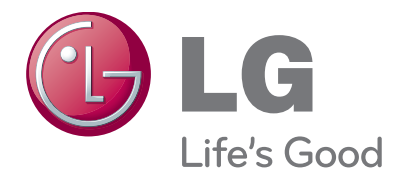

# **Bedienungsanleitung PLASMA TV**

Bitte lesen Sie vor Gebrauch des Gerätes diese Anleitung aufmerksam durch. Bewahren Sie die Anleitung für spätere Fragen sorgfältig auf.

www.lge.com

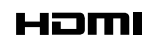

HDMI, das HDMI Logo und High-Definition Multimedia Interface sind Markenzeichen oder eingetragene Markenzeichen von HDMI Licensing LLC.

# INHALT

#### **VORBEREITUNG**

42/50PJ2\*\*, 42/50PJ3\*\*, 42/50PJ5\*\*, 42/50PJ6\*\*, 50/60PK2\*\*,50PK3\*\*, 50/60PK5\*\*, 50PK7\*\*.................................................................. A-1

#### **EINRICHTEN EXTERNER GERÄTE**

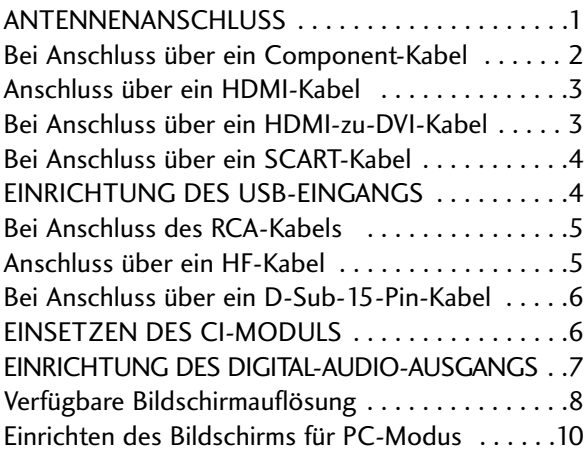

#### **FERNSEHEN/PROGRAMMSTEUERUNG**

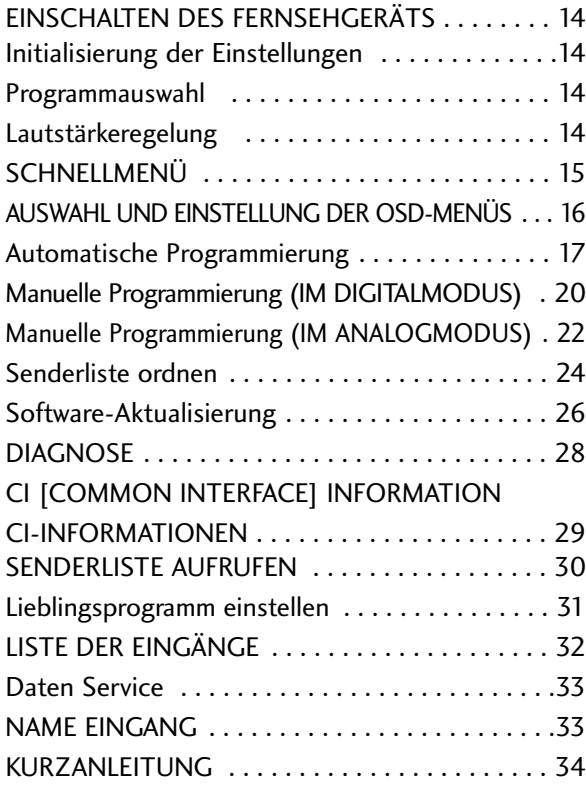

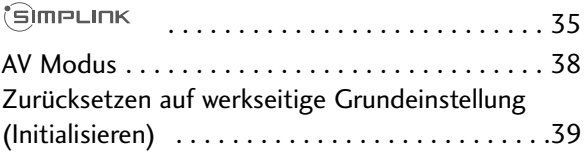

#### **VERWENDUNG VON BLUETOOTH**

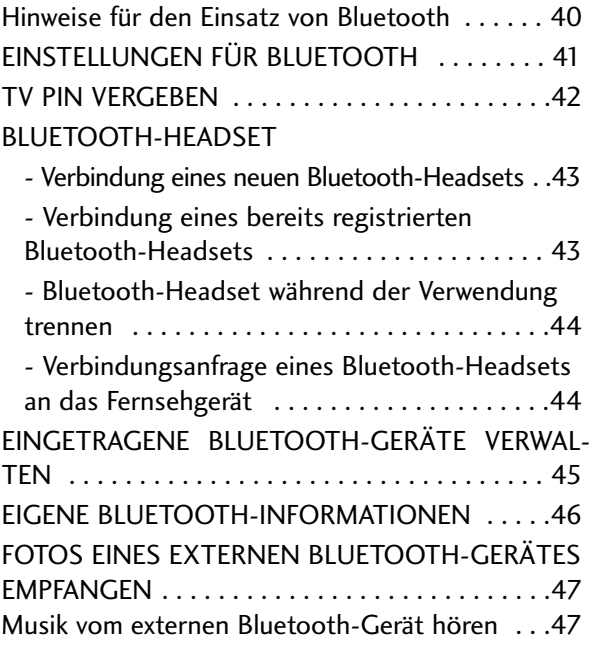

#### **VERWENDUNG EINES USB-GERÄTES**

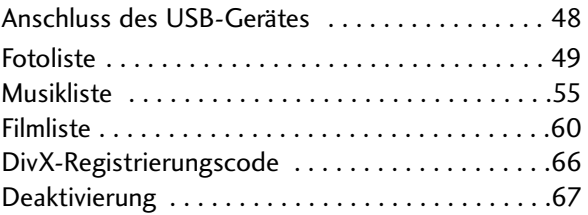

# INHALT

#### **EPG (ELECTRONIC PROGRAMME GUIDE – ELEKTRONISCHER PROGRAMMFÜHRER) (IM DIGI-TALMODUS)**

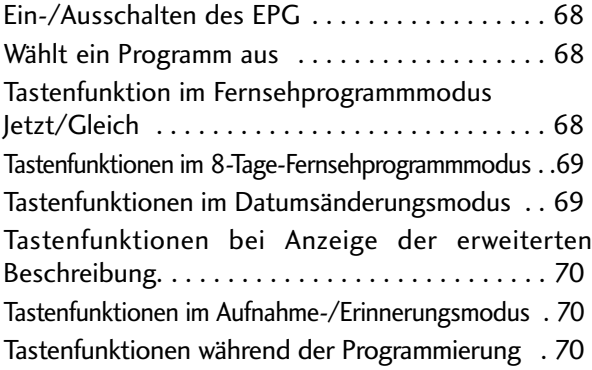

#### **BILDSTEUERUNG**

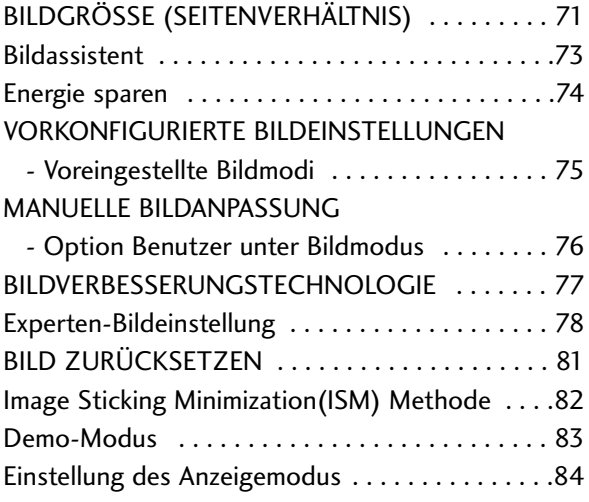

#### **TON- & SPRACHSTEUERUNG**

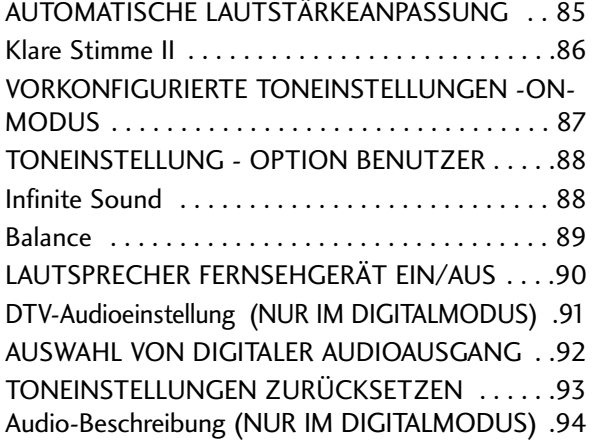

#### I/II

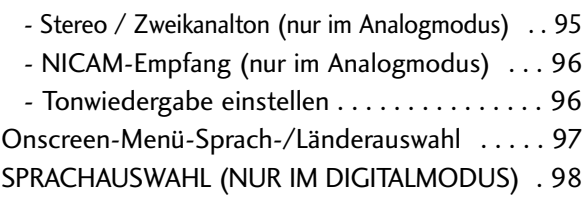

#### **ZEITEINSTELLUNG**

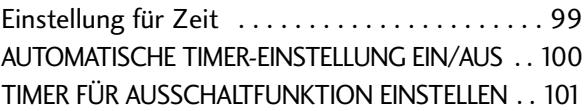

#### **KINDERSICHERUNG/EINSTUFUNG**

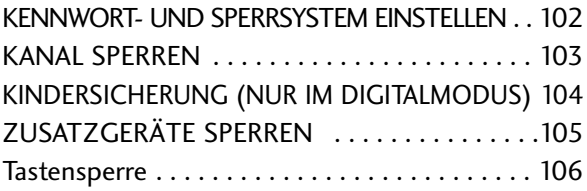

#### **VIDEOTEXT**

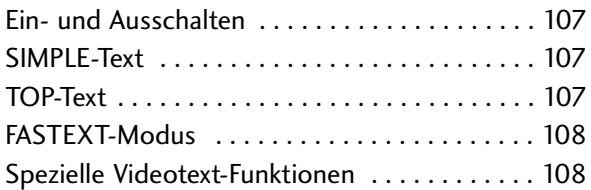

#### **DIGITALER TELETEXT**

TELETEXT AUS DEM DIGITALEN DIENST HERAUS . . 109 TELETEXT IM DIGITALEN DIENST . . . . . . . . . 109

#### **ANHANG**

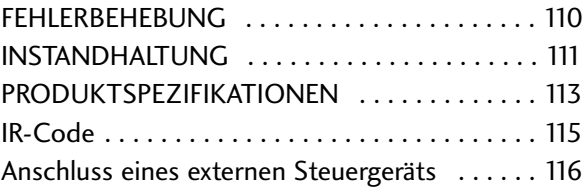

**(**Außer **60PK5**\*\*, **60PK2**\*\***)**

# ZUBEHÖR PLASMA TV-MODELLE : 42/50PJ2\*\*, 42/50PJ3\*\*, 42/50PJ5\*\*, 42/50PJ6\*\*, 50/60PK2\* \* ,50PK3\*\*, 50/60PK5\*\*, 50PK7\* \*

Prüfen Sie, ob folgendes Zubehör mit Ihrem TV-Gerät geliefert wurde. Sollte etwas fehlen, wenden Sie sich bitte an den Händler, bei dem Sie dieses Produkt erworben haben.

■ Die Ausführung des Fernsehers kann von den Abbildungen abweichen.

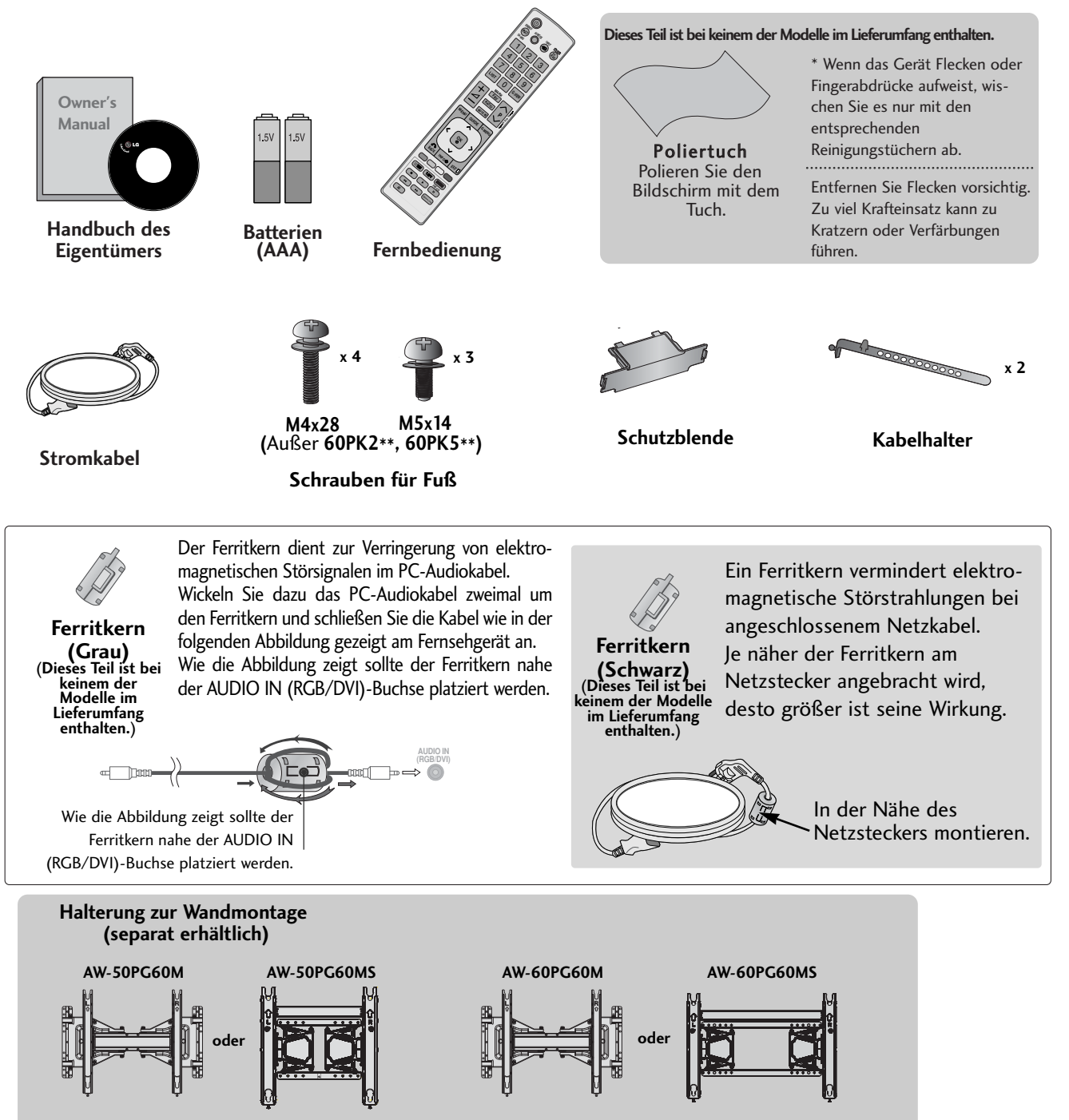

# FRONTKONSOLE

#### **! HINWEIS**

<sup>G</sup> Der Stromverbrauch des eingeschalteten Fernsehers kann erheblich verringert werden, wenn die Helligkeit des Bildes vermindert wird.

#### **A VORSICHT**

- GNiemals auf den Glas-Standfuß treten oder den Standfuß anstoßen.
	- Der Fuß könnte zerbrechen und Verletzungen durch Glasscherben verursachen, und der Fernseher könnte herunterfallen.
- GDen Fernseher nicht über den Boden ziehen. Ansonsten könnte der Untergrund Schaden nehmen.

■ Die Ausführung des Fernsehers kann von den Abbildungen abweichen.

### **42/50PJ2\*\*, 50/60PK2\*\***

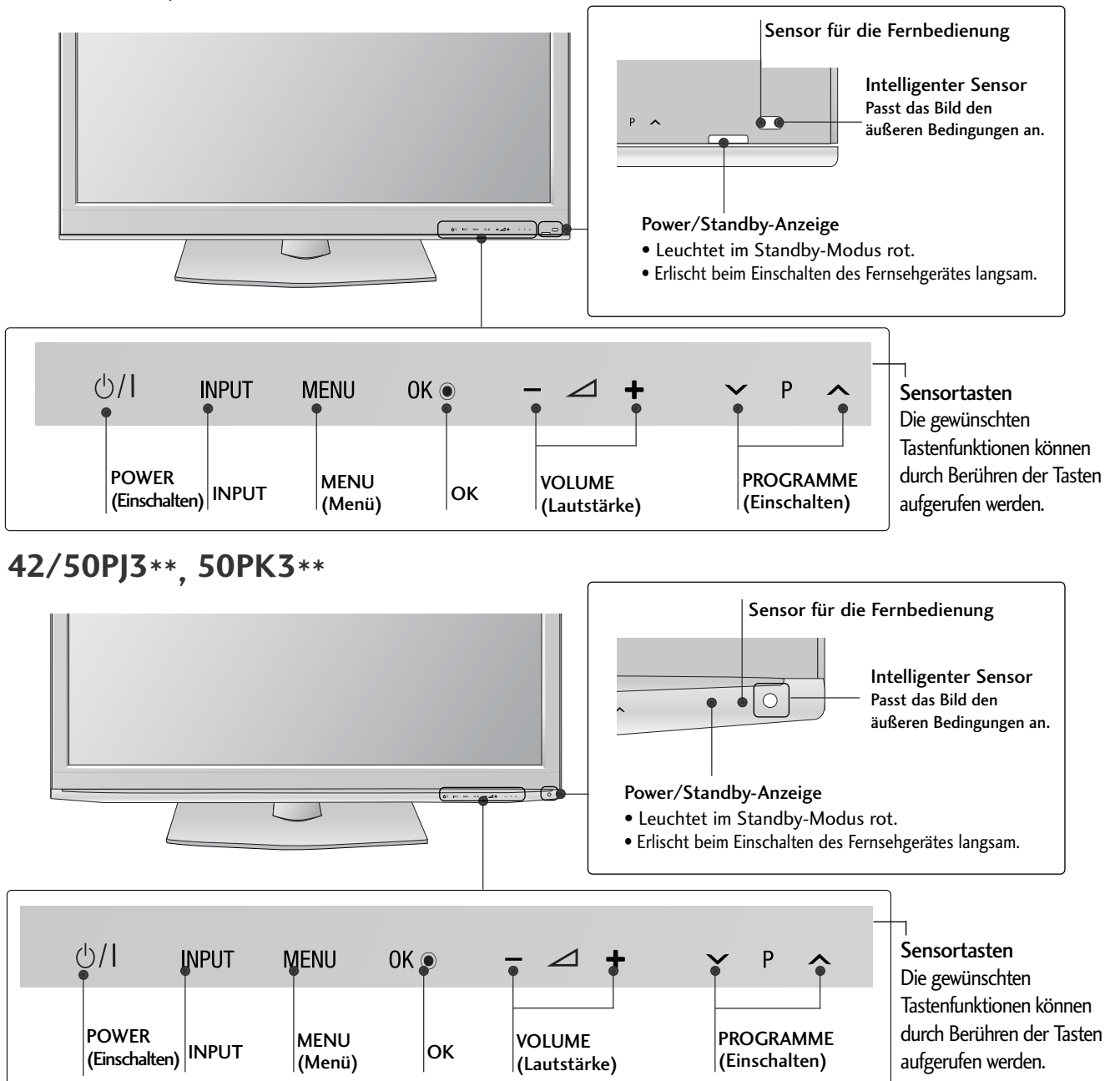

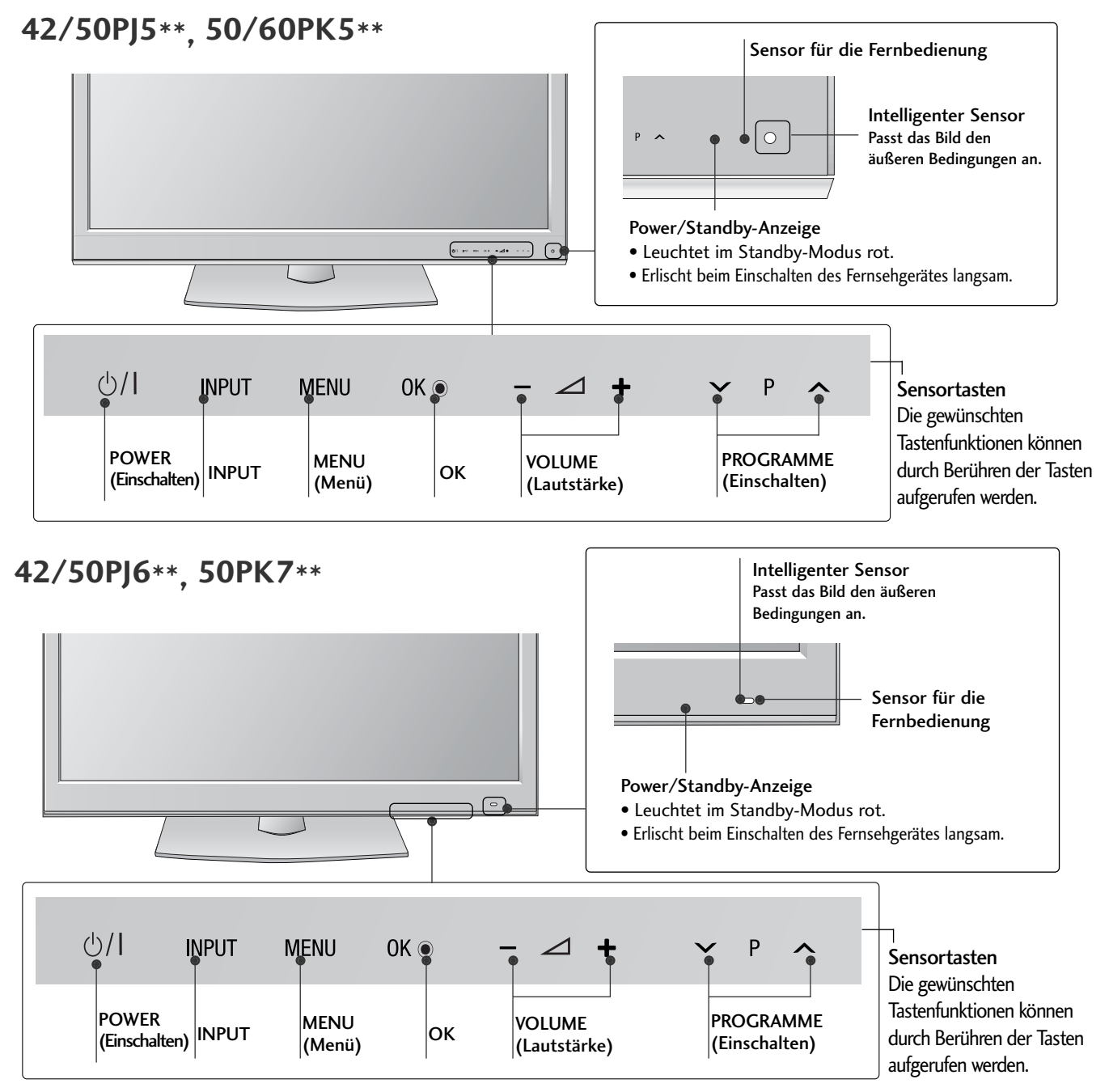

# INFORMATIONEN ZUR RÜCKSEITE

Die Ausführung des Fernsehers kann von den Abbildungen abweichen.

#### **42/50PJ2\*\*, 50/60PK2\*\***

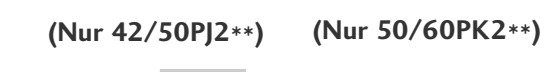

VORBEREITUNG

**VORBEREITUNG** 

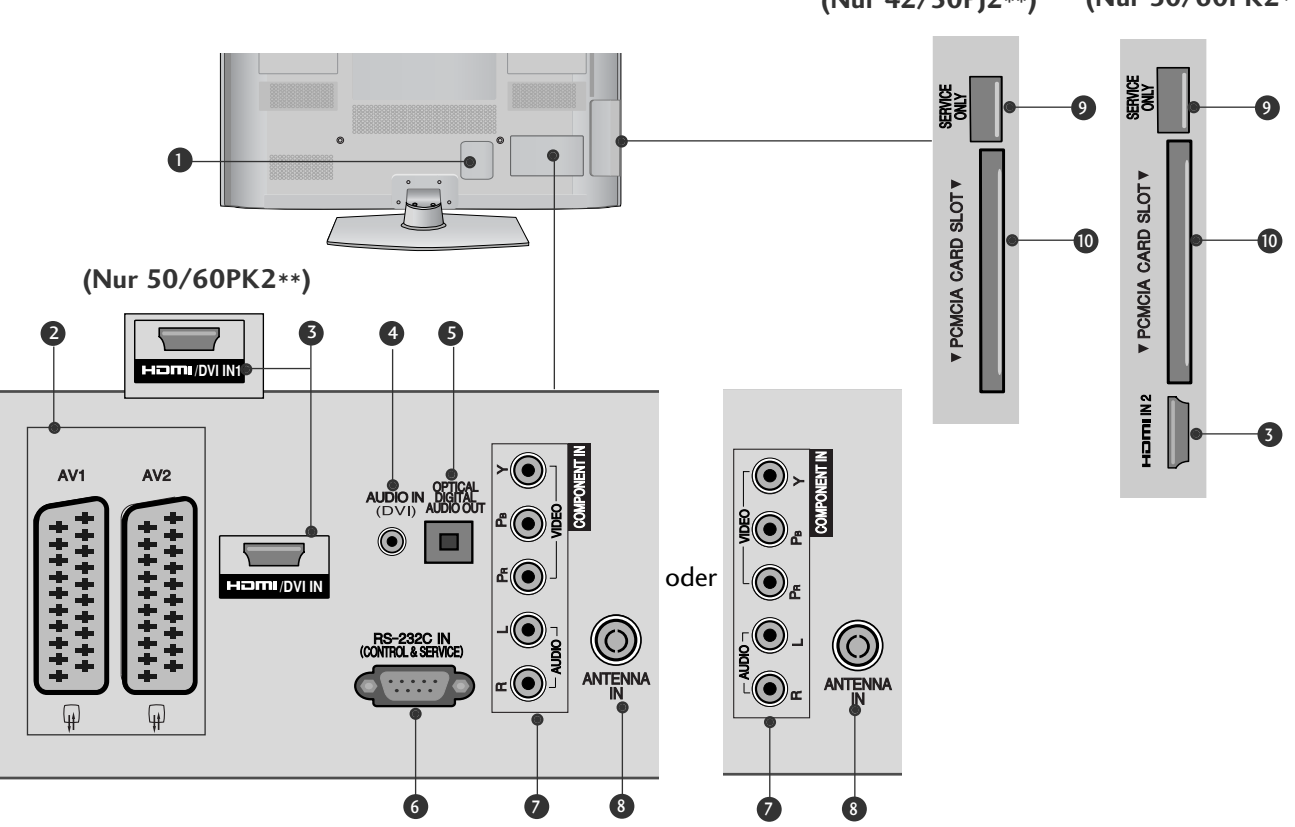

- **D** Anschlussbuchse für Stromkabel Dieses Fernsehgerät ist auf den Betrieb mit Wechselstrom ausgelegt. Die Spannung finden Sie auf der Seite "Spezifikationen". (▶ S. 113 bis 114)Versuchen Sie niemals,das Gerät mit Gleichstrom zu betreiben.
- Euro-Scart-Anschluss (AV1/AV2) 2 Für den Anschluss von Scart-Eingangs-und Ausgangssignalen von externen Geräten.
- **3** HDMI/DVI IN Eingang Schließen Sie ein HDMI-Signal an HDMI IN an. Oder schließen Sie ein DVI-(VIDEO)-Signal über ein DVI-zu-HDMI-Kabel an den HDMI/DVI-ingang an.
- **3** DVI-Audioeingang Audioanschluss von einem PC oder DVI-Gerät.
- **S** OPTICAL DIGITAL AUDIO OUT Anschluss digitaler Audioquellen verschiedener Geräte. Anschluss eines digitalen Audio-Gerätes. Zum Anschluss über ein optisches Audiokabel.
- **9** RS-232C-Eingang (STEUERUNG&WARTUNG) Für den Anschluss des seriellen Ports der Steuergeräte an die RS-232C-Buchse. Dieser Anschluss dient für Servicezwecke oder wird in Hotels verwendet.
- **7** Komponent-Eingang Für den Anschluss eines Komponent-Video oder Audio-Geräts.
- **3** Antenneneingang Anschlussbuchse für eine Antenne oder ein Kabel.
- WARTUNGSANSCHLUSS 9
- PCMCIA (Personal Computer Memory Card International Association)-Kartenschlitz. Stecken Sie das CI-Modul in den PCMCIA-KARTENSTECKPLATZ. (Dieses Teil ist bei keinem der Modelle im Lieferumfang enthalten.) 10

**42/50PJ3\*\*, 42/50PJ5\*\*, 42/50PJ6\*\*, 50PK3\*\***

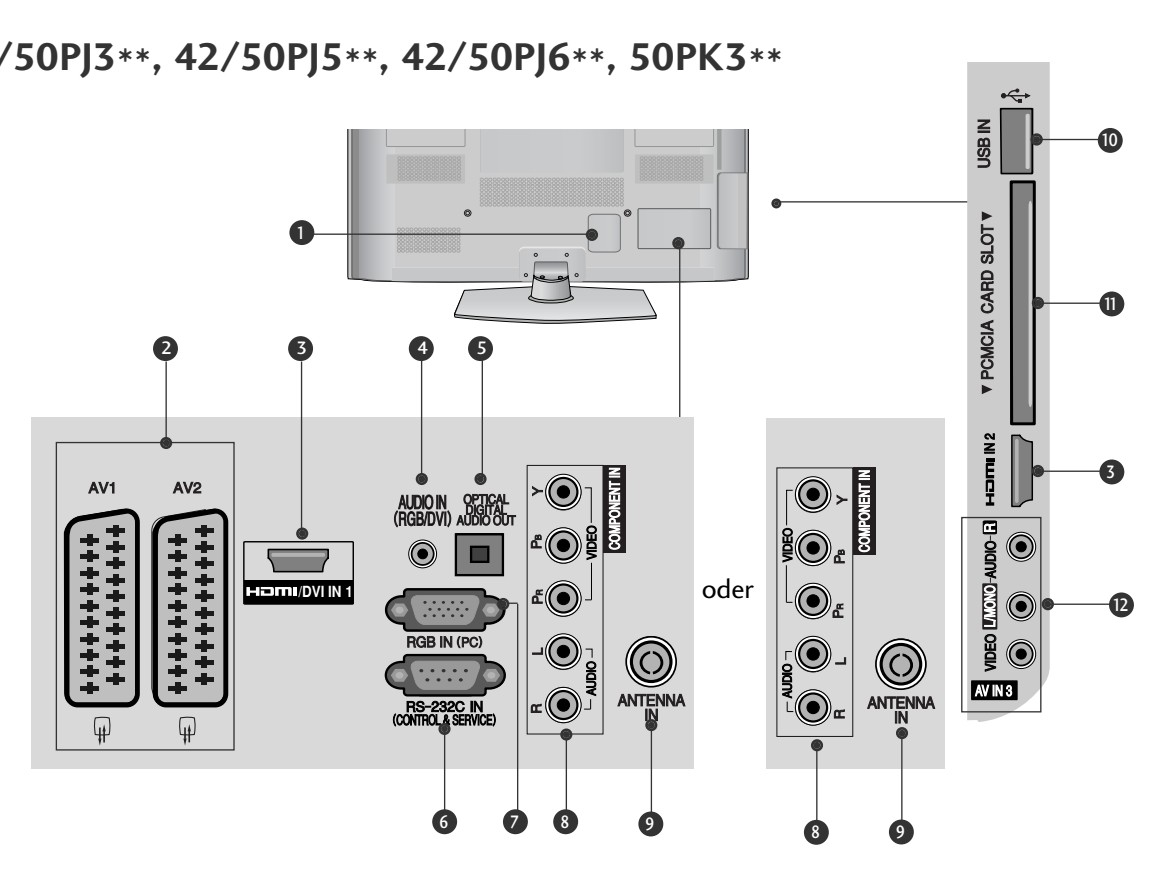

- **D** Anschlussbuchse für Stromkabel Dieses Fernsehgerät ist auf den Betrieb mit Wechselstrom ausgelegt. Die Spannung finden Sie auf der Seite "Spezifikationen ". (▶ S. 113 bis 114)Versuchen Sie niemals,das Gerät mit Gleichstrom zu betreiben.
- 2 Euro-Scart-Anschluss (AV1/AV2) Für den Anschluss von Scart-Eingangs-und Ausgangssignalen von externen Geräten.
- **3** HDMI/DVI IN Eingang Schließen Sie ein HDMI-Signal an HDMI IN an. Oder schließen Sie ein DVI-(VIDEO)-Signal über ein DVI-zu-HDMI-Kabel an den HDMI/DVI-ingang an.
- **3** RGB/DVI-Audio-Eingang Audioanschluss von einem PC oder DVI-Gerät.
- **G** OPTICAL DIGITAL AUDIO OUT Anschluss digitaler Audioquellen verschiedener Geräte. Anschluss eines digitalen Audio-Gerätes. Zum Anschluss über ein optisches Audiokabel.
- **6** RS-232C-Eingang (STEUERUNG&WARTUNG) Für den Anschluss des seriellen Ports der Steuergeräte an die RS-232C-Buchse. Dieser Anschluss dient für Servicezwecke oder wird in Hotels verwendet.
- **7** RGB IN-Eingang Anschluss eines Ausgangskabels vom PC.
- <sup>3</sup> Komponent-Eingang Für den Anschluss eines Komponent-Video oder Audio-Geräts.
- Antenneneingang 9 Anschlussbuchse für eine Antenne oder ein Kabel.
- **1** USB-Eingang Anschlussbuchse für ein USB-Speichergerät.
- PCMCIA (Personal Computer Memory Card International Association)-Kartenschlitz. Stecken Sie das CI-Modul in den PCMCIA-KARTENSTECKPLATZ. (Dieses Teil ist bei keinem der Modelle im Lieferumfang enthalten.)  $\bf{0}$
- $\, {\bf D} \,$  Audio/Video-Eingang Für den Anschluss von Audio- oder Video-Ausgangssignalen von externen Geräten.

#### **50/60PK5\*\*, 50PK7\*\***

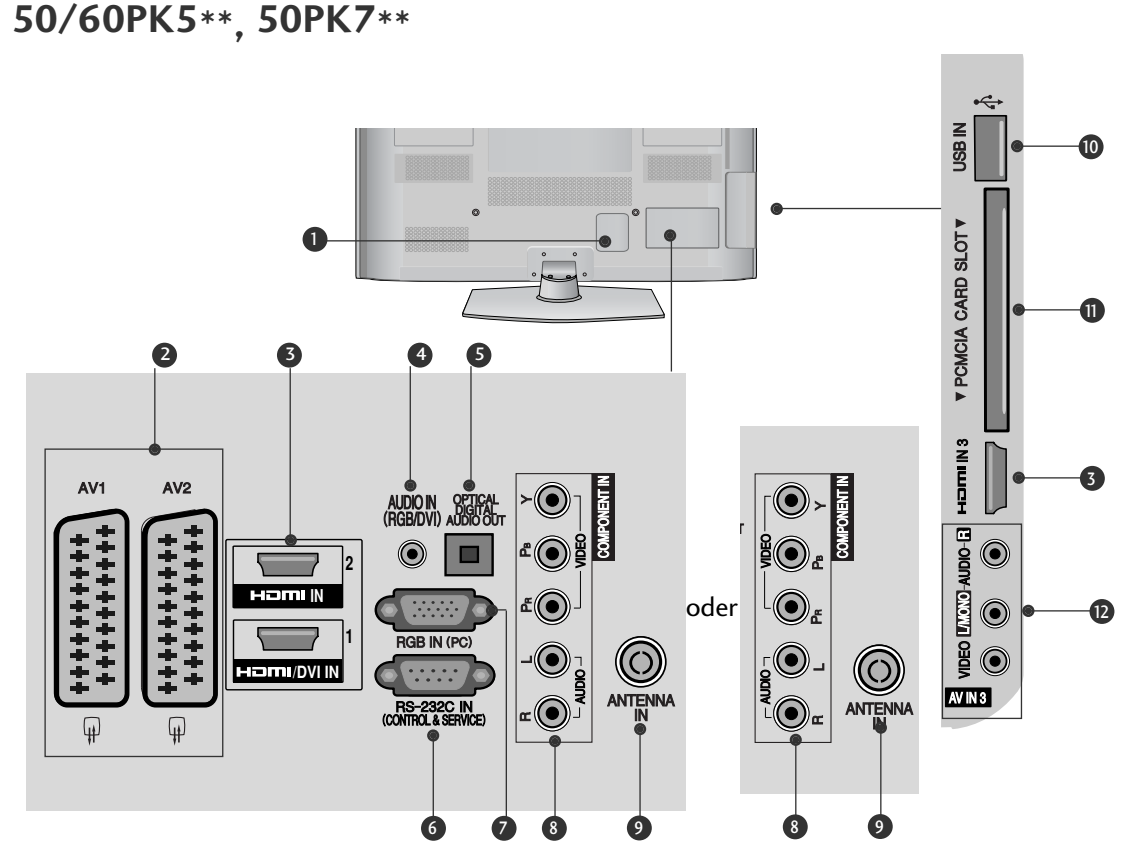

- **D** Anschlussbuchse für Stromkabel Dieses Fernsehgerät ist auf den Betrieb mit Wechselstrom ausgelegt. Die Spannung finden Sie auf der Seite "Spezifikationen ". (▶ S. 113 bis 114)Versuchen Sie niemals,das Gerät mit Gleichstrom zu betreiben.
- 2 Euro-Scart-Anschluss (AV1/AV2) Für den Anschluss von Scart-Eingangs-und Ausgangssignalen von externen Geräten.
- **3** HDMI/DVI IN Eingang Schließen Sie ein HDMI-Signal an HDMI IN an. Oder schließen Sie ein DVI-(VIDEO)-Signal über ein DVI-zu-HDMI-Kabel an den HDMI/DVI-ingang an.
- **3** RGB/DVI-Audio-Eingang Audioanschluss von einem PC oder DVI-Gerät.
- **G** OPTICAL DIGITAL AUDIO OUT Anschluss digitaler Audioquellen verschiedener Geräte. Anschluss eines digitalen Audio-Gerätes. Zum Anschluss über ein optisches Audiokabel.
- **6** RS-232C-Eingang (STEUERUNG&WARTUNG) Für den Anschluss des seriellen Ports der Steuergeräte an die RS-232C-Buchse. Dieser Anschluss dient für Servicezwecke oder wird in Hotels verwendet.
- **7** RGB IN-Eingang Anschluss eines Ausgangskabels vom PC.
- **3** Komponent-Eingang Für den Anschluss eines Komponent-Video oder Audio-Geräts.
- Antenneneingang 9 Anschlussbuchse für eine Antenne oder ein Kabel.
- **10** USB-Eingang Anschlussbuchse für ein USB-Speichergerät.
- PCMCIA (Personal Computer Memory Card International Association)-Kartenschlitz. Stecken Sie das CI-Modul in den PCMCIA-KARTENSTECKPLATZ. (Dieses Teil ist bei keinem der Modelle im Lieferumfang enthalten.)  $\bf{0}$
- $\, {\bf D} \,$  Audio/Video-Eingang Für den Anschluss von Audio- oder Video-Ausgangssignalen von externen Geräten.

### GRUNDANSCHLUSS **(Außer 60PK5\*\*, 60PK2\*\* )**

■ Die Ausführung des Fernsehers kann von den Abbildungen abweichen.

Stellen Sie beim Zusammenbau des Tischstandfußes sicher, ob alle Schrauben festgezogen wurden. (Bei losen Schrauben könnte das Gerät nach dem Aufstellen nach vorn kippen.) Beim Festziehen der Schrauben mit zu hohem Kraftaufwand kann die Schraube durch zu starke Reibung an den Verbindungspunkten beschädigt werden.

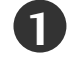

Legen Sie das Fernsehgerät mit der Bildschirmseite nach unten auf eine gepolsterte Oberfläche, um den Bildschirm vor Beschädigungen zu schützen.

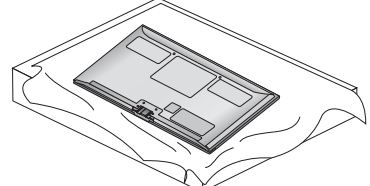

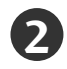

**2** Befestigen Sie die Teile der Standfußverbindung mit dem Standfußsockel des Fernsehers.

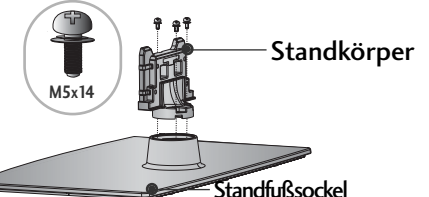

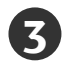

Befestigen Sie das Fernsehgerät wie in der Abbildung gezeigt.

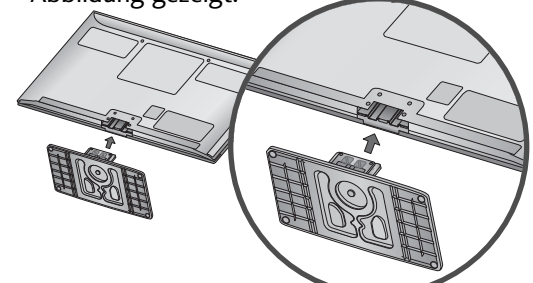

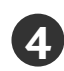

Befestigen Sie die vier Schrauben fest in den Öffnungen auf der Rückseite des Fernsehgerätes.

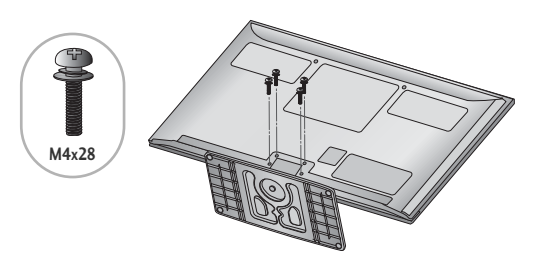

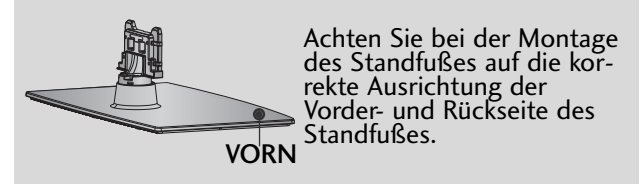

# HINTERE ABDECKUNG FÜR KABELANORDNUNG

■ Die Ausführung des Fernsehers kann von den Abbildungen abweichen.

Binden Sie die Kabel nach den entsprechenden Anschlüssen mit dem KABELHALTER zusammen, wie in der Abbildung gezeigt.

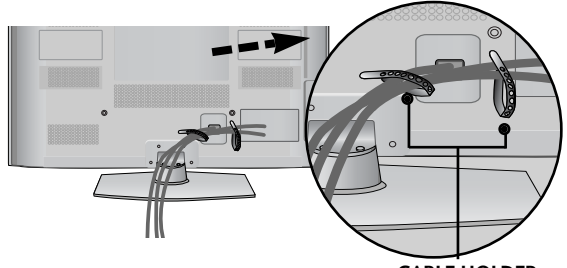

VORBEREITUNC

**CABLE HOLDER**

# FALLS KEIN TISCH-STAND-FUSS VERWENDET WIRD

■ Die Ausführung des Fernsehers kann von den Abbildungen abweichen. Zur Wandmontage des Gerätes muss die

Schutzblende verwendet werden.

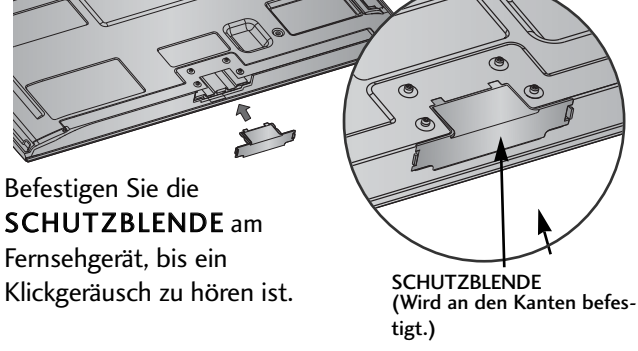

# SCHWENKBARER STANDFUSS

■ Die Ausführung des Fernsehers kann von den Abbildungen abweichen. Nach dem Aufstellen des Fernsehers kann das Gerät per Hand um 20 Grad nach links und nach rechts gedreht werden.

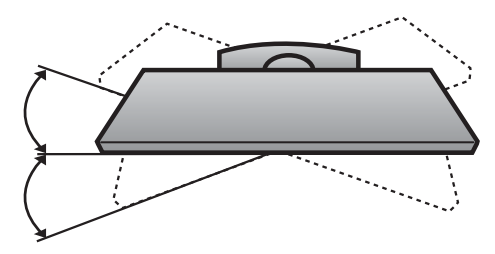

### HINWEISE ZUR KORREKTEN MONTAGE

- Die erforderlichen Bauteile zur sicheren und festen Montage der Fernsehgerätes an der Wand erhalten Sie im
- Der Fernseher sollte möglichst nahe an der Wand montiert werden, um ein Herunterfallen beim Anstoßen des<br>Gerätes zu vermeiden.
- Gerätes zu vermeiden.<br>■ Die folgenden Anleitungen dienen zur sicheren Montage des Fernsehers an der Wand und können ein Herunterfallen nach vorn beim Ziehen am Fernseher vermeiden. Auf diese Weise können ein mögliches Herunterfallen sowie Verletzungen vermieden werden. Zusätzlich wird das Fernsehgerät vor Beschädigungen geschützt. Achten Sie darauf, dass sich Kinder nicht an den Fernseher hängen oder daran hochklettern.

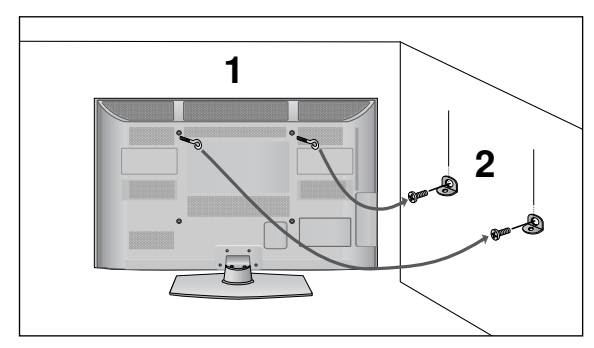

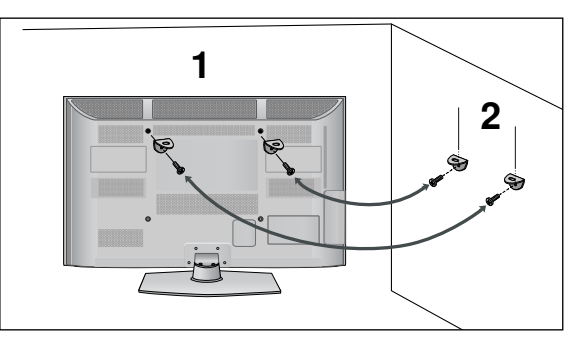

Verwenden Sie die Ringschrauben oder TV-Halterungen und -Schrauben,um das Produkt wie in der Abbildung dargestellt an der Wand anzubringen.

(Falls sich bereits Schrauben in den Ringschrauben befinden, entfernen Sie diese.)

Setzen Sie die Ringschrauben oder TV-Halterungen und -Schrauben ein und ziehen Sie sie in den oberen Bohrungen fest.

Befestigen Sie die Wandhalterungen mit den Schrauben (nicht in der Lieferung enthalten)an der Wand. Achten Sie auf die Höhe der Halterungen an der Wand.

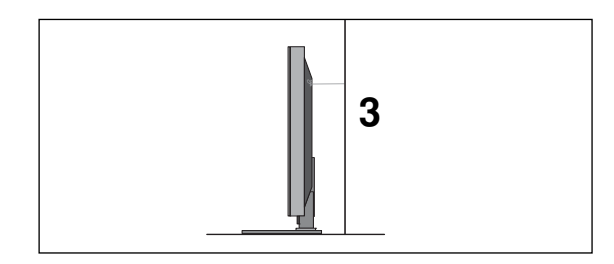

3 Binden Sie das Fernsehgerät mit einem festen Seil fest. Die Schnur sollte für eine möglichst sichere Anbringung horizontal zwischen Wand und Produkt ausgerichtet sein.

#### **! HINWEIS**

G Lösen Sie die Schnüre, bevor Sie das Produkt versetzen

<sup>G</sup> Verwenden Sie eine Haltevorrichtung oder einen Schrank,der nach Größe und Stabilität für die Größe und das Gewicht des Produkts geeignet ist.

<sup>G</sup> Für eine sichere Verwendung des Produkts sollten sich die Halterungen an der Wand auf gleicher Höhe mit jenen am Fernsehgerät befinden.

1

2

- $\blacksquare$  Das Fernsehgerät kann auf unterschiedliche Arten installiert werden,z.B.an der Wand oder auf einem Schreibtisch.
- Das Gerät ist auf den Betrieb in horizontaler Position ausgelegt.

#### **ERDUNG**

Achten Sie darauf,den Erdungsleiter anzuschließen,um Stromschläge zu vermeiden.Wenn keine Erdung möglich ist, lassen Sie einen Elektriker einen separaten Sicherungsautomaten installieren.Versuchen Sie nicht,das Gerät durch den Anschluss an Telefonleitungen,Blitzableiter

oder Gasleitungen zu erden.

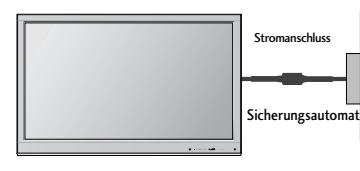

### AUFSTELLEN MIT EINEM **TISCHSTANDFUß**

Zur ausreichenden Belüftung sollte an allen Seiten des Fernsehers ein Mindestabstand von 10 cm eingehalten werden.

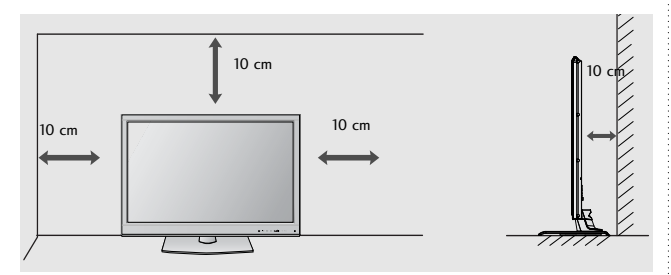

## WANDMONTAGE: HORIZON-TALE LAGE

- Zur Montage des Fernsehgerätes an der Wand empfehlen wir eine Wandhalterung des Herstellers LG.
- Zur Montage des Fernsehgerätes an der Wand empfehlen wir eine Wandhalterung gemäß VESA-Norm.
- LG empfiehlt, dass die Wandmontage von einem qualifizierten Techniker durchgeführt wird.

#### **! HINWEIS**

- $\blacktriangleright$  Die Wandmontage sollte an einer stabilen Wand und im rechten Winkel zum Boden erfolgen.
- $\blacktriangleright$  Zur Montage an der Decke oder geneigt an der Wand sollte eine spezielle Wandhalterug verwendet werden.
- ▶ Die Beschaffenheit der Wand, an dem das Gerät montiert wird, muss stabil genug sein, um das Gewicht des Fernsehgerätes tragen zu können; z. B. Beton, Naturstein, Ziegel oder Stahlbeton.
- $\blacktriangleright$  Art und Länge der Montageschrauben ist abhängig von der Art der Wandmontage. Weitere Informationen erhalten Sie in den Anleitungĕn der Montagehalterung.
- $\blacktriangleright$  LG übernimmt keine Haftung für Unfälle oder Beschädigungen von Sachgegenständen oder am Fernsehgerät auf Grund einer unsachgemäßen Montage:
	- Bei Verwendung einer Wandmontage, die nicht der VESA-Norm entspricht.
	- Bei unsachgemäßer Montage der Schrauben an der Oberfläche, wodurch das Fernsehgerät heruntergefallen und Verletzungen verursacht wurden.
	- Bei Nichtbeachtung der empfohlenen Montageanleitung.

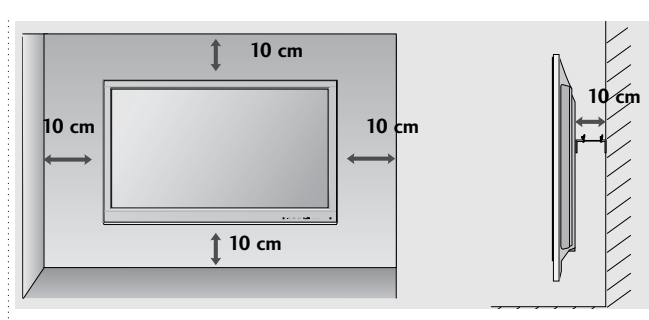

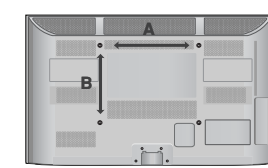

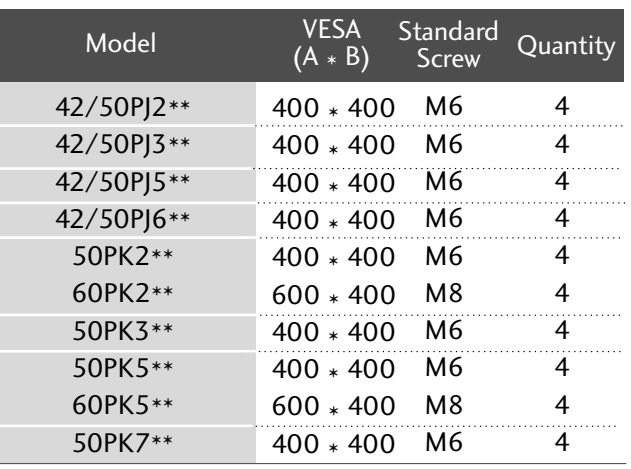

## TASTENFUNKTIONEN DER FERNBEDIENUNG

(Außer 42/50PJ2\*\*, 50/60PK2\*\*)

Richten Sie die Fernbedienung bei Bet ä tigung auf den Fernbedienungssensor des Fernsehger ä ts.

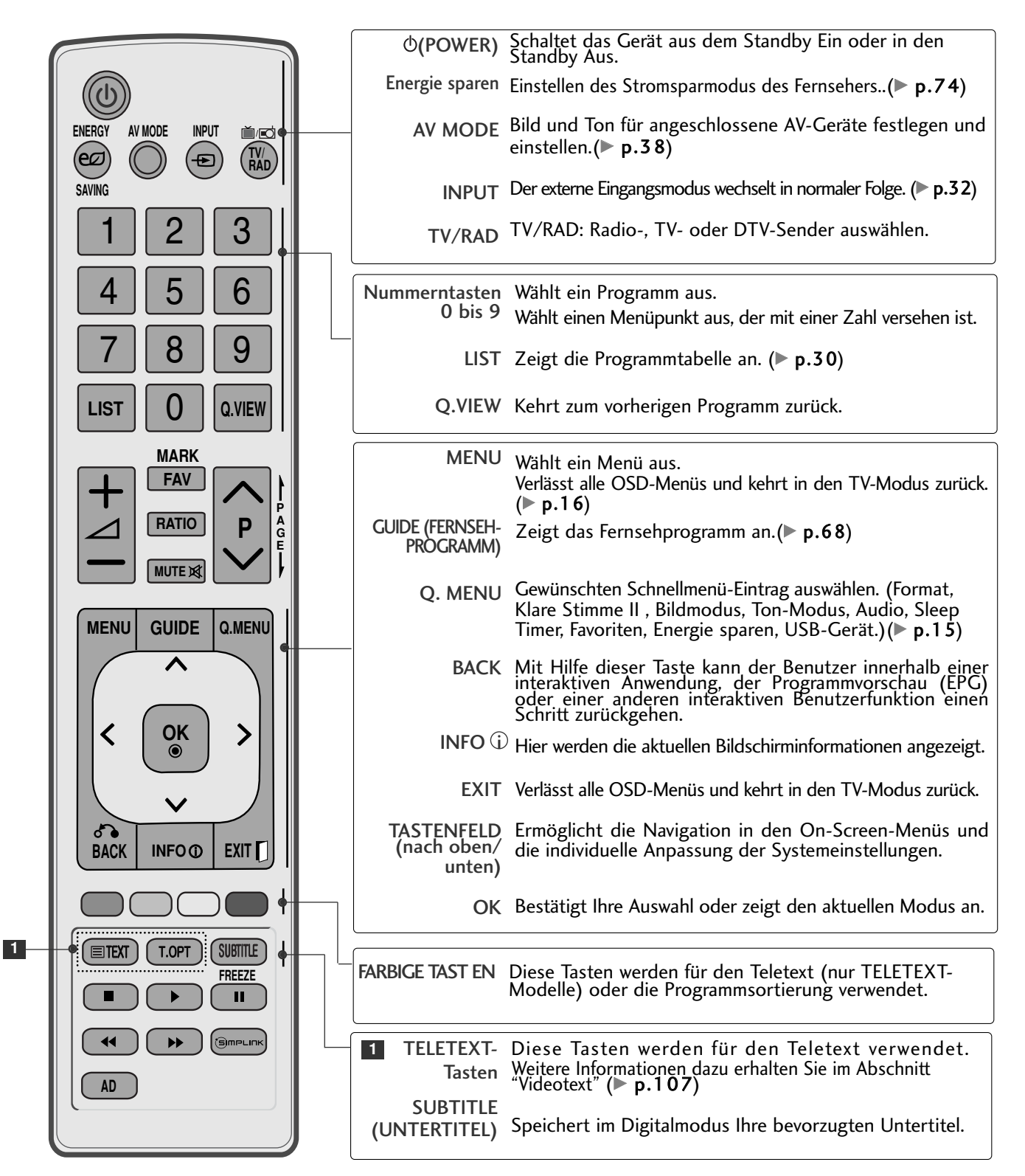

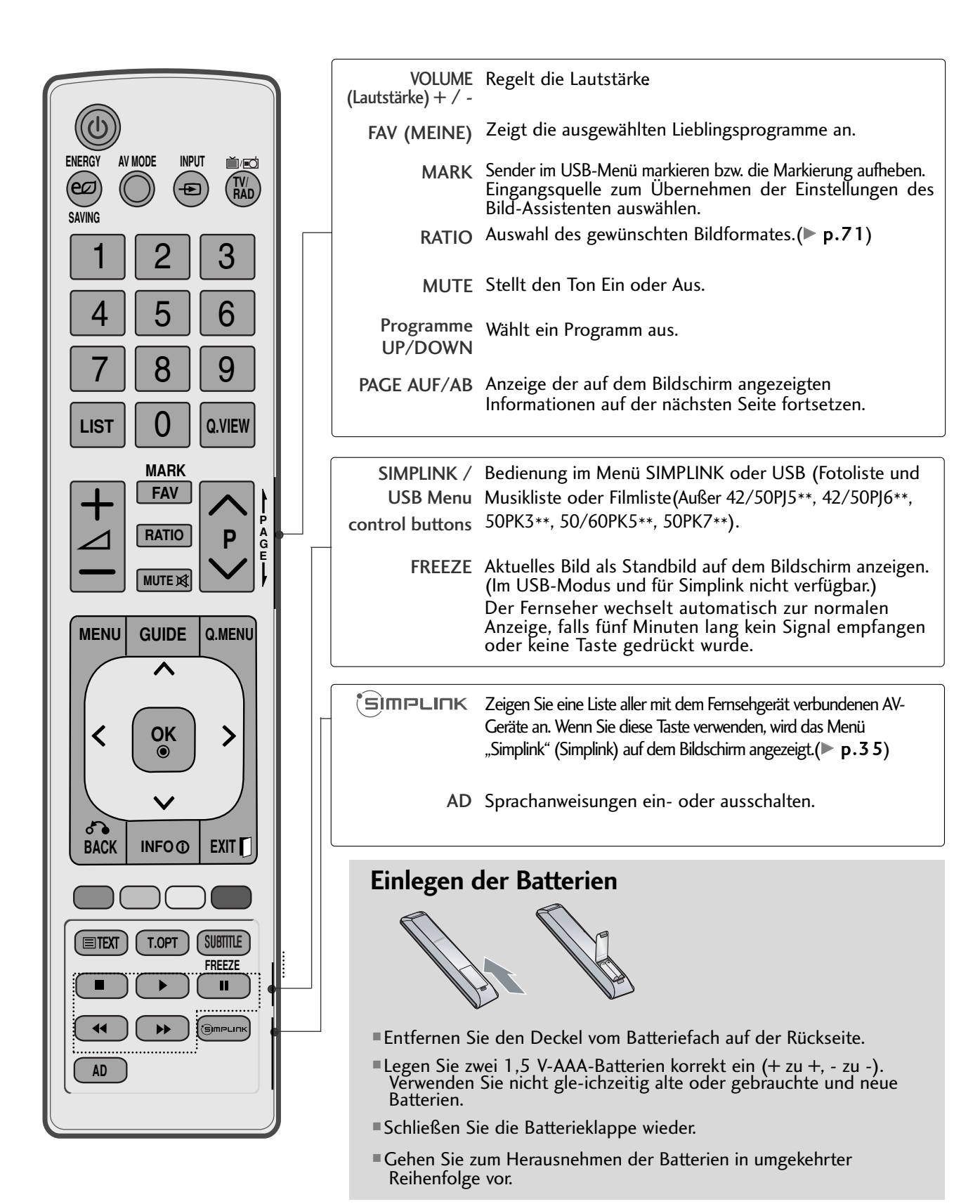

## TASTENFUNKTIONEN DER FERNBEDIENUNG

(Nur 42/50PJ2\*\*, 50/60PK2\*\*)

Richten Sie die Fernbedienung bei Bet ä tigung auf den Fernbedienungssensor des Fernsehger ä ts.

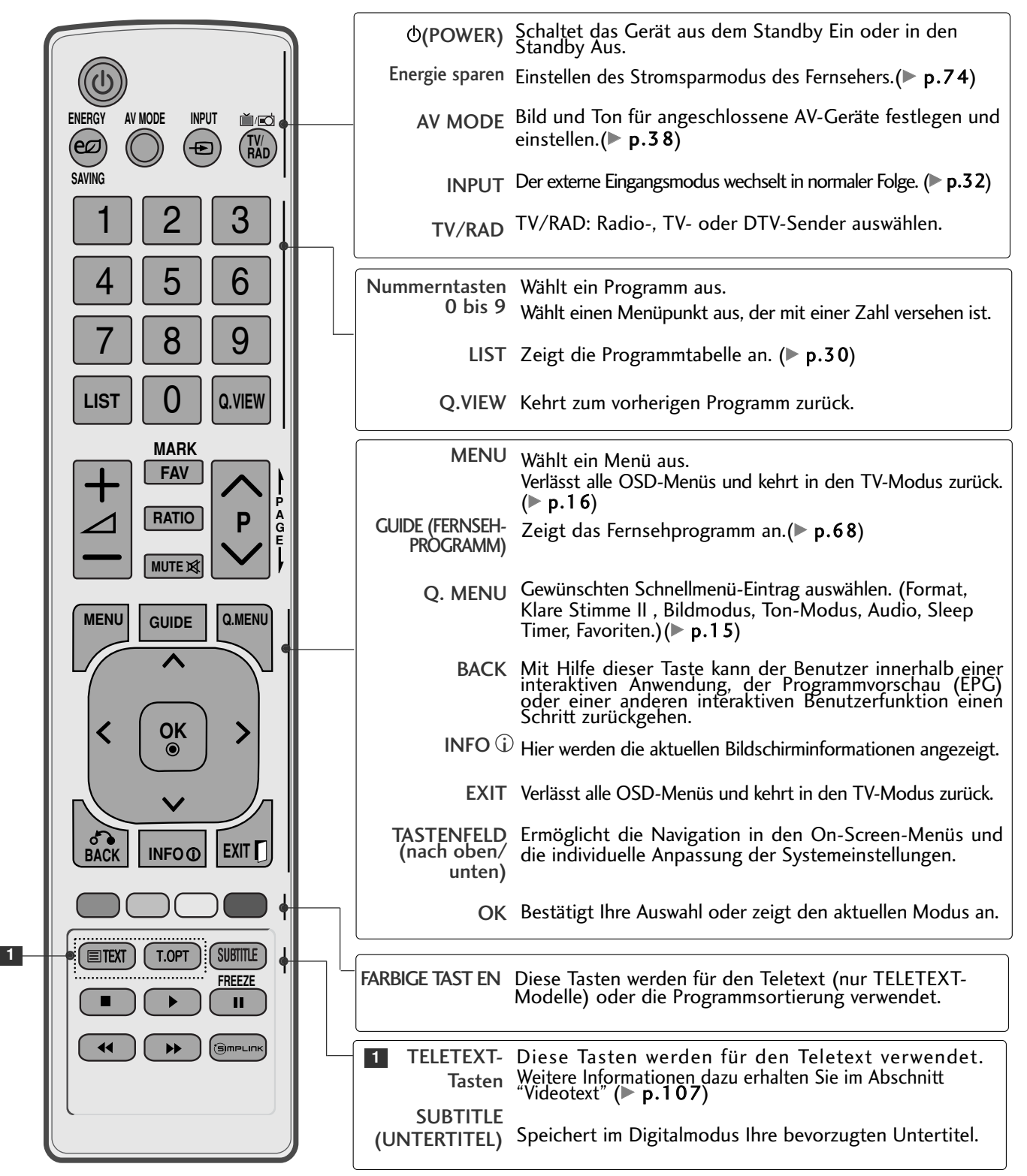

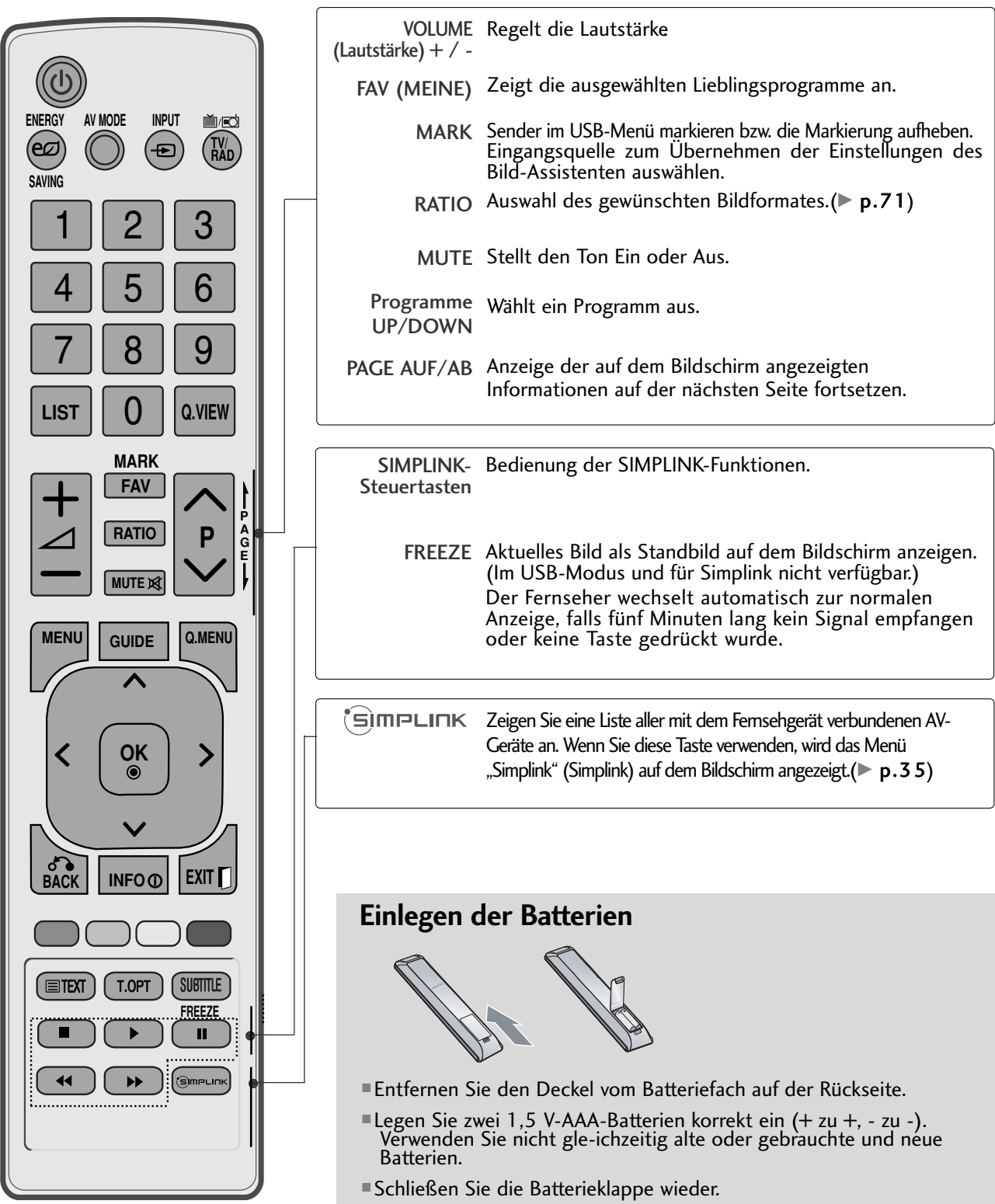

■ Gehen Sie zum Herausnehmen der Batterien in umgekehrter Reihenfolge vor.

■ Wandantennenbuchse oder Außenantenne ohne Kabelboxanschluss Justieren Sie die Antennenausrichtung bei Bedarf für optimale Bildqualität.

# ANTENNENANSCHLUSS

- Justieren Sie die Antennenausrichtung für optimale Bildqualität.
- Antennenkabel und Wandler werden nicht mitgeliefert.

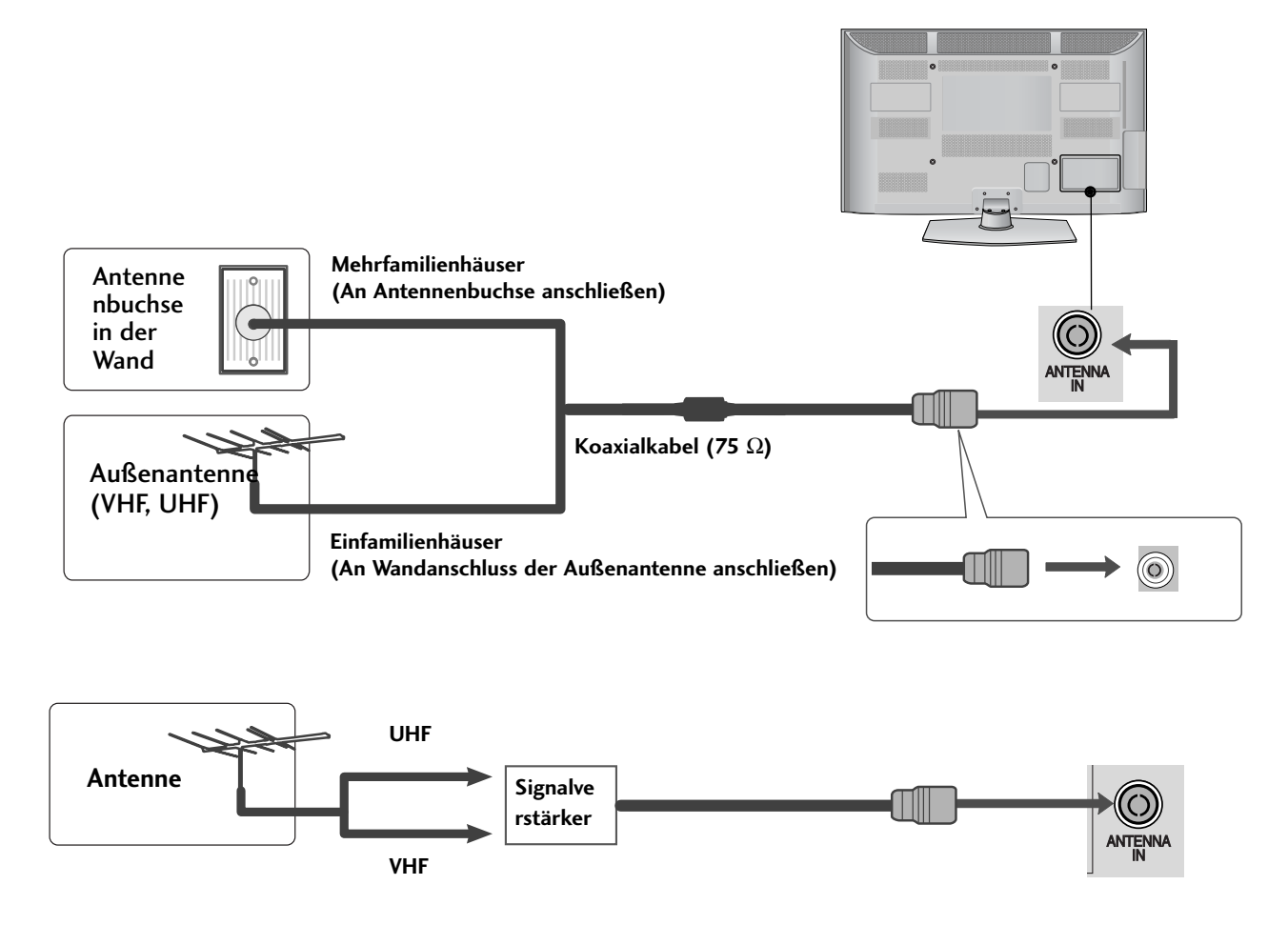

- Um bei schlechtem Empfang eine bessere Bildqualität zu erhalten,bringen Sie einen Signalverstärker an der Antenne an (siehe rechts).
- Wenn das Signal für zwei TV-Geräte verwendet werden soll,verwenden Sie eine Signalweiche für den Anschluss.

- Wandantennenbuchse oder Außenantenne ohne Kabelboxanschluss Justieren Sie die Antennenausrichtung bei Bedarf für optimale Bildqualität.
- Die Abbildungen in diesem Kapitel über den ANSCHLUSS VON ZUSATZGERÄTEN beziehen sich überwiegend auf die Modelle 50/60PK5\*\*.
- Die Ausführung des Fernsehers kann von den Abbildungen abweichen.

# **Bei Anschluss über ein Component-Kabel**

■ Mit diesem Fernsehgerät können digitale HF- sowie Kabelsignale ohne zusätzlichen Digitalempfänger empfangen werden. Falls Sie jedoch Digitalsignale eines Digitalempfängers oder eines anderen digitalen Zusatzgerätes empfangen wollen, halten Sie sich an die folgende Abbildung.

4

Schließen Sie die Videoausgänge (Y, PB, PR) des 1 Zusatzgerätes (z. B. Digitalempfänger oder DVD) an die COMPONENT IN VIDEO-Buchsen am Fernsehgerät an. 2 Schließen Sie die Audioausgänge des Zusatzgerätes (z. B. Digitalempfänger oder DVD) an die COMPONENT IN AUDIO-Buchsen am Fernsehgerät an. 

Schalten Sie das Zusatzgerät ein. (Anleitungen zur Bedienung finden Sie in der Bedienungsanleitung des jeweiligen Zusatzgerätes.)  $\mathbf{z}$ 

Wählen Sie über die Taste INPUT uf der Fernbedienung Komponente als Eingangsquelle.

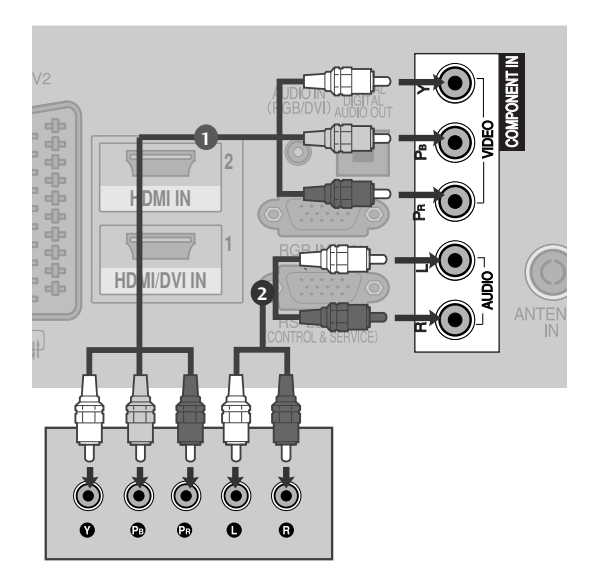

<sup>G</sup> Unterstützte HDMI-Audioformate: Dolby Digital, PCM Das DTS-Audioformat wird nicht unterstützt.

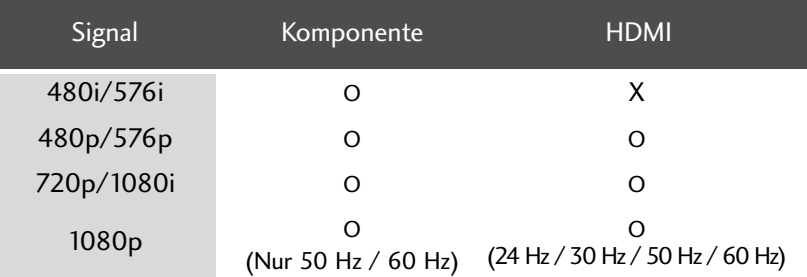

#### **Component Eingangsbuchsen**

Schließen Sie den DVD-Spieler für eine bessere Bildqualität an die Komponent-Eingangsbuchsen an (siehe unten).

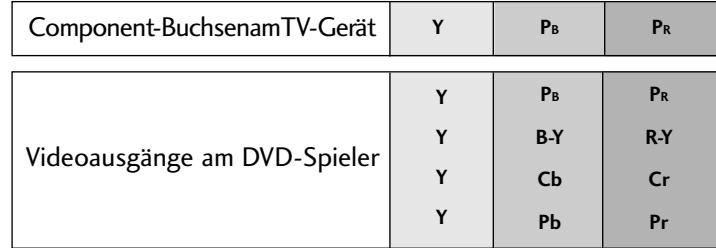

# ANSCHLUSS ÜBER EIN HDMI-KABEL

 $\overline{1}$ 

2

3

4

Schließen Sie den HDMI-Ausgang des Zusatzgerätes (z. B. Digitalempfänger oder DVD) an die Buchse HDMI/DVI IN1 (oder HDMI/DVI IN) , HDMI IN 2(Außer 42/50PJ2\*\*) oder HDMI IN 3(Nur50/60PK5\*\*, 50PK7\*\*) am Fernsehgerät an.

Schalten Sie das Zusatzgerät ein. (Anleitungen zur Bedienung finden Sie in der Bedienungsanleitung des jeweiligen Zusatzgerätes.)

Wählen Sie über die Taste HDMI1(oder HDMI), HDMI2(Außer 42/50PJ2\*\*) oder HDMI3(Nur 50/60PK5\*\*, 50PK7\*\*) auf der Fernbedienung INPUT als Eingangsquelle.

#### **! HINWEIS**

- 2 Audio-Signale gleichzeitig empfangen. <sup>G</sup> Über ein HDMI-Kabel kann das Fernsehgerät Video-und
- G Wenn der digitalen DVD Auto HDMI nicht unterstützt, müssen Sie die Ausgangsauflösung entsprechend einstellen.
- <sup>G</sup> Überprüfen Sie, ob das HDMI-Kabel die Version 1.3 oder höher besitzt.

Falls das HDMI-Kabel die HDMI Version 1.3 nicht unterstützt, könnte das Bild flimmern oder gar nicht angezeigt werden. Bitte verwenden Sie ein neues Kabel, das mindestens HDMI Version 1.3 unterstützt.

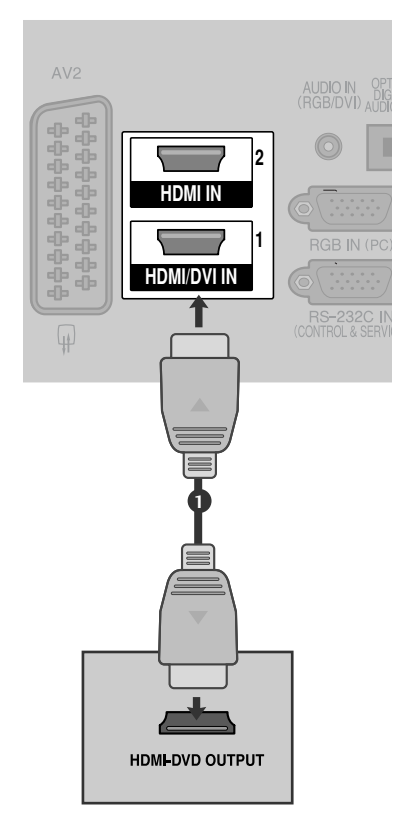

# **Bei Anschluss über ein HDMI-zu-DVI-Kabel**

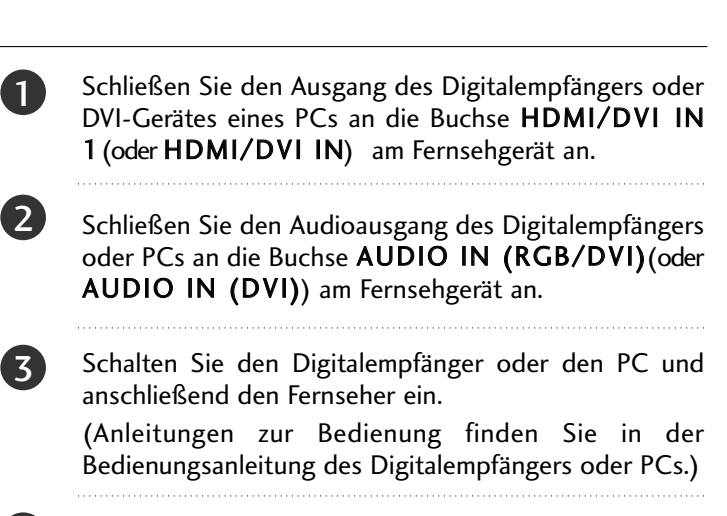

Wählen Sie über die Taste HDMI1 auf der Fernbedienung INPUT als Eingangsquelle.

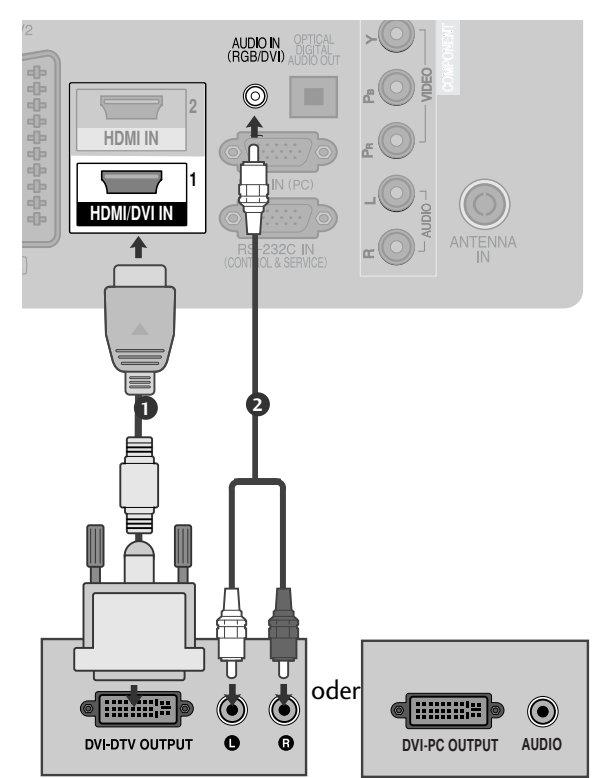

## **Bei Anschluss über ein SCART-Kabel**

- 1 Schließen Sie den Euro-Scart-Anschluss des Zusatzgerätes (z. B. DVD oder Videorekorder) am AV1- Euro-Scart-Anschluss am Fernsehgerät an.
- 2

3

- Schalten Sie das Zusatzgerät ein. (Anleitungen zur Bedienung finden Sie in der Bedienungsanleitung des jeweiligen Zusatzgerätes.)
- Wählen Sie über die Taste INPUT auf der Fernbedienung AV1 als Eingangsquelle. Wählen Sie AV2 als Eingangsquelle bei Anschluss an die AV2-SCART-Buchse.

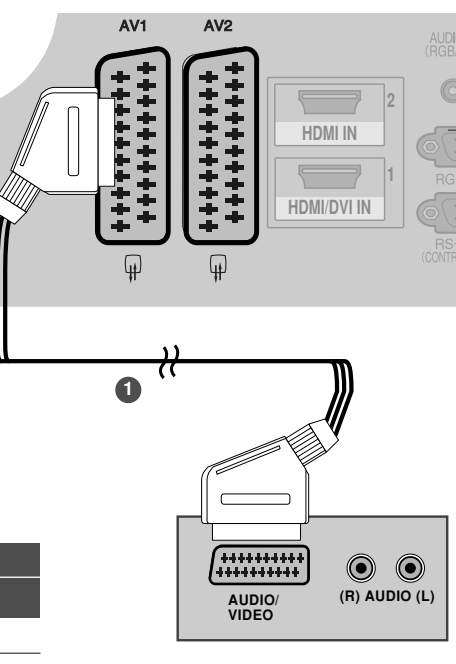

| <b>Scart</b>             | <b>Eingang</b> |                                           |               |                        | Ausgang                                                                                    |              |                                                                                   | +++++++++<br>********** | $\textcircled{\small{\textbullet}}$<br>$\odot$ |
|--------------------------|----------------|-------------------------------------------|---------------|------------------------|--------------------------------------------------------------------------------------------|--------------|-----------------------------------------------------------------------------------|-------------------------|------------------------------------------------|
|                          | Video          |                                           | Audio         | <b>RGB</b>             |                                                                                            | Video, Audio |                                                                                   | AUDIO/<br><b>VIDEO</b>  | $(R)$ AUDIO $(L)$                              |
| AV <sub>1</sub>          | O              |                                           | $\Omega$      | O                      |                                                                                            | Nur analog   |                                                                                   |                         |                                                |
| AV2                      | $\circ$        |                                           | X<br>$\Omega$ |                        | Ausgang für Analog, DTV, AV1, AV2, AV3 (Außer<br>42/50PJ2**, 50/60PK2**) vorhanden.        |              |                                                                                   |                         |                                                |
| Ausgangstyp<br>Aktueller |                | AV <sub>1</sub><br>$(TV-Aus\overline{g})$ |               | AV2<br>(Monitor-Ausg.) | AV2 (Bei einer laufenden zeit-<br>plangesteuerten DTV-Aufnahme<br>über das Aufnahmegerät.) |              |                                                                                   |                         |                                                |
| Digitalfernsehen         |                | X                                         |               | $\Omega$               | O                                                                                          |              | $\blacktriangleright$ TV-Ausg. : Ausgabe                                          |                         |                                                |
| Analog-TV, AV1, AV3      |                | $\Omega$                                  |               | $\Omega$               | O                                                                                          |              | analoger TV-Signale.<br>Monitor-Ausg.: Ausgabe des<br>aktuell angezeigten Bildes. |                         |                                                |
| Komponente/RGB           |                | $\Omega$                                  |               | X                      | (Der Eingangsmodus wechselt<br>nach DTV.)                                                  |              |                                                                                   |                         |                                                |
| <b>HDMI</b>              |                | X                                         |               | X                      |                                                                                            |              |                                                                                   |                         |                                                |
| AV2                      |                |                                           | $\Omega$      |                        | $\Omega$                                                                                   | $\circ$      |                                                                                   |                         |                                                |

(Außer 42/50PJ2\*\*, 50/60PK2\*\*)

#### **! HINWEIS**

G Verwenden Sie bitte ein geschirmtes SCART-Kabel.

## EINRICHTUNG DES USB-EINGANGS (Außer 42/50PJ2\*\*, 50/60PK2\*\*)

AV IN 3

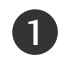

2

LY<br>L<br>IS Schließen Sie das USB-Gerät an die USB IN-Buchse am Fernseher an.

(a<br>|<br>|<br>|<br>|<br>|<br>|} Nach dem Anschluss an die USB IN-Buchsen kann die USB-Funktion benutzt werden. $($  p.48)

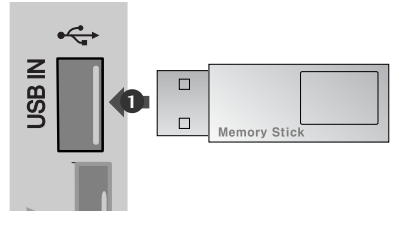

# **Bei Anschluss des RCA-Kabels** (Außer 42/50PJ2\*\*, 50/60PK2\*\*)

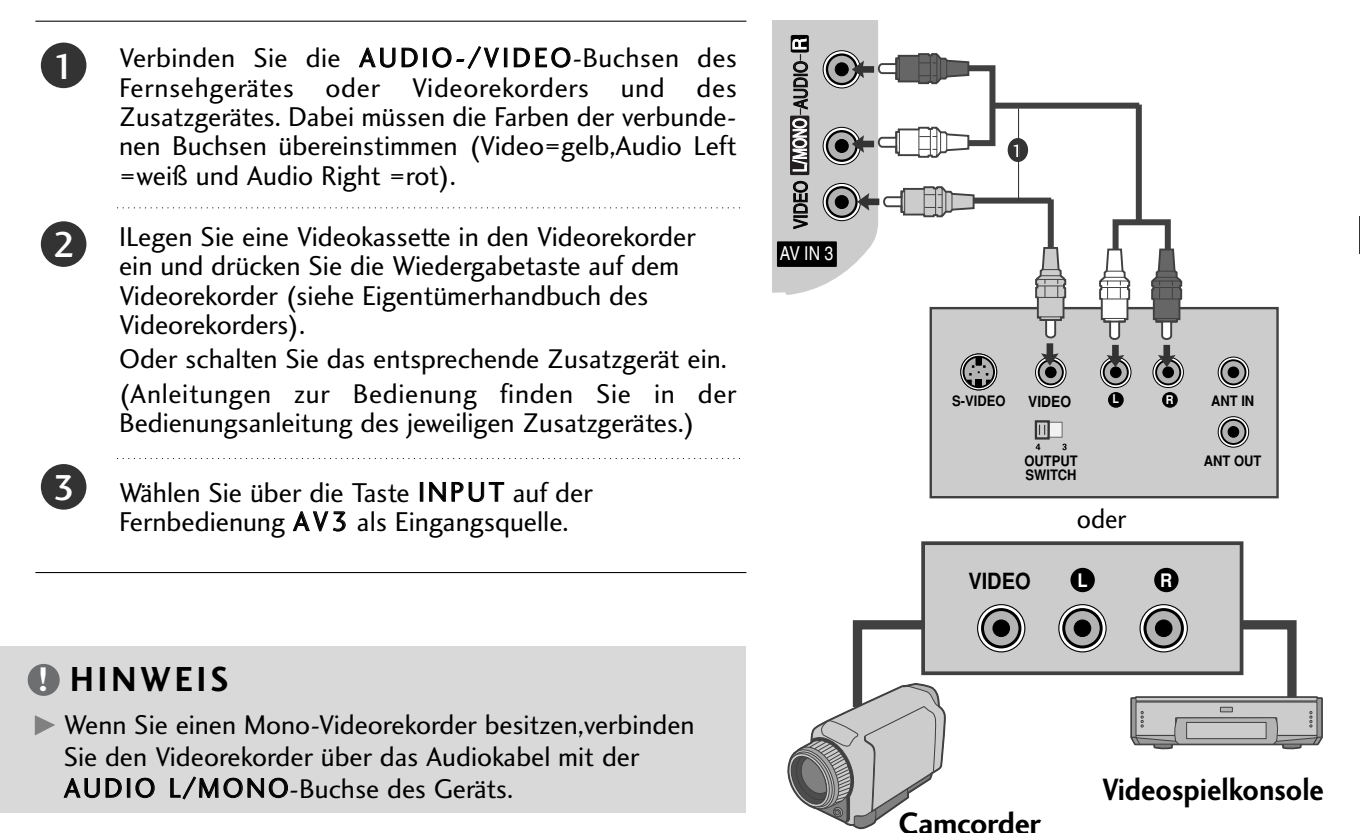

# **Anschluss über ein HF-Kabel**

COMPONENT ■ Lassen Sie zwischen Videorekorder und TV-Gerät einen angemessenen Abstand,um Bildrauschen zu vermeiden.

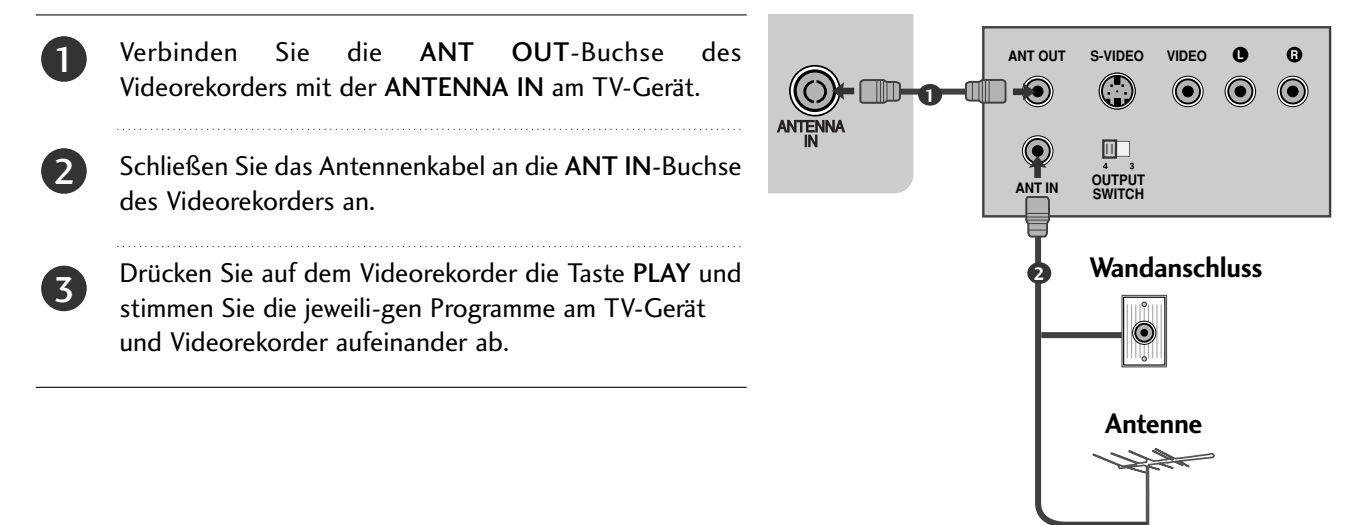

## **Bei Anschluss über ein D-Sub-15-Pin-Kabel**(Außer 42/50PJ2\*\*,

50/60PK2\*\*)

Dieses TV-Gerät unterstützt Plug and Play,d.h.der PC passt sich automatisch den Einstellungen des TV-Geräts an.

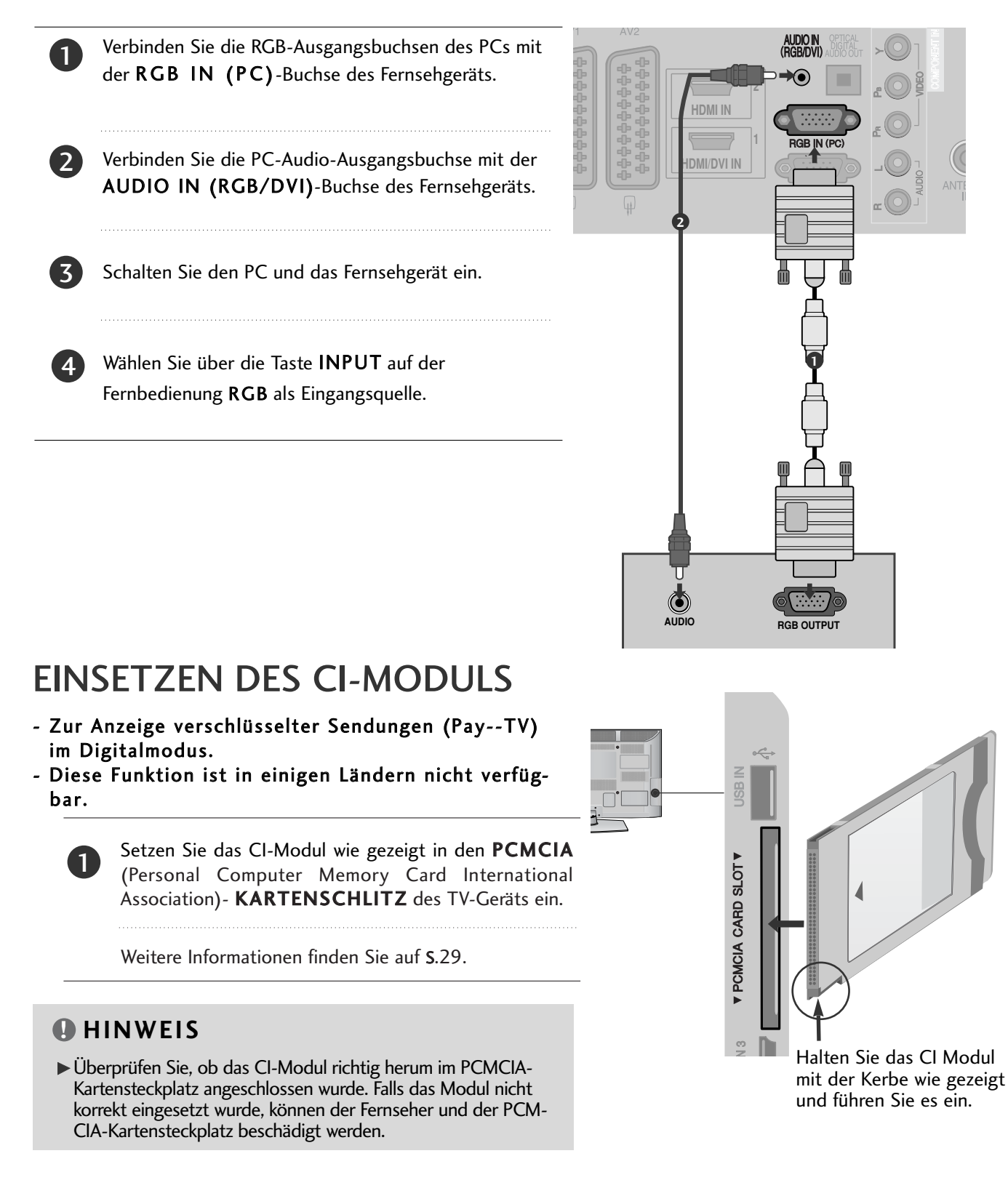

# EINRICHTUNG DES DIGITAL-AUDIO-AUSGANGS

Senden Sie das TV-Audiosignal über den optischen Digital-Audio-Ausgang an externe Audiogeräte. Um digitale Sendungen über die 5.1-Kanal-Lautsprecher zu hören, schließen Sie ein DVD-Heimkinosystem (oder Verstärker) am OPTICAL DIGITAL AUDIO OUT-Anschluss auf der Rückseite des Fernsehers an.

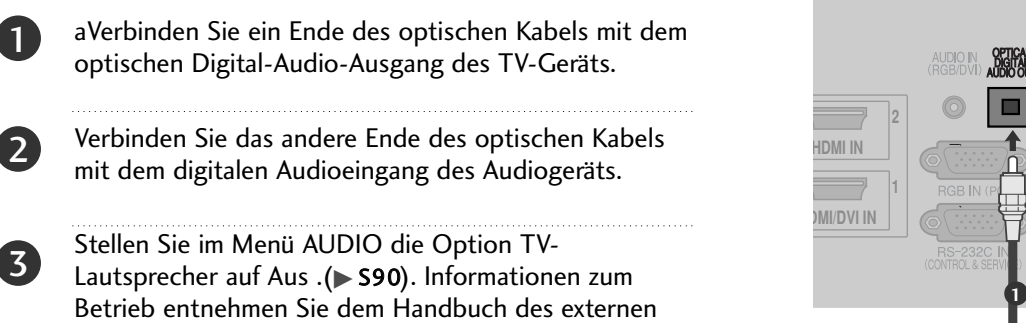

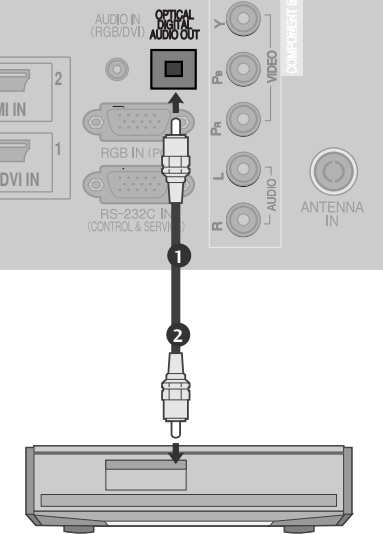

### **A VORSICHT**

Audiogeräts.

Blicken Sie nicht direkt in den optischen Ausgang. Wenn ein Laserstrahl in Ihr Auge gelangt, könnte das Ihr Sehvermögen beeinträchtigen.

# Verfügbare Bildschirmauflösung

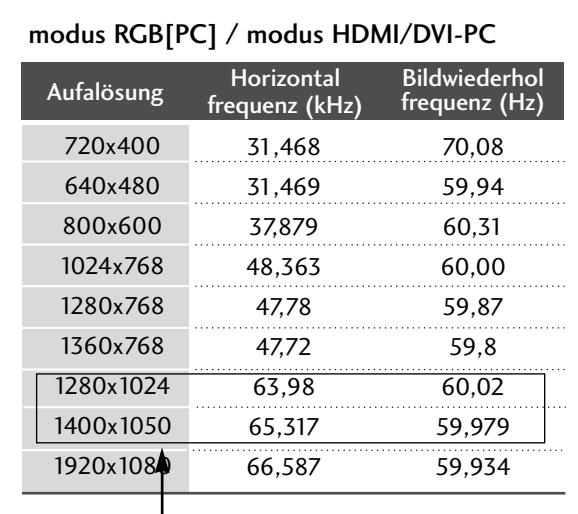

(Nur 50/60PK2\*\*, 50PK3\*\*, 50/60PK5\*\*, 50PK7\*\*, )

#### modus HDMI/DVI-DTV

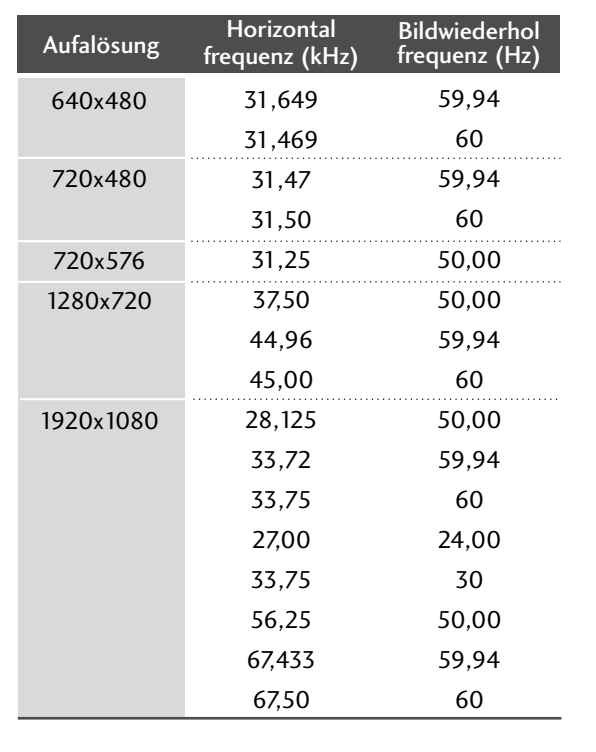

#### **! HINWEIS**

- G Vermeiden Sie die zu lange Anzeige eines stehenden Bildes. Das Standbild könnte sich auf dem Bildschirm einbrennen. Verwenden Sie daher, wenn möglich, einen Bildschirmschoner.
- $\blacktriangleright$  Aufgrund der Auflösung, der vertikalen Struktur, des Kontrasts oder der Helligkeit kann im PC-Modus Rauschen auftreten. Wenn dies der Fall ist, stellen Sie eine andere Auflösung im PC-Modus ein, ändern Sie die Bildwiederholrate oder passen Sie die Helligkeit und den Kontrast im Menü so an, dass das Bild klar angezeigt wird. Wenn die Bildwiederholrate der PC-Grafikkarte nicht geändert werden kann, tauschen Sie die PC-Grafikkarte aus oder wenden Sie sich an den Hersteller der PC-Grafikkarte.
- Die Art des Synchronisationseingangs ist für horizontale und vertikale Frequenzen unterschiedlich.
- Für eine optimale Bildqualität im PC-Modus wird die Einstellung 1024 x 768, 60 Hz(Nur 42PJ2\*\*, 42PJ3\*\*, 42PJ5\*\*, 42PJ6\*\*), 1360 x 768, 60 Hz(Nur 50PJ2\*\*, 50PJ3\*\*, 50PJ5\*\*, 50PJ6\*\*), 1920 x 1080, 60 Hz(Nur 50/60PK2\*\*, 50PK3\*\*, 50/60PK5\*\*, 50PK7\*\*) empfohlen.
- G Verbinden Sie das Signalkabel des PC-Monitorausgangs mit dem RGB (PC)-Anschluss des Fernsehgeräts oder das Signalkabel des HDMI-Ausgangs des PCs mit dem HDMI IN (oder HDMI/DVI IN)-Anschluss des TV-Geräts.
- Ghließen Sie das Audiokabel des PCs an den Audioeingang des Fernsehgeräts an (Audiokabel sind nicht im Lieferumfang des Fernsehgeräts enthalten).
- G Wenn Sie eine Soundkarte verwenden, nehmen Sie die erforderlichen Klangeinstellungen am PC vor.
- Falls die Grafikkarte des PCs nicht gleichzeitig analoge und digitale RGB-Signale ausgibt, verwenden Sie nur einen der Anschlüsse (entweder RGB oder HDMI IN (oder HGMI/DVI IN), um den PC mit dem Fernsehgerät zu verbinden.
- <sup>G</sup> Wenn die Grafikkarte des PCs analoge und digitale RGB-Signale gleichzeitig ausgibt, stellen Sie das Gerät auf RGB oder HDMI ein. (Der andere Modus wird durch das Gerät automatisch auf Plug-and-Play eingestellt.)
- ▶ Der DOS-Modus funktioniert ggf. abhängig von der Grafikkarte nicht, wenn Sie ein HDMI-zu-DVI-Kabel verwenden.
- G Wenn das RGB-PC-Kabel eine gewisse Länge überschreitet, kann am Bildschirm Rauschen auftreten. Wir empfehlen Kabel einer Länge von höchstens 5 m. Dadurch wird eine optimale Bildqualität erzielt.

## **Einrichten des Bildschirms für PC-Modus**

#### Bildschirm zurücksetzen

Bildlage, Größe und Taktrate auf die Werkseinstellungen zurücksetzen.

Diese Funktion steht in folgenden Betriebsarten zur Verfügung: RGB[PC].

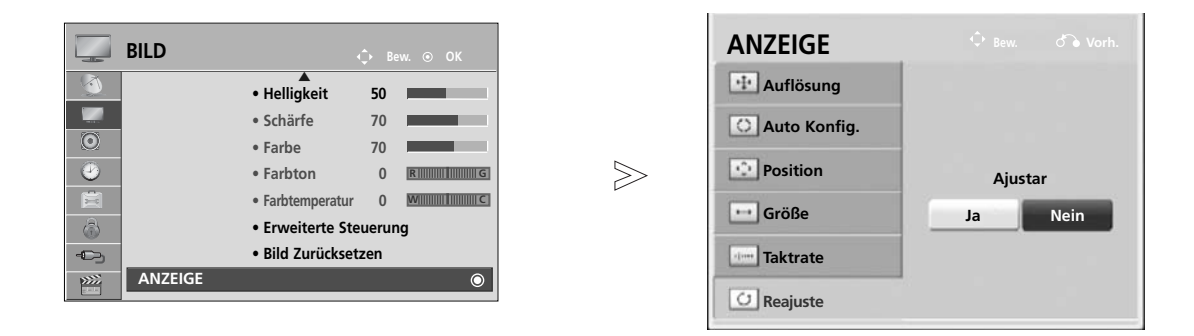

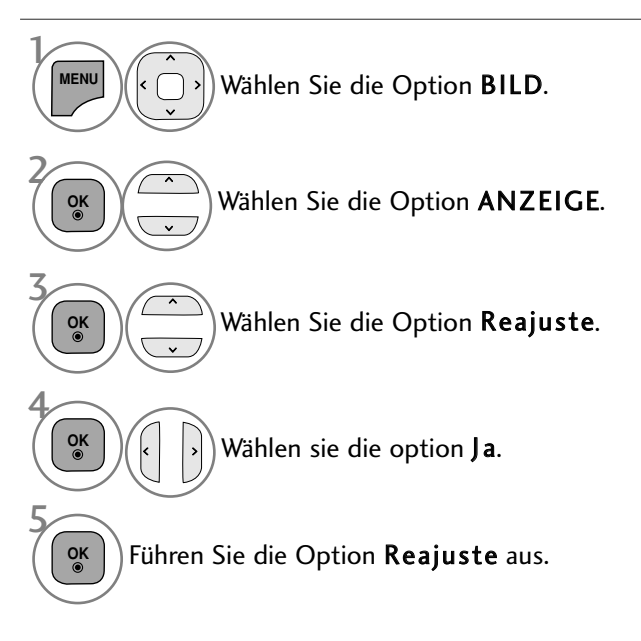

- Betätigen Sie die Taste MENU/EXIT, um zum normalen Fernsehbild zurückzukehren.
- Betätigen Sie die Taste BACK, um zum vorherigen Menübildschirm zurückzukehren.

### Automatische Anpassung (nur im modus RGB [PC])

Die Bildposition wird automatisch ermittelt und eventuelle Bildverzerrungen aufgehoben. Wenn das Bild nach der Einstellung noch immer nicht korrekt angezeigt wird,funktioniert Ihr Fernsehgerät ordnungsgemäß, muss jedoch noch weiteren Anpassungen unterzogen werden.

#### Auto-Konfigurieren

Diese Funktion dient zur automatischen Einstellung der Bildlage, Größe und Taktrate. Während der automatischen Konfiguration flimmert das angezeigte Bild einige Sekunden lang.Automatically adjusts the picture position and minimizes image instability. After adjustment, if the image is still not correct, your TV is functioning properly but needs further adjustment.

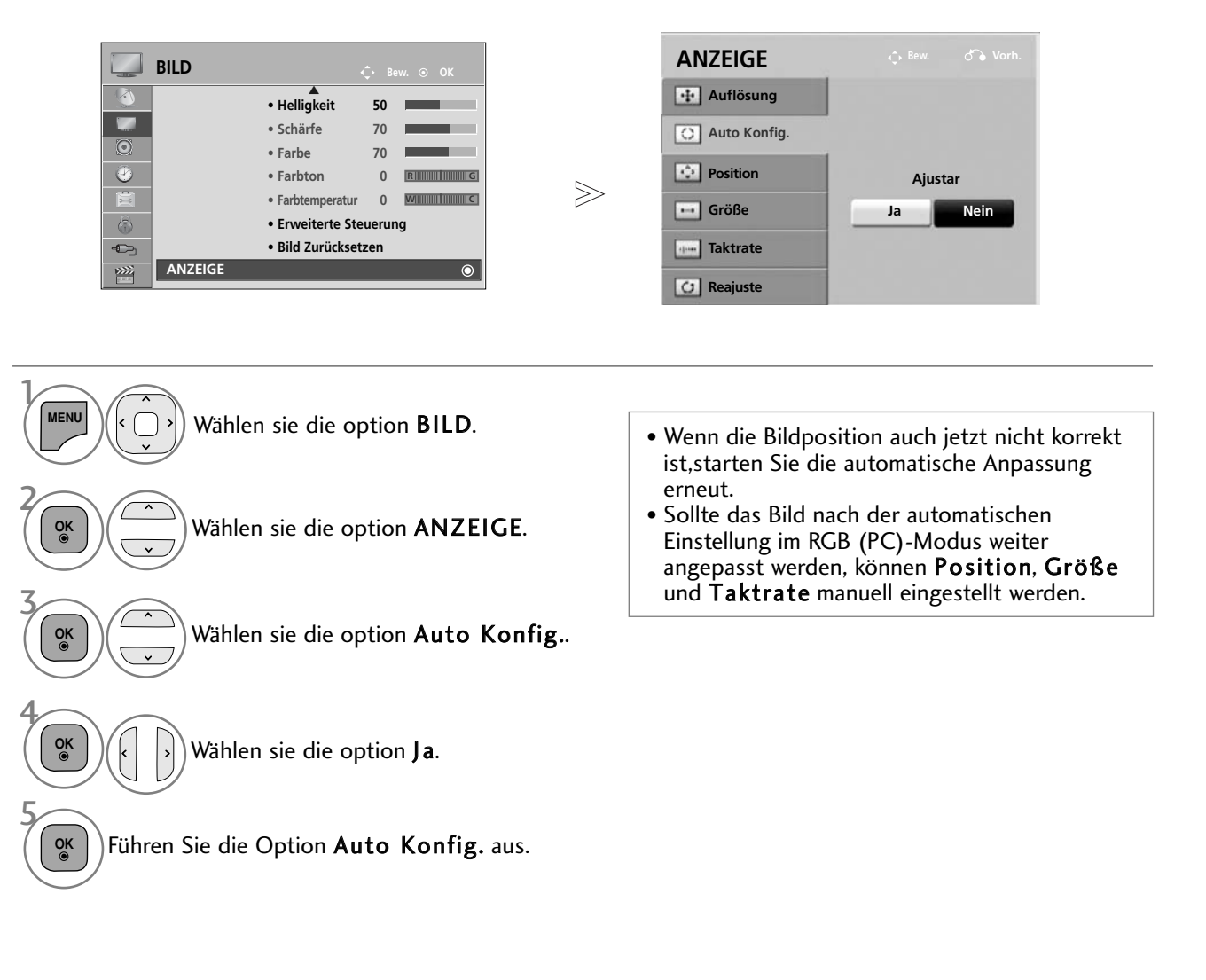

- Drücken Sie die Taste MENU/EXIT (Menü/Beenden), um zum normalen Fernsehbild zurückzukehren.
- Drücken Sie die Taste BACK (Zurück), um zum vorherigen Menübildschirm zurückzukehren.

#### Auflösung einstellen

Um ein normales Bild anzuzeigen, passen Sie die Auflösung des RGB-Modus und des PC-Modus aneinander an.

Diese Funktion ist in den folgenden Modi verfügbar: RGB[PC].

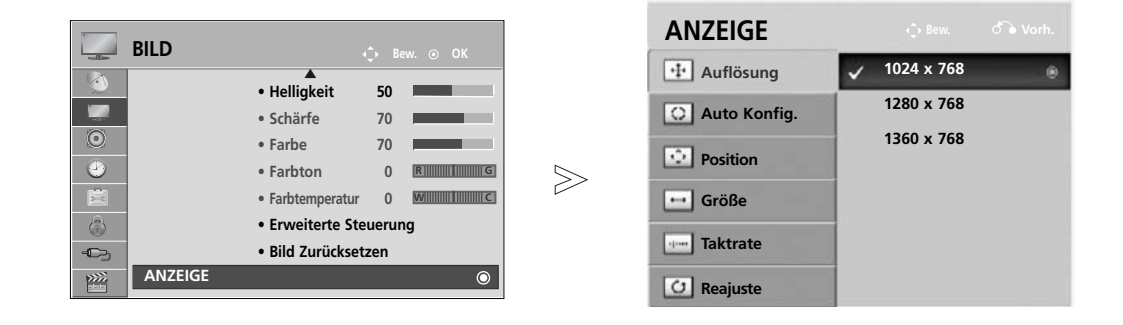

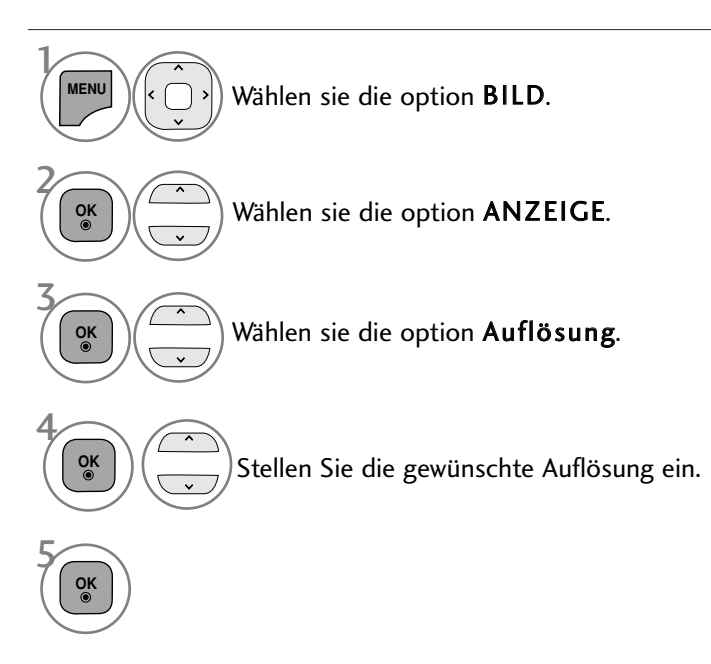

- Drücken Sie die Taste MENU/EXIT (Menü/Beenden), um zum normalen Fernsehbild zurückzukehren.
- Drücken Sie die Taste BACK (Zurück), um zum vorherigen Menübildschirm zurückzukehren.

#### **Position, Größe und Taktrate des Bildes anpassen**

Wenn nach der Auto-Konfiguration kein klares Bild angezeigt wird und insbesondere Buchstaben noch "zittern ",kön-nen Sie die Taktrate manuell einstellen.

Diese Funktion ist in den folgenden Modi verfügbar: RGB[PC].

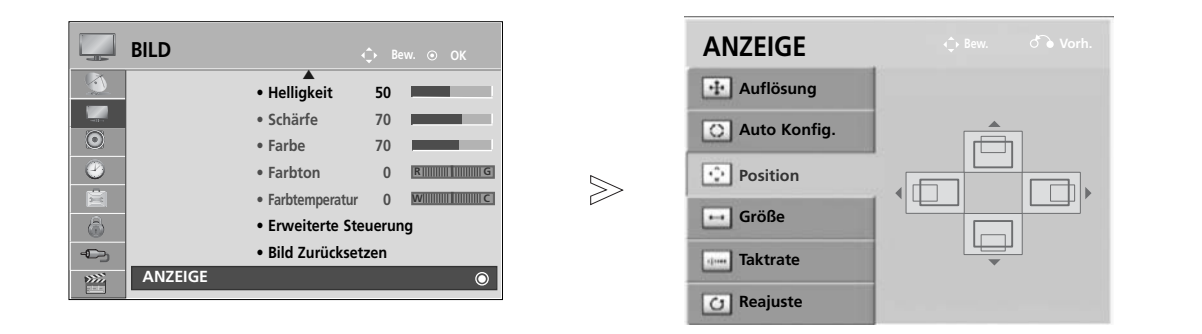

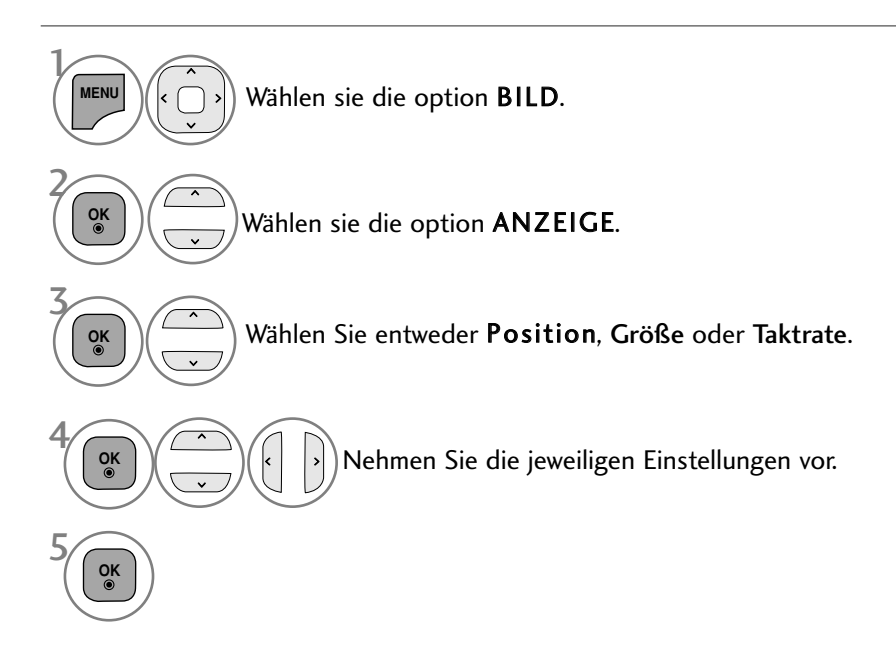

• Drücken Sie die Taste MENU/EXIT (Menü/Beenden), um zum normalen Fernsehbild zurückzukehren.

• Drücken Sie die Taste BACK (Zurück), um zum vorherigen Menübildschirm zurückzukehren.

# FERNSEHEN/PROGRAMMSTEUERUNG

# EINSCHALTEN DES FERNSEHGERÄTS

- Wenn das Gerät eingeschaltet ist, stehen Ihnen unterschiedliche Funktionen zur Verfügung.

Schließen Sie zunächst das Netzkabel richtig an. Das Fernsehgerät wechselt dann in den Standby-Modus.

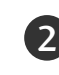

1

Schalten Sie das Fernsehgerät ein, indem Sie die Tasten  $\Phi$  / **I, INPUT** oder P  $\sim \times$  am Fernsehgerät oder die Tasten POWER, INPUT, P  $\sim \vee$  oder die Zahlentasten Zahlentasten (0-9) auf der Fernbedienung betätigen.

# Initialisierung der Einstellungen

Nach dem ersten Einschalten des Gerätes wird die OSD-Anzeige (Bildschirmmenü) eingeblendet, in dem Sie die Einstellungen fürSprache, Moduseinstellung, Land, Auto, Passwort wählen (Kennwort festlegen) (falls Frankreich als Land gewählt wurde) und Auto. Einstellung vornehmen können.

#### **Hinweis:**

- a. Falls die ersten Einstellungen vorzeitig abgebrochen werden, kann das Menü Erste Einstellungen neu aufgerufen werden.
- b. Drücken Sie BACK, um vom aktuellen OSD-Menü zum vorherigen zurückzuwechseln.
- c. In Ländern ohne festgelegte Standards für DTV-Sendungen können, je nach DTV-Sendungsumgebung, bestimmte DTV-Funktionen u. U. nicht genutzt werden.
- d. Der Modus "Private Nutzung" eignet sich zum Fernsehen in privaten Haushalten und ist als Standardmodus für diesen Fernseher voreingestellt.
- e. Der Modus "Demo im Geschäft" dient zur Vorführung des Gerätes im Verkaufsraum. Nachdem der Anwender die Bildqualität zufällig geändert hat, wird die eingestellte Bildqualität nach einer bestimmten Dauer für den Modus "Demo im Geschäft" übernommen.
- f. Der Modus (Private Nutzung, Demo im Geschäft) kann über die Einstellung des Anzeigemodus im Einstellungsmenü geändert werden.
- g. Falls z. B. Frankreich als Land ausgewählt wurde, lautet das Kennwort nicht '0', '0', '0', '0', sondern '1', '2', '3', '4'.

# PROGRAMMAUSWAHL

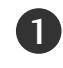

1

Wählen Sie das gewünschte Programm entweder mit den Tasten  $P \sim \vee$  oder NUMBER mit den Zifferntasten.

# LAUTSTÄRKEREGELUNG

Drücken Sie  $\angle$  + oder - zur Änderung der Lautstärke.

Wenn Sie den Ton ganz ausstellen möchten, drücken Sie die Taste MUTE..

Um diese Funktion zu beenden, betätigen Sie die Taste MUTE,  $\angle$  + , - oder die Taste AV MODE.

<sup>1</sup>

# SCHNELLMENÜ

Das OSD-Menü (=am Bildschirm angezeigtes Menü)Ihres Fernsehgeräts könnte sich leicht von den Abbildungen in diesem Handbuch unterscheiden.

Das Q.Menu (Schnellmenü) enthält eine Reihe häufig benötigter Funktionen.

- Format: Auswahl des gewünschten Bildformats. Wählen Sie im Menü Seitenverhältnis für die Zoom-Einstellung entweder 14:9, Zoom und Kino-Zoom iNach der Einstellung des Zooms wird das Q.Menu eingeblendet.
- **Klare Stimme II** : Durch Filterung des menschlichen Klangbereichs aus den übrigen Klangbereichen sind menschliche Stimmen deutlicher zu hören.
- **Anzeigemodus** : Auswahl des gewünschten Anzeigemodus.
- Klangmodus : Diese Funktion stellt automatisch einen Klang ein, der am besten zu den angezeigten Bildern passt. Wählen Sie Ihren gewünschten Klangmodus aus.
- ((c)) Ton : Auswahl der Tonausgabe.
- $\overrightarrow{G}^z$  Sleep-Timer : Einstellen des Sleep-Timers.
- **PR** Favoriten : Auswahl des Lieblingsprogramms.
- **门** USB Gerät : Wählen Sie den Eintrag "USB trennen", um ein USB-Gerät zu trennen.(Außer 42/50PJ2\*\*, 50/60PK2\*\*)
- Energie sparen : SAuswahl des gewünschten Stromsparmodus.(Nur 42/50PJ2\*\*, 50/60PK2\*\*)

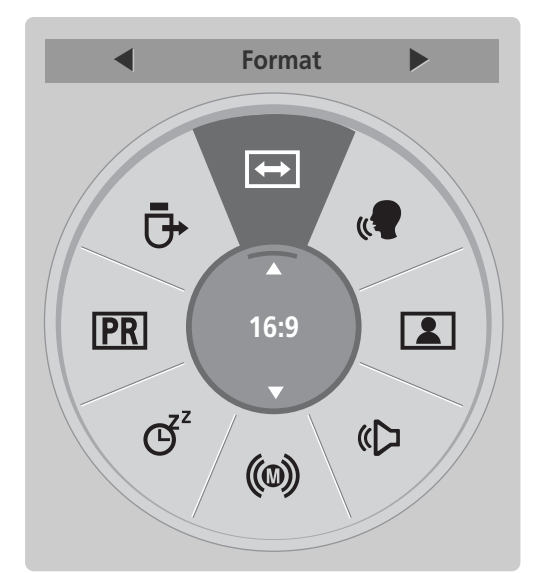

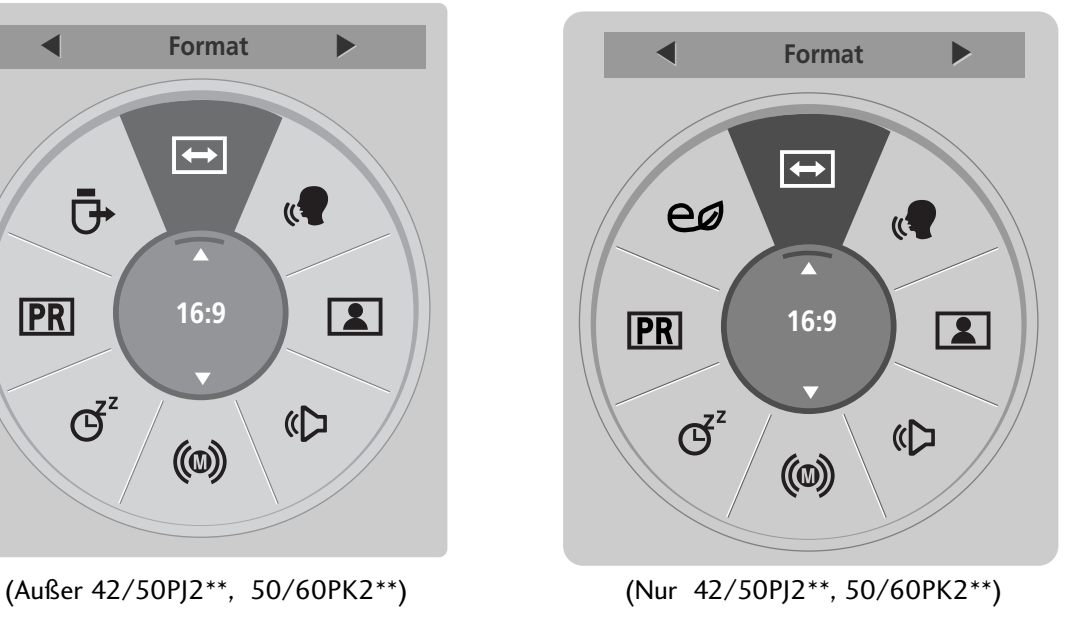

Anzeigen der einzelnen Menüs. Wählen Sie eine gewünschte Quelle aus.  $\mathcal{V}$ **Q.MENU** 3 2

- **OK** Drücken Sie die Taste Q.MENU, um zum normalen Fernsehbild zurückzukehren.
- Drücken Sie die Taste BACK (Zurück), um zum vorherigen Menübildschirm zurückzukehren.

# FERNSEHEN/PROGRAMMSTEUERUNG

# AUSWAHL UND EINSTELLUNG DER OSD-MENÜS

Das OSD-Menü (=am Bildschirm angezeigtes Menü)Ihres Fernsehgeräts könnte sich leicht von den Abbildungen in diesem Handbuch unterscheiden.

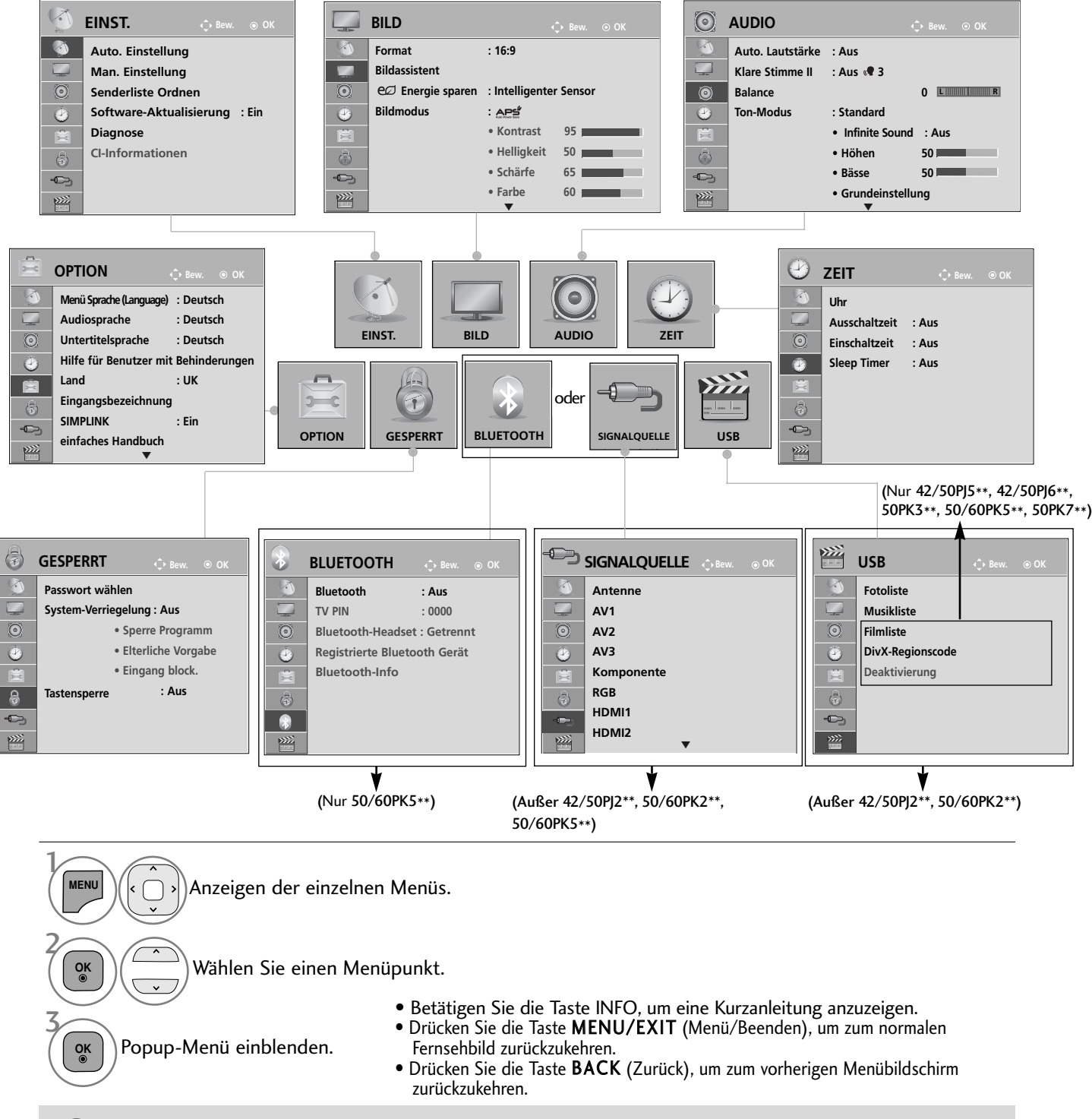

#### **! HINWEIS**

<sup>G</sup> CI-Informationen können im Analogbetrieb nicht genutzt werden.

# AUTOMATISCHE PROGRAMMIERUNG

(In allen Ländern außer Finnland und Schweden)

Verwenden Sie diesen Modus, um alle Programme zu suchen und zu speichern.

Beim Starten der Autoprogrammierung werden sämtliche gespeicherte Dienste-Information gelöscht.

Es können maximal 1000 Sender gespeichert werden.

Diese Anzahl kann jedoch je nach vorhandenen Sendesignalen abweichen.

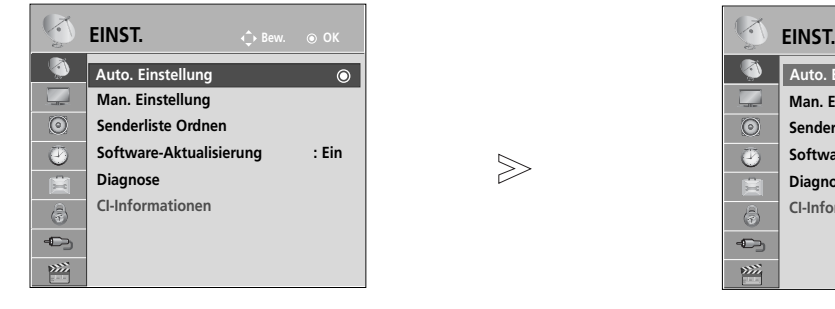

 $>\,$ 

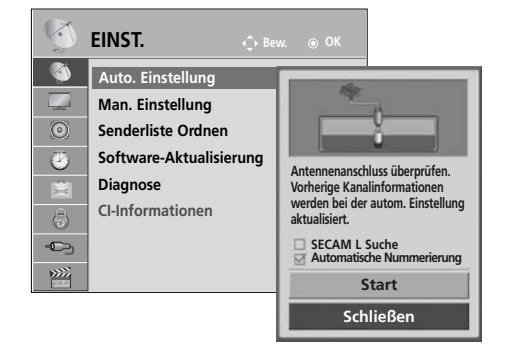

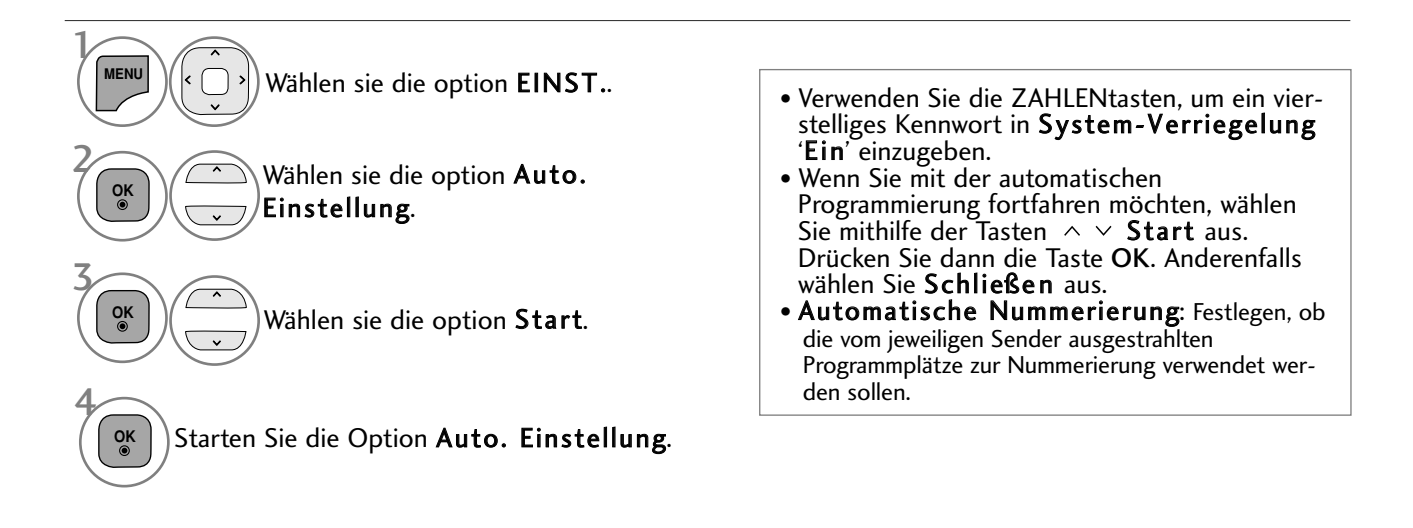

• Drücken Sie die Taste MENU/EXIT (Menü/Beenden), um zum normalen Fernsehbild zurückzukehren.

• Drücken Sie die Taste BACK (Zurück), um zum vorherigen Menübildschirm zurückzukehren.

# FERNSEHEN/PROGRAMMSTEUERUNG

## AUTOMATISCHE PROGRAMMIERUNG

(Nur Finnland und Schweden)

#### (Nur für LCD-Fernseher in Finnland und Schweden)

Das Menü DVB-C Autom. Sendereinst. wird in Ländern genutzt, die den DVB-Standard unterstützen. Verwenden Sie diesen Modus, um alle Programme zu suchen und zu speichern. Beim Starten der Autoprogrammierung werden sämtliche gespeicherte Dienste-Information gelöscht.

#### Auswahl der Antenne:

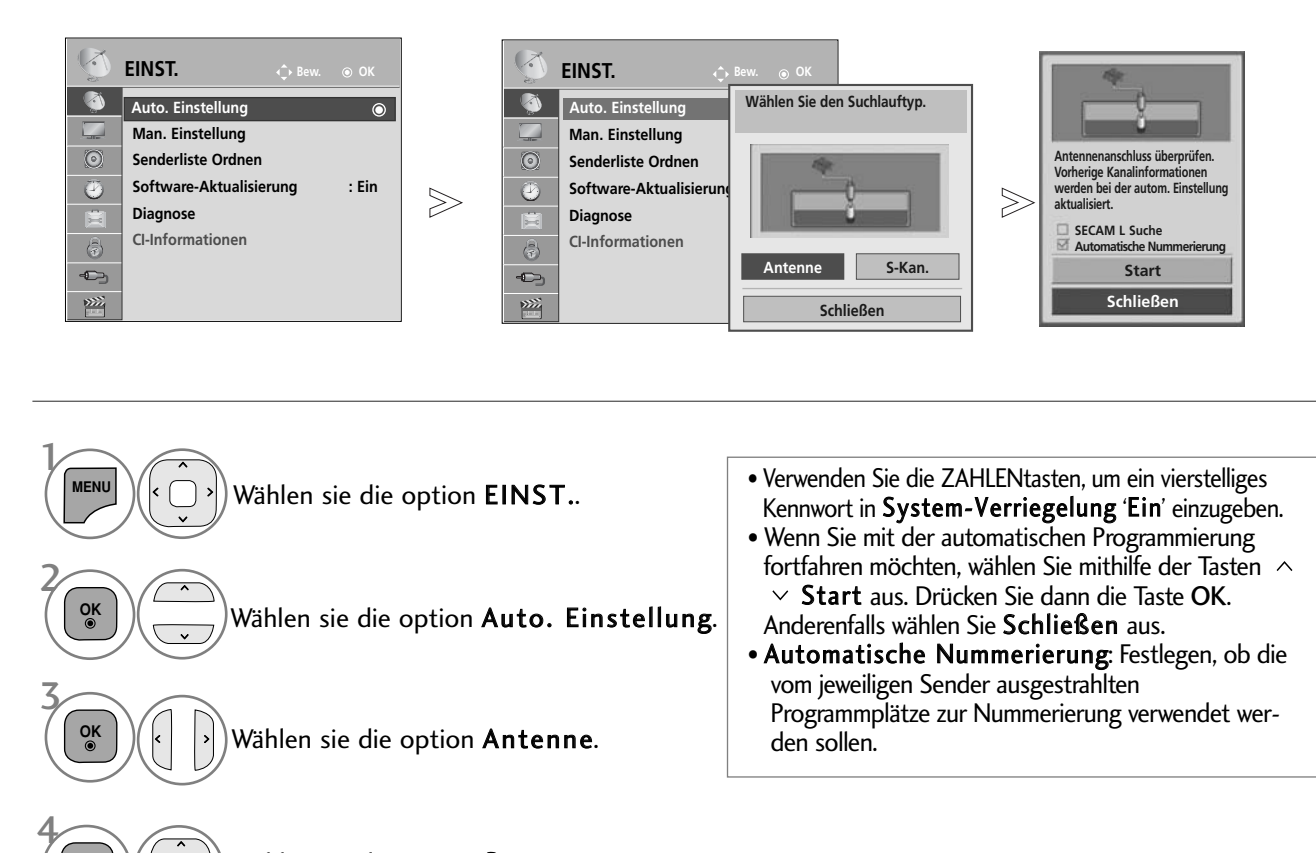

Wählen sie die option Start.

Starten Sie die Option Auto. Einstellung.

- Drücken Sie die Taste MENU/EXIT (Menü/Beenden), um zum normalen Fernsehbild zurückzukehren.
- Drücken Sie die Taste BACK (Zurück), um zum vorherigen Menübildschirm zurückzukehren.

5 **OK**

**OK**
#### Auswahl des Kabels,

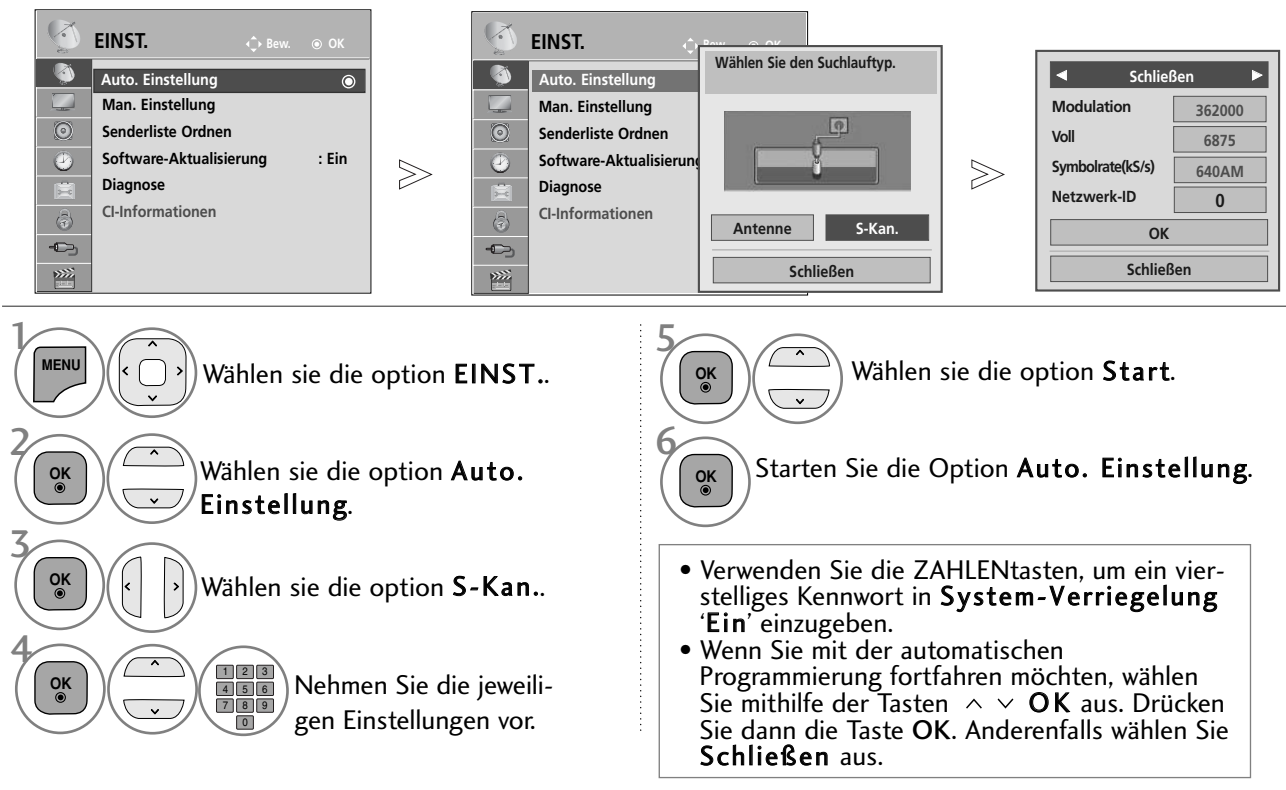

- Drücken Sie die Taste MENU/EXIT (Menü/Beenden), um zum normalen Fernsehbild zurückzukehren.
- Drücken Sie die Taste BACK (Zurück), um zum vorherigen Menübildschirm zurückzukehren.

Zur schnellen und korrekten Suche nach allen verfügbaren Programmen sind folgende Werte erforderlich. Die allgemein verwendeten Werte sind als "Standardeinstellungen" voreingestellt.

Zur korrekten Einstellung sollten Sie sich an den Anbieter des Kabelanschlusses wenden. Bei Auswahl von Voll für die automatische Sendereinstellung im DVB-Kabelmodus werden sämtliche Senderfrequenzen zwischen 110 MHz und 862 MHz nach verfügbaren Fernsehkanälen durchsucht.

- Falls in der Standardeinstellung keine Programme gefunden werden, wählen Sie zur Suche die Option Voll.<br>Bei der Programmsuche über die Option Voll kann die automatische Sendereinstellung einige Zeit in Anspruch nehmen.<br>• M
- 
- 
- 
- <sup>G</sup> Markieren Sie die Option Finnland oder Schweden und wählen Sie die Einstellung "S-Kan. (Kabel)", um das Menü "Channel Auto Update (Automatische Sendersuche)" einzublenden, dessen Standardeinstellung "Ein" lautet.
- <sup>G</sup> Falls die Einstellung "Ein" beibehalten wird, werden die Senderinformationen automatisch aktualisiert, sobald sich die Senderdaten ändern.
- <sup>G</sup> Falls die Option "Channel Auto Update (Automatische Sendersuche)" auf "Aus" eingestellt wird, werden die Senderinformationen nicht aktualisiert.

#### AUTOMATISCHE PROGRAMMIERUNG Bei Auswahl von "--" in der LändereinstellungNur, (Außer Finnland und Schweden)

Um in jedem Land mit Ausnahme von Finnland und Schweden DVB-C zu nutzen, wählen Sie in den OPTION<br>für das **Land** die Einstellung '--'.<br>Wählen Sie für die Option **Auto. Einstellung** entweder die Einstellung **Benutzer** oder Während der Sendereinstellung im **Voll**-Modus können bestimmte Fernsehkanäle je nach Kabelanbieter nicht<br>angezeigt, so dass die Sendereinstellung etwas länger dauern kann.<br>**Hinweis** 

- <sup>G</sup> Ihr Kabelanbieter erhebt u. U. eine Gebühr für die angebotenen Dienste, oder Sie werden aufgefordert, dessen Geschäftsbedingungen zu akzeptieren.
- Bei einigen Kabelanbietern wird u. U. kein DVB-C-Kabelfernsehen angeboten.
- <sup>G</sup> Die Kompatibilität mit digitalen DVB-C-Kabelsendungen kann nicht garantiert werden.

### MANUELLE PROGRAMMIERUNG(IM DIGITALMODUS)

Über die Option "Man. Einstellung" (Manuelle Programmeinstellung) können Sie der Senderliste Programme hinzufügen.

(In allen Ländern außer Finnland und Schweden

& Beim Antennenempfang in Finnland, Schweden oder "--")

4

 $\left| \cdot \right|$ 

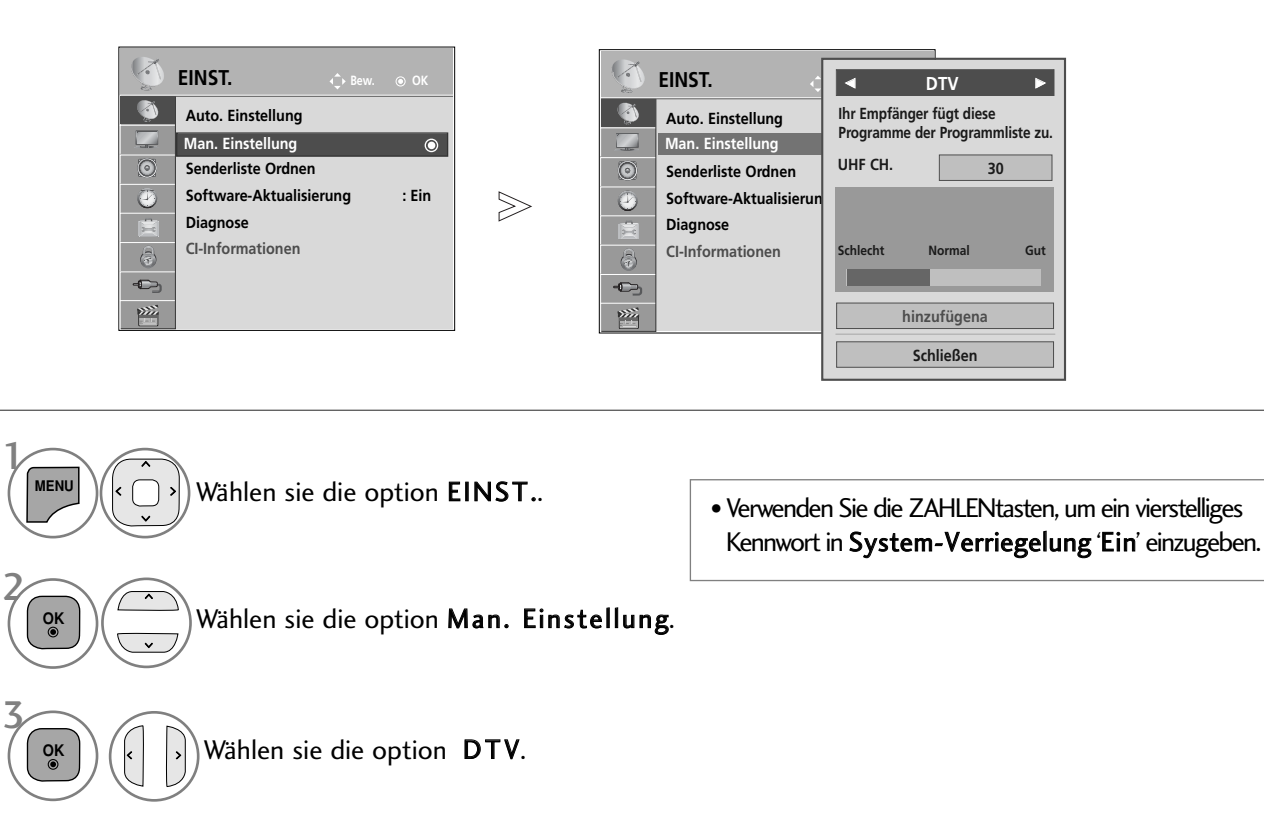

Wählen Sie die gewünschte Kanalnummer aus.

• Drücken Sie die Taste MENU/EXIT (Menü/Beenden), um zum normalen Fernsehbild zurückzukehren.

• Drücken Sie die Taste BACK (Zurück), um zum vorherigen Menübildschirm zurückzukehren.

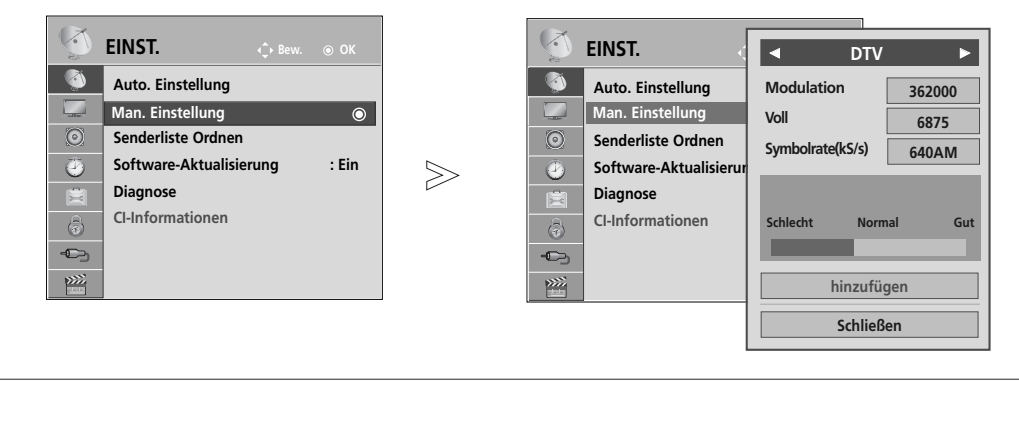

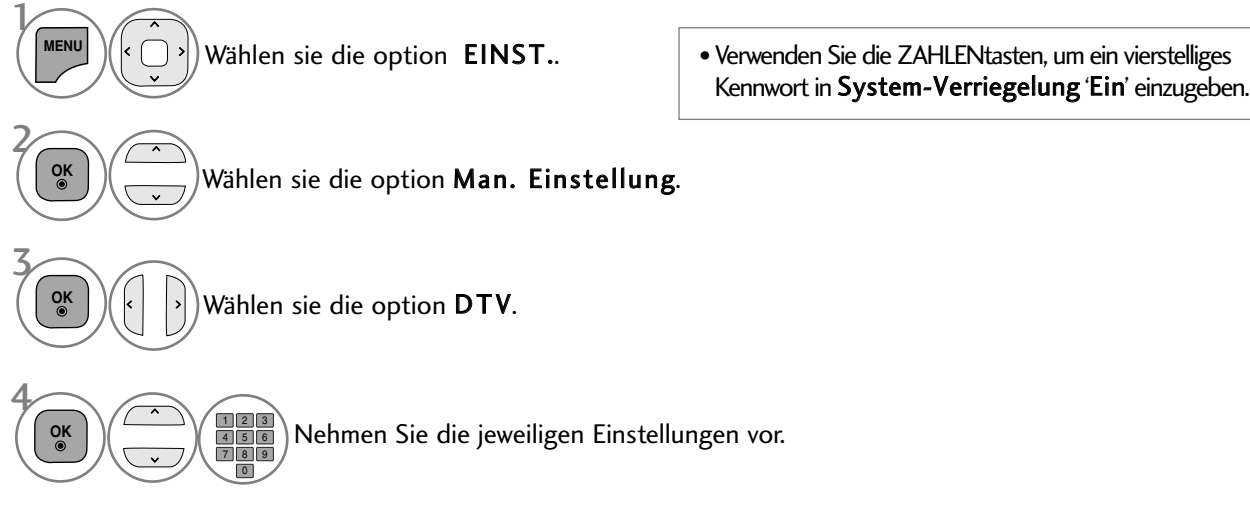

- Drücken Sie die Taste MENU/EXIT (Menü/Beenden), um zum normalen Fernsehbild zurückzukehren.
- Drücken Sie die Taste BACK (Zurück), um zum vorherigen Menübildschirm zurückzukehren.

Frequenz, Symbolrate und Modulationsart werden benötigt, um ein Programm im DVB-Kabelbetrieb korrekt hinzuzufügen.

Die korrekten Einstellungswerte erhalten Sie bei Ihrem Kabelanbieter.

## MANUELLE PROGRAMMIERUNG(IM ANALOGMODUS)

Mit der Funktion Manuell pro-grammieren können Sie die Fernseh-sender in der gewün-schten Reihenfolge manuell abstimmen und anordnen.

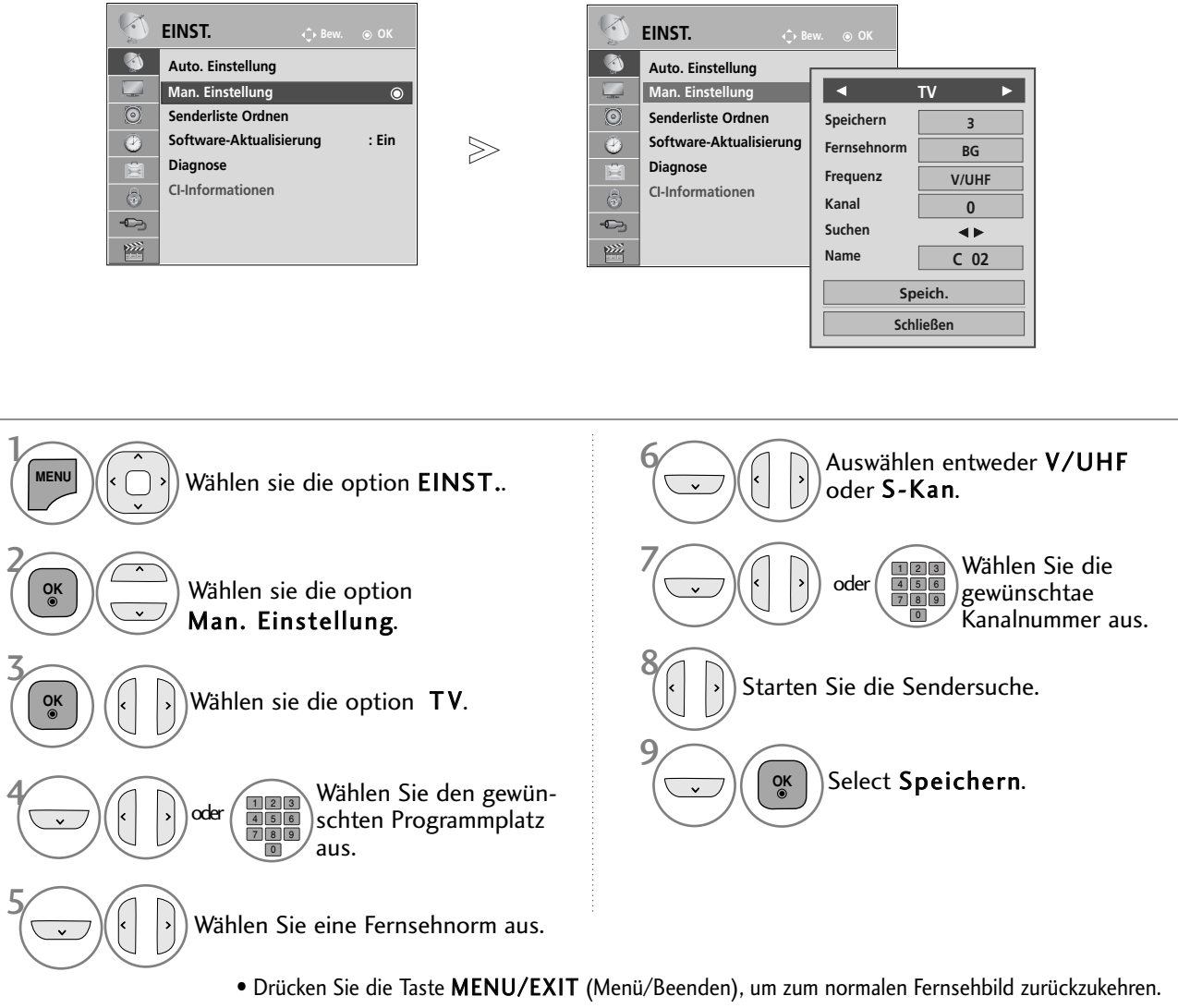

- Drücken Sie die Taste BACK (Zurück), um zum vorherigen Menübildschirm zurückzukehren.
- Verwenden Sie die ZAHLENtasten, um ein vierstelliges Kennwort in System-Verriegelung 'Ein' einzugeben.
- L : SECAM L/Lí (France) BG : PAL B/G, SECAM B/G (Europa/ Osteuropa/Asien/Neuseeland/Naher Osten/Afrika/Australien) I : PAL I/II (Großbritannien/ Irland/ Hong Kong/ Südafrika) DK : PAL D/K, SECAM D/K (Osteuropa, China, Afrika, GUS)
- Um weitere Sender zu speichern, wiederholen Sie die Schritte 4 bis 9.

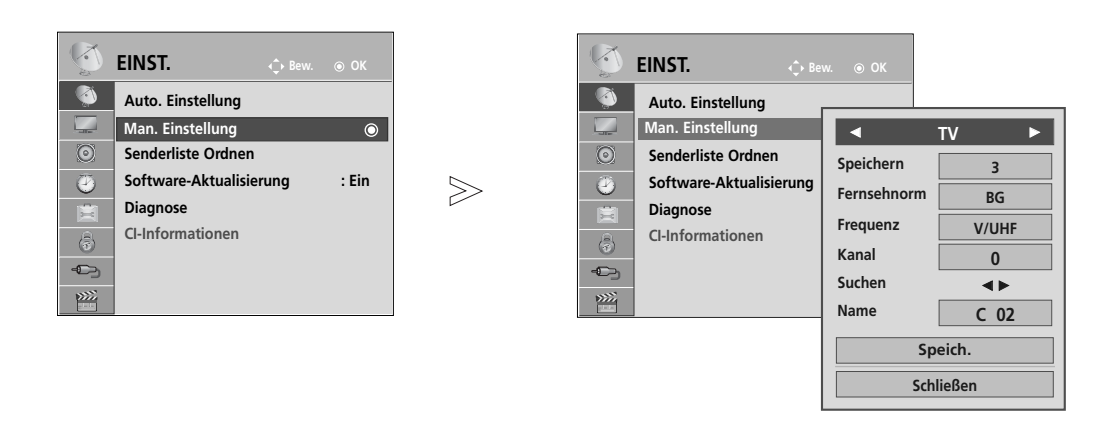

#### **R PROGRAMMNAMEN ZUWEISEN**

Sie haben auch die Möglichkeit, jeder Programm-nummer einen fünfstelligen Sendernamen zuzuweisen.

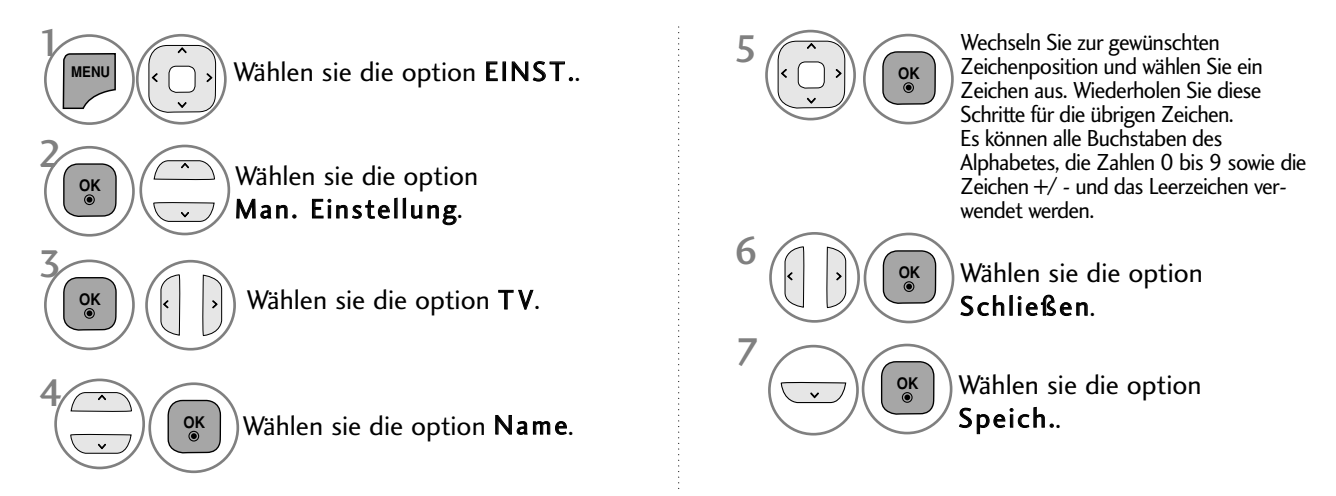

- Drücken Sie die Taste MENU/EXIT (Menü/Beenden), um zum normalen Fernsehbild zurückzukehren.
- Drücken Sie die Taste BACK (Zurück), um zum vorherigen Menübildschirm zurückzukehren.

## SENDERLISTE ORDNEN

Wenn eine Programmnummer übersprungen wird, heißt das, dass Sie sie während der Anzeige eines Fernsehprogramms nicht über die Tasten P  $\alpha \vee$  auswählen können.

Wenn Sie den übersprungenen Sender auswählen möchten, geben Sie die Sendernummer direkt mithilfe der ZAHLENtasten ein oder wählen den Sender im Menü "Senderliste Ordnen" (Senderliste ordnen) aus.

Mithilfe dieser Funktion werden die gespeicherten Sender übersprungen.

Ein Programmplatz kann über die Funktion "Verschieben" geändert werden, falls die Option "Automatische Nummerierung" bei der automatischen Sendereinstellung deaktiviert ist.

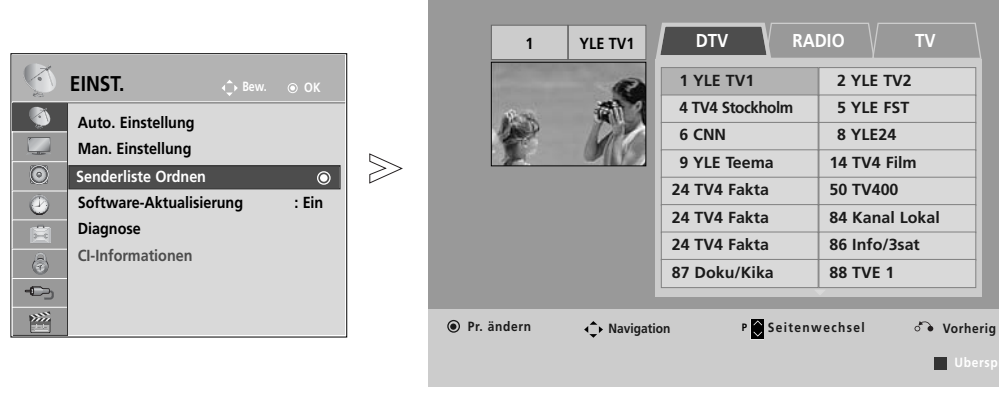

- Wählen sie die option EINST.. Wählen sie die option Senderliste Ordnen. Führen Sie die Option Senderliste Ordnen aus. Wählen Sie einen Sender, der gespeichert oder übersprungen werden soll.  $\mathcal{V}$ **MENU** 3 2 **OK OK** 4
- Verwenden Sie die ZAHLENtasten, um ein vierstelliges Kennwort in System-Verriegelung 'Ein' einzugeben.

- Drücken Sie die Taste MENU/EXIT (Menü/Beenden), um zum normalen Fernsehbild zurückzukehren.
- Drücken Sie die Taste BACK (Zurück), um zum vorherigen Menübildschirm zurückzukehren.

## (IM DTV-/RADIOBETRIEB)

#### ■Überspringen einer Programmnummer

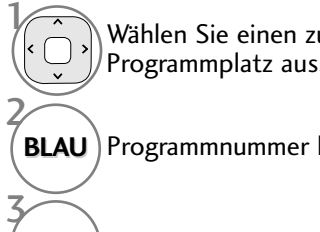

Wählen Sie einen zu überspringenden Programmplatz aus.

**BLAU** Programmnummer blau anzeigen.

**BLAU** Freigeben.

- Eine übersprungene Programmnummer kann während der normalen Fernsehansicht nicht mehr mit der Taste  $P \sim \nu$  aufgerufen werden.
- Wenn Sie den übersprungenen Sender auswählen möchten, geben Sie die Sendernummer mithilfe der ZAHLENtasten ein oder wählen den Sender unter "Senderliste Ordnen" (Senderliste ordnen) oder EPG aus.

## IM TV-MODUS

Mit dieser Funktion können Sie gespeicherte Programme löschen oder überspringen. Des Weiteren können Fernsehkanäle auf andere Programmplätze verschoben werden .

#### ■ Löschen eines Programms

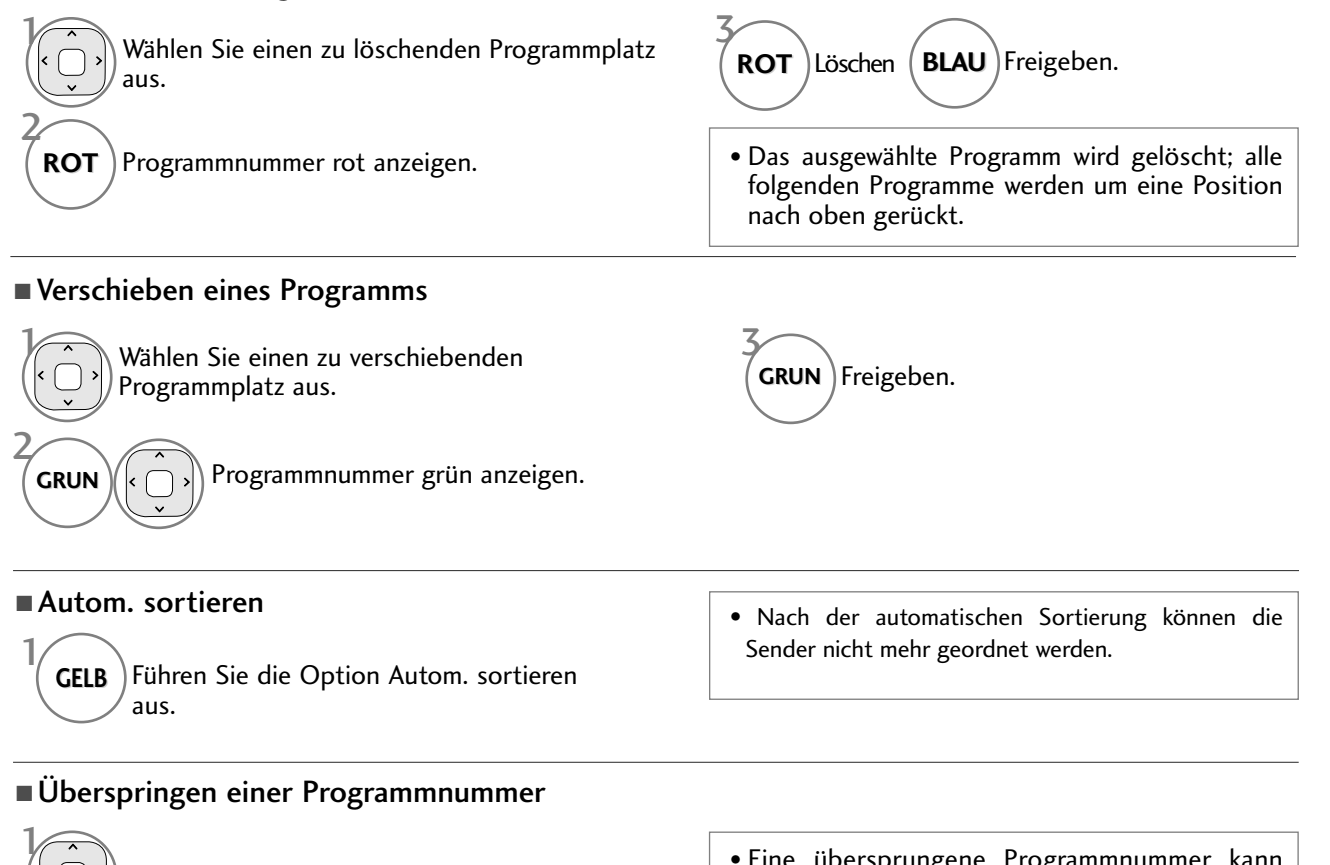

Wählen Sie einen zu überspringenden Programmplatz aus.

**BLAU** Programmnummer blau anzeigen.

**BLAU**) Freigeben.

2

3

• Eine übersprungene Programmnummer kann während der normalen Fernsehansicht nicht mehr mit der Taste  $P \sim \nu$  aufgerufen werden.

• Wenn Sie es aufrufen möchten, geben Sie die Programmnummer direkt mit den Zifferntasten ein, oder rufen Sie es in dem Menü "Senderliste ordnen" oder in der Senderliste auf.

## SOFTWARE-AKTUALISIERUNG

Software-Aktualisierung bedeutet, dass Software über das digitale terrestrische DVB-T-System heruntergeladen werden kann.

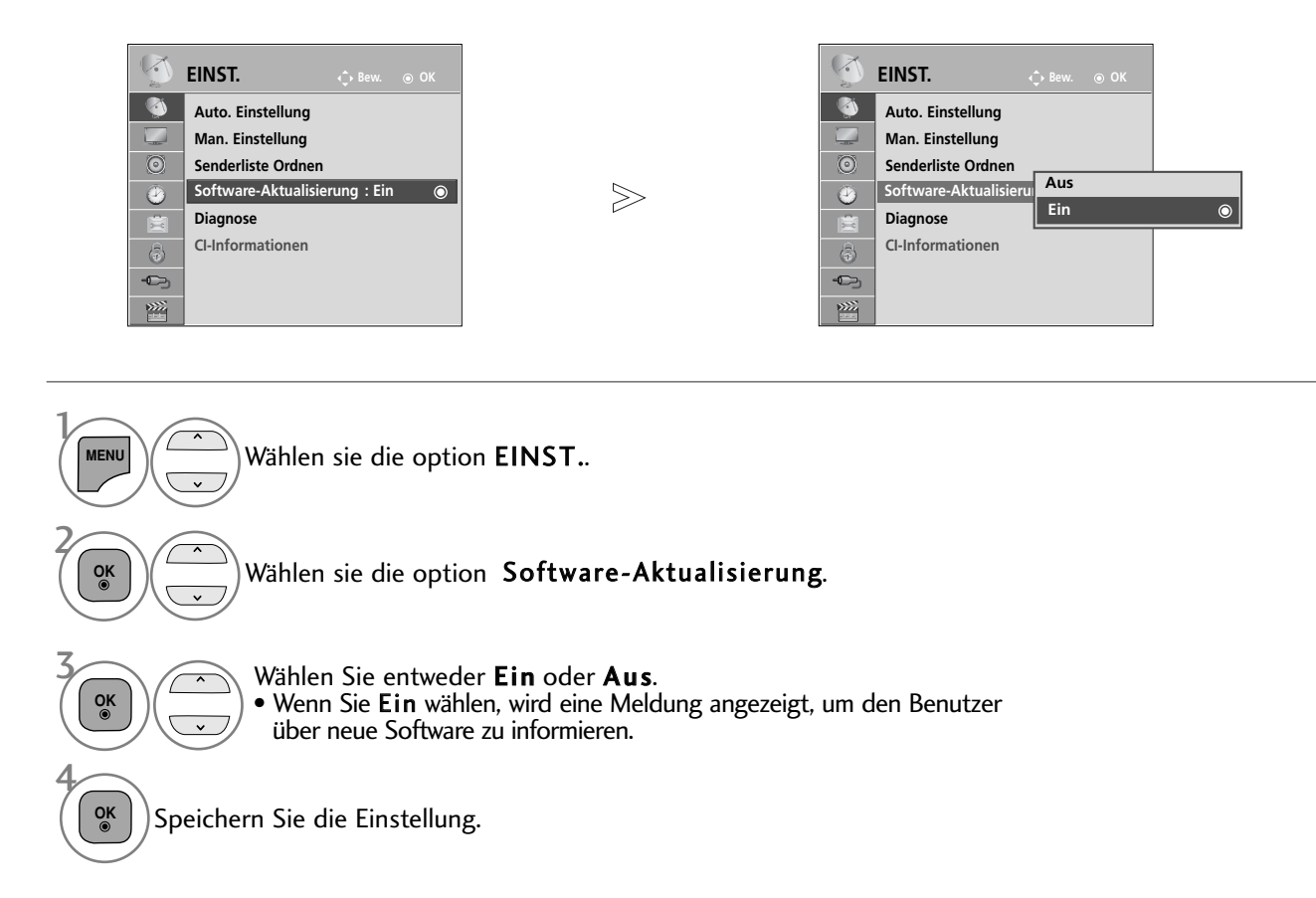

#### \* Einstellen von "Software-Aktualisierung"

Gelegentlich führt die Übertragung aktualisierter digitaler Softwareinformationen zu folgendem Menü auf dem TV-Gerät.

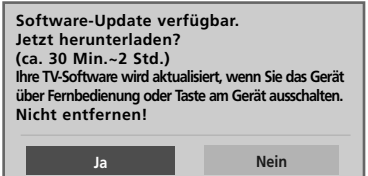

Einfaches Update: Für aktuellen Update-Stream

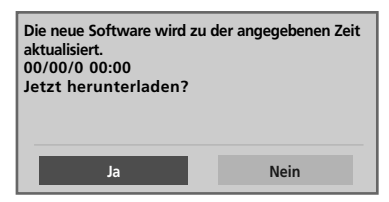

Programmiertes Update: Für zeitplangesteuerten Update-Stream

Wenn die Funktion Software-Update auf "Aus" eingestellt ist, wird eine Meldung zum Aktivieren der Funktion eingeblendet.

Wählen Sie mit den Tasten < > JA, wenn folgendes Bild angezeigt wird.

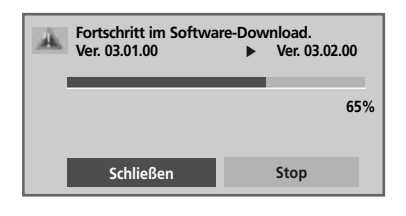

Nach dem Software-Update wird das System neu gestartet.

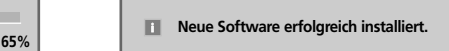

Die Software wird bei ausgeschaltetem Gerät heruntergeladen. Beim Einschalten des Gerätes während eines Updates wird der Fortschritt der Aktualisierung angezeigt.

- Beachten Sie während des Software-Updates Folgendes:
- Die Stromzufuhr des Geräts darf nicht unterbrochen werden.
- Das Gerät darf nicht ausgeschaltet werden.
- Die Antenne darf nicht getrennt werden.
- Nach dem Software-Update können Sie die Version der aktualisierten Software über das Menü "Diagnose" (Diagnose) prüfen.
- Das Herunterladen der Software kann bis zu einer Stunde dauern. Stellen Sie daher sicher, dass das Gerät während des Ladevorgangs eingeschaltet bleibt.

## **DIAGNOSE**

Diese Funktion ermöglicht die Anzeige des Herstellers, des Modells/Typs, der Seriennummer und der Softwareversion.

Anzeige der Informationen und der Signalstärke des ausgewählten \*MUX. Anzeige der Signalinformationen und des Servicenamens des ausgewählten MUX. (\*MUX: Höheres Kanalverzeichnis beim Digitalfernsehen [ein einzelner MUX enthält mehrere Fernsehkanäle.])

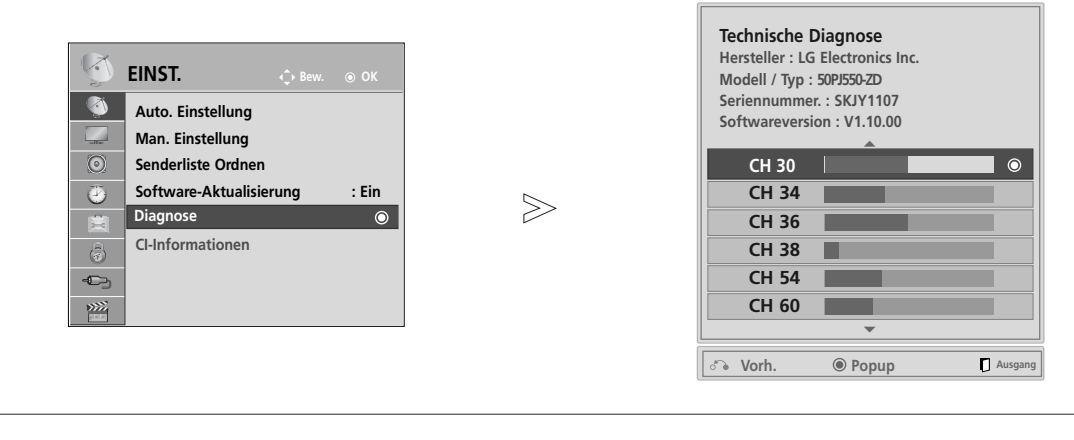

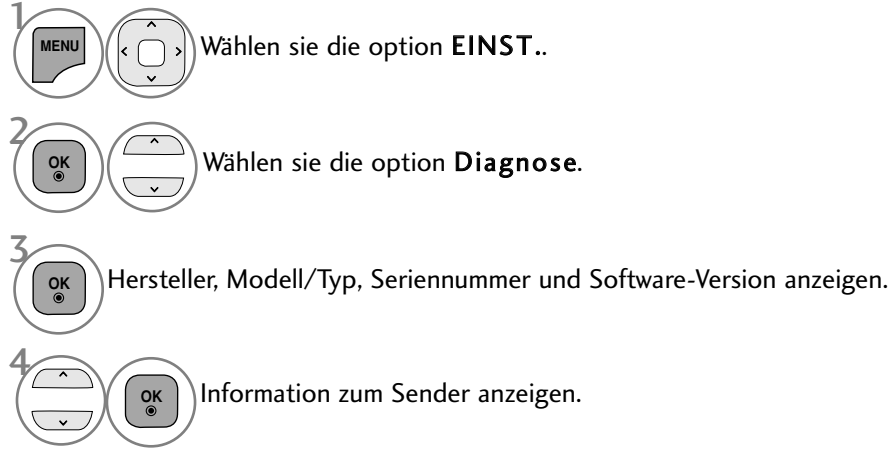

- Drücken Sie die Taste MENU/EXIT (Menü/Beenden), um zum normalen Fernsehbild zurückzukehren.
- Drücken Sie die Taste BACK (Zurück), um zum vorherigen Menübildschirm zurückzukehren.

## CI [COMMON INTERFACE] INFORMATION (CI-INFORMATIONEN)

Diese Funktion ermöglicht das Ansehen verschlüsselter Programmangebote (Pay-TV). Wenn Sie das CI-Modul entfernen, können Sie kein Pay-TV nutzen. Wenn das Modul in den CI-Schlitz geschoben wird, können Sie auf das Menü des Moduls zugreifen. Um ein Modul und eine Smartcard zu erwerben, wenden Sie sich bitte an Ihren Händler. Das CAM-Modul sollte nicht zu häufig aus dem Gerät entfernt und wieder eingesetzt werden. Dies kann zu Problemen führen. Wenn das Gerät nach dem Einschieben des CI-Moduls eingeschaltet wird, ist oft kein Ton zu hören.

Je nach CI-Modul und Smartcard kann es zu einer unnatürlichen Bildwiedergabe kommen.

Die CI-Funktion (CI-Modul) steht je nach den Sendern im jeweiligen Land u. U. nicht zur Verfügung.

Stellen Sie bei Verwendung eines CAM (Zugangsberechtigungsmodul) sicher, dass das Modul die Anforderungen an DVB-CI bzw. CI plus erfüllen.CI plus ist nur in Schweden, Finnland und Frankreich verfügbar.

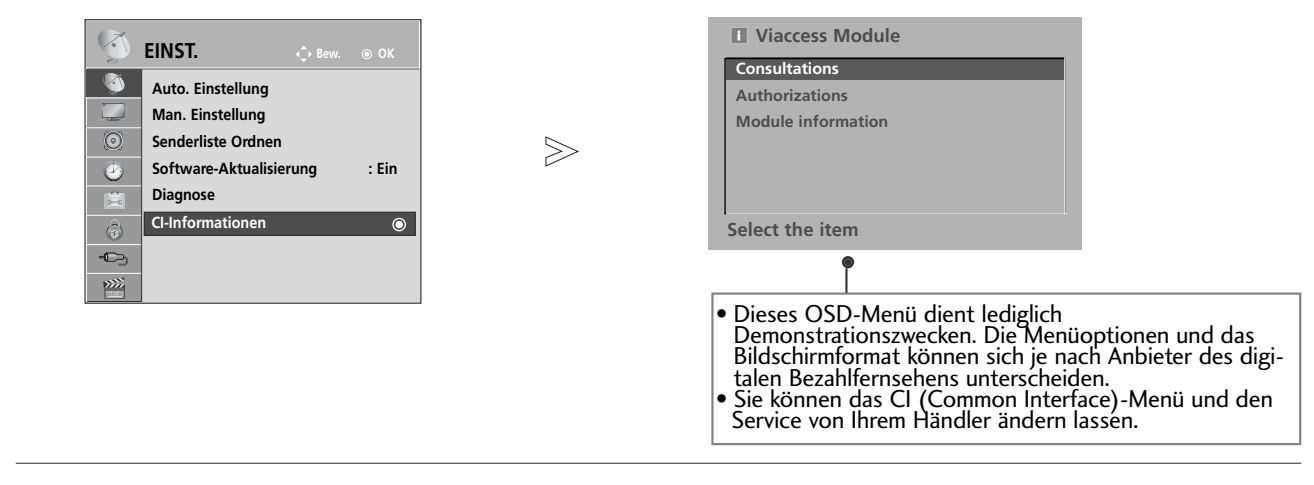

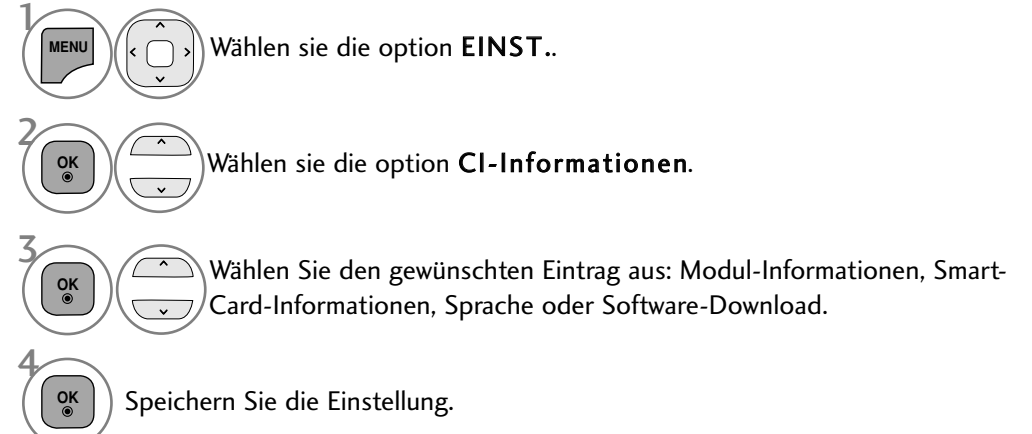

## SENDERLISTE AUFRUFEN

Sie können die gespeicherten Programme in der Senderliste durchsehen.

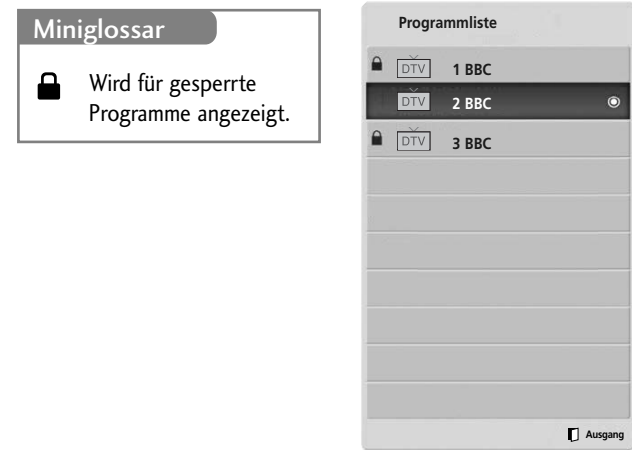

#### ■ Senderliste anzeigen

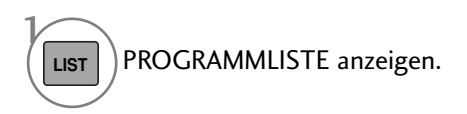

- Einige Programme sind möglicherweise blau hervorgehoben. Diese wurden im Modus "Senderliste ordnen" als zu überspringende Programme eingerichtet.
- Einige Programme in der Liste sind zwar mit einer Nummer bezeichnet, haben jedoch keinen Namen.

#### <sup>A</sup> Programm aus der Senderliste auswählen

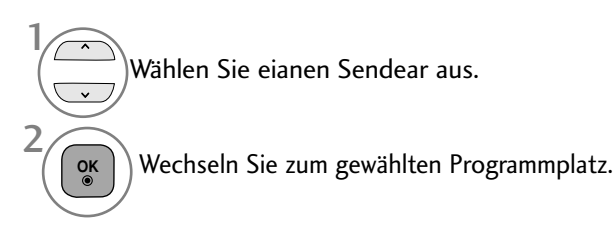

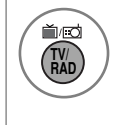

Die Betriebsart wechselt vom derzeit angezeigten Programm zwischen TV, DTV und Radio.

#### <sup>A</sup> Senderliste durchblättern

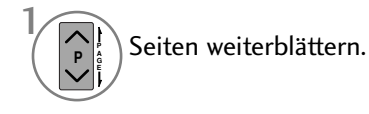

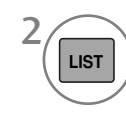

Zurück zur normalen Fernsehansicht.

## LIEBLINGSPROGRAMM EINSTELLEN

#### <sup>A</sup> Lieblingsprogramm auswählen

Die Funktion Lieblingsprogramm ist nützlich zum schnellen Aufrufen von gewünschten Programmen, ohne dass Sie sämtliche Programme zwischen den Lieblingsprogrammen durchschalten müssen.

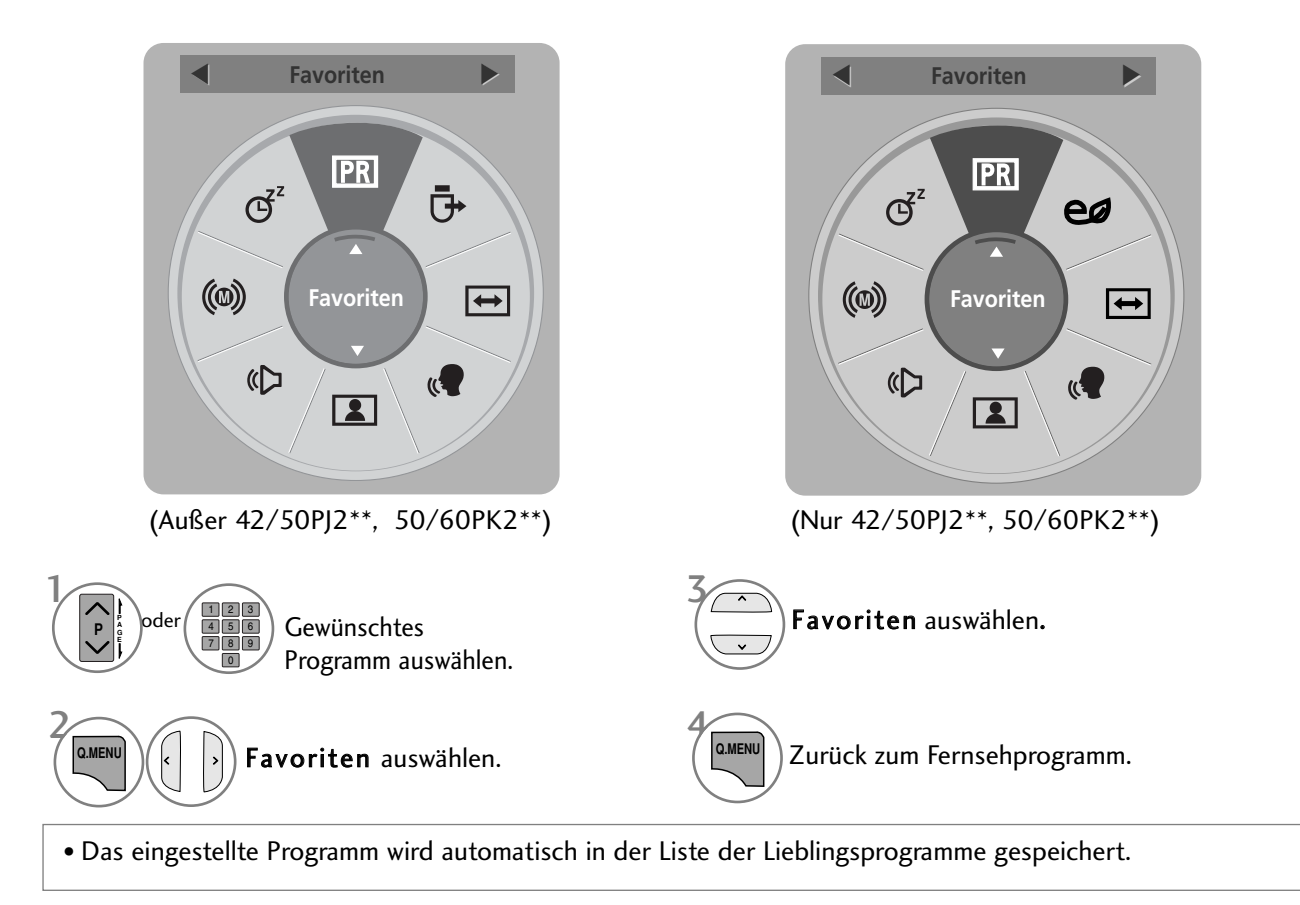

#### Liste der Lieblingsprogramme anzeigen

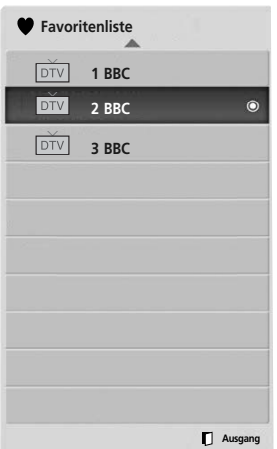

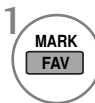

Anzeigen der Liste Ihrer Lieblingsprogramme.

## LISTE DER EINGÄNGE

HDMI, AV1, AV2 (SCART), AV3 (mit Ausnahme der Modelle 42/50PJ2\*\*, 50/60PK2\*\*), Component und RGB werden über einen Erkennungspin erkannt und somit nur aktiviert, wenn für das Zusatzgerät eine Spannung anliegt. Über die Taste TV/RAD können Sie vom Zusatzgeräteeingang zum HF-Eingang sowie zum zuletzt angezeigten Programm im DTV- /RADIO-/TV-Betrieb wechseln.

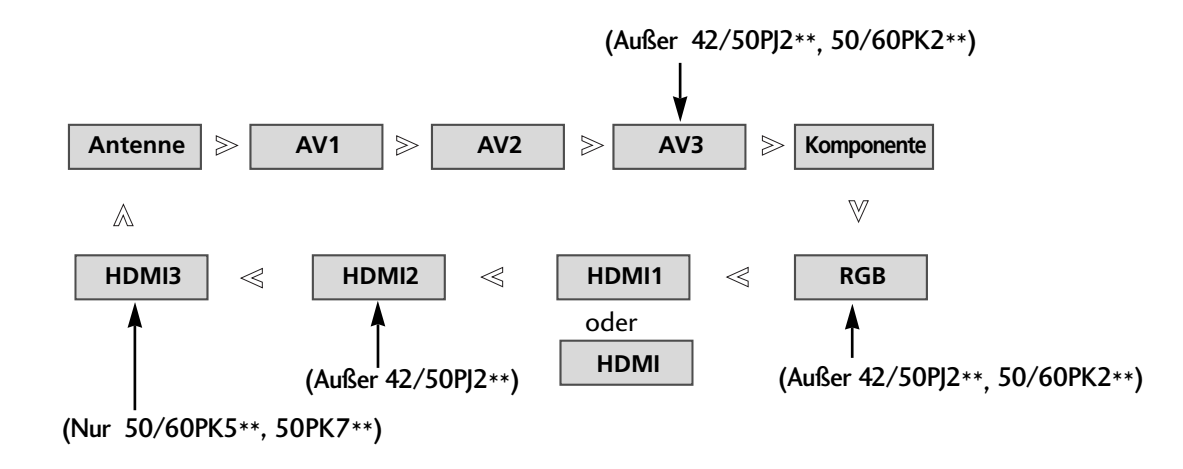

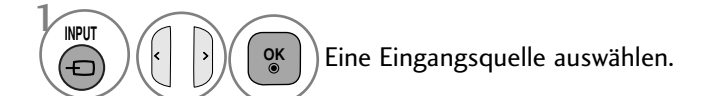

- Antenne oder S-Kan.: Wählen Sie diese Quelle zur Anzeige von DTV-/TV-Programmen. (Der digitale Kabeleingang kann nur in Finnland, Schweden und "--" genutzt werden)
- AV1, AV2, AV3(Außer 42/50PJ2\*\*, 50/60PK2\*\*) : Wählen Sie diese Quelle für Videorekorder oder Zusatzgeräte.
- Komponente: Wählen Sie diese Quelle für DVD-Geräte oder Digitalempfänger.
- RGB(Außer 42/50PJ2\*\*, 50/60PK2\*\*) : Wählen Sie diese Quelle für einen PC.
- HDMI1(oder HDMI), HDMI2(Außer 42/50PJ2\*\*), HDMI3(Nur 50/60PK5\*\*, 50PK7\*\*) : Wählen Sie diese Quelle für DVD-Geräte, einen PC oder Digitalempfänger.

## DATEN SERVICE

#### (Dieses Menü ist nur in Irland verfügbar.)

Mit Hilfe dieser Funktion kann zwischen MHEG(Digitaler Videotext) und Teletext igewählt werden, falls beide Dienste angeboten werden.

Falls nur einer der Dienste angeboten wird, erscheint entweder nur der Eintrag MHEG oder Teletext, unabhängig von der gewählten Option.

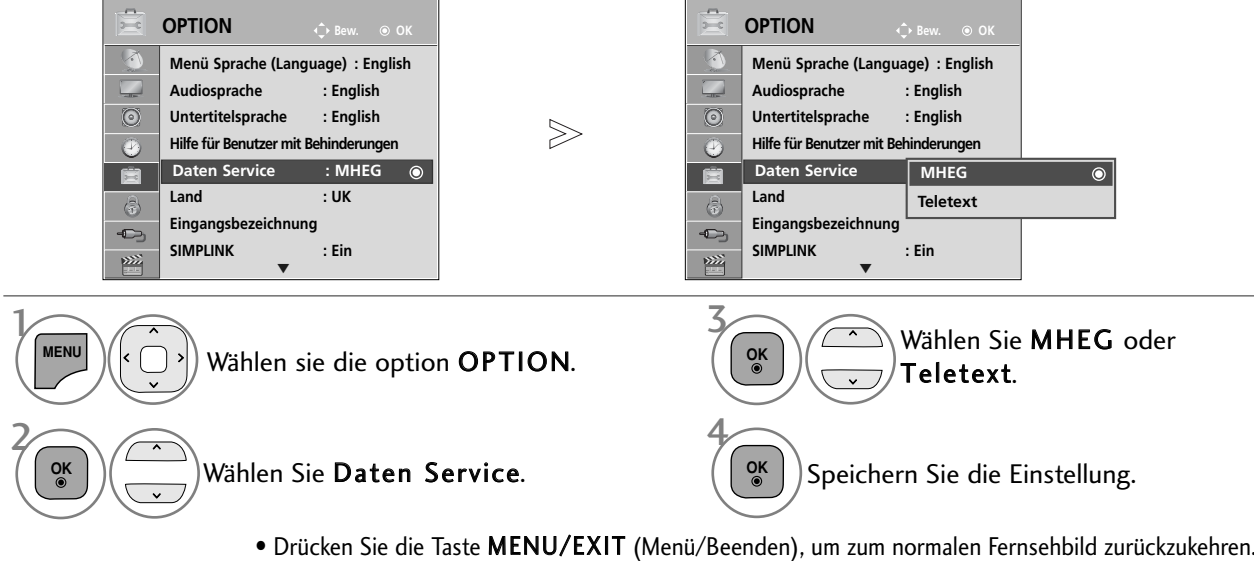

• Drücken Sie die Taste BACK (Zurück), um zum vorherigen Menübildschirm zurückzukehren.

## NAME EINGANG

Bezeichnung für die Eingangsquellen angeben.

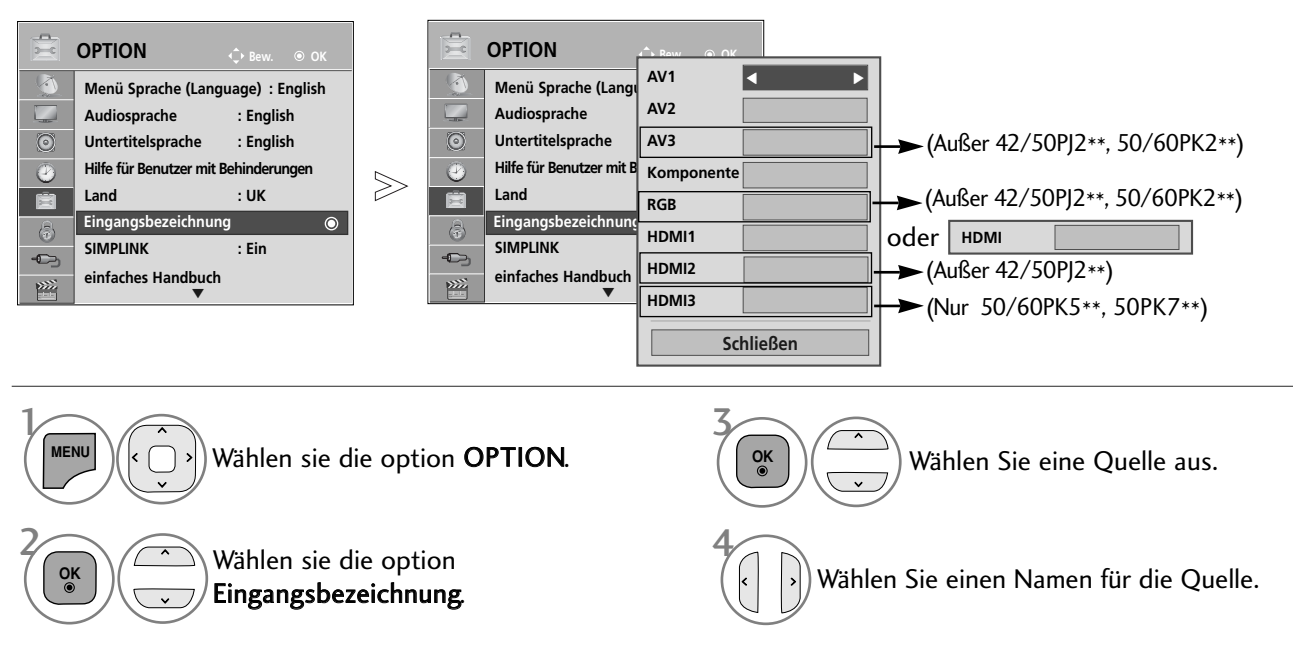

- Drücken Sie die Taste MENU/EXIT (Menü/Beenden), um zum normalen Fernsehbild zurückzukehren.
- Drücken Sie die Taste BACK (Zurück), um zum vorherigen Menübildschirm zurückzukehren.

## EINFACHES HANDBUCH

Die Kurzanleitung zeigt einfache und kurze Bedienungshinweise auf dem Fernsehbildschirm an. Während der Anzeige der Kurzanleitung wird der Ton stumm geschaltet.

 $\gg$ 

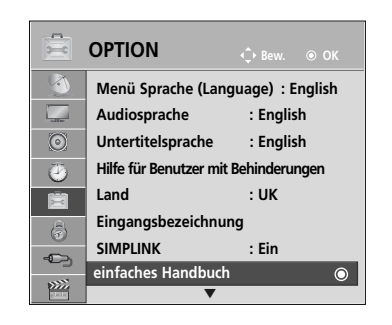

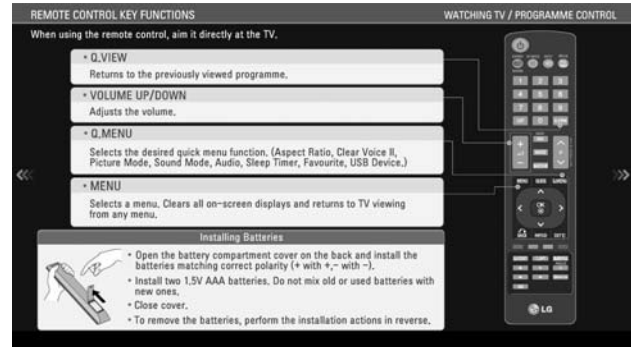

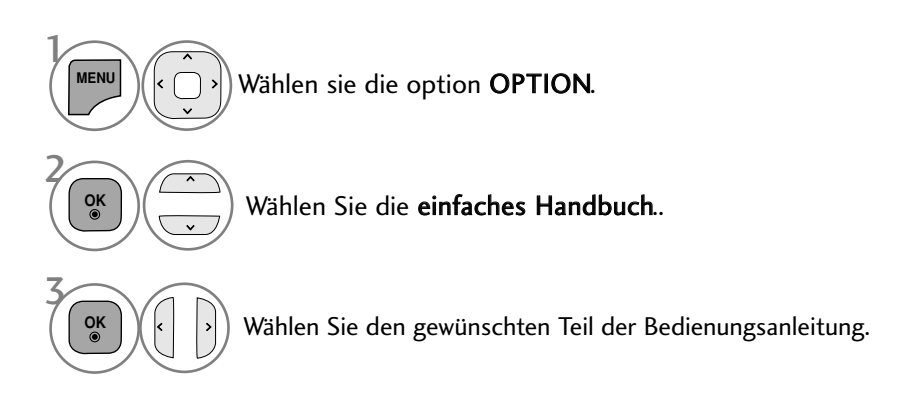

• Drücken Sie die Taste BACK (Zurück), um zum normalen Fernsehbild zurückzukehren.

# **MPLINK**

Dieses Gerät kann nur zusammen mit Geräten verwendet werden, auf denen sich das SIMPLINK-Logo befindet. Stellen Sie fest, ob das SIMPLINK-Logo vorhanden ist.

Bei Einsatz des Gerätes zusammen mit Geräten anderer Hersteller, die über die HDMI-CEC-Funktion verfügen, arbeitet das Gerät u. U. nicht störungsfrei.

So können Sie andere AV-Geräte, die über ein HDMI-Kabel mit dem Fernsehgerät verbunden sind, ohne zusätzliche Kabel und Einstellungen steuern.

Falls Sie das Menü SIMPLINK (Simplink) nicht verwenden möchten, wählen Sie "Aus".

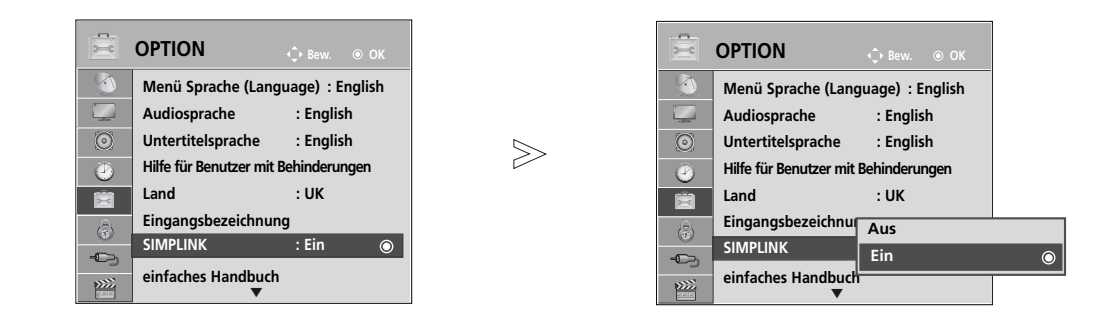

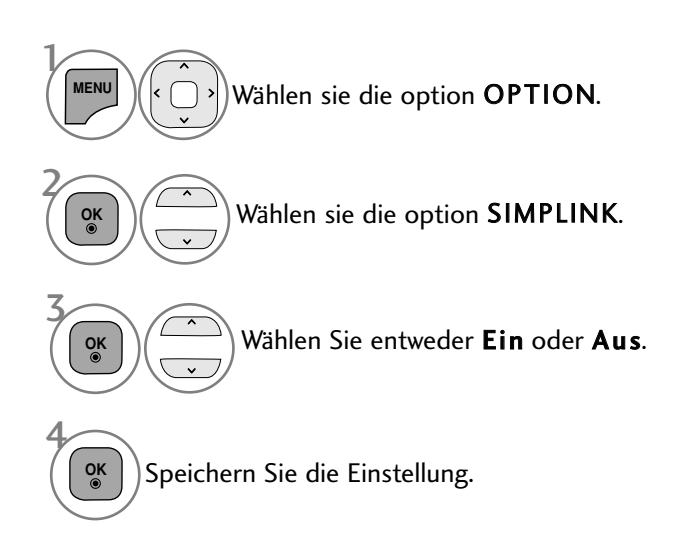

- Drücken Sie die Taste MENU/EXIT (Menü/Beenden), um zum normalen Fernsehbild zurückzukehren.
- Drücken Sie die Taste BACK (Zurück), um zum vorherigen Menübildschirm zurückzukehren.

#### **Anschluss eines Heimkinosystems mit SIMPLINK-Logo.**

Verbinden Sie den Anschluss **HDMI/DVI IN 1** (oder<br>**HDMI/DVI IN**), **HDMI IN 2**(Außer 42/50PJ2\*\*), **HDMI** IN 3(Nur 50/60PK5\*\*, 50PK7\*\*) auf der Rückseite des Fernsehers über ein HDMI-Kabel mit dem HDMI-Ausgangsanschluss des Heimkinosystems.

2

1

3

Verbinden Sie den Ausgangsanschluss Digital Audio auf der Rückseite des Fernsehers über ein optisches Kabel mit dem Digital Audio-Eingangsanschluss des Heimkinosystems.

Drücken Sie die Taste SIMPLINK und wählen Sie im Menü Lautsprecher den Eintrag Heimkinosystem.

Beim Auswählen oder Bedienen des Mediums des Gerätes über die Heimkino-Funktion werden automatisch die HT-Lautsprecher aktiviert (Tonausgabe über das Heimkino-System).

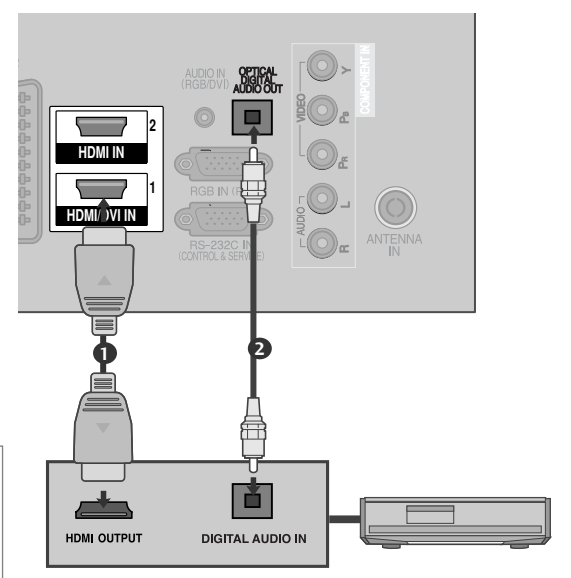

**Heimkinosystem**

# **FERNSEHEN/PROGRAMMSTEUERUNG** FERNSEHEN/PROGRAMMSTEUERUNG

#### **! HINWEIS**

- <sup>G</sup> Verbinden Sie die HDMI/DVI IN- oder HDMI IN-Buchse des Fernsehers über ein HDMI-Kabel mit dem Anschluss (HDMI) des SIMPLINK-Gerätes.
- <sup>G</sup> Wenn die Eingangsquelle über die Taste INPUT auf der Fernbedienung gewechselt wird, stellt das SIM-PLINK-Gerät den Betrieb ein.

#### **SIMPLINK-FUNKTIONEN**

#### Disc-Wiedergabe

Wählen Sie angeschlossene AV-Geräte über die Tasten , OK, G, A, l l, FF und GG aus.

#### Direkte Wiedergabe

Nach dem Anschließen von AV-Geräten an das Fernsehgerät können Sie sie direkt steuern und Medien ohne zusätzliche Einstellungen wiedergeben.

#### AV-Gerät auswählen

Ermöglicht die Auswahl eines angeschlossenen AV-Geräts und die Wiedergabe über dieses Gerät.

#### Alle Geräte ausschalten

Wenn Sie das Fernsehgerät ausschalten, werden alle angeschlossenen Geräte ebenfalls ausgeschaltet.

#### Ton abschalten

Bietet eine einfache Möglichkeit, den Ton abzuschalten.

#### Sync Power on

Sobald die Wiedergabe eines am HDMI-Anschluss angeschlossenen Gerätes mit Simplink-Funktion gestartet wird, schaltet sich der Fernseher automatisch ein.

\*Ein Gerät, das mit dem Fernsehgerät über ein HDMI-Kabel verbunden ist, aber nicht Simplink unterstützt, verfügt nicht über diese Funktion.

Hinweis: Zur Nutzung der SIMPLINK-Funktion sollte ein HDMI-Kabel ab Version 1,3 mit \*CEC-Funktion verwendet werden. (\*CEC: Consumer Electronics Control).

#### **MENÜ SIMPLINK**

Drücken Sie  $\land \lor \leq \geq$  und anschließend OK, um die gewünschte SIMPLINK-Quelle auszuwählen.

- **D** TV : Schalten Sie unabhängig vom derzeitigen Modus zum vorherigen Fernsehsender.
- DISC : Wählen Sie das angeschlossene Gerät und 2 starten Sie die Wiedergabe.

Wenn mehrere Wiedergabegeräte zur Verfügung stehen, werden ihre Namen am unteren Rand des Bildschirms angezeigt.

- **3 VCR** : Verwenden und steuern Sie den angeschlossenen Videorekorder.
- 4 HDD : Geben Sie auf Festplatte gespeicherte Aufnahmen wieder.
- **5 SPEAKER:** Wählen Sie die Heimkinoanlage oder die Lautsprecher des Fernsehgeräts für die Audiowiedergabe.

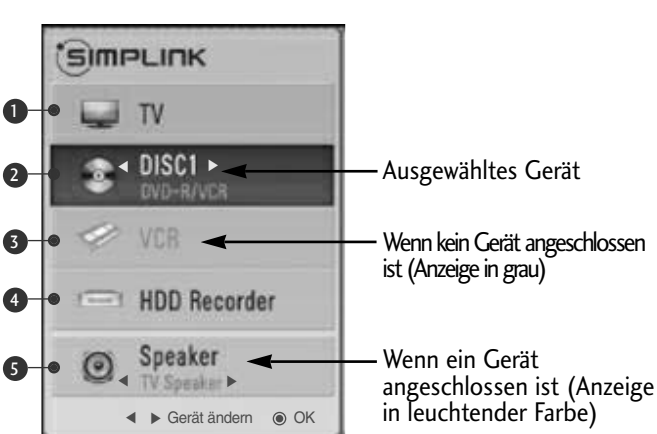

- Heimkino: Nur ein Gerät
- DVD, Rekorder: Es können ein (42/50PJ2\*\*), zwei (42/50PJ3\*\*, 42/50PJ5\*\*, 42/50PJ6\*\*, 50/60PK2\*\*, 50PK3\*\*) oder drei (50/60PK5\*\*, 50PK7\*\*) Geräte gleichzeitig angeschlossen werden.
- VCR: Nur ein Gerät

## AV MODUS

Bild und Ton für am externen Eingang angeschlossene AV-Geräte optimal einstellen.

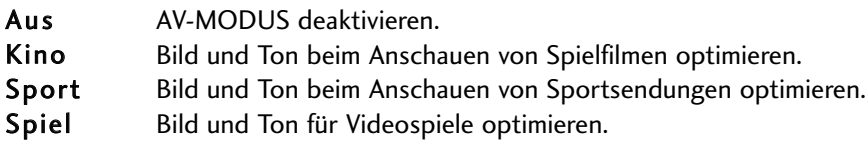

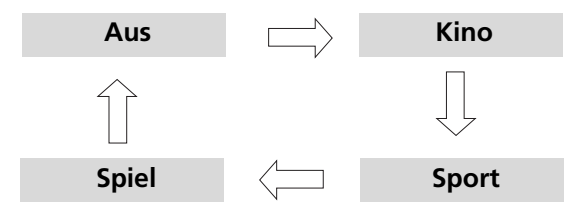

 $\mathcal{V}$ 

2

**OK**

**AV MODE** Betätigen Sie mehrmals die Taste AV MODE, um die gewünschte Quelle auszuwählen.

- Bei Auswahl des Kino-Modus im AV-Betrieb wird der Kino-Modus sowohl für den Anzeigemodus als auch für den Klangmodus im Menü BILD bzw. AUDIO-Menü ausgewählt.
- In der Einstellung "Aus" im AV-Betrieb wird die zuvor eingestellte Anzeige eingestellt.
- Bei Modellen mit Unterstützung für "THX" wird das Bildschirmmenü THX Cinema angezeigt.

## **Zurücksetzen auf werkseitige Grundeinstellung (Initialisieren)**

Über diese Funktion werden sämtliche Einstellungen zurückgesetzt.

Die Einstellungen für **Wig Tag und Wig Nacht** für den Anzeigemodus bleiben jedoch erhalten. Das Gerät sollte dann zurückgesetzt werden, wenn Sie in eine andere Stadt oder ein anderes Land umziehen. Nach dem Zurücksetzen auf die Werkseinstellungen muss die Initialisierung wiederholt werden.

Wenn die Sperre auf "Ein" eingestellt ist, wird ein Fenster zur Eingabe des Kennwortes eingeblendet.

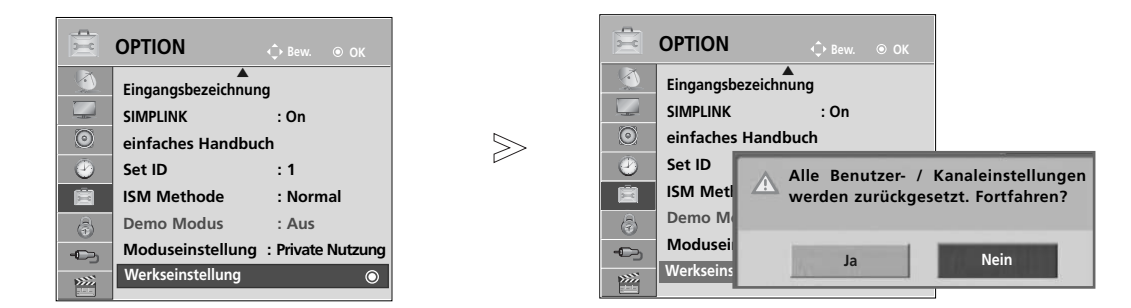

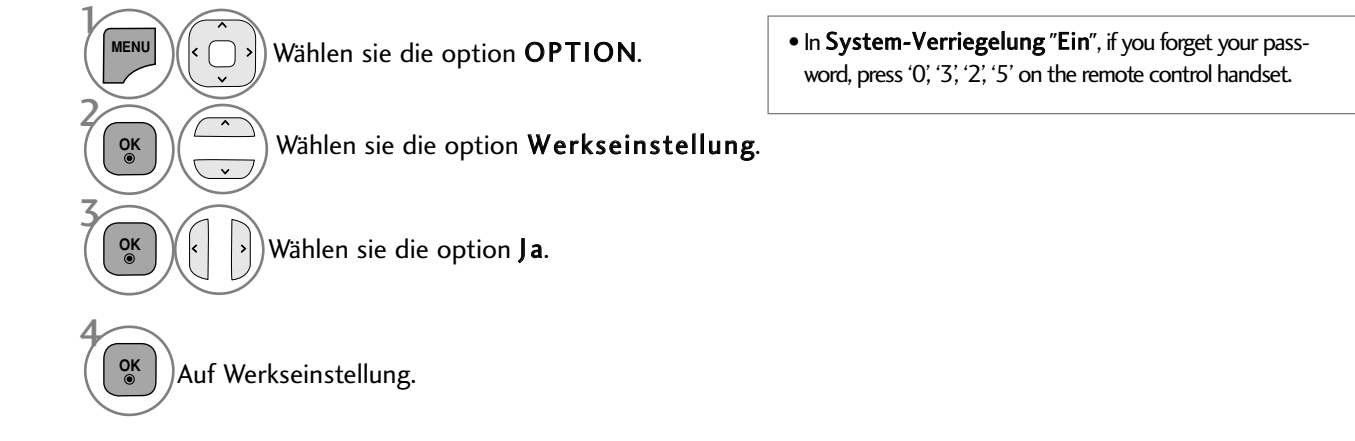

• Drücken Sie die Taste MENU/EXIT (Menü/Beenden), um zum normalen Fernsehbild zurückzukehren.

• Drücken Sie die Taste BACK (Zurück), um zum vorherigen Menübildschirm zurückzukehren.

# VERWENDUNG VON BLUETOOTH(Nur 50/60PK5\*\*)

#### **Was ist Bluetooth?**

Bluetooth ist eine Netzwerktechnologie, bei der zahlreiche Geräte über kurze Distanzen drahtlos mit einer Frequenz von 2,4 GHz miteinander verbunden werden können, wie z. B. Computer, Mobiltelefone, PDAs sowie Digitalgeräte mit Wireless-Funktion, um Daten auszutauschen.

Über eine Bluetooth-Verbindung kann ein kabelloser Bluetooth-Kopfhörer verwendet werden, oder es können Fotos (nur JPEG) oder Musikdateien auf einem Bluetooth-Mobiltelefon an den Fernseher übertragen werden.

- Verbindungsdaten: Bluetooth Spezifikation Version 2.0 + EDR (Erweiterte Datenrate)
- Ausgang: Bluetooth Spezifikation Leistungsklasse 2
- Maximaler Verbindungsbereich: Ca. 10m bei freier Sicht
- Frequenzband: 2,4 GHz Band (2,4 GHz bis 2,4835 GHz)
- Bluetooth-Modul: EAX57538201 (LG Electronics)
- Kompatible Bluetooth-Profile: GAVDP (Generic Audio/Video Distribution Profile) A2DP (Advanced Audio Distribution Profile)
	- HSP (Headset-Profil)
		- OPP(Object Push Profile)
		- BIP (Basic Imaging Profile) BIP (Basic Imaging Profile)<br>FTP (File Transfer Profile)  $\textsf{C}\texttt{C0678}$ 
			-

#### **Hinweise für den Einsatz von Bluetooth**

- ► Der Abstand zwischen Sender und Empfänger sollte maximal 10m(-45° bis 45°) betragen.
	- Bei einem größeren Abstand oder bei Hindernissen zwischen den Geräten ist u. U. keine störungsfreie Verbindung möglich.
- Bei bestimmten Geräten in der Nähe können Verbindungsstörungen auftreten.
- Bei Geräten in der Umgebung, die ebenfalls auf einer Frequenz von 2,4 GHz senden (z. B. Wireless LAN oder Mikrowellengeräte), können Verbindungsstörungen auftreten.
- <sup>G</sup> Die Suchdauer nach einem Gerät kann je nach Anzahl der Bluetooth-Gerät und der aktuellen Betriebsart variieren.
- <sup>G</sup> Je weniger Geräte vorhanden sind, desto erfolgreicher verläuft die Suche.
- <sup>G</sup> Kabellose Geräte können durch elektromagnetische Wellen beeinflusst werden.
- <sup>G</sup> Da die meisten kabellosen Geräte elektromagnetische Störstrahlungen verursachen, sollten diese nicht in der Nähe von Lebenserhaltungssystemen betrieben werden.
- Es kann jeweils nur ein Bluetooth-Gerät zurzeit verbunden werden.
- <sup>G</sup>Während der Nutzung von Bluetooth-Kopfhörern können keine Fotos (nur JPEG) oder Musikdateien anderer Bluetooth-Gerät übertragen werden.
- <sup>G</sup> Weitere Hinweise zu Bluetooth finden Sie in der Bedienungsanleitung des jeweiligen Bluetooth-Gerätes.
- <sup>G</sup> Die Funktionen USB (Fotoliste, Musikliste, Filmliste(Nur 42/50PJ5\*\*, 42/50PJ6\*\*, 50PK3\*\*, 50/60PK5\*\*, 50PK7\*\*)) und Bluetooth können nicht gleichzeitig genutzt werden.
- <sup>G</sup> Der Betrieb unterliegt den folgenden Beschränkungen: (1) Dieses Gerät darf keine erheblichen Störungen verursachen und (2) dieses Gerät muss jegliche äußere Störungen aufnehmen, die eine nicht gewünschte Störung des Betriebs (des Gerätes) verursachen.

QDID(Qualified Design Identity) : B014836

## EINSTELLUNGEN FÜR BLUETOOTH

Um den Ton einer Sendung über Bluetooth-Kopfhörer zu hören oder JPEG-Fotos auf einem Zusatzgerät zu empfangen und auf dem Fernsehgerät anzuzeigen, oder um Musikdateien auf einem Mobiltelefon (Bluetooth-Gerät) anzuhören, können Sie die kabellose Verbindung ohne Anschluss eines Kabels nutzen.

Um das BLUETOOTH-Menü anzuzeigen, wählen Sie die Option "Ein".. Um die Bluetooth-Funktion nicht zu nutzen, wählen Sie "Aus".

Falls ein externes Bluetooth-Gerät verbunden war, wählen Sie nach dem Trennen des Gerätes die Option "Aus".

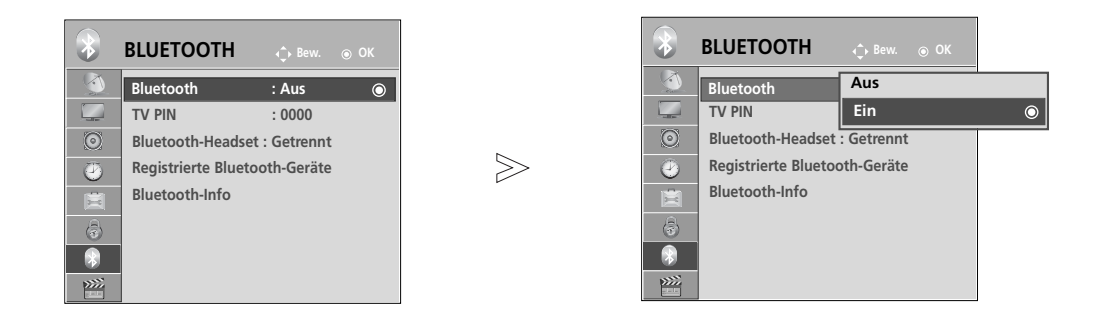

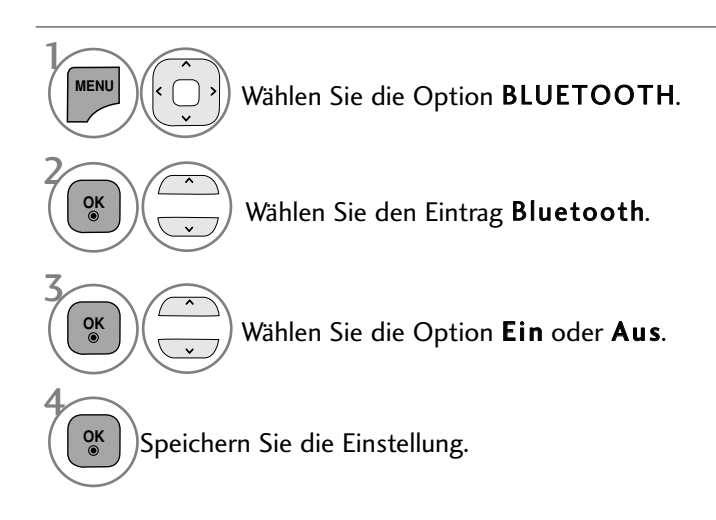

• Drücken Sie die Taste MENU/EXIT (Menü/Beenden), um zum normalen Fernsehbild zurückzukehren.

• Drücken Sie die Taste BACK (Zurück), um zum vorherigen Menübildschirm zurückzukehren.

## VERWENDUNG VON BLUETOOTH

## TV PIN VERGEBEN

Die PIN dient zum Annehmen einer Verbindung eines externen Bluetooth-Gerätes bzw. zur Verbindung zu einem externen Bluetooth-Gerät, die Pin-Nummer muss eingegeben werden.

Weitere Hinweise zur Vergabe einer PIN für das externe Bluetooth-Gerät erhalten Sie in der Bedienungsanleitung des jeweiligen Gerätes.

Die TV-Pin besteht aus bis zu 10 Ziffern. Die TV-Pin muss aus mindestens zwei Ziffern bestehen.

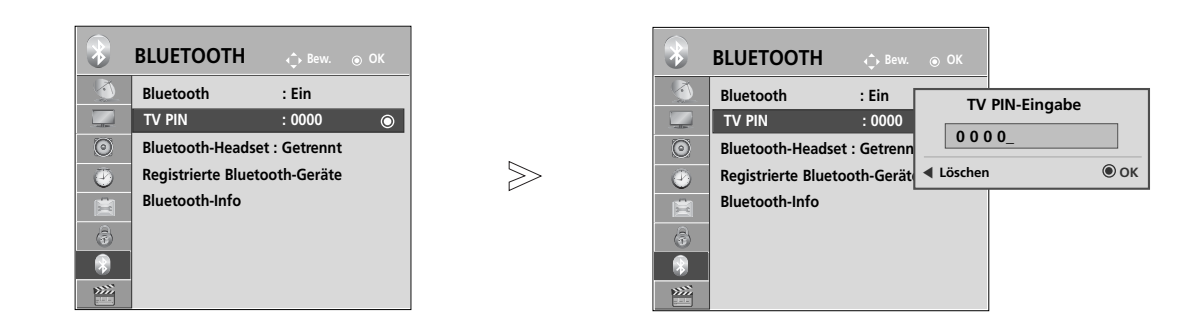

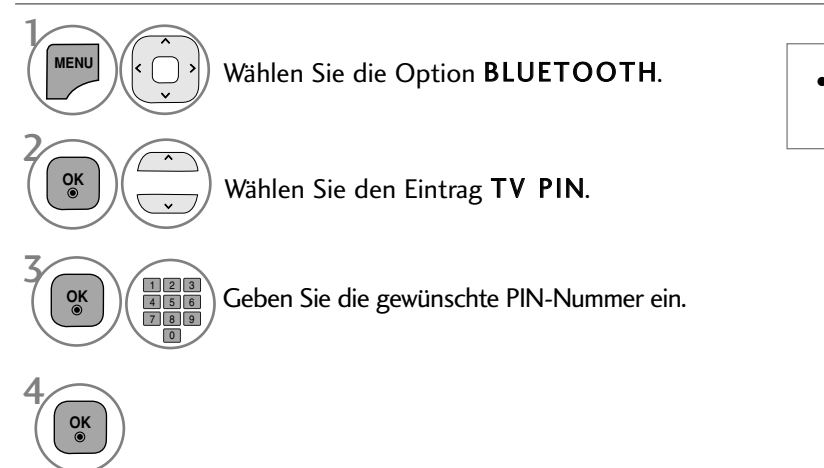

• Betätigen Sie die Taste <, um die Ziffern nacheinander zu löschen.

- Drücken Sie die Taste MENU/EXIT (Menü/Beenden), um zum normalen Fernsehbild zurückzukehren.
- Drücken Sie die Taste BACK (Zurück), um zum vorherigen Menübildschirm zurückzukehren.

## BLUETOOTH-HEADSET

Bei Verwendung von Bluetooth-Kopfhörern kann der Fernsehton kabellos über diese Kopfhörer ausgegeben werden. Vor der ersten Verwendung muss das Headset mit einem neuen Bluetooth-Gerät verbunden werden. Weitere Hinweise erhalten Sie in der Bedienungsanleitung des jeweiligen Gerätes. Es kann eine Verbindung zu maximal 12 Geräten hergestellt werden.

Während der Suche nach Bluetooth-Kopfhörern werden alle Tasten mit Ausnahme der Taste "Stop" (OK) deaktiviert.

#### **Verbindung eines neuen Bluetooth-Headsets**

Es werden nur Bluetooth-Kopfhörer gefunden, die nicht bereits verbunden sind. Während des Suchlaufs wird eine Liste aller gefundenen Bluetooth-Kopfhörer angezeigt. Nachdem das neue Bluetooth-Gerät gefunden wurde, muss zur Verbindung mit dem Gerät die PIN-Nummer eingegeben werden. Weitere Hinweise erhalten Sie in der Bedienungsanleitung des jeweiligen Gerätes. Bei der Auswahl von Kabel (DVB-Kabelmodus) in der Einstellung Finnland, Schweden oder "--" wird kein Stereoton über ein Bluetooth-Headset ausgegeben.

\*Beim Kabelempfang (DVB-Kabelmodus) in Finnland, Schweden oder "--".

- 1. Ein bereits verbundener Bluetooth-Kopfhörer wird getrennt.
- 2. Alle vorhandenen Kopfhörerlisten werden gelöscht.
- 3. Der Bluetooth-Modus wird deaktiviert.
- 4. Beim Anschluss von Kopfhörern, die nur für die Stereo-Wiedergabe geeignet sind, erscheint die Meldung "Ungültiges Format".

Wählen Sie die Option BLUETOOTH. Wählen Sie den Eintrag Bluetooth-Headset.  $\mathcal{V}$ **MENU** 2 **OK**

3

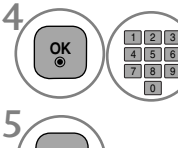

**OK**

Geben Sie die PIN-Nummer des Bluetooth-Headsets ein. Weitere Hinweise zur PIN-Nummer erhalten Sie in der Bedienungsanleitung des jeweiligen Gerätes.

Verbindung zum Bluetooth-Headset herstellen.

Bluetooth-Headset suchen. **OK GREEN**

#### **Verbindung eines bereits registrierten Bluetooth-Headsets**

Bluetooth-Kopfhörer werden in der Reihenfolge der Nutzung aufgelistet mit dem zuletzt genutzten Gerät an oberster Position.

Um eine Verbindung zu einem bereits eingetragenen Bluetooth-Gerätes herzustellen, kann das gewünschte Gerät einfach und ohne Eingabe der PIN-Nummer ausgewählt werden.

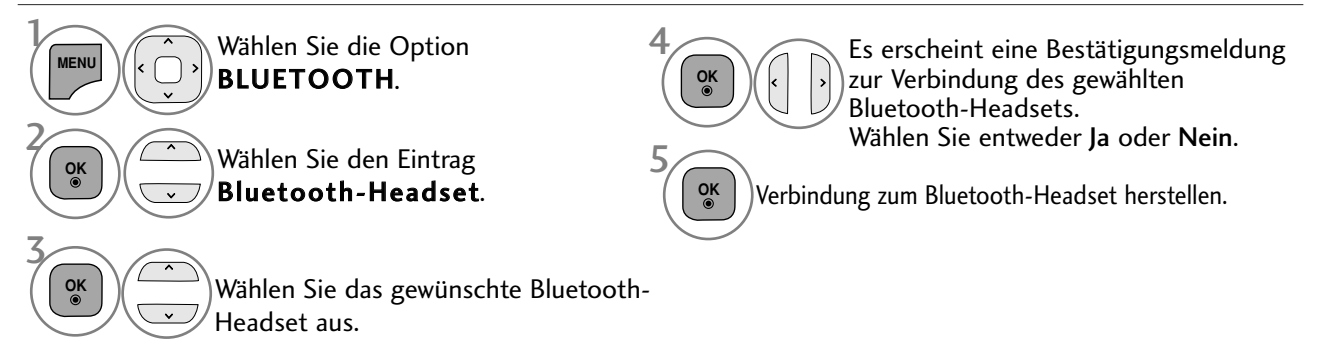

- Nach der Verbindung und nach Verwendung des Bluetooth-Headsets wird die Verbindung zum Headset beim Aus- oder Einschalten des Fernsehgerätes automatisch getrennt.
- Nach der Verbindung der Bluetooth-Kopfhörer werden die Fernsehlautsprecher stummgeschaltet und der Ton wird nur über die Kopfhörer ausgegeben.

## VERWENDUNG VON BLUETOOTH

#### **Bluetooth-Headset während der Verwendung trennen**

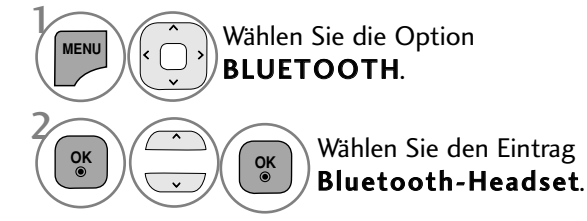

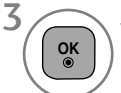

Verbindung zum Bluetooth-Headset unterbrechen.

## **Verbindungsanfrage eines Bluetooth-Headsets an das Fernsehgerät**

Sobald ein Headset bei eingestellter Option "Ein" im Bluetooth-Menü eine Verbindungsanfrage sendet, wird die folgende Meldung angezeigt. Eine Verbindung ist nicht mit allen Kopfhörern möglich.(Hinweise finden Sie in der Bedienungsanleitung des jeweiligen Bluetooth-Headsets.) Einige Headsets versuchen, im aus- oder eingeschalteten Zustand eine Verbindung herzustellen, auch wenn sich diese Geräte nicht in der Liste Eingetragene Geräte befinden.

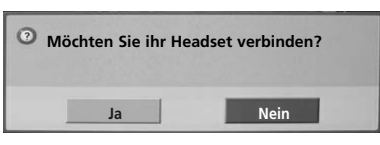

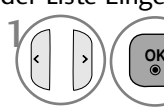

Wählen Sie entweder Ja oder Nein.

#### **! HINWEIS**

- <sup>G</sup>LG empfiehlt die folgenden Headset-Modelle
- -Mono/Stereo : Nokia : BH501 / Jabra : BT620s / Sony : DR-BT30Q / Philips : SHB7100 / Plantronics : Pulsar590 / Motorola : HT820 / Motorola : S9 / LG : HBS200

-Nur Stereo : Logitech : Freepulse-wireless -Nur Mono : Motorola : H800 / Jabra : BT250v / Jabra : BT2040 / Plantronics : Discovery665 / Nokia : BH-900 / Sony Ericsson : HBH-GV435 / Samsung : WEP500 / LG: Prada HBM-510 Je nach Speichergröße der Kopfhörer kann der Ton u. U. etwas verzögert ausgegeben werden.

- <sup>G</sup>Es können nur offiziell zertifizierte und Bluetooth-kompatible Stereo-/Mono-Kopfhörer gesucht und verbunden werden.
- ► Es können ebenfalls Stereo-/Mono-Kopfhörer verbunden werden, die den Standard A2DP oder HSP für Bluetooth-Geräte unterstützen.
- Bei folgenden Bedingungen in der Umgebung des Fernsehgerätes kann ein Gerät u. U. nicht gefunden oder verbunden werden.
	- Bei starken elektromagnetischen Feldern.
	- Bei mehreren vorhandenen Bluetooth-Geräten.
	- -Falls die Kopfhörer ausgeschaltet, nicht verbunden oder defekt sind.

- Bei Geräten in der Umgebung, wie Mikrowellengeräten, Wireless LANs, Plasma-Lampen, Gasherden usw., die im selben Frequenzbereich wie das Bluetooth-Gerät betrieben werden, können Verbindungsstörungen auftreten.

- <sup>G</sup>Es kann nur ein Bluetooth-Kopfhörer zurzeit verbunden werden.
- Abgebrochene Verbindungen, z. B. durch das Ausschalten der Fernsehgerätes, werden nicht automatisch wiederhergestellt. Das jeweilige Gerät muss neu verbunden werden.
- G Während der Verbindung zum Headset können sich bestimmte Vorgänge verlangsamen.
- GNach der Verwendung des Headsets im Simplink-Betrieb wechselt das Gerät nicht automatisch zu den Heimkino-Lautsprechern, selbst wenn die Option Simplink Heimkino ausgewählt wurde.
- Falls wiederholt keine Headset-Verbindung hergestellt werden kann, muss das Gerät erneut angemeldet werden.
- Die Tonqualität von Mono-Kopfhörern ist geringer als die von Stereo-Kopfhörern.
- <sup>G</sup>Mit Mono-Kopfhörern kann bei zunehmendem Abstand zum Fernseher Rauschen auftreten, da diese eine andere Art der Übertragung als Stereo-Kopfhörer verwenden.
- <sup>G</sup>Falls ein Bluetooth-Headset verwendet wird, können die Tasten Lautstärke +/- und Stummschalten nicht genutzt werden, und im Audio-Menü werden die Standardwerte eingetragen und das Menü wird deaktiviert.
- <sup>G</sup> Wenn das Bluetooth-Gerät eingeschaltet ist und falls die eingetragenen Geräte eingeschaltet sind, schaltet der Fernseher automatisch in den Bluetooth-Modus, auch wenn ein anderer Eingangsmodus eingestellt wurde.

## EINGETRAGENE BLUETOOTH-GERÄTE VERWALTEN

Falls noch keine Gerät eingetragen wurde, bleibt das Menü Eingetragene BT-Geräte deaktiviert und kann nicht aufgerufen werden.

Sobald 12 Geräte eingetragen wurden, können keine weiteren Geräte hinzugefügt werden und das Zusatzgerät kann nicht mehr am Fernsehgerät angemeldet werden. In diesem Fall sollte eines der Geräte gelöscht werden (ggf. muss zuerst die Verbindung des Gerätes mit dem Fernsehgerät unterbrochen werden), um ein neues Gerät einzutragen.

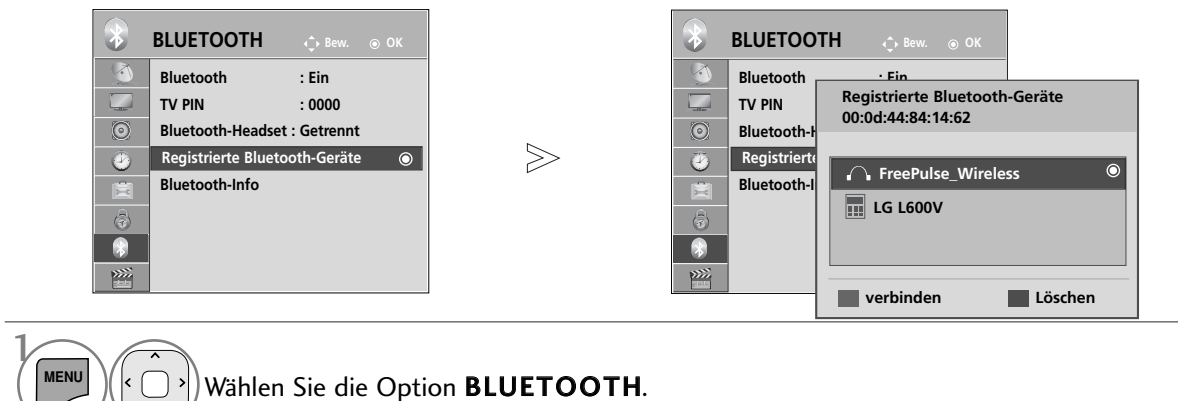

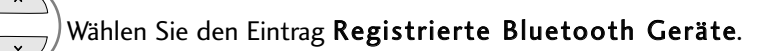

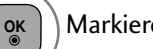

3

2 **OK**

Markieren Sie das eingetragene Bluetooth-Gerät.

#### <sup>A</sup> Verbinden von eingetragen Bluetooth-Kopfhörern

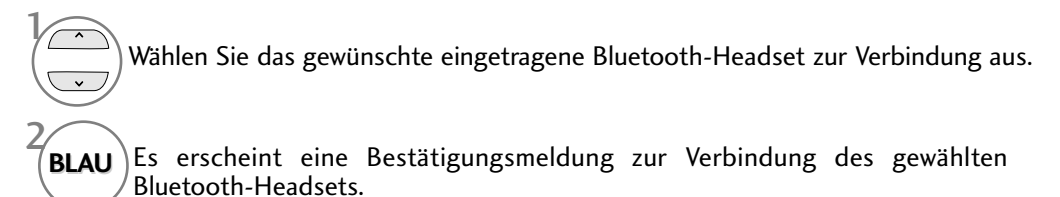

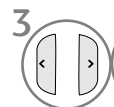

2

3

2

 $\mathcal{V}$ 

 $\mathcal{V}$ 

Wählen Sie entweder Ja oder Nein.

#### <sup>A</sup> Eingetragenes Bluetooth-Gerät löschen

Bei Auswahl eines Gerätes, das nicht mit dem Fernseher verbunden ist, erscheint die Option "Löschen".

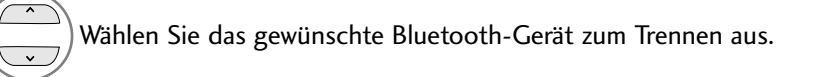

Es erscheint eine Bestätigungsmeldung zum Löschen des gewählten Bluetooth-Gerätes. **ROT**

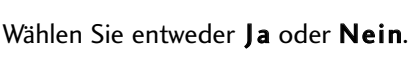

#### ■ Eingetragenes Bluetooth-Gerät trennen

**OK**

**OK**

Bei Auswahl eines Gerätes, das mit dem Fernseher verbunden ist, erscheint die Option "Trennen".

Wählen Sie ein derzeit mit dem Fernseher verbundenes Bluetooth-Gerät aus.

## VERWENDUNG VON BLUETOOTH

## EIGENE BLUETOOTH-INFORMATIONEN

Diese Funktion zeigt dem Benutzer die Eigenen Bluetooth-Informationen an. Die Funktion "Bearbeiten" ist nur verfügbar, wenn der Fernseher nicht mit einem anderen Gerät verbunden ist.

Der Name für das Eigene Gerät kann geändert werden. Zudem wird die Adresse des Eigenen Gerätes angezeigt.

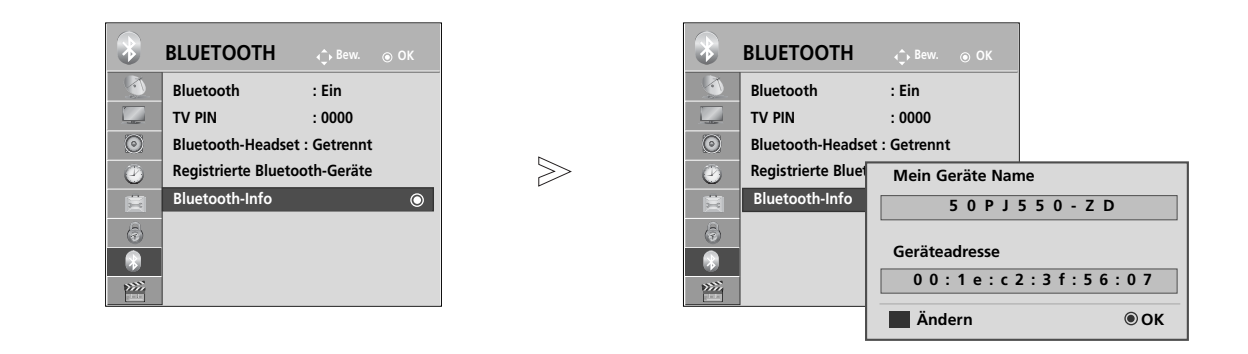

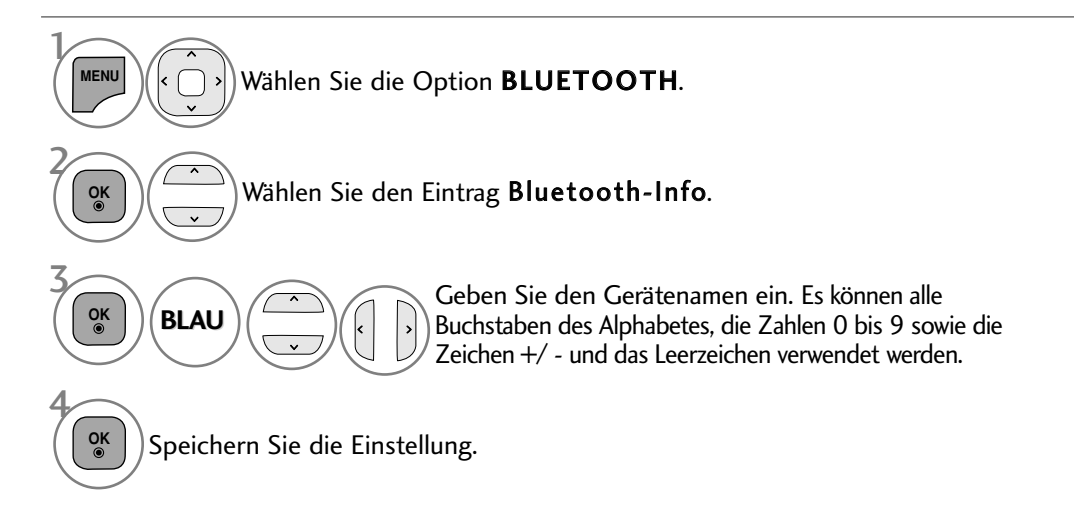

- Drücken Sie die Taste MENU/EXIT (Menü/Beenden), um zum normalen Fernsehbild zurückzukehren.
- Drücken Sie die Taste BACK (Zurück), um zum vorherigen Menübildschirm zurückzukehren.

## FOTOS EINES EXTERNEN BLUETOOTH-GERÄTES EMPFANGEN

Weitere Hinweise zum Senden von Fotos (nur JPEG) von einem externen Bluetooth-Gerät an das Fernsehgerät erhalten Sie in der Bedienungsanleitung des entsprechenden Gerätes.

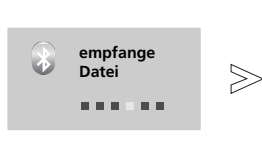

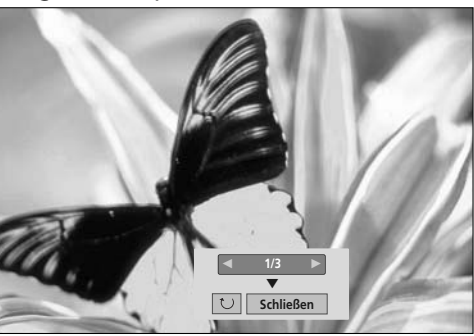

• Nach der Auswahl von Schließen mit den Tastene  $\land \lor \leq \land$  , wird das Bildschirmmenü ausgeblendet.

Betätigen Sie die Taste OK nochmals, um das Bildschirmmenü wieder einzublenden. Wählen Sie die gewünschten Fotos.

O (Drehen) : Fotos drehen.

- Beim Drücken der Taste OK bei ausgewählter Funktion **ID (Drehen)** wird das angezeigte Foto um 90 Grad im Uhrzeigersinn gedreht.
	- Es können Fotos mit einer maximalen Dateigröße von 10 MB empfangen werden.
	- Während der Nutzung von Bluetooth-Kopfhörern können keine Fotodateien empfangen werden.
	- Beim Musik hören über ein verbundenes Bluetooth-Gerät können keine Bilder empfangen werden.
	- Falls das externe Bluetooth-Gerät gerade ein Foto sendet, betätigen Sie die Taste BACK, um den Empfang der Fotodatei abzubrechen. Daraufhin werden alle bereits empfangenen Fotos gelöscht.
	- Bei einigen Bluetooth-Geräten können u. U. keine Bilddateien (JPEG) an den Fernseher übertragen werden.
	- Die Anzeigeeinstellungen für Bluetooth-Fotos ist abhängig von der Einstellung "Video einstellen" für USB-
	- Fotos. (Hinweise zum Menü Video einstellen finden Sie auf Seite 54)

## MUSIK VOM EXTERNEN BLUETOOTH-GERÄT HÖREN

Weitere Hinweise zum Hören von Musik eines externen Bluetooth-Gerätes über das Fernsehgerät finden Sie in der Bedienungsanleitung des entsprechenden Gerätes.

Es sollte nur ein Bluetooth-Gerät mit A2DP-Unterstützung (als Zusatzgerät) verwendet werden.

• Mit einigen Bluetooth-Geräten kann u. U. keine Musik über die Fernsehlautsprecher gehört werden.

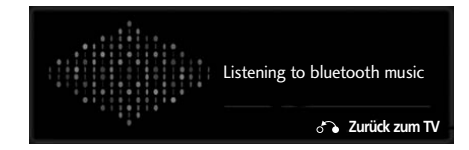

- Die Lautstärke kann mit den Tasten  $\angle$  + oder eingestellt werden.
- Beim Drücken der Taste MUTE wird der Ton stummgeschaltet.
- Drücken Sie die Taste BACK (Zurück), um zum normalen Fernsehbild zurückzukehren.

#### **! HINWEIS**

- <sup>G</sup> Während der Nutzung von Bluetooth-Kopfhörern kann keine Musik gehört werden.
- G Während des Empfangs von Bilddateien kann keine Musik gehört werden.

# VERWENDUNG EINES USB-GERÄTES

► Die USB-Funktion ist für die Modelle 42/50PJ2\*\*, 50/60PK2\*\* nicht möglich.

## **ANSCHLUSS DES USB-GERÄTES**

Beim Anschluss eines USB-Gerätes wird automatisch das folgende Menü eingeblendet.

Das "POPUP-MENÜ" wird während der Anzeige der Bildschirmmenüs einschließlich Menü, Programmvorschau oder Programmierungen nicht eigeblendet.

Falls dieses Menü nicht eingeblendet wird, kann die Musikliste, Fotoliste oder Filmliste im USB-Menü ausgewählt werden.

Auf dem USB-Gerät können keine neuen Ordner angelegt oder vorhandene Ordner gelöscht werden.

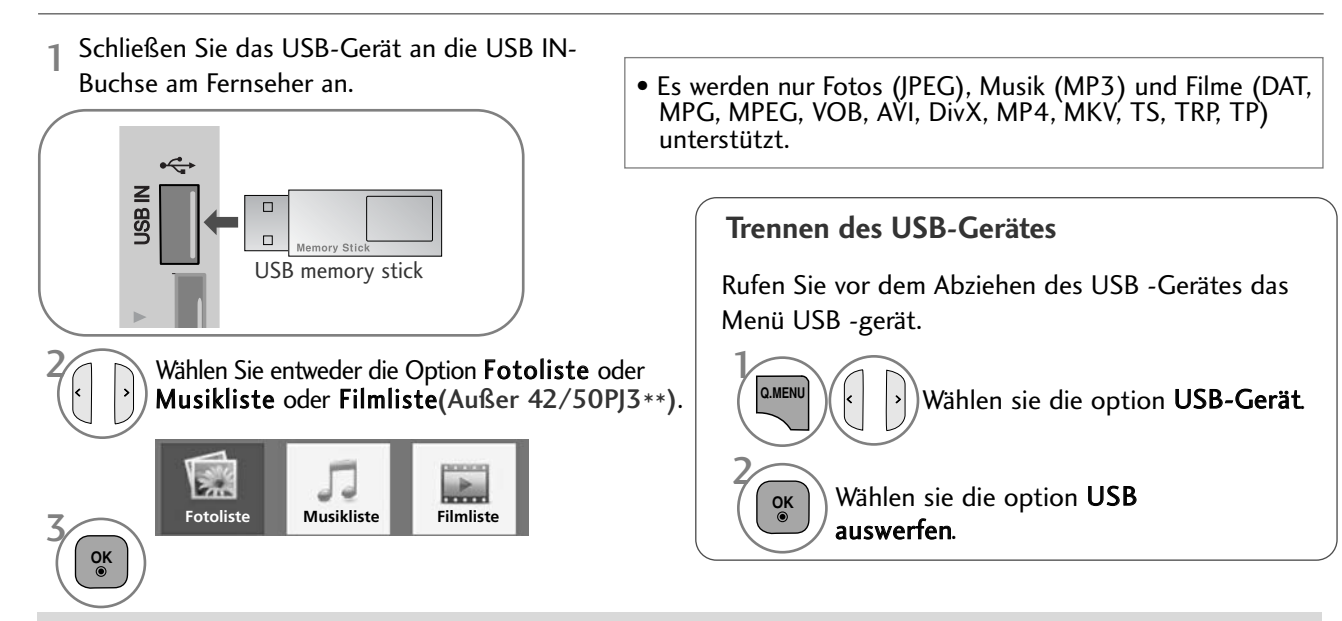

## **Wilde**<br>Vorsichtshinweise bei der Bedienung des USB-Gerätes

- Es werden ausschließlich USB-Speichergeräte erkannt.
- $\blacktriangleright$  Ein USB-Speichergerät, das nicht über einen USB-Hub angeschlossen wird, kann nicht erkannt werden.
- <sup>G</sup> Ein USB-Speichergerät mit einer eigenen automatischen Erkennungssoftware wird u. U. nicht erkannt. SI<br>SI<br>Zu
- $\blacktriangleright$  Ein USB-Speichergerät, das einen eigenen Treiber benötigt, wird u. U. nicht erkannt.
- <sup>G</sup> Die Dauer der Erkennung eines USB-Speichergerätes kann je nach Gerät variieren.
- ▶ Beim Zugriff auf das angeschlossene USB-Speichergerät darf der Fernseher nicht ausgeschaltet und das USB-Gerät nicht getrennt werden. Bei<br>einem plötzlichen Trennen des Gerätes können die gespeicherten Dateien oder das U
- Ein USB-Speichergerät, das zuvor in einem PC verwendet wurde, darf nicht angeschlossen werden. Das USB-Gerät könnte<br>- Fehlfunktionen des Gerätes verursachen oder es ist keine Wiedergabe möglich. Es sollte stets nu rein USB r<br>Si uct w
- <sup>G</sup> Bitte verwenden Sie nur USB-Speichergeräte mit den Windows-Dateisystemen FAT, FAT16, FAT32 oder NTFS. Speichergeräte, die mit einem von Windows nicht unterstützten Dateisystem formatiert wurden, werden u. U. nicht erkannt.
- <sup>G</sup> Bitte schließen Sie ein USB-Speichergerät mit externem Netzteil (über 0,5 A) an die Stromversorgung an.
	- Ansonsten wird das Gerät u. U. nicht erkannt.
- Bitte schließen Sie das USB-Speichergerät mit dem Kabel des Geräteherstellers an.
- <sup>G</sup> Einige USB-Speichergeräte werden u. U. nicht unterstützt oder funktionieren nicht störungsfrei.
- <sup>G</sup> Der Abgleich mit einem USB-Speichergerät ist mit der Methode unter Windows XP identisch. Es werden Dateinamen mit bis zu 100 englischen Zeichen erkannt.
- <sup>G</sup> Wichtige Dateien auf dem USB-Speichergerät sollten zuvor gesichert werden, falls diese beschädigt werden. Für Datenverluste können wir keine Haftung übernehmen.
- G USB-Festplattenlaufwerke ohne eigene Stromversorgung werden u. U. nicht als USB-Gerät erkannt. Es sollte daher stets eine externe Stromversorgung genutzt werden.
- Bitte verwenden Sie als externe Stromquelle einen Netzadapter. Ein USB-Kabel ist u. U. nicht zur externen Stromversorgung geeignet.
- <sup>G</sup> Daten auf einem mit dem NTFS-Dateisystem formatierten USB-Speichergerät können nicht gelöscht werden. <sup>G</sup> Falls das USB-Speichergerät in mehrere Partitionen unterteilt ist oder bei Anschluss eines USB-Multi-Kartenlesers können bis zu vier Partitionen bzw. USB-Speichergeräte verwendet werden.
- <sup>G</sup> Dateien können nur von einem Gerät gelöscht werden, das mit dem FAT-, FAT16- oder FAT32-Dateisystem formatiert wurde.
- ► Bei Anschluss eines USB-Speichergerätes über einen USB-Multi-Kartenleser werden die Gerätedaten u. U. nicht erkannt.
- <sup>G</sup>Falls ein USB-Speichergerät nicht störungsfrei arbeitet, trennen Sie das Gerät und schließen es wieder an.
- <sup>G</sup> Die Geschwindigkeit von USB-Speichergeräten kann von Gerät zu Gerät variieren.
- <sup>G</sup> Falls ein USB-Gerät im Bereitschaftsmodus angeschlossen wird, werden bestimmte Festplattenlaufwerke beim Einschalten des Fernsehers automatisch geladen.
- Es wird eine maximale Speicherkapazität von 1 TB für externe USB-Festplattenlaufwerke und 32 GB für USB-Speichergeräte<br>empfohlen.
- Geräte mit höheren Speicherkapazitäten als empfohlen arbeiten u. U. nicht störungsfrei.
- Falls ein externes USB-Festplattenlaufwerk mit "Stromsparfunktion" nicht fehlerfrei arbeitet, schalten Sie das Laufwerk aus und<br>wieder ein.
- <sup>G</sup> USB-Speichergeräte mit einer älteren Version als USB 2.0 werden ebenfalls unterstützt. Diese können jedoch in der Filmliste möglicherweise nicht richtig genutzt werden.

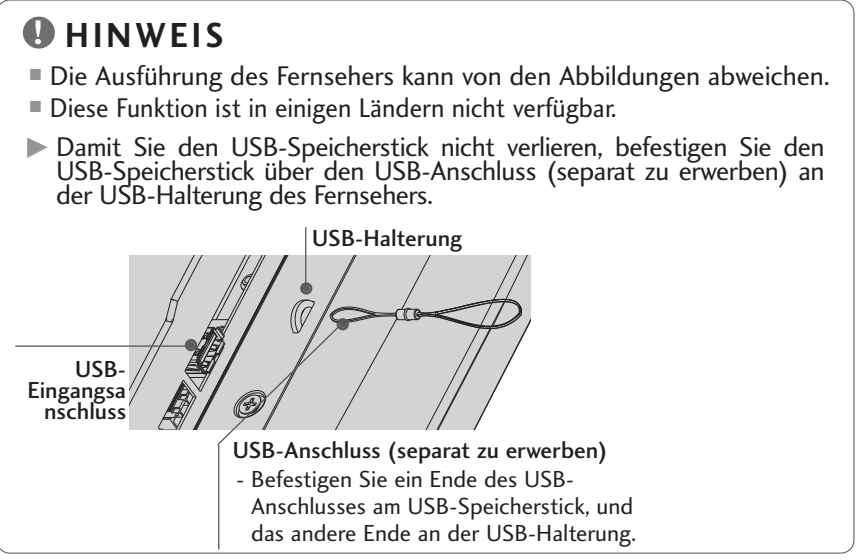

## FOTOLISTE

Es können auf einem USB-Speichergerät gespeicherte Fotodateien angezeigt werden. Das hier gezeigten Bildschirmmenüs können sich je nach Gerätemodell unterscheiden. Die gezeigten Abbildungen dienen als Bedienungsbeispiele für den Fernseher. Während der Anzeige von Fotos über die Funktion Fotoliste kann der Anzeigemodus nicht geändert werden.

Unterstützte FOTODATEIEN (\*.JPEG)

Baseline: 64 x 64 bis 15360 x 8640 Progressive: 64 x 64 bis 1920 x 1440

- Es können ausschließlich JPEG-Dateien angezeigt werden.
- Nicht unterstützte Dateien werden durch ein Symbol ersetzt.

#### **Bildschirmanzeigen**

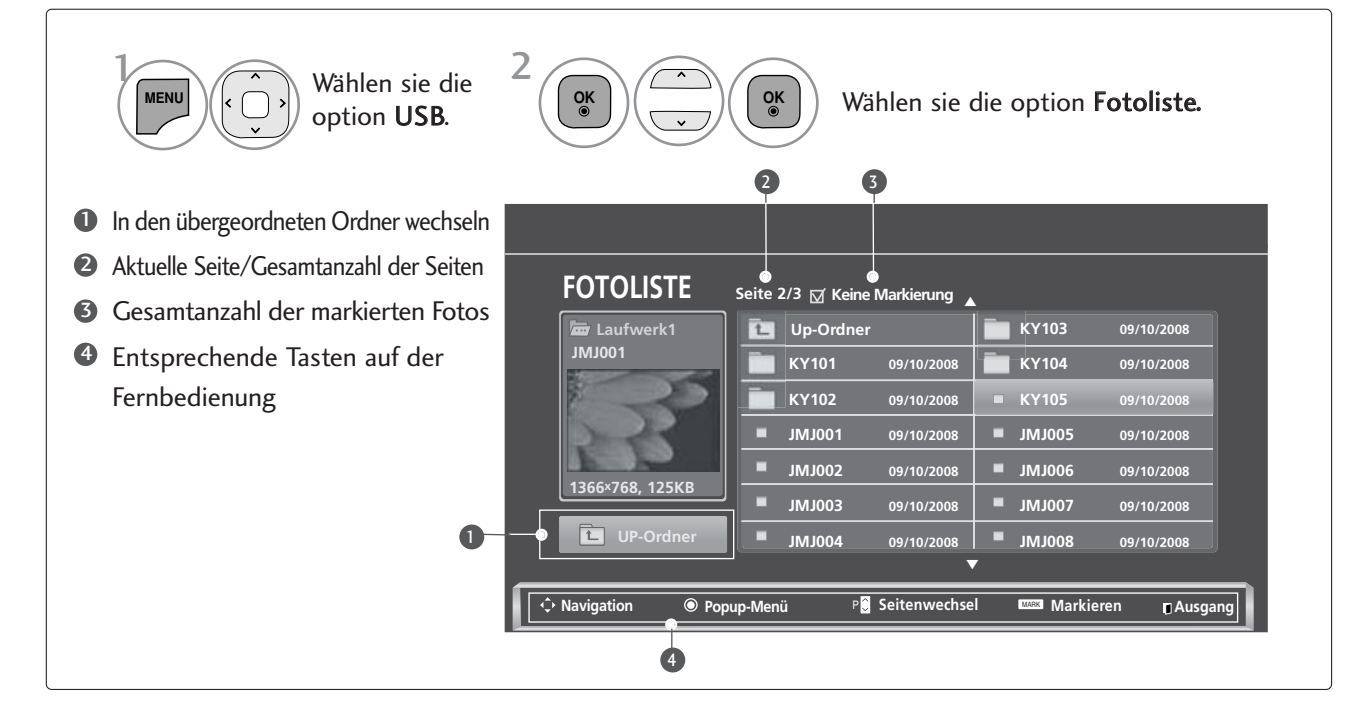

## VERWENDUNG EINES USB-GERÄTES

## **Fotoauswahl und Popup-Menü**

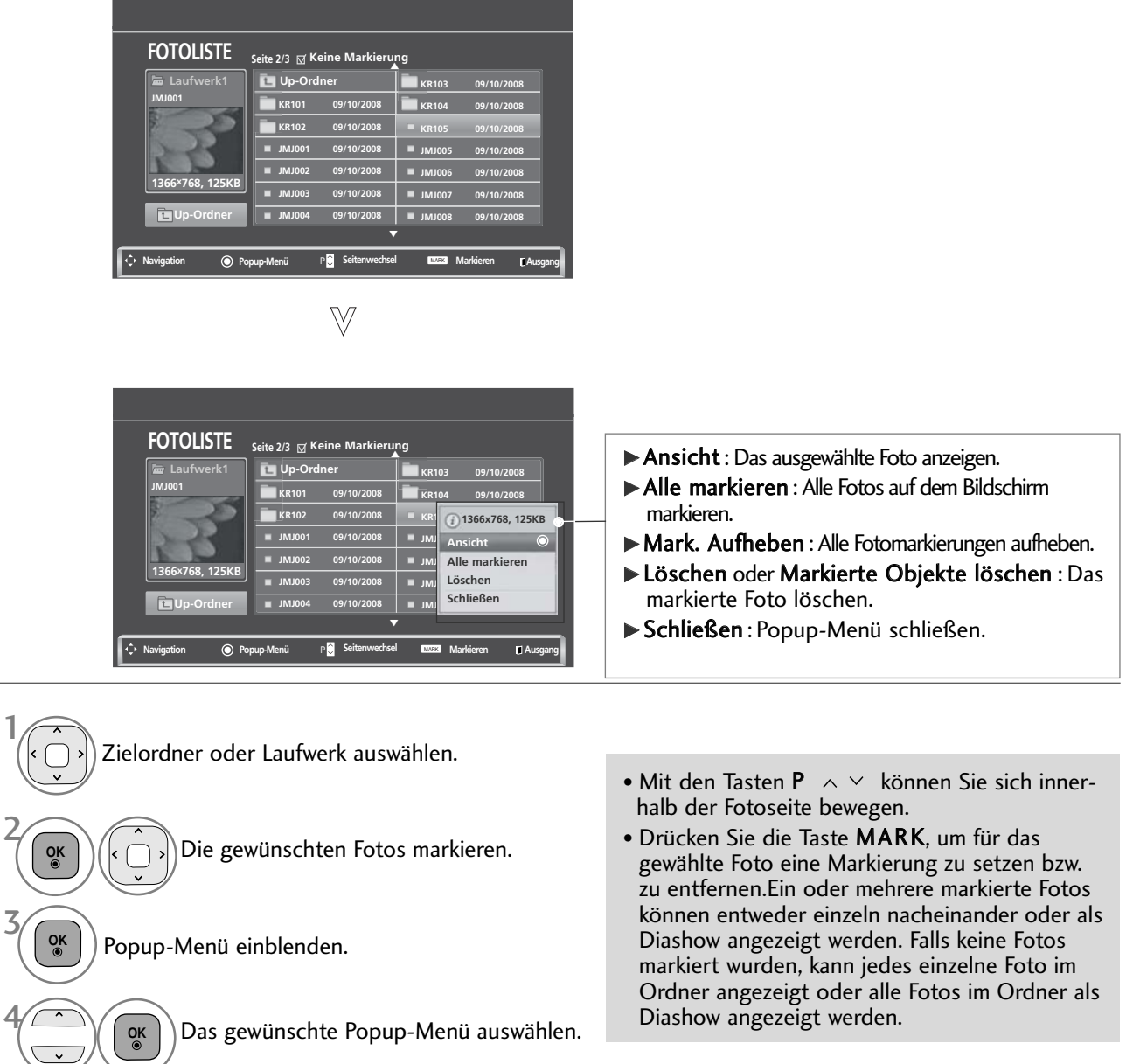

• Drücken Sie die Taste BACK (Zurück), um zum normalen Fernsehbild zurückzukehren.

3

VERWENDUNG EINES USB-GERÄTES

VERWENDUNG EINES USB-GERÄTES

## **Fotos anzeigen**

In der Vollbildansicht stehen weitere Bedienungsoptionen zur Verfügung.

markieren.

Popup-Menü einblenden.

im Vollbild angezeigt.

Wählen sie die option **Ansicht**.

Das ausgewählte Bild wird daraufhin

5

**OK**

 $\hat{\phantom{a}}$  $\overline{\mathbf{v}}$ 

4

2

3

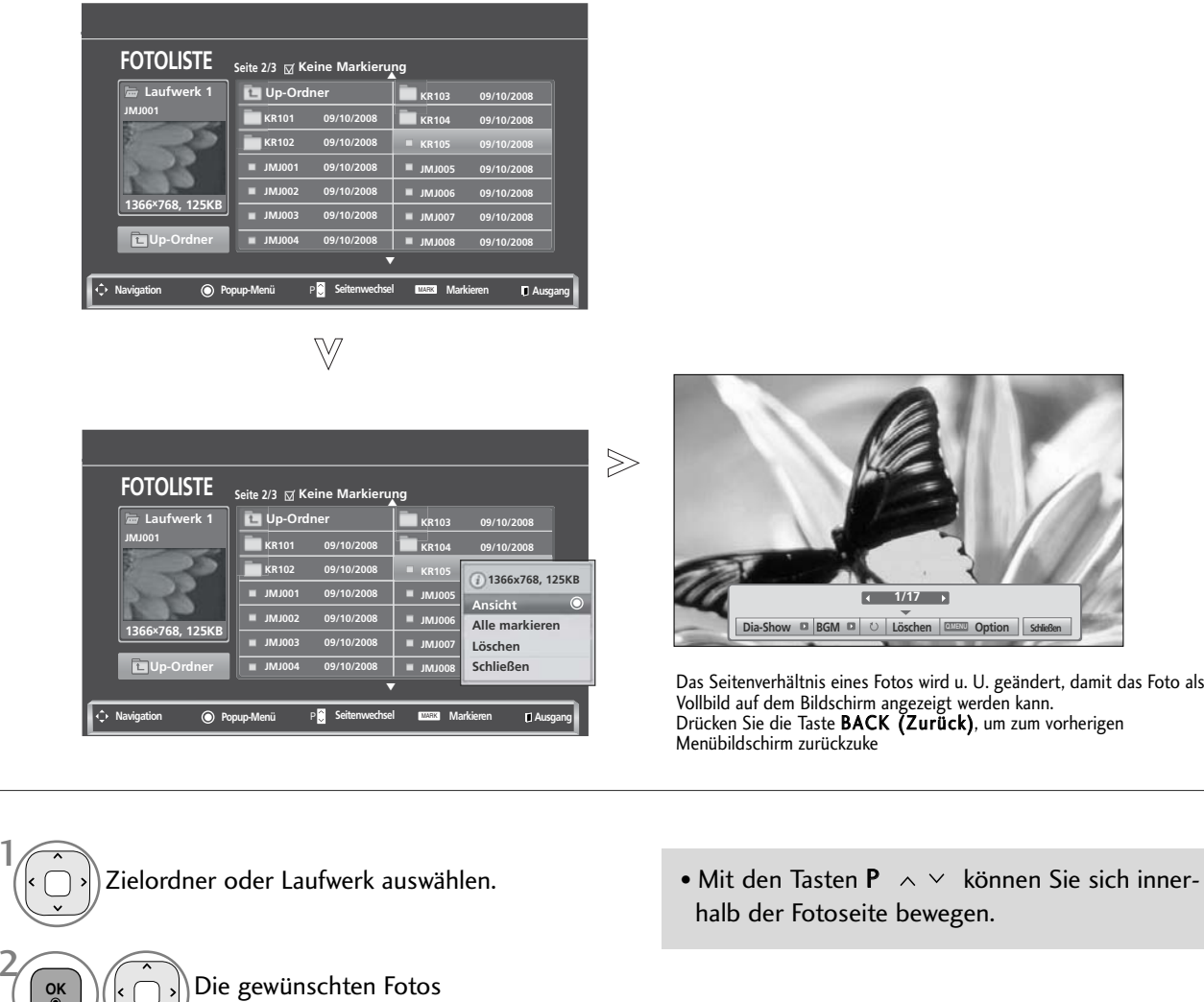

## VERWENDUNG EINES USB-GERÄTES

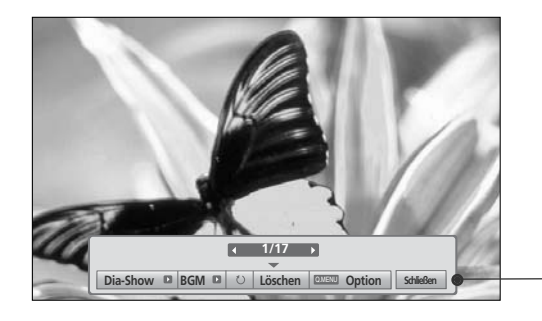

Wählen Sie die Option Dia-Show, BGM, (Drehen), Löschen , Option oder Schließen.

**OK**

6

• Das vorherige bzw. nächste Foto kann mit den Tasten  $\langle \rangle$  angezeigt werden.

• In der Vollbildansicht können die Menüoptionen mit den Tasten  $\langle \rangle$  ausgewählt und aufgerufen werden.

- Dia-Show : Falls kein Bild ausgewählt wurde, werden alle Fotos im aktuellen Ordner während der Diashow angezeigt. Mehrere ausgewählte Fotos werden als Diashow angezeigt.
	- In den Optionen kann das Intervall der Diashow, d. h. die Pause zwischen zwei Fotos, eingestellt werden.
- ▶ BGM (Hintergrundmusik) : Während der Vollbild-Fotoanzeige Musik hören.
	- Um diese Funktion nutzen zu können, muss für die Option Hintergrundmusik zuvor ein Ordner festgelegt werden.
- $\blacktriangleright$   $\blacktriangleright$  (Drehen) : Fotos drehen.
	- Foto um 90°, 180°, 270°, 360° im Uhrzeigersinn drehen.
	- Das Bild kann nicht gedreht werden, wenn das Bild breiter als die mögliche anzeigbare Bildhöhe ist.
- Eöschen: Fotos löschen.
- ▶ Option : Festlegen der Anzeigedauer und des Ordners mit Musikdateien für die Hintergrundmusik.
	- Nehmen Sie mit den Tasten  $\land \lor \leq \Rightarrow$  die Einstellungen vor und drücken Sie die Taste OK. Drücken Sie zum Speichern der Einstellungen die Taste OK.
	- Der Musikordner kann während der Wiedergabe der Hintergrundmusik nicht geändert werden.
- Schließen : Menü während der Vollbildansicht ausblenden.
	- Um das Menü in der Vollbildansicht wieder einzublenden, drücken Sie die Taste OK.

#### **Funktionen der Fotoliste**

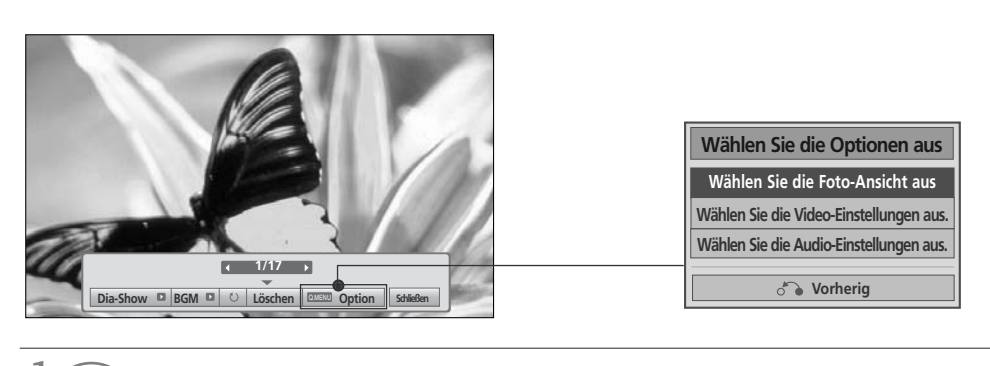

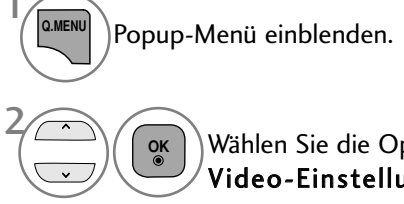

Wählen Sie die Option Wählen Sie die Foto-Ansicht aus., Wählen Sie die Video-Einstellungen aus. oder Wählen Sie die Audio-Einstellungen

aus..

#### G Wählen Sie die Option Set Photo View[Fotoansicht einstellen].

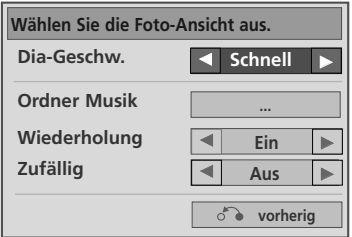

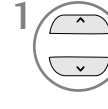

**OK**

oder Ordner Musik.

Nehmen Sie die jeweiligen Einstellungen vor. 2

1 in der Einstellung "Aus" des Menüs Wiederholung wird die wiederholte Wiedergabe nach der zuletzt gespielten Datei in der Liste beendet. Wenn Sie die Taste  $($ jedoch nach der Hälfte der wiederholten Wiedergabe der letzten Datei in der Liste drücken, und die Option "Wiederholung" auf "Aus" eingestellt wurde, wird die erste Datei in der Liste wiedergegeben und das Menü "Wiederholen" wird aktiviert.

## VERWENDUNG EINES USB-GERÄTES

G .Wählen Sie die Option Set Video[Video einstellen].

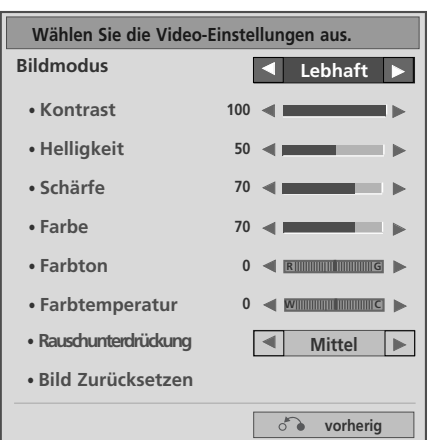

Nehmen Sie die jeweiligen Einstellungen vor. (Siehe S. 76, 79, 81)

G Wählen Sie die Option Set Audio [Audio einstellen].

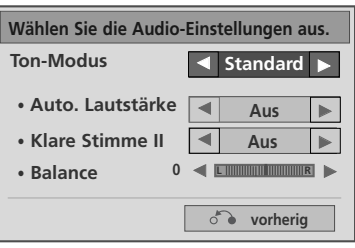

Wählen Sie die Option Ton-Modus, Autom. Lautstärke, Klare Stimme II, Balance. Nehmen Sie die jeweiligen Einstellungen vor.(Siehe Seiten 85 bis 89) 2 1
# **MUSIKLISTE**

Es können auf einem USB-Speichergerät gespeicherte Musikdateien wiedergegeben werden. Gekaufte Musikdateien (\*.MP3) besitzen möglicherweise Copyright-Einschränkungen. Die Wiedergabe solcher Dateien ist auf diesem Gerätemodell u. U. nicht möglich. Auf dem USB-Gerät gespeicherte Musikdateien können mit diesem Gerät wiedergegeben werden.

Das hier gezeigten Bildschirmmenüs können sich je nach Gerätemodell unterscheiden. Die gezeigten Abbildungen dienen als Bedienungsbeispiele für den Fernseher.

Unterstützte MUSIKDATEIEN (\*.MP3)

Bitrate 32 bis 320

- Sampling rate MPEG1 Layer3 : 32 kHz, 44,1 kHz, 48 kHz
- Sampling rate MPEG2 Layer3 : 16 kHz, 22,05 kHz, 24 kHz
- Sampling rate MPEG2.5 Layer3 : 8 kHz, 11,025 kHz, 12 kHz

### **Bildschirmanzeigen**

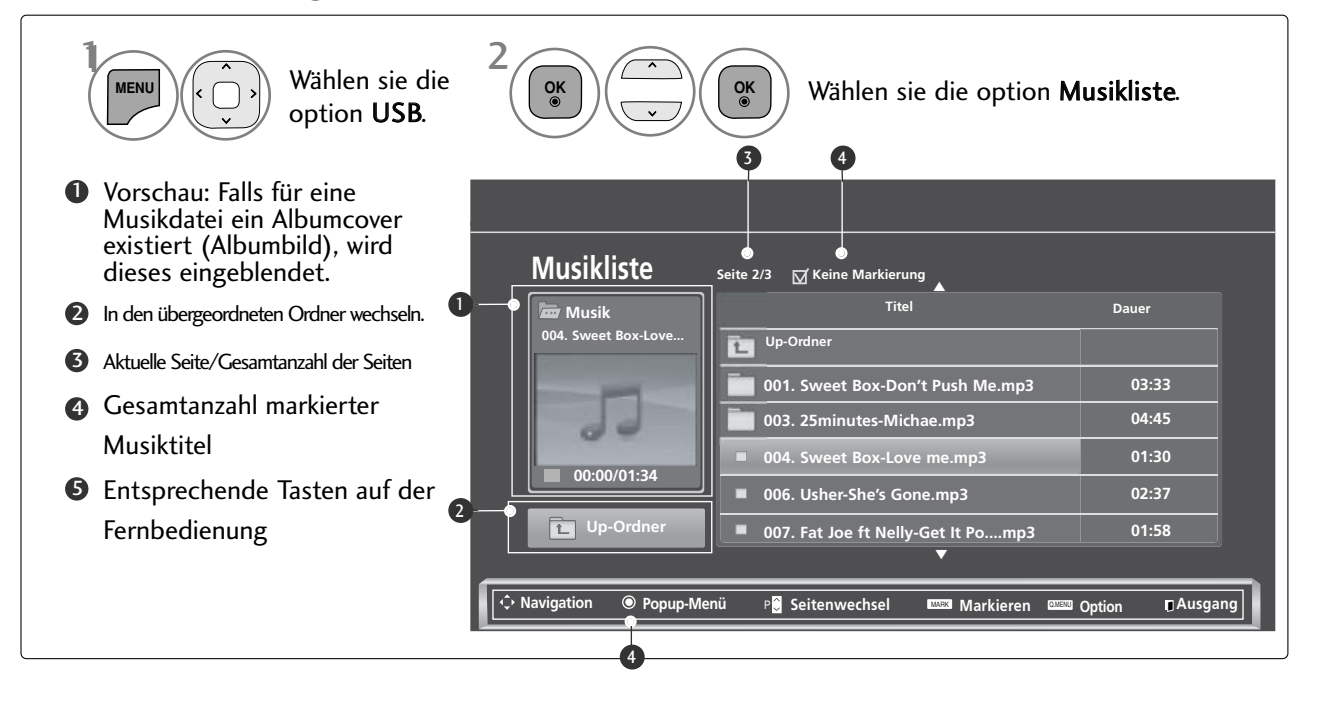

# VERWENDUNG EINES USB-GERÄTES

### **Titelauswahl und Untermenü**

Wie in der Abbildung gezeigt werden bis zu sechs Musiktitel pro Seite angezeigt.

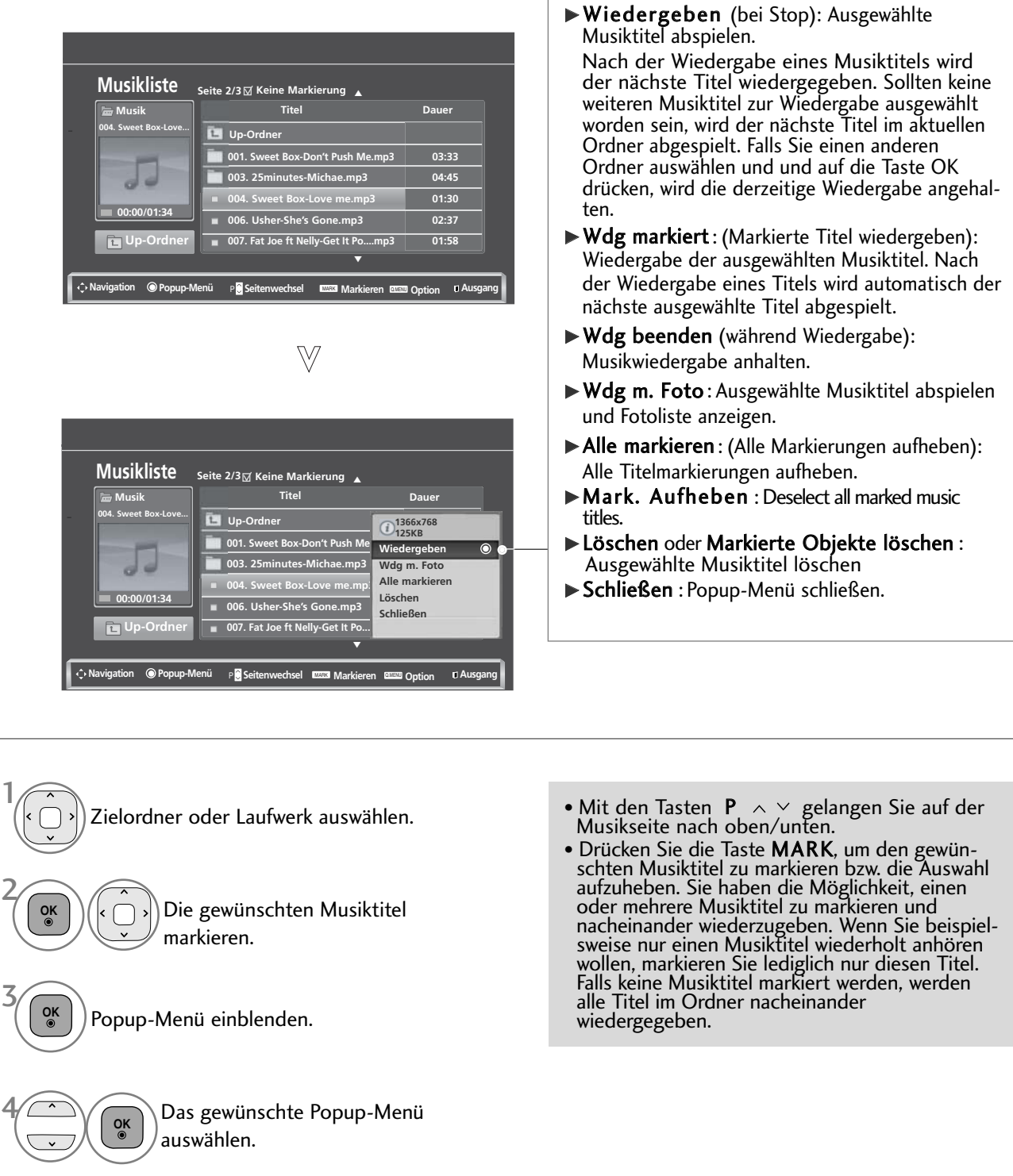

 $\overline{1}$ 

• Drücken Sie die Taste BACK (Zurück), um zum normalen Fernsehbild zurückzukehren.

■ Falls während der Wiedergabe über einen längeren Zeitraum keine Taste gedrückt wird, werden die Wiedergabeinformationen (siehe Abbildung unten) als Bildschirmschoner angezeigt. ■ Was ist ein 'Bildschirmschoner' Ein Bildschirmschoner dient dazu, das Einbrennen von Bildpunkten bei längerer Anzeige eines Standbildes auf dem Bildschirm zu verhindern.  $0:27/3:67$ Q.MENU **Option**

### **! HINWEIS**

- $\triangleright$  Während der Wiedergabe einer Musikdatei erscheint das Symbol  $\triangleright$  hinter dem Titelnamen.
- Beschädigte Musikdateien können nicht abgespielt werden. In diesem Fall die Spielzeit 00:00 angezeigt.
- <sup>G</sup> Musiktitel, die von einem gebührenpflichtigen Anbieter heruntergeladen wurden und mit einem Kopierschutz versehen sind, können nicht abgespielt werden. In diesem Fall wird eine falsche Spielzeit angezeigt.
- Beim Drücken der Taste OK, Wurd der Bildschirmschoner beendet.
- In diesem Modus stehen ebenfalls die Tasten PLAY(D) Pause(II)  $\blacksquare \blacktriangleright \blacktriangleleft$  auf der Fernbedienung zur Verfügung.
- G Wählen Sie mit der Taste  $\blacktriangleright$  den nächsten bzw. mit der Taste << iden vorherigen Musiktitel.

# VERWENDUNG EINES USB-GERÄTES

### **Wählen Sie die Funktion Wiedergabe der Musikliste**

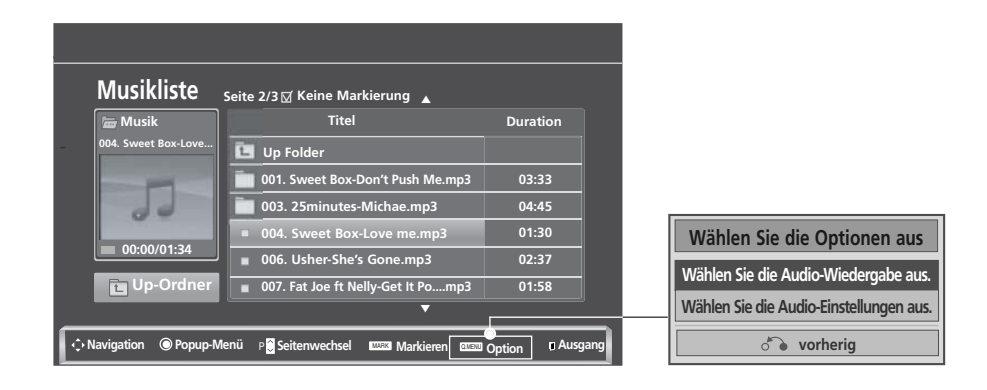

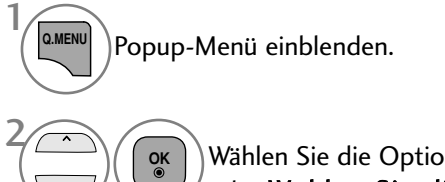

Wählen Sie die Option Wählen Sie die Audio-Wiedergabe aus. oder Wählen Sie die Audio-Einstellungen aus..

### G Wählen Sie die Option Set Audio Play[Audio-Wiedergabe einstellen].

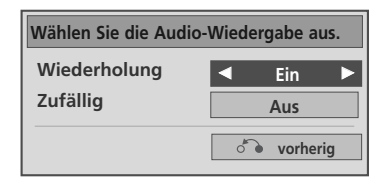

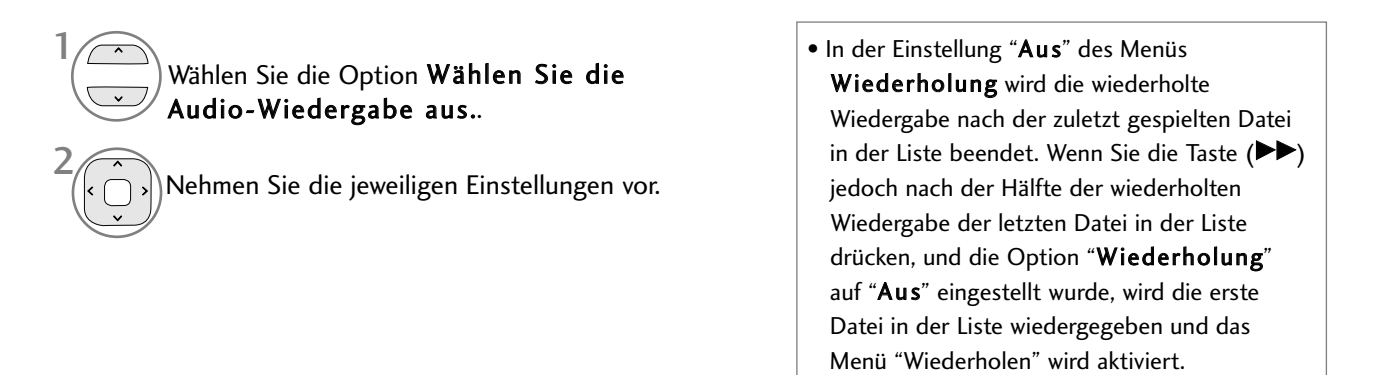

### G Wählen Sie die Option Set Audio[Audio einstellen].

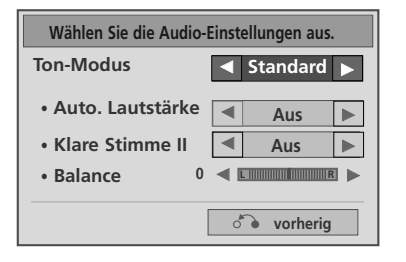

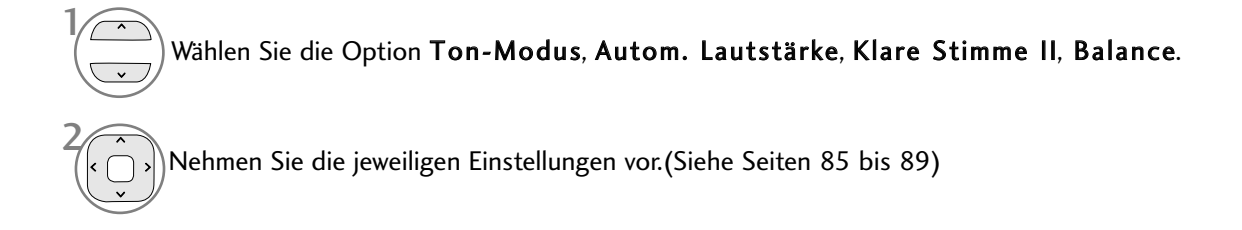

# VERWENDUNG EINES USB-GERÄTES

# FILMLISTE(Außer 42/50PJ3\*\*)

Es können auf einem USB-Speichergerät gespeicherte Videodateien wiedergegeben werden. Die Filmliste wird angezeigt, sobald ein angeschlossenes USB-Gerät erkannt wird. Diese Liste wird zur Wiedergabe von Spielfilmdateien auf dem Fernseher benötigt. In der Liste werden die Spielfilme im USB-Ordner zur Wiedergabe angezeigt. Es können alle Spielfilme im Ordner oder die von Ihnen ausgewählten Dateien wiedergegeben werden. In der Filmliste werden Informationen zum Ordner und zur Videodatei angezeigt. Die Bildschirmmenüs Ihres Fernsehgerätes kann sich u. U. etwas von den Abbildungen unterscheiden. Die gezeigten Abbildungen dienen als Bedienungsbeispiele für den Fernseher.

Unterstützte FILMDATEIEN(\*.dat/\*.mpg/\*.mpeg/\*.ts/\*.trp/\*.tp/\*.vob/\*.mp4/\*.mkv/\*.avi/\*.divx) Videoformate : DivX3.11, DivX4.12, DivX5.x, DivX6, Xvid1.00, Xvid1.01, Xvid1.02, Xvid1.03, Xvid 1.10-

beta-1/beta-2, Mpeg-1, Mpeg-2, Mpeg-4, H.264/AVC

Audioformate : Dolby Digital, AAC, Mpeg, MP3, LPCM, HE-AAC

Bitrate: 32 kbps bis 320 kbps (MP3)

Untertitelformate :\*.smi/\*.srt/\*.sub(MicroDVD, SubViewer1.0/2.0)/\*.ass/\*.ssa/\*.txt(TMPlayer)/\*.psb(PowerDivx)

- Bestimmte selbsterstellte Untertitel werden u. U. nicht richtig angezeigt.
- Für Untertitel werden keine Sonderzeichen unterstützt.
- Für Untertitel werden keine HTML-Tags unterstützt.
- Untertitel in nicht unterstützten Sprachen können nicht angezeigt werden.
- Die Zeitinformationen einer Untertiteldatei sollten in aufsteigender Reihenfolge wiedergegeben werden.
- Das Bild könnte beim Ändern der Sprache kurzzeitig unterbrochen werden (Standbilder, schnellere Wiedergabe usw.)
- Eine beschädigte Videodatei wird u. U. nicht störungsfrei wiedergegeben, und bestimmte Player-Funktionen sind u. U. nicht möglich.
- Mit anderen Codierungsprogrammen erstellte Videodateien werden u. U. nicht störungsfrei wiedergegeben.
- Falls die Video- und Audio-Struktur der Aufnahmedatei nicht interleaved ist, wird entweder nur Bild oder nur Ton ausgegeben.
- HD-Videos mit einer maximalen Auflösung von 1920x1080 bei 25/30B oder 1280x720 bei 50/60B können je nach Bild angezeigt werden
- Videos mit einer höheren Auflösung als 1920X1080 bei 25/30B oder 1280x720 bei 50/60B werden je nach Bild u. U. nicht richtig angezeigt.
- Videodateien bestimmter Dateitypen und Formate werden u. U. nicht störungsfrei wiedergegeben.
- Die maximale Bitrate abspielbarer Videodateien beträgt 20 Mbps.
- Eine störungsfreie Wiedergabe von mit Stufe 4.1 oder höher verschlüsselter H.264/AVC-Dateien kann nicht gewährleistet werden.
- Der DTS Audio-Codec wird nicht unterstützt.
- Videodateien mit einer Dateigröße von über 30 GB können nicht wiedergegeben werden.
- Die DivX-Spielfilmdatei und die dazugehörige Untertiteldatei müssen sich im selben Ordner befinden.
- Der Name der Videodatei und der Untertiteldatei müssen identisch sein, um die Untertitel anzuzeigen.
- Die Wiedergabe von Videos über einen USB-Anschluss, der keine Hochgeschwindigkeitsverbindungen zulässt, ist u. U. nicht störungsfrei möglich.
- Mir GMC (Global Motion Compensation) verschlüsselte Dateien können u. U. nicht wiedergegeben werden.
- Während der Anzeige von Filmen über die Funktion Filmliste kann das Bild über die Tasten Energy Saving und AV Mode auf der Fernbedienung eingestellt werden. Die Benutzereinstellungen für einzelne Anzeigemodi ist nicht möglich.

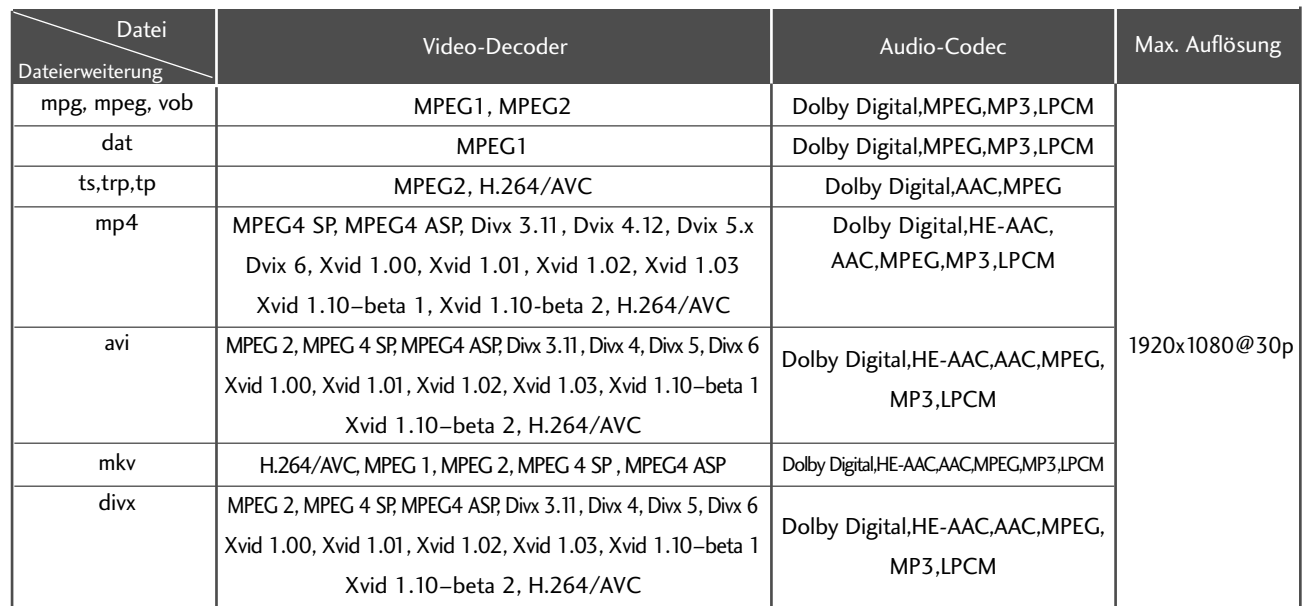

## **Bildschirmanzeigen**

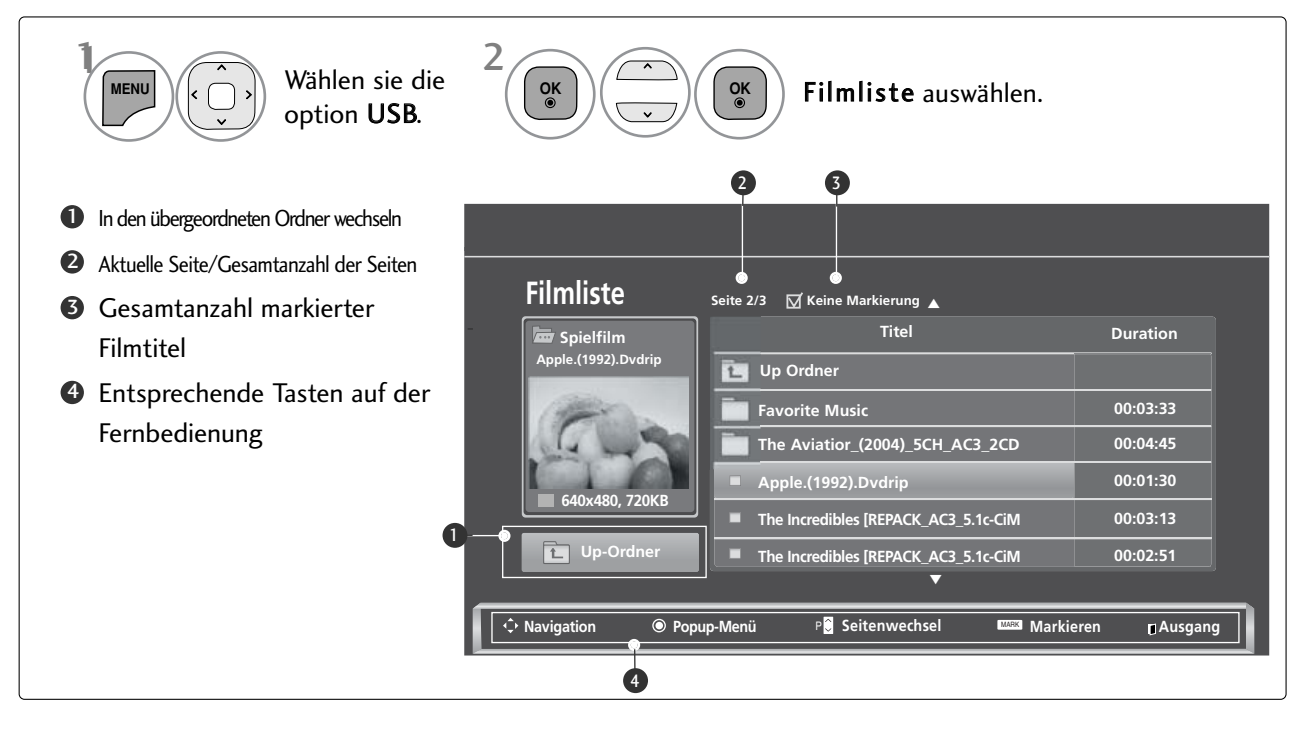

# VERWENDUNG EINES USB-GERÄTES

### **Filmauswahl und Untermenü**

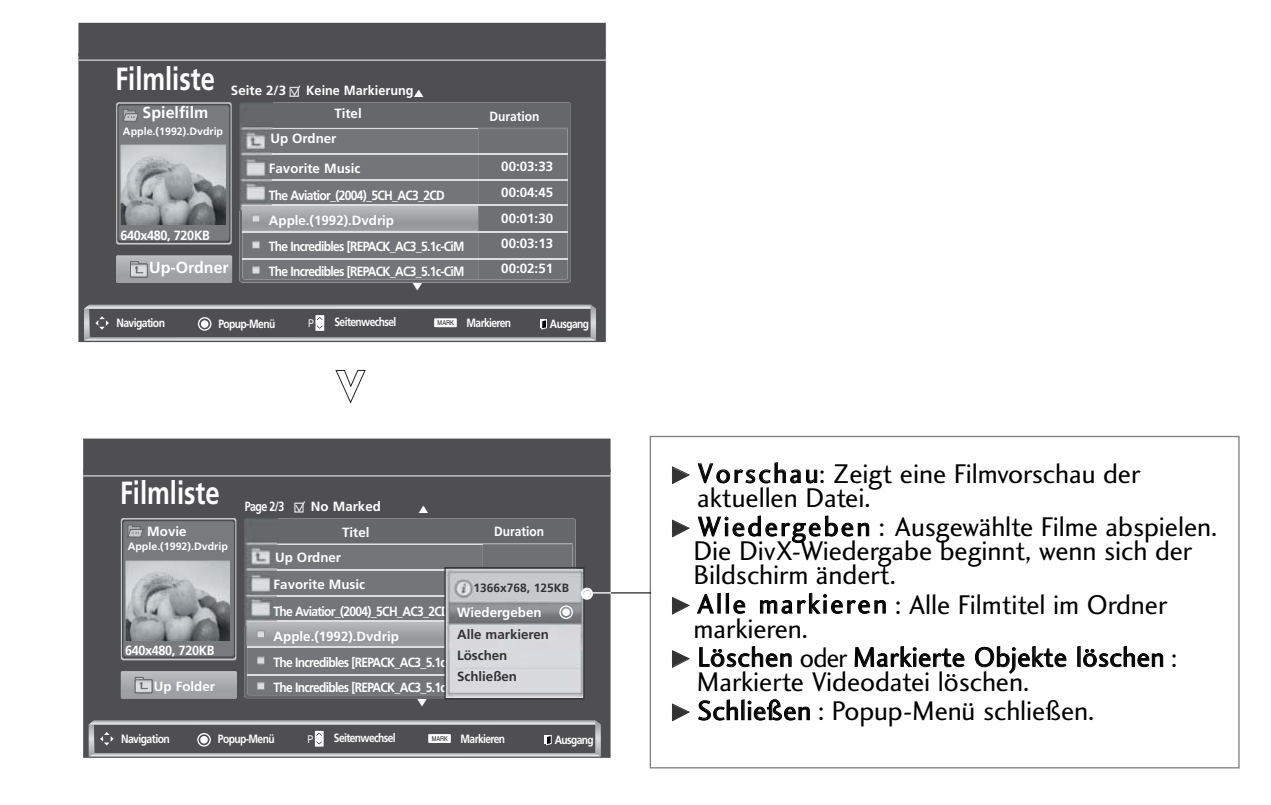

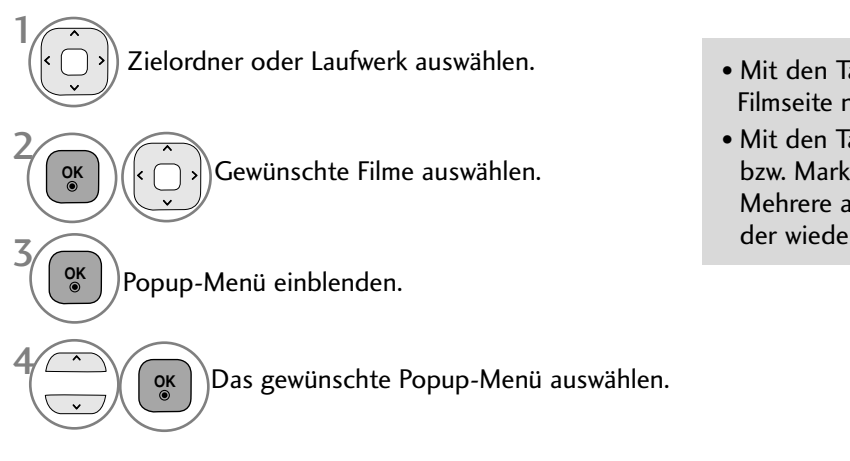

- Mit den Tasten  $P \sim \vee$  können Sie auf der Filmseite navigieren.
- Mit den Tasten MARK können Videos markiert bzw. Markierungen aufgehoben werden. Mehrere ausgewählte Filme werden nacheinander wiedergegeben.

• Drücken Sie die Taste BACK (Zurück), um zum normalen Fernsehbild zurückzukehren.

### **! HINWEIS**

<sup>G</sup> Falls eine Dateien nicht unterstützt wird, erscheint eine Meldung, dass dieses Dateiformat nicht unterstützt wird.

### **Funktionen in der Filmliste**

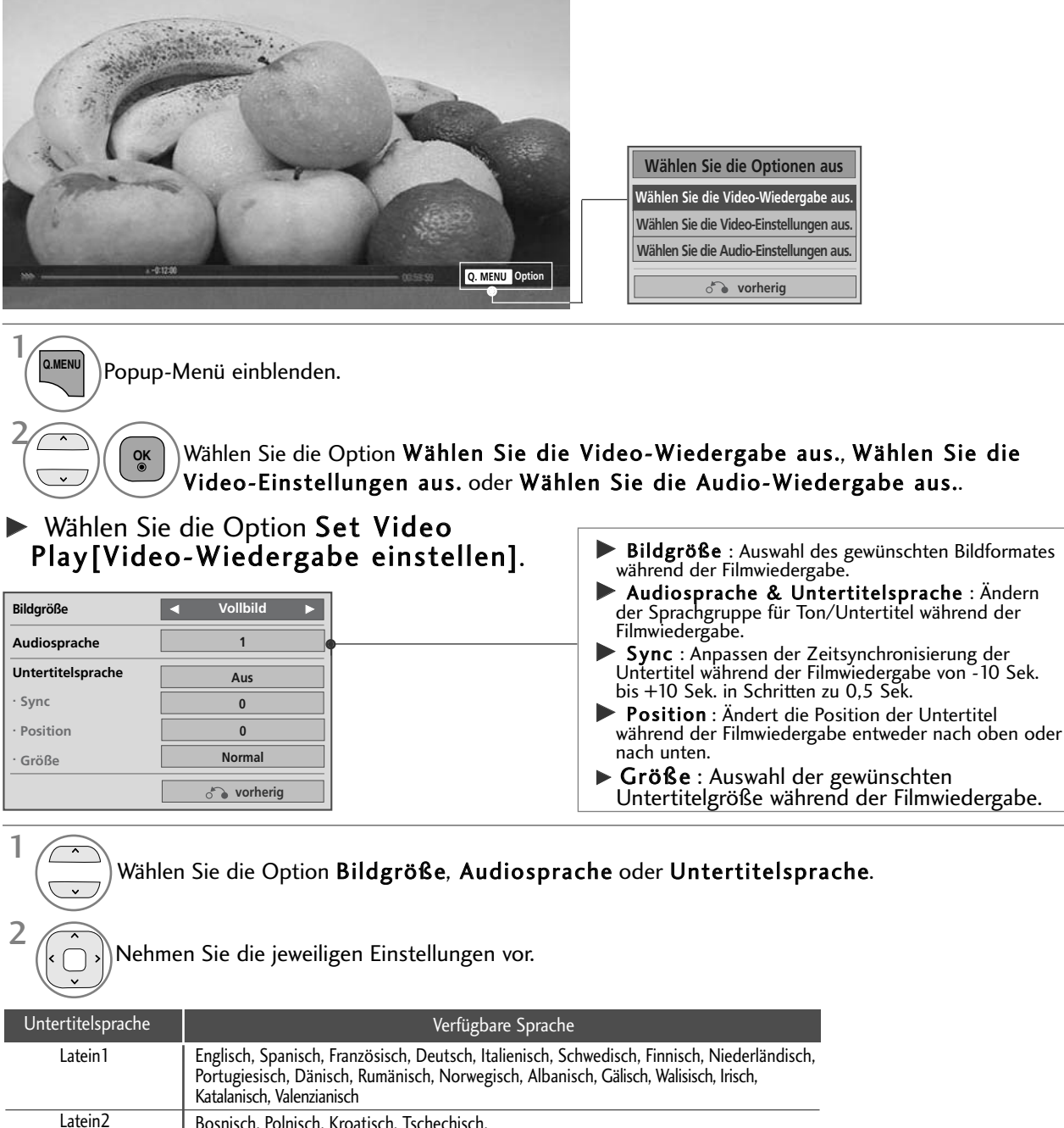

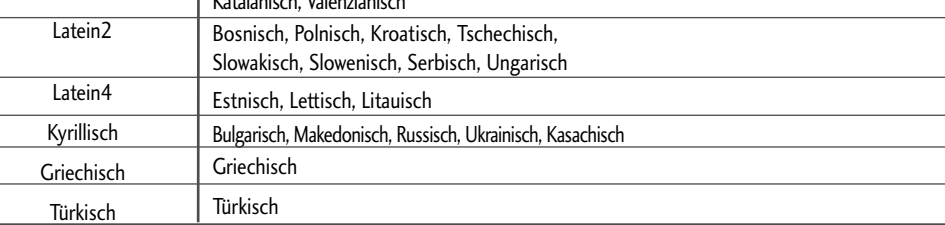

### **! HINWEIS**

G Es können nur im ASCII-CODE gespeicherte Dateien als Untertitel für einen Film verwendet werden.<br>G Eine Untertitelzeile darf maximal 500 Buchstaben und 500 Ziffern enthalten.

Eine Untertiteldatei darf maximal 10.000 Synchronisierungsblöcke enthalten.

# VERWENDUNG EINES USB-GERÄTES

### G .Wählen Sie die Option Set Video[Video einstellen].

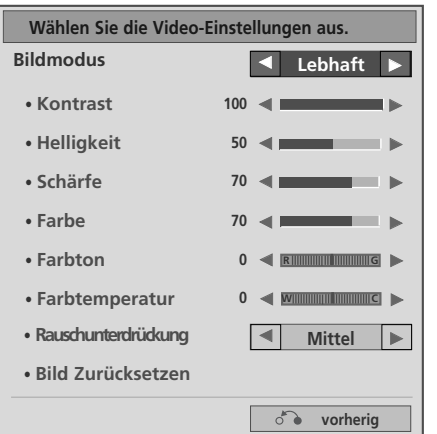

1 Nehmen Sie die jeweiligen Einstellungen vor.(Siehe S. 76, 79, 81)

G Wählen Sie die Option Set Audio[Audio einstellen].

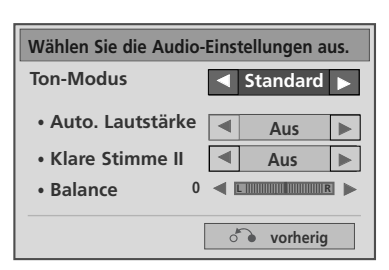

Wählen Sie die Option Ton-Modus, Autom. Lautstärke, Klare Stimme II, Balance.

Nehmen Sie die jeweiligen Einstellungen vor.(Siehe Seiten 85 bis 89) 2

1

# **Über die Fernbedienung**

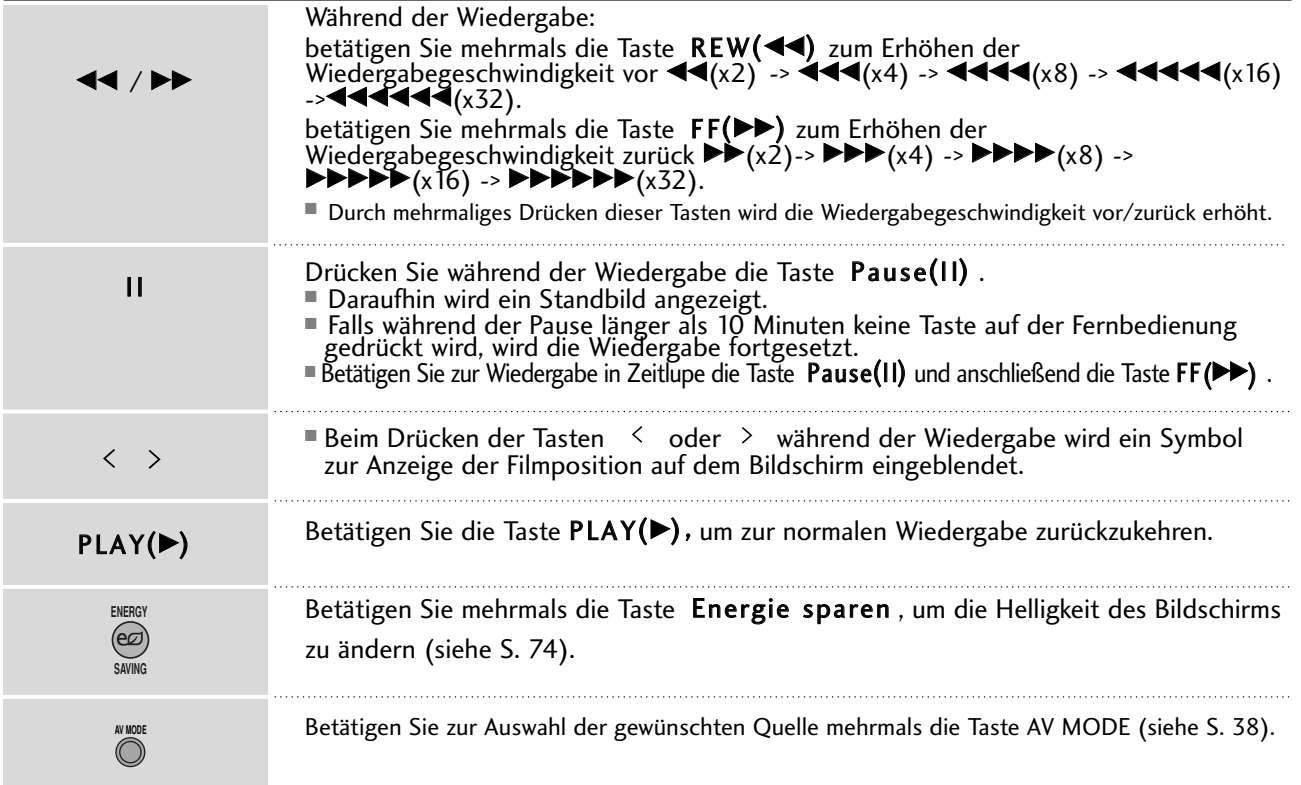

# VERWENDUNG EINES USB-GERÄTES

## DIVX-REGISTRIERUNGSCODE (Außer 42/50PJ3\*\*)

Bestätigung des DivX-Registrierungscodes des Fernsehers. Mit Hilfe der Registrierungsnummer können Spielfilme über www.divx.com/vod ausgeliehen oder gekauft werden.

Die Wiedergabe von geliehenen oder gekauften DivX-Dateien ist mit einem DivX-Registrierungscode eines anderen Fernsehers nicht möglich. (Nur DivX-Dateien mit demselben Registrierungscode wie der Fernseher sind abspielbar.)

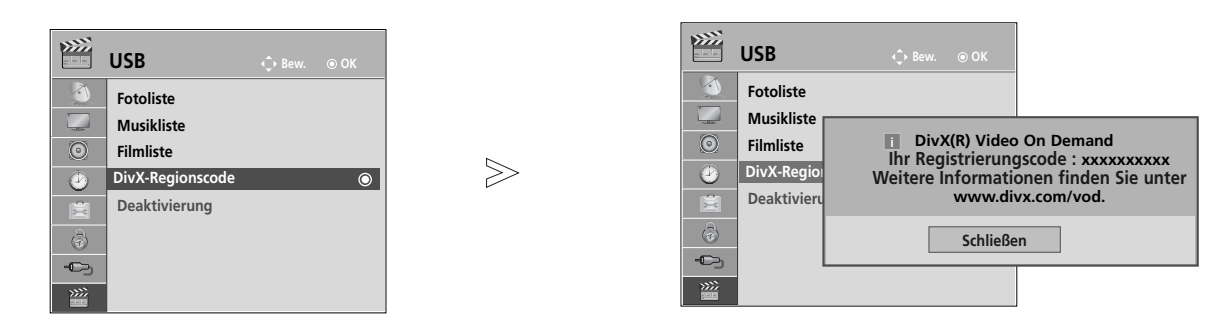

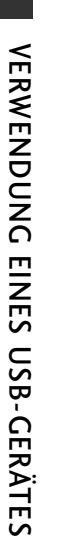

 $\mathcal{V}$ **MENU**

3

**OK**

2 **OK**

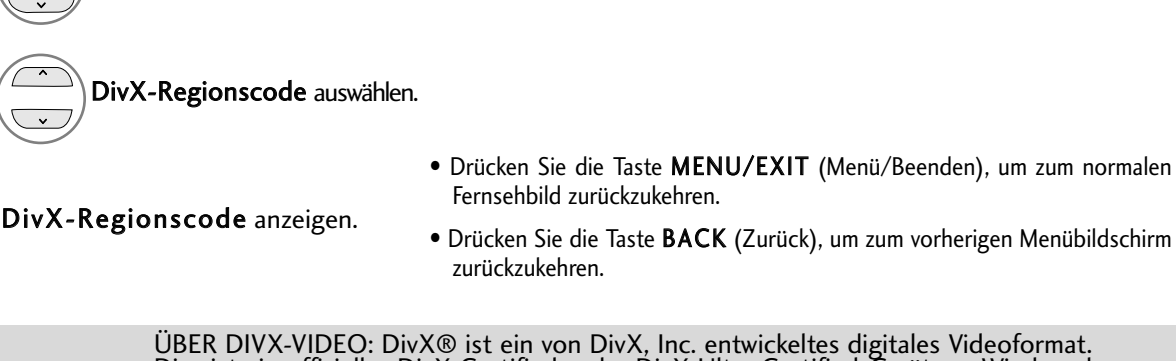

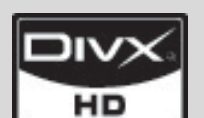

Dies ist ein offizielles DivX Certified- oder DivX Ultra Certified-Gerät zur Wiedergabe von DivX-Video.

Weitere Informationen sowie Software zur Konvertierung Ihrer Dateien in das DivX-Videoformat erhalten Sie unter www.divx.com.

ÜBER DIVX VIDEO-ON-DEMAND: Dieses DivX® Certified-Gerät muss zur Wiedergabe von DivX Video-on-Demand (VOD) registriert werden.

Eine Registrierungskennung kann im Abschnitt DivX VOD im Menü Geräteeinstellungen erstellt werden.

Geben Sie diese Kennung unter vod.divx.com an, um die Registrierung abzuschließen und weitere Informationen zu DivX VOD zu erhalten.

"DivX Certified zur Wiedergabe von DivX-Video mit bis zu HD 1080p, einschließlich Premium-Inhalte"

"Pat. 7,295,673; 7,460,688; 7,519,274"

#### **! HINWEIS**

<sup>G</sup> Es werden folgende Videodateien unterstützt:

USB auswählen.

Auflösung: unter 1920x1080 BxH Bildpunkte

Bildrate: unter 30 Bilder/Sek. (1920x1080), unter 60 Bilder/Sek. (unter 1280x720)  $\triangleright$  Video-Codec : MPEG 1, MPEG 2, MPEG 4, H.264/AVC, DivX 3.11, DivX 4.12, DivX 5.x, DivX 6, Xvid 1.00, Xvid 1.01, Xvid 1.02, Xvid 1.03, Xvid 1.10-beta1, Xvid 1.10-beta2

## DEAKTIVIERUNG(Außer 42/50PJ3\*\*)

Die Funktion Deaktivierung dient zur Deaktivierung von Geräten eines Benutzers, der bereits die erlaubte Anzahl über den Webserver aktivierter Geräte erreicht hat, wodurch keine weiteren Geräte mehr aktiviert werden können. Der DivX VOD-Dienst erlaubt seinen Kunden, bis zu sechs Geräte für ein einziges Konto zu aktivieren, jedoch nicht einen Austausch oder eine Deaktivierung eines dieser Geräte. Der Kunde muss sich zu diesem Zweck an den DivX-Support wenden und das Löschen einer Aktivierung beantragen.

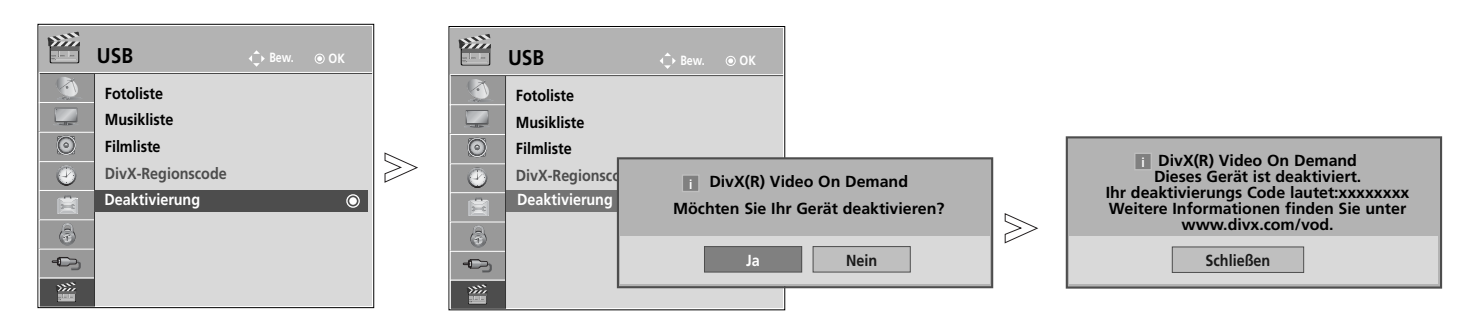

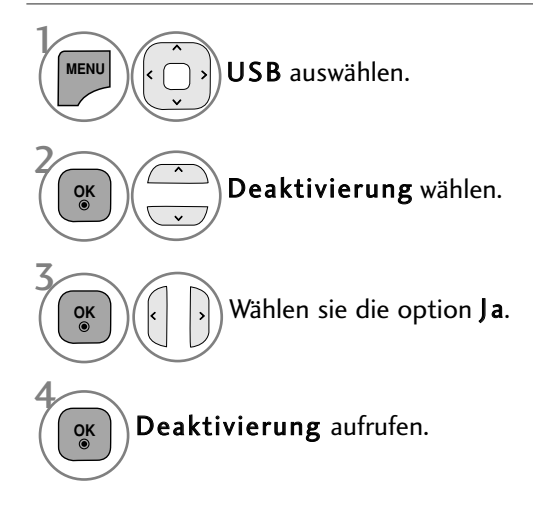

• Drücken Sie die Taste MENU/EXIT (Menü/Beenden), um zum normalen Fernsehbild zurückzukehren.

• Drücken Sie die Taste BACK (Zurück), um zum vorherigen Menübildschirm zurückzukehren.

# **EPG (ELECTRONIC PROGRAMME GUIDE – ELEKTRO-NISCHER PROGRAMMFÜHRER) (IM DIGITALMODUS)**

Dieses System verfügt über einen elektronischen Programmführer (EPG), um Ihnen bei der Navigation durch die möglichen Programme zu helfen.

Der EPG bietet beispielsweise Programmlisten sowie Start- und Endzeiten für alle verfügbaren Sender. Außerdem bietet der EPG oft detaillierte Informationen zu Sendungen (die Verfügbarkeit und der Umfang dieser Informationen sind abhängig vom jeweiligen Sender).

Diese Funktion kann nur genutzt werden, wenn die EPG-Informationen von der Sendeanstalt ausgestrahlt werden.

Der EPG zeigt die Programmbeschreibungen für die nächsten 8 Tage an.

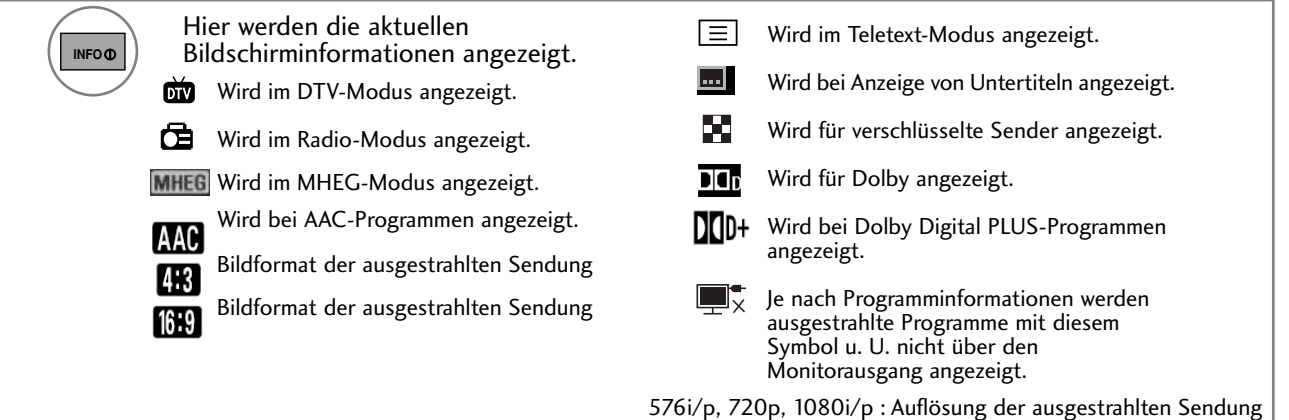

## **Ein-/Ausschalten des EPG**

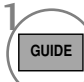

Programmvorschau ein- oder ausblenden.

### **Wählt ein Programm aus.**

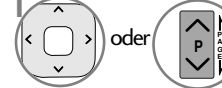

**P**  $\left(\begin{array}{c}\n\bullet \\
\bullet \\
\bullet\n\end{array}\right)$  Das gewünschte Programm auswählen. **A G**

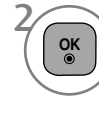

Die Programmvorschau wird nach dem Umschalten zum ausgewählten Programm ausgeblendet.

## **Tastenfunktion im Fernsehprogrammmodus Jetzt/Gleich**

Sie können eine Sendung anschauen und die folgende Sendung programmieren.

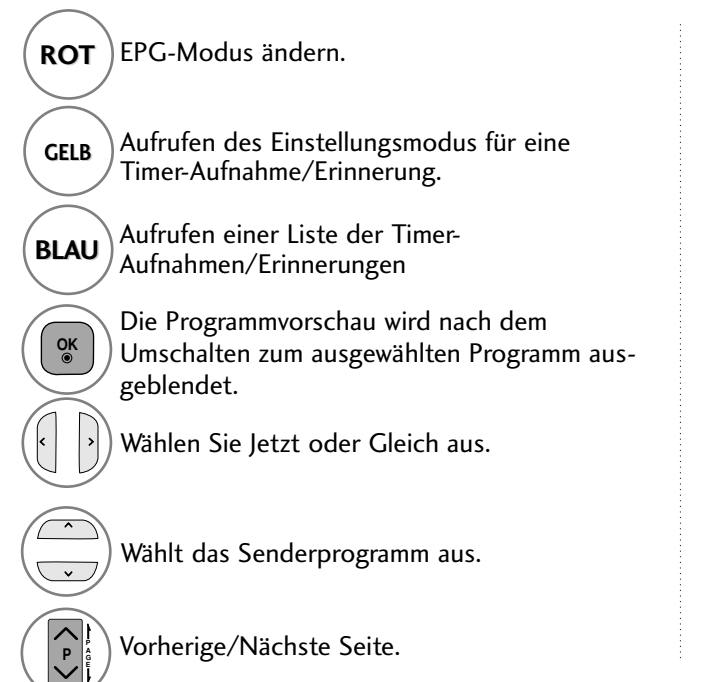

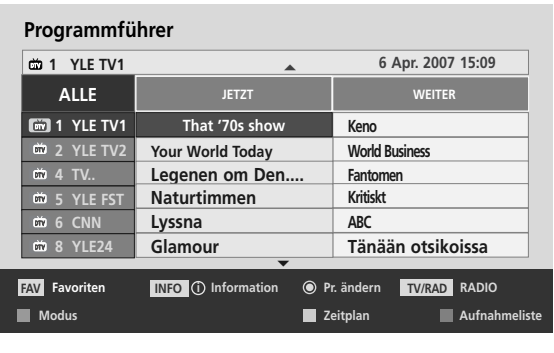

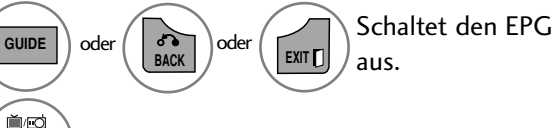

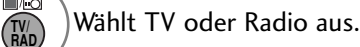

**INFO** Detailinformationen ein/aus.

68

### **Tastenfunktionen im 8-Tage-Fernsehprogrammmodus**

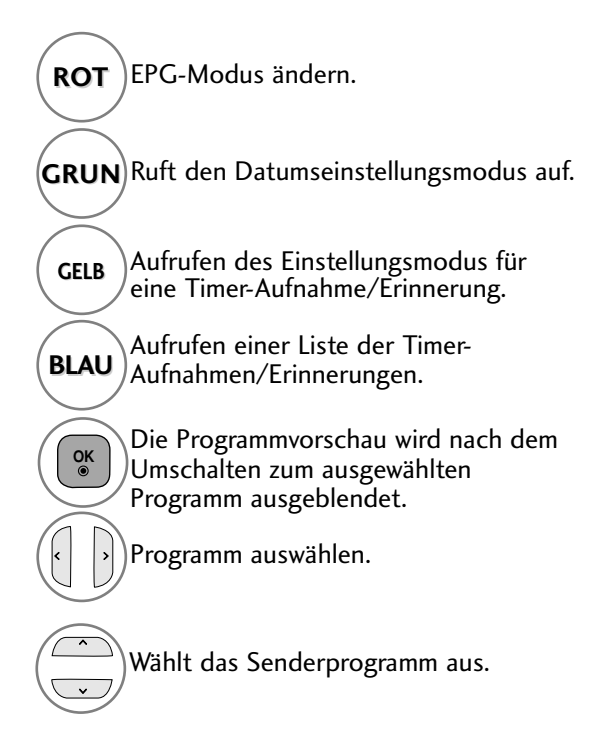

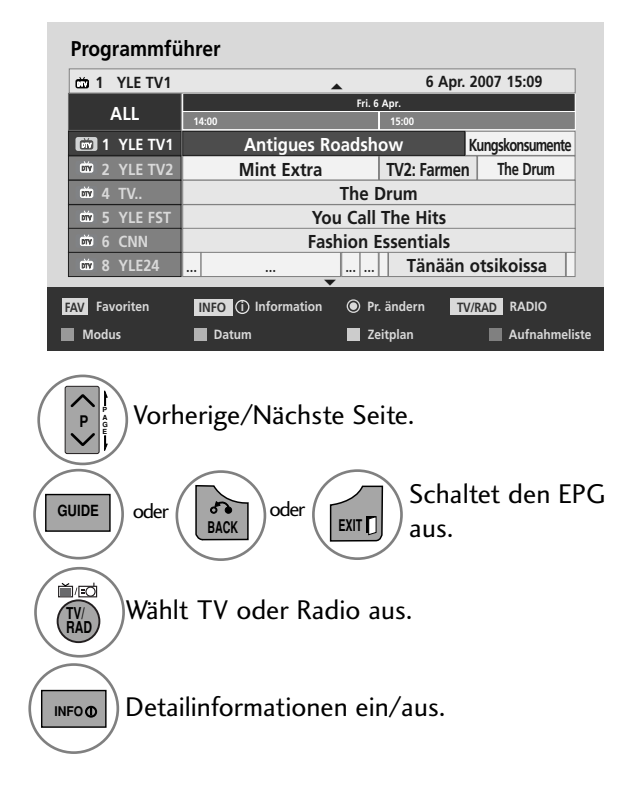

## **Tastenfunktionen im Datumsänderungsmodus**

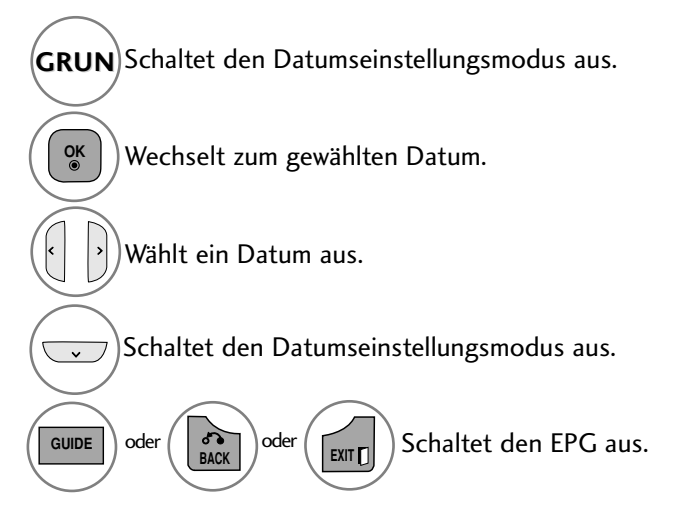

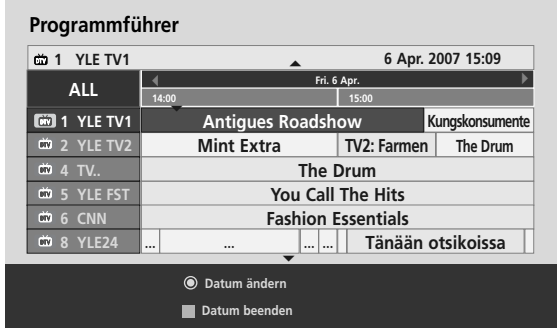

- ELECTRONIC PROCRAMME CUIDE<br>- ELEKTRONISCHER PROCRAMMFÜHRER) (IM DICITALMODUS) **69**– ELEKTRONISCHER PROGRAMMFÜHRER) (IM DIGITALMODUS) EPG (ELECTRONIC PROGRAMME GUIDE

# **EPG (ELECTRONIC PROGRAMME GUIDE – ELEKTRO-NISCHER PROGRAMMFÜHRER) (IM DIGITALMODUS)**

### **Tastenfunktionen bei Anzeige der erweiterten Beschreibung**

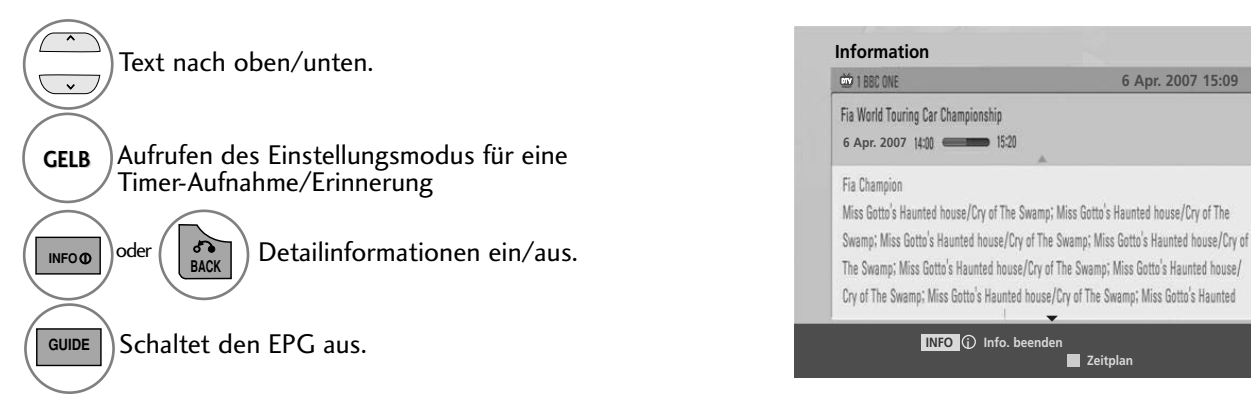

### **Tastenfunktionen im Aufnahme-/Erinnerungsmodus**

Es kann eine Start- oder Endzeit für eine Aufnahme festgelegt werden, zusammen mit einer Erinnerung für die Startzeit, wobei die Endzeit grau unterlegt wird.

- Diese Funktion ist nur verfügbar, wenn über ein SCART-Kabel an den DTV-OUT(AV2)-Anschluss ein
- Aufnahmegerät angeschlossen ist, das die Aufnahme über ein Steuersignal auf Pin 8 des SCART-Kabels initiiert.

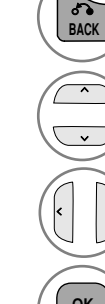

Zur Programmvorschau oder zum Zeitplan wechseln.

Aufnahme oder Rest auswählen. Funktionseinstellung.

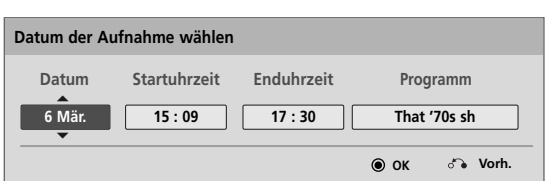

**Zeitplan**

 $\overline{\phantom{0}}$ 

**6 Apr. 2007 15:09**

Datum, Start-/Endzeit oder Programm auswählen.

**OK**

Speichert Timer-Aufnahme/Erinnerung.

### **Tastenfunktionen während der Programmierung**

Falls Die eine Liste mit Programmierungen erstellt haben, wird eine programmierte Sendung zur eingegebenen Zeit angezeigt, selbst wenn Sie gerade eine andere Sendung anschauen. Bei eingeblendetem Fenster sind nur die Tasten Auf/Ab/OK/Zurück aktiviert.

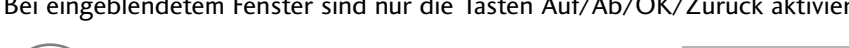

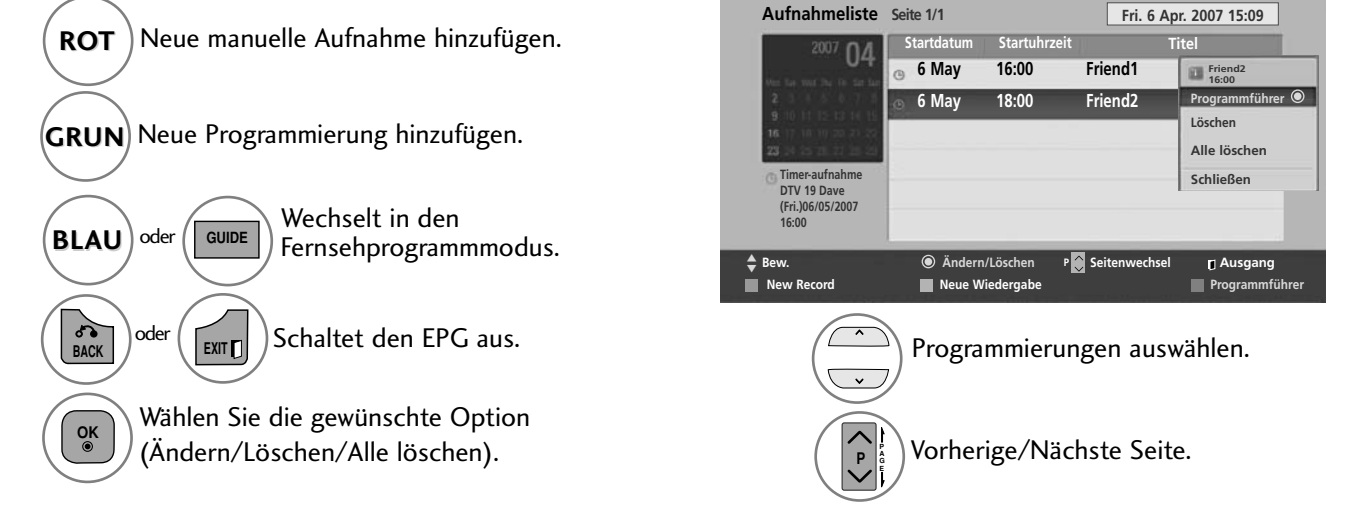

# BILDGRÖSSE (SEITENVERHÄLTNIS)

Der Fernseher unterstützt verschiedene Bildformates; 16:9, Just scan Originalgröße, Volle Breite, 4:3, 14:9, Zoom und Kino-Zoom.

Wenn über einen längeren Zeitraum ein stehendes Bild am Bildschirm angezeigt wird, kann sich dieses Bild auf dem Bildschirm einbrennen und sichtbar bleiben.

Sie können den vergrößerten Bildausschnitt über die Tasten  $\sim \vee$  anpassen.

Diese Funktion ist für folgende Signale verfügbar.

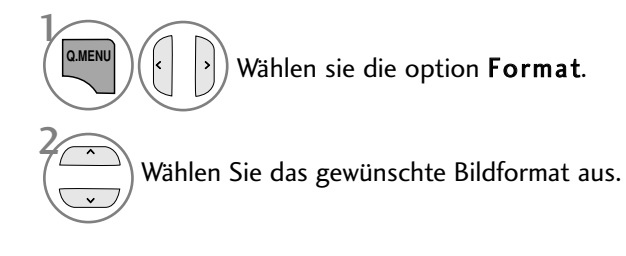

#### • 16:9

Genießen Sie das Kinoformat (bei Filmen im Bildformat 16:9) oder bei normalen TV-Programmen den 16:9-Modus. Dabei ist die 16:9-Bildschirmansicht mit der 4:3-Ansicht identisch, jedoch wird der Ausschnitt rechts und links vergrößert, so dass der 16:9-Bildschirm ganz ausgefüllt ist..

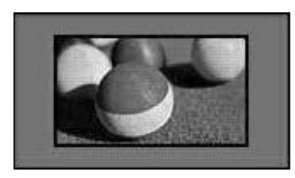

#### • Just Scan

Im folgenden Auswahl wird beschrieben, wie Sie eine optimale hochauflösende Bildqualität ohne jegliche Verluste erreichen.

Hinweis: Störungen des Originalbildes sind an den Rändern zu beobachten.

Note : If there is noise in original Picture, You can see the noise at the edge.

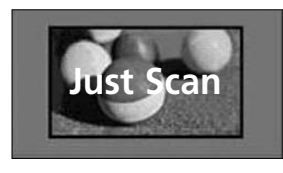

- Die Option Bildformat kann auch im Menü BILD eingestellt werden.
- Wählen Sie im Menü Seitenverhältnis für die Zoom-Einstellung entweder 14:9, Zoom und Kino Zoom. Nach der Einstellung des Zooms wird das Q.Menu eingeblendet.

#### • Originalgröße

Wenn Ihr Fernsehgerät ein Breitbild-Signal empfängt, wird es autom-tisch an das Bildformat angepasst, das gesendet werden soll.

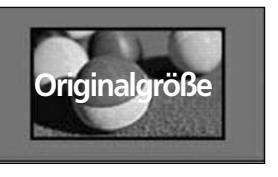

#### • Volle Breite

Wenn das Fernsehgerät ein Widescreen-Signal erhält, muss das Bild im nichtlinearen Seitenverhältnis horizontal oder vertikal angepasst werden, um den gesamten Bildschirm auszufüllen.

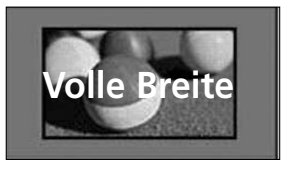

#### • 4:3

Dieses Bildformat entspricht dem "normalen" Fernsehbild mit einem Seitenverhältnis von 4:3.

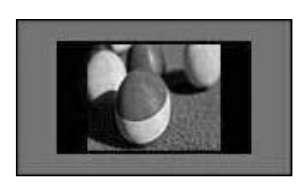

#### • 14:9

Genießen Sie bei Filmen im Bildformat 14:9 oder bei normalen TV-programmen den 14:9- Modus. Der 14:9-Bildschirm zeigt den gleichen Bildschirmausschnitt, jedoch wird der 4:3-Bildschirm oben und unten sowie rechts und links vergrößert, so dass der 14:9- Bildschirm ganz ausgefüllt ist.

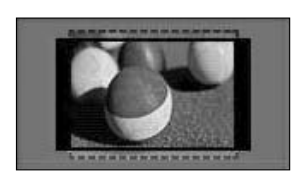

#### • Zoom

Durch folgende Auswahl wird das Bild ohne jegliche Veränderung gezeigt, wobei der gesamte Bildschirm ausgefüllt wird. Das Bild wird jedoch oben und unten abgeschnitten.

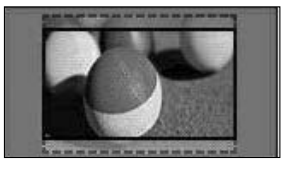

#### • Kino-Zoom

Wählen Sie die Option Kino-Zoom, um das Bild bei gleichbleibendem Seitenverhältnis zu vergrößern.

Hinweis: Beim Vergrößern oder Verkleinern eines Bildes können Verzerrungen auftreten.

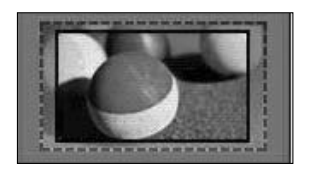

F oder G Vergrößerungsfaktor im Kino-Zoom einstellen. Einstellungsbereich 1 bis 16. Tasten  $\nabla$  oder  $\triangle$  Bild verschieben.

#### **! HINWEIS**

- Die Optionen 4:3, 16:9 (Breitbild), 14:9, Zoom/Kino-Zoom können nur im Component-Modus.
- Die Optionen 4:3, Originalgröße, 16:9 (Breitbild), 14:9, Zoom/Kino-Zoom HDMI-Modus.
- Die Optionen 4:3 und 16:9 (Breitbild) können nur im RGB-PC- und HDMI-PC-Modus ausgewählt werden.
- ► Im DTV/HDMI/Komponente-Modus (über 720p) ist die Funktion Nur suchen verfügbar.
- G Im Analog-/AV-Modus ist das Format Volle Breite verfügbar.

## BILDASSISTENT

Mit dieser Funktion kann die Bildqualität des Originalbildes eingestellt werden.

Die kann Bild Qualität kann durch Kalibrierung der Schwarz- und Weißwerte usw. eingestellt werden. Über die folgenden Schritte kann der Benutzer die Bildqualität einstellen.

Das Ergebnis kann nach der Auswahl von Niedrig, Empfohlen oder Hoch als Vorschau angesehen werden.

Die Einstellungen Farbe, Farbton und H/V-Bildschärfe werden für den RGB-PC-/HDMI-PC-/DVI-PC-Modus nicht übernommen.

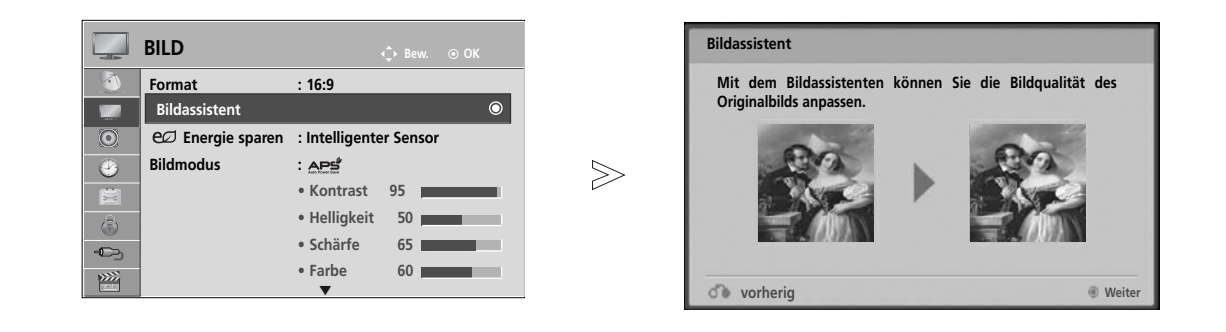

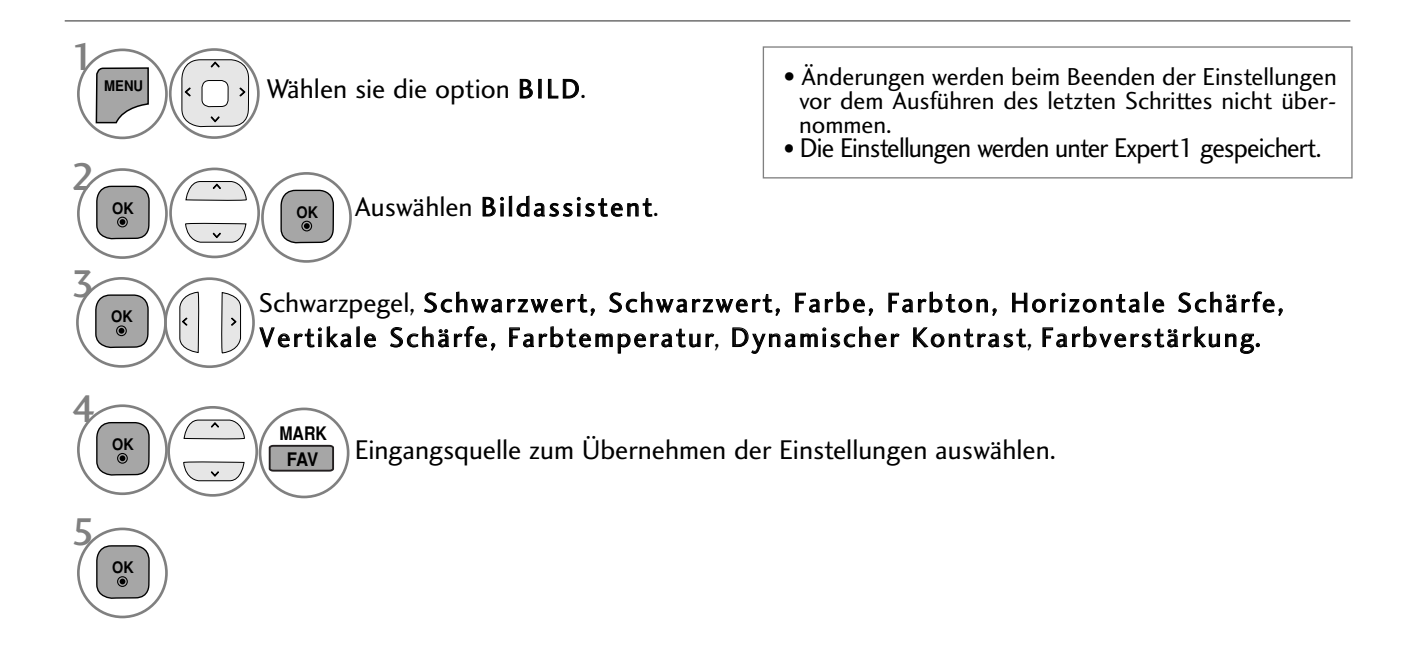

• Drücken Sie die Taste MENU/EXIT (Menü/Beenden), um zum normalen Fernsehbild zurückzukehren.

• Drücken Sie die Taste BACK (Zurück), um zum vorherigen Menübildschirm zurückzukehren.

## ec ENERGIE SPAREN

Im Stromsparbetrieb wird der Stromverbrauch des Fernsehgerätes verringert.

Die Werkseinstellungen bieten einen optimalen Anzeigekomfort für zu Hause.

Die Helligkeit des Bildschirms kann durch Einstellung der Option Stromsparbetrieb oder im Anzeigemodus geändert werden.

Eine Änderung der Einstellungen des Stromsparmodus wird im MHEG-Modus nach dem Schließen einer MHEG-Datei übernommen.

Bei Auswahl von 'Bildschirm aus' beim Radio hören wird der Stromverbrauch gesenkt.

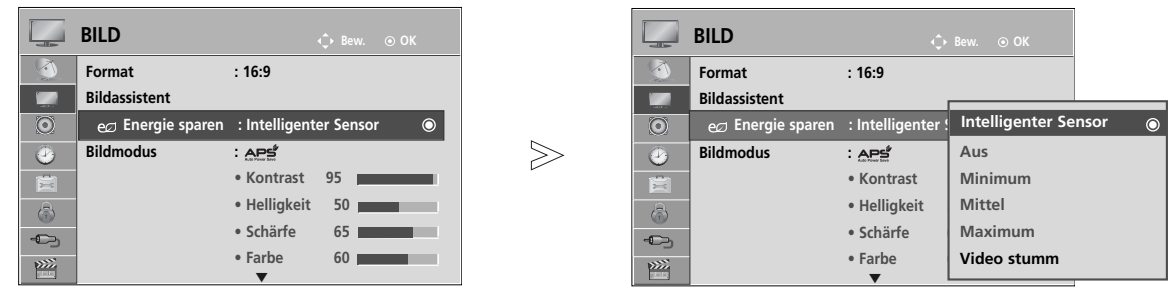

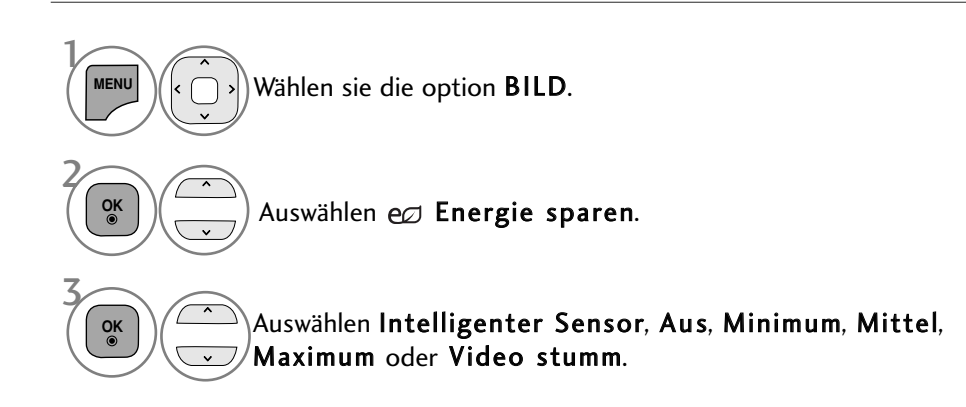

- Drücken Sie die Taste MENU/EXIT (Menü/Beenden), um zum normalen Fernsehbild zurückzukehren.
- Drücken Sie die Taste BACK (Zurück), um zum vorherigen Menübildschirm zurückzukehren.

• Bei Auswahl von Bildschirm Aus wird der Bildschirm nach drei Sekunden ausgeschaltet und die Funktion Bildschirm Aus aktiviert. Falls zwei Sekunden lang keine Taste gedrückt wird, wird das Fernsehgerät automatisch ausgeschaltet.

- Diese Funktion kann ebenfalls über Taste Energie sparen auf der Fernbedienung aufgerufen werden.
- Um das Bild wieder anzuzeigen, drücken Sie eine beliebige Taste.

### **Voreingestellte Bildmodi**

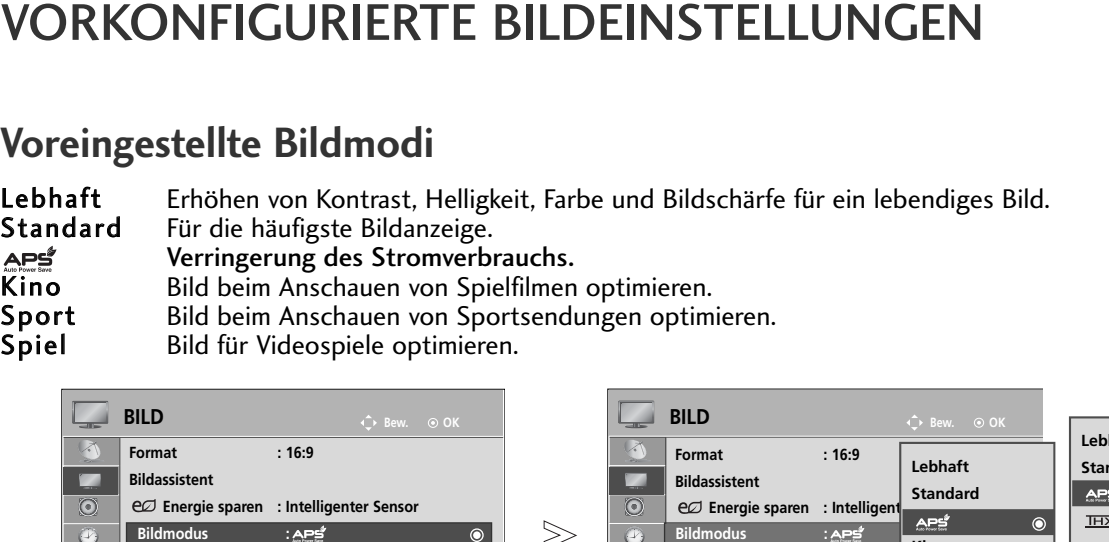

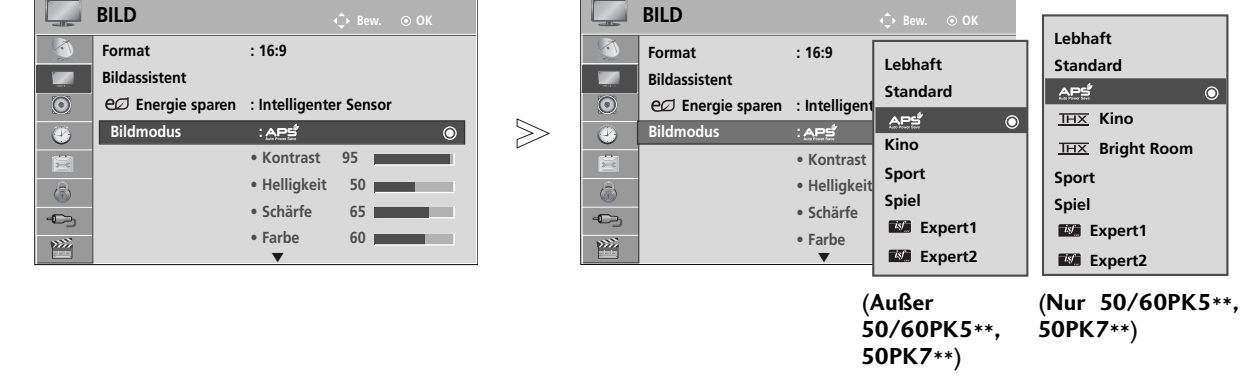

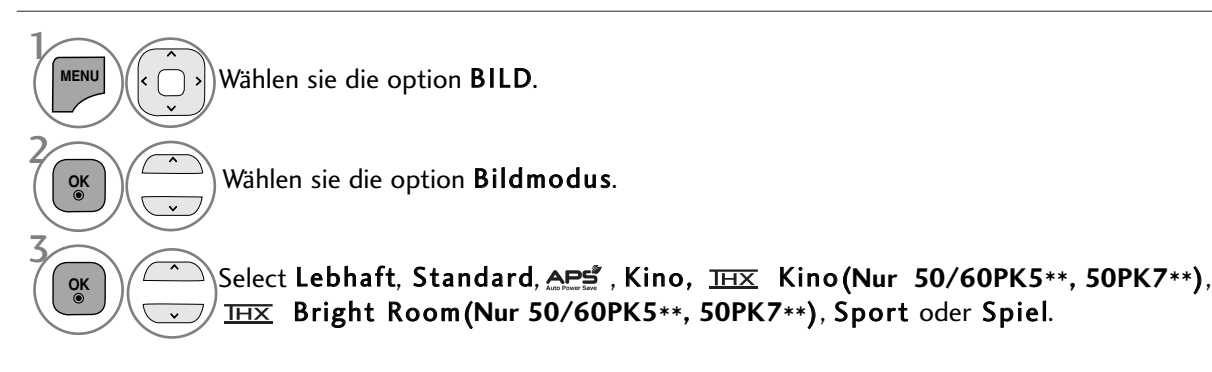

- Drücken Sie die Taste MENU/EXIT (Menü/Beenden), um zum normalen Fernsehbild zurückzukehren.
- Drücken Sie die Taste BACK (Zurück), um zum vorherigen Menübildschirm zurückzukehren.
- Mithilfe der Option Bildmodus wird das bestmögliche Bild für den Fernseher eingestellt. Wählen Sie im Menü Bildmodus den vor eingestellten Wert nach Programmkategorien aus.
- Bei eingeschaltetem Intelligenter Sensor wird das optimale Bild je nach den Umgebungsbedingungen automatisch eingestellt.
- Der Anzeigemodus kann ebenfalls im Q.Menu eingestellt werden.
- Intelligenter Sensor : Passt das Bild den äußeren Bedingungen an.
- APS (Automatischer Stromsparbetrieb) : Senken des Stromverbrauchs ohne Verringerung der Bildqualität.
- THX Kino, Bright Room (Nur Modelle 50/60PK5\*\*, 50PK7\*\*): Kinoqualität für ein nahezu perfektes Kinoerlebnis zuhause. In dieser Betriebsart wird ohne zusätzliche Einstellungen eine optimale Bildqualität für Spielfilme erreicht. THX Die Einstellung Kino ist am wirkungsvollsten bei abgedunkeltem Raum. **IHX** Bright Room sorgt für eine optimale Bildqualität in hellen Umgebungen. Bei Auswahl von Kino oder Bright Room wird das Bildformat nach Nur suchen geändert.
- (Thomlinson Holman 's Experiment)handelt es sich um den THX Audio- und Video-Zertifizierungsstandard von George Lucas, dem Regisseur von Krieg der Sterne, sowie Thomlinson Holman. Dieses Gerät wurde zur Anzeige von THX-Material zertifiziert und garantiert eine Bildqualität, die sämtliche Anzeigestandards sowohl auf Hardware- als auch auf Softwareebene übertrifft.

## MANUELLE BILDANPASSUNG

### Option Benutzer unter Bildmodus

#### Kontrast

Einstellen des Signalpegels für Schwarz und Weiß des Bildes. Bei stark gesättigten hellen Bildbereichen sollte der Kontrast eingestellt werden.

#### Helligkeit

Einstellen eines Grundwertes für die Bildhelligkeit.

#### Schärfe

Stellt die Schärfe der Konturen zwischen hellen und dunklen Bildbereichen ein. Je geringer der Wert, desto weicher das Bild.

#### Farbe

Verändert die Intensität aller Farben

#### Farbton

Stellt die Ausgewogenheit roter und grüner Farbtöne ein.

#### Farbtemperatur

In der Einstellung Warm werden warme Farben wie Rot verstärkt. In der Einstellung Kühl werden die Farben weniger kraftvoll und mit einem Blaustich dargestellt.

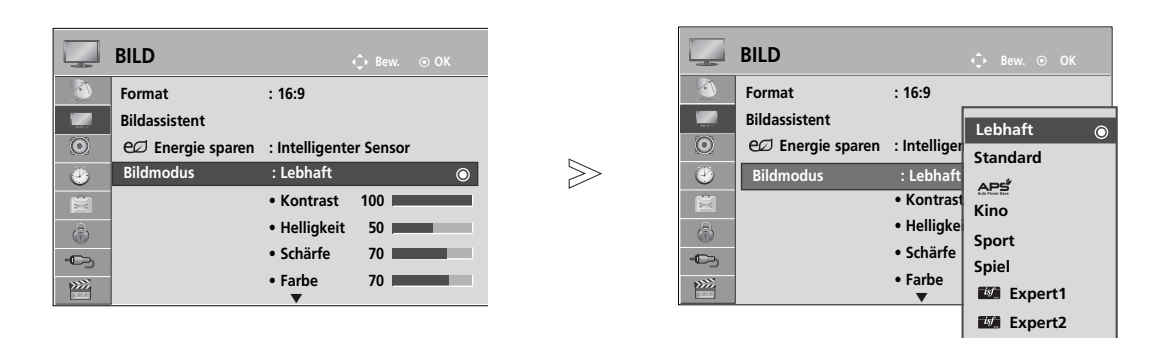

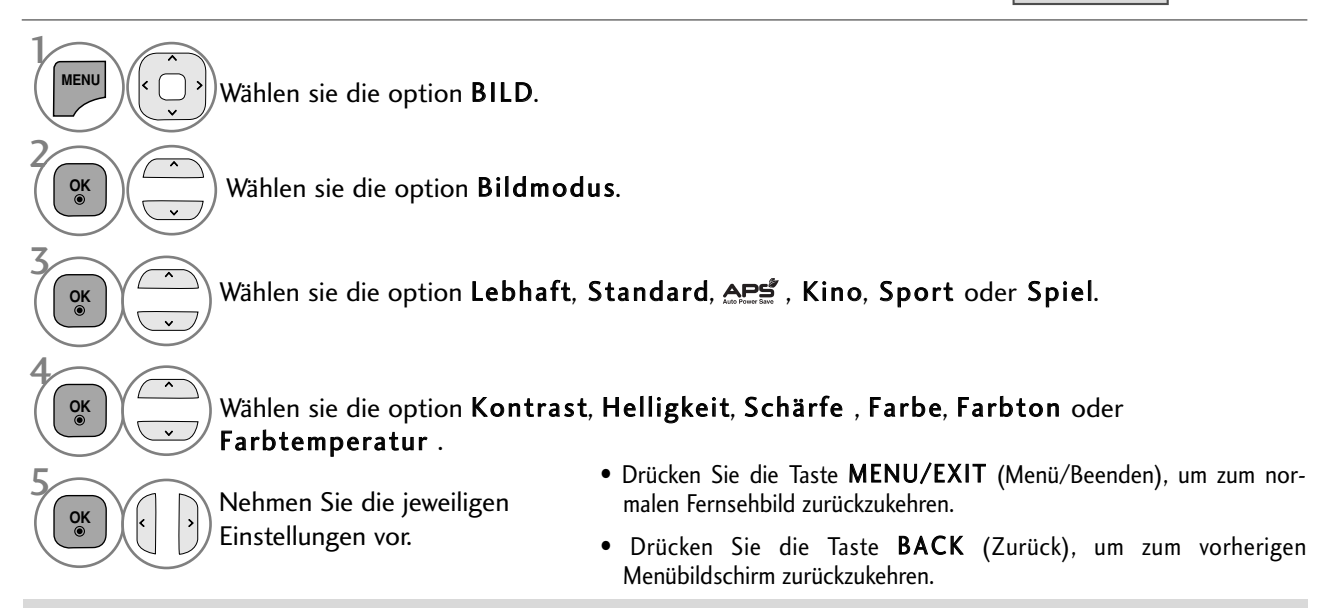

#### **! HINWEIS**

- <sup>G</sup>Im RGB-PC/HDMI-PC-Modus können die Optionen Farbe, Schärfe und Farbton nicht verändert werden.
- Bei Auswahl von Expert 1/2 stehen die Optionen Beleuchtung, Kontrast, Helligkeit, H.
	- Schärfe, V. Schärfe, Farbe und Farbton zur Verfügung.

# BILDVERBESSERUNGSTECHNOLOGIE

Der Bildschirm kann für jeden Anzeigemodus kalibriert werden, oder es der Videowert kann für eine bestimmte Videoanzeige angepasst werden.

Jeder Eingang besitzt einen eigenen Videowert.

Um den Bildschirm nach Vornehmen der Einstellung für jeden Anzeigemodus auf die Werkseinstellungen zurückzusetzen, führen Sie für jeden Anzeigemodus die Funktion "Zurücksetzen" aus.

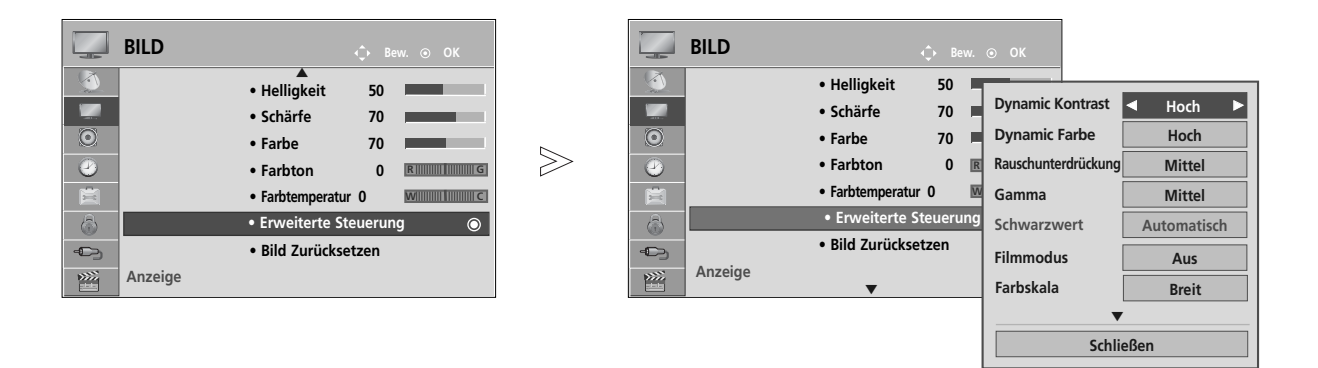

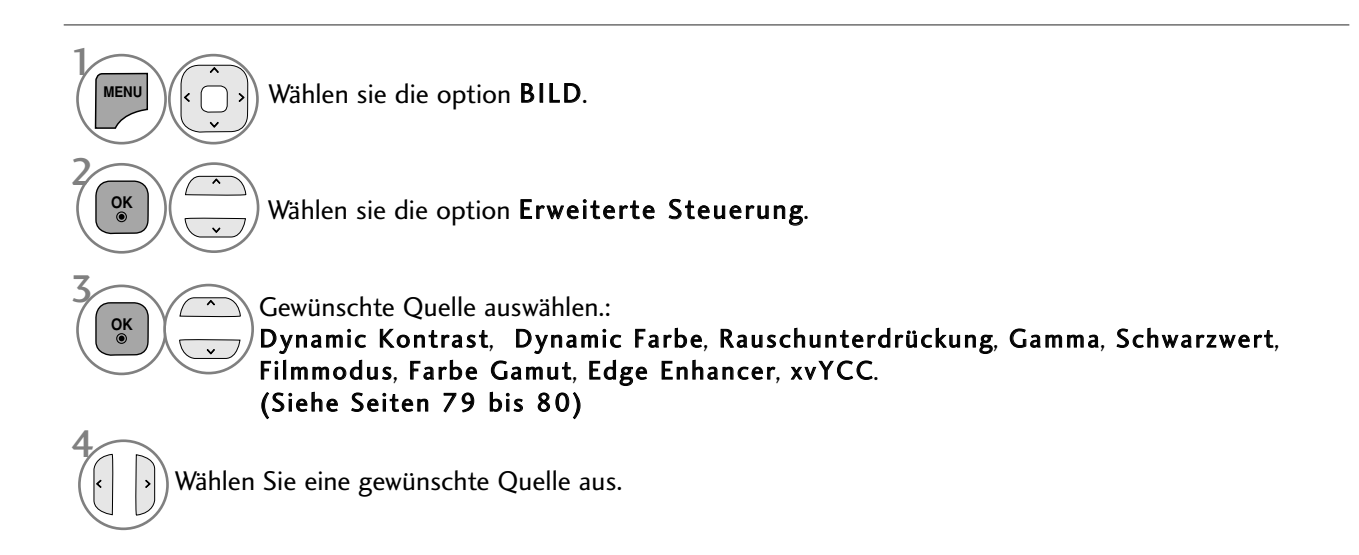

- Drücken Sie die Taste MENU/EXIT (Menü/Beenden), um zum normalen Fernsehbild zurückzukehren.
- Drücken Sie die Taste BACK (Zurück), um zum vorherigen Menübildschirm zurückzukehren.

# Experten-Bildeinstellung

Über die Zusatzkategorien Expert1 und Expert2 kann der Benutzer detaillierte Einstellungen für eine optimale Bildqualität vornehmen.

Diese Funktion wird ebenfalls von Technikern zur Optimierung der Leistung des Fernsehers bei der Anzeige bestimmter Videos genutzt.

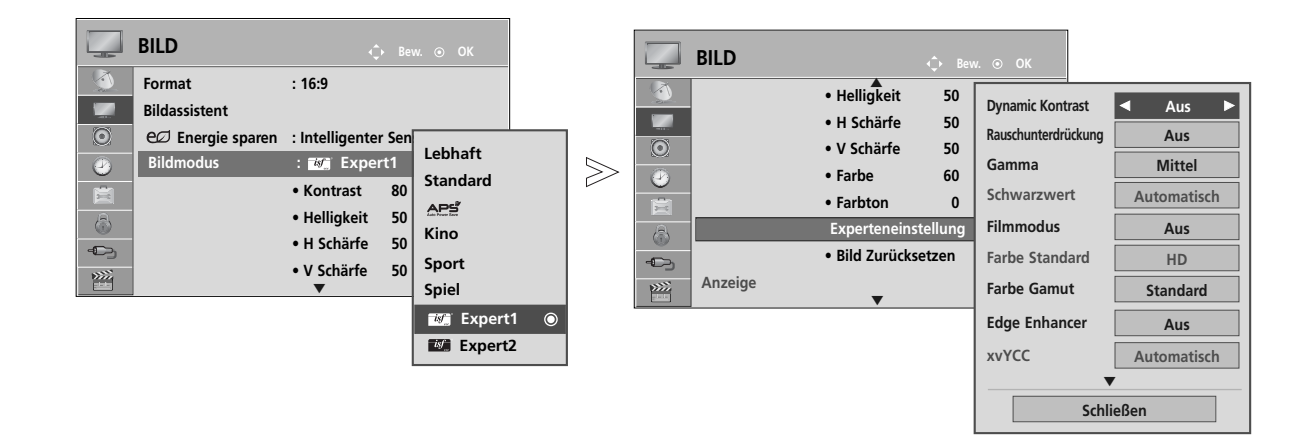

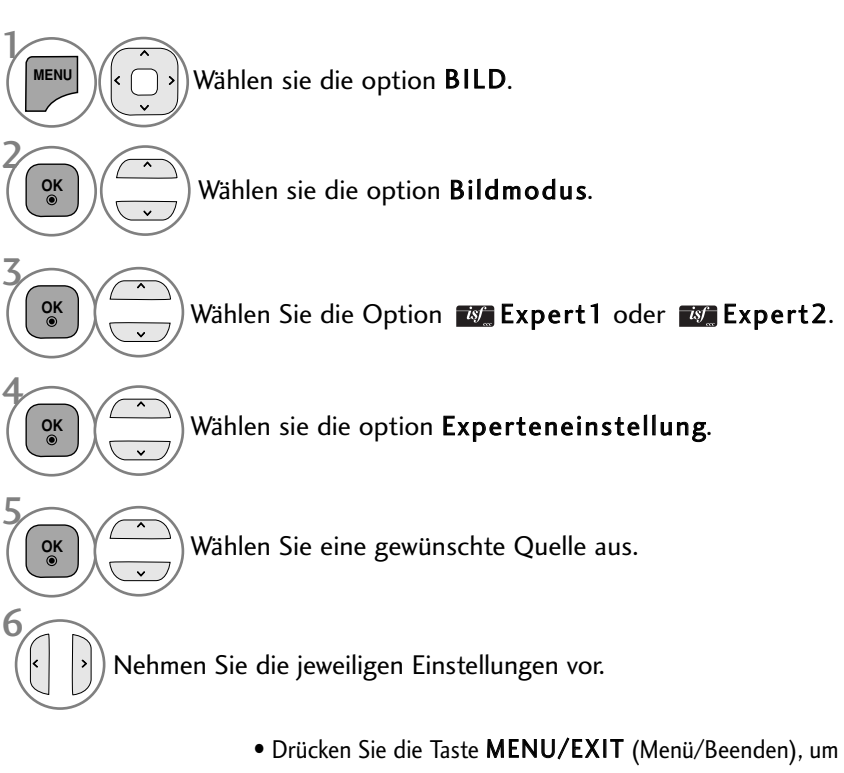

- Drücken Sie die Taste MENU/EXIT (Menü/Beenden), um zum normalen Fernsehbild zurückzukehren.
- Drücken Sie die Taste BACK (Zurück), um zum vorherigen Menübildschirm zurückzukehren.

\*Diese Funktion ist in einigen Ländern nicht verfügbar.

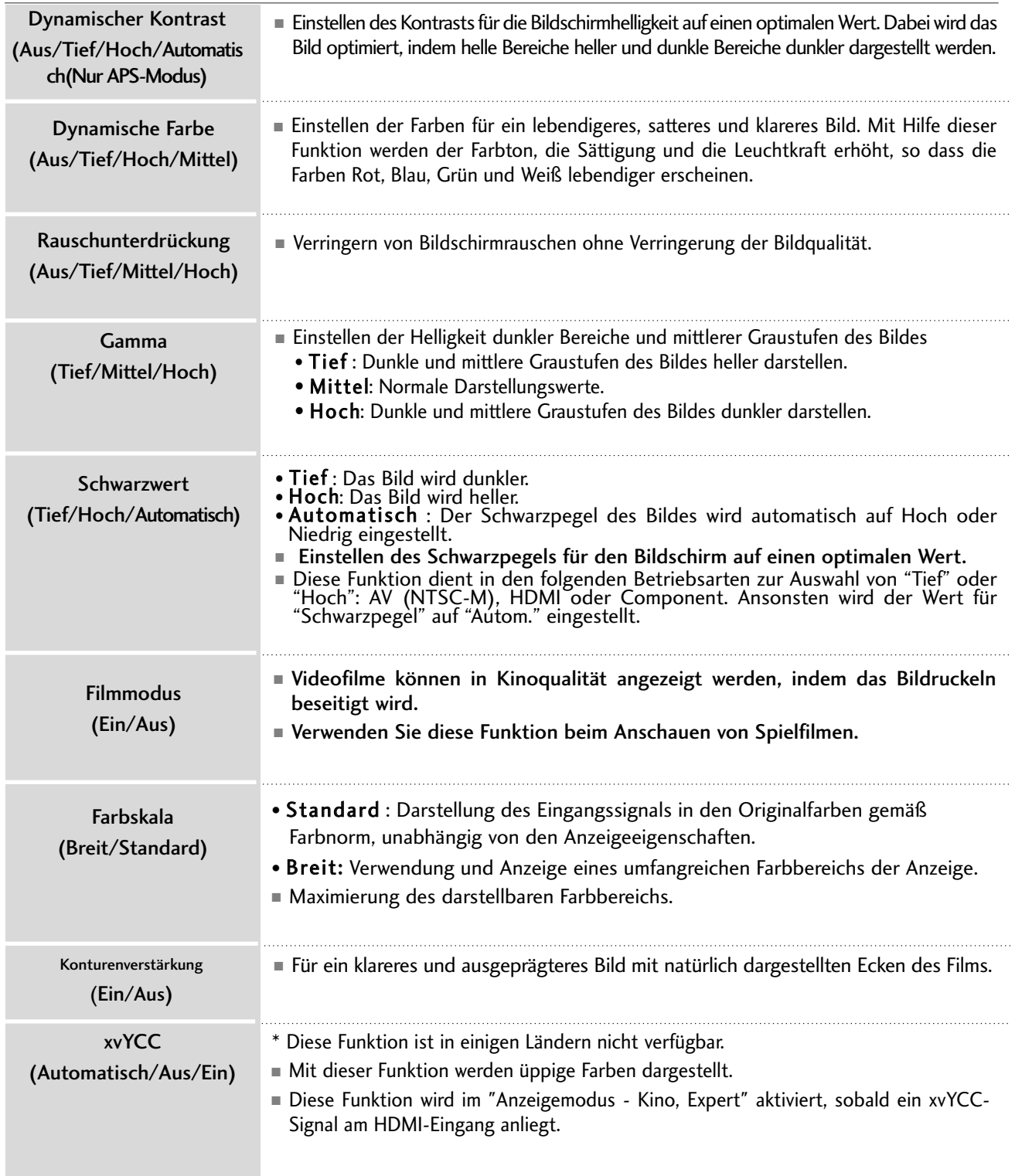

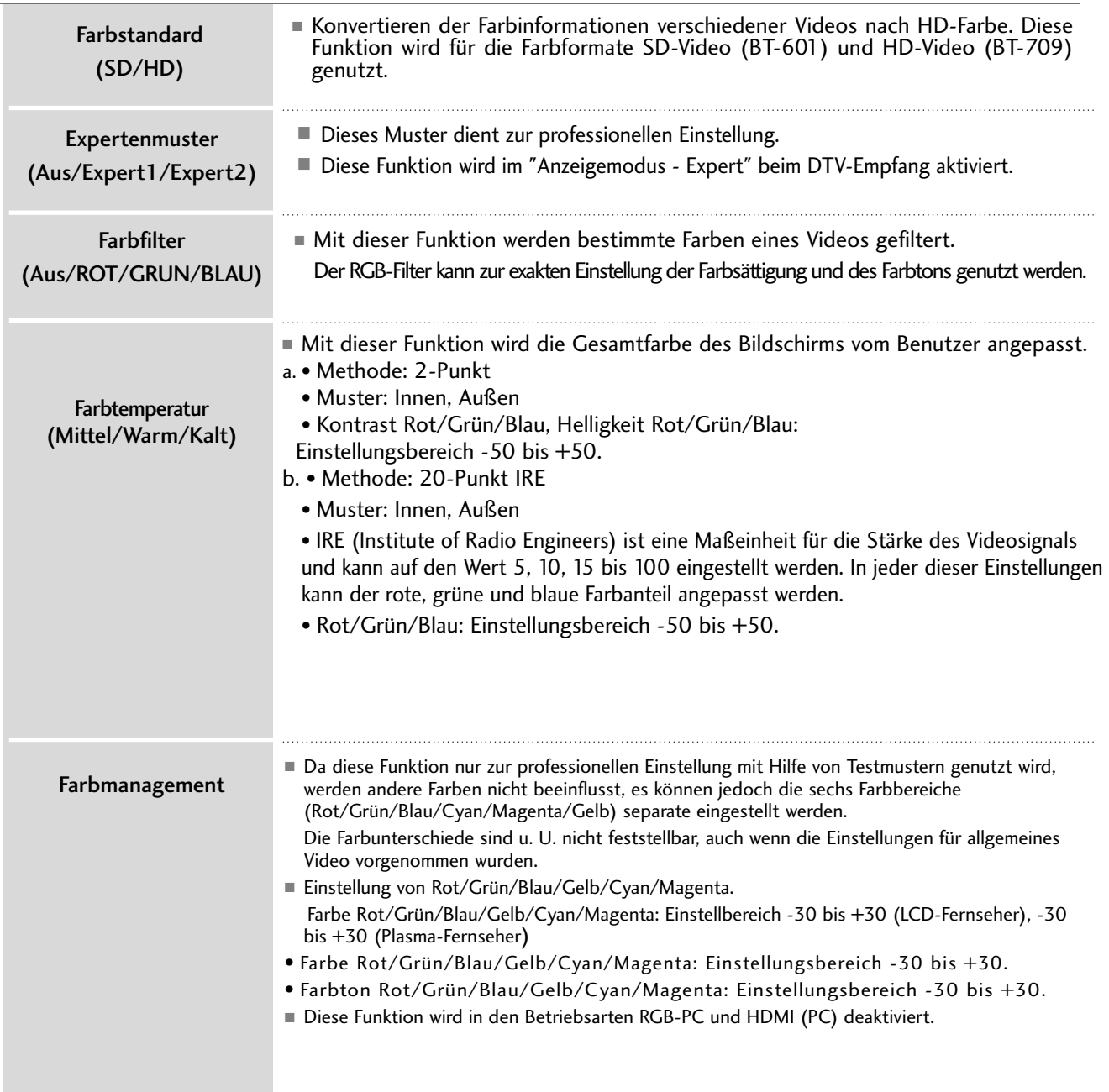

# BILD ZURÜCKSETZEN

Sämtliche Einstellungen des ausgewählten Anzeigemodus auf die Werkseinstellungen zurücksetzen.

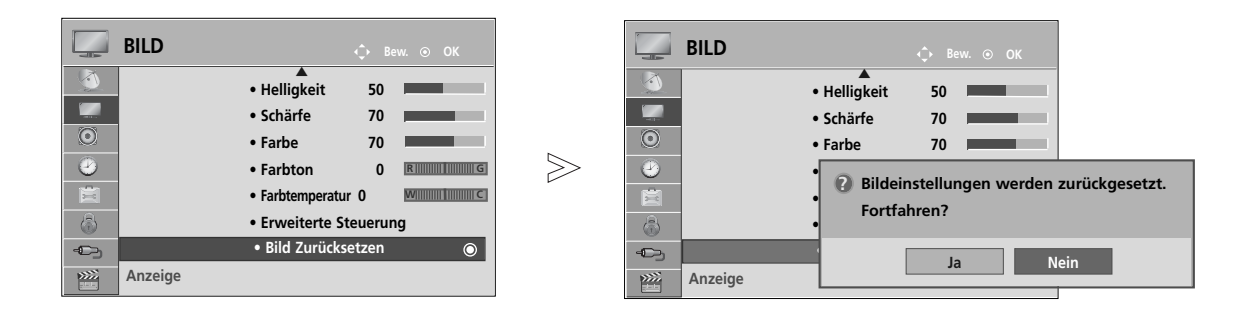

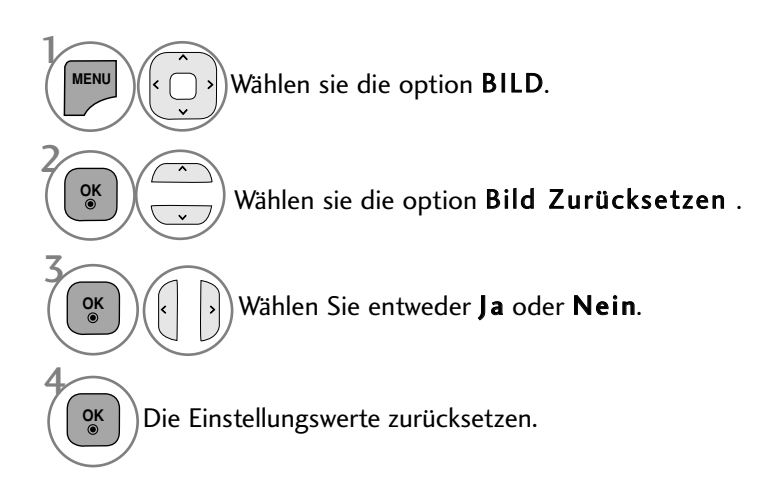

• Drücken Sie die Taste MENU/EXIT (Menü/Beenden), um zum normalen Fernsehbild zurückzukehren.

• Drücken Sie die Taste BACK (Zurück), um zum vorherigen Menübildschirm zurückzukehren.

## IMAGE STICKING MINIMIZATION(ISM) METHODE

Bei der Anzeige eines eingefrorenen Bildes oder Standbildes auf dem Bildschirm über einen längeren Zeitraum können Geisterbilder entstehen, das nach einem Bildwechsel u. U. weiterhin zu sehen bleibt. Ein Standbild sollte nicht über längere Zeit auf dem Bildschirm angezeigt werden.

#### Orbiter

Diese Funktion kann Geisterbilder verhindern. Es empfiehlt sich jedoch, stehende Bilder auf dem Bildschirm zu vermeiden. Das Bild bewegt sich alle zwei Minuten, um zu verhindern, dass sich das Bild einbrennt.

#### Farb-gen.

Farbblöcke auf dem Bildschirm werden etwas verschoben und es wird ein Weißmuster abwechselnd angezeigt. Das Geisterbild ist während des Entfernens des vorübergehenden Geisterbildes und der Anzeige der Farbmuster schwer zu erkennen.

#### Weiss-gen.

Mit dieser Funktion werden eingebrannte Bilder vom Bildschirm entfernt. Hinweis: Zu stark eingebrannte Bilder können eventuell nicht mehr vom Bildschirm gelöscht werden.

 $>\!\!>$ 

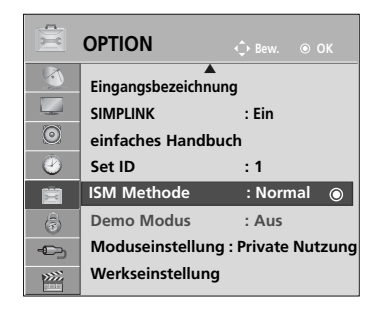

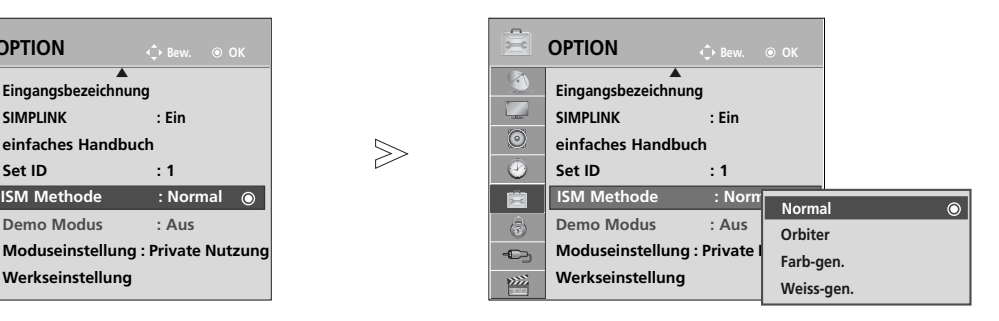

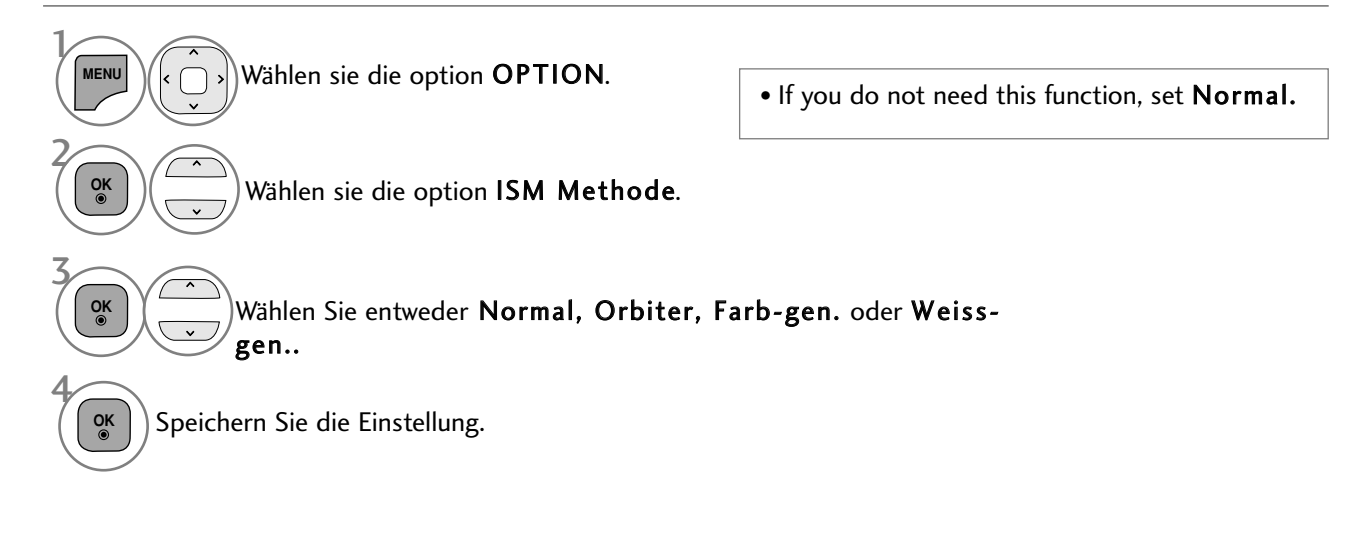

- Drücken Sie die Taste MENU/EXIT (Menü/Beenden), um zum normalen Fernsehbild zurückzukehren.
- Drücken Sie die Taste BACK (Zurück), um zum vorherigen Menübildschirm zurückzukehren.

## DEMO-MODUS

Anzeigen der verschiedenen Logos dieses Fernsehgerätes.

Der Demo-Modus kann während der Heimnutzung des Gerätes nicht ausgeführt werden.

Im Modus Demo Verkaufsstelle wird der Demo-Modus automatisch auf Ein eingestellt.

Sobald der Demo-Modus für die Option Demo Verkaufsstelle auf Aus eingestellt wurde, kann der Demo-Modus nur nach dem Zurücksetzen des Fernsehers erneut aktiviert werden.

Der Bildschirm wird nach fünf Minuten im Demo-Modus automatisch zurückgesetzt.

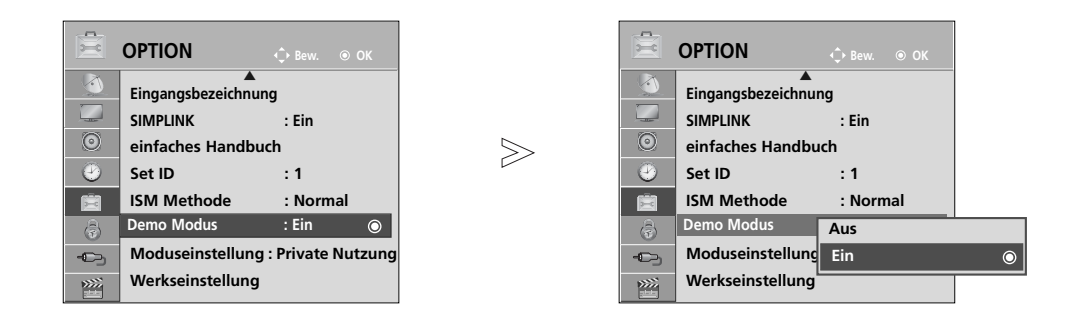

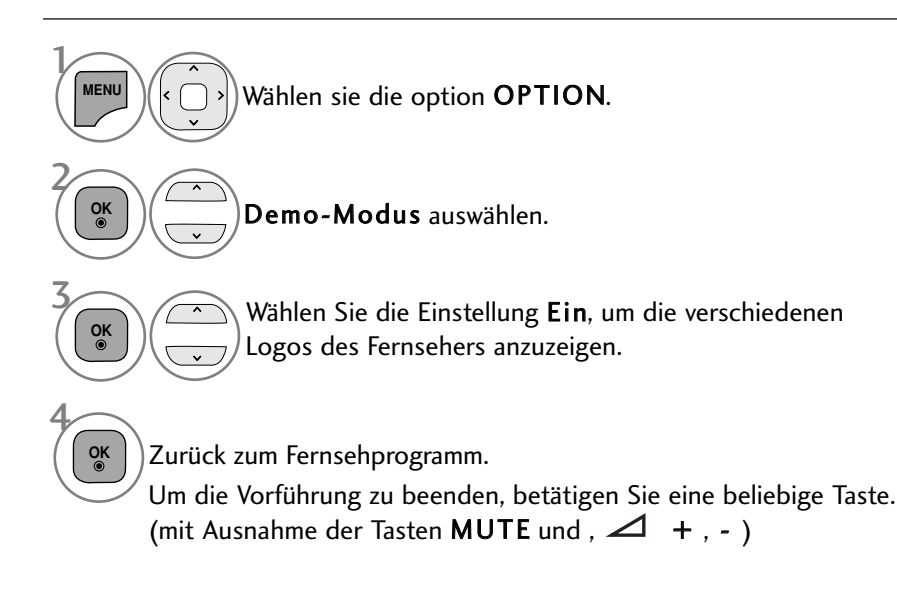

• Drücken Sie die Taste MENU/EXIT (Menü/Beenden), um zum normalen Fernsehbild zurückzukehren.

• Drücken Sie die Taste BACK (Zurück), um zum vorherigen Menübildschirm zurückzukehren.

## EINSTELLUNG DES ANZEIGEMODUS

Es wird empfehlen, den Fernseher auf die Betriebsart "Private Nutzung" einzustellen, um eine optimale Bildqualität zuhause zu erreichen. Die Betriebsart "Demo im Geschäft" ist eine ideale Einstellung zur Vorführung in Verkaufsstellen.

 $>\,$ 

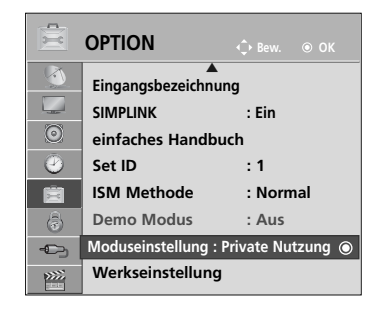

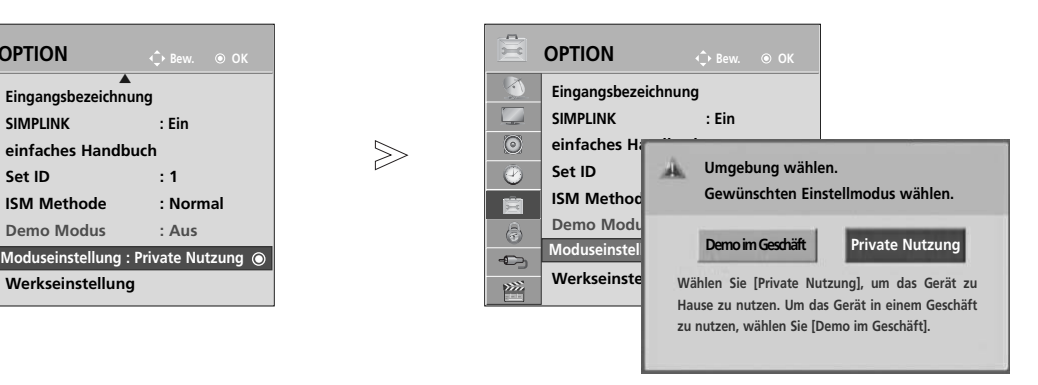

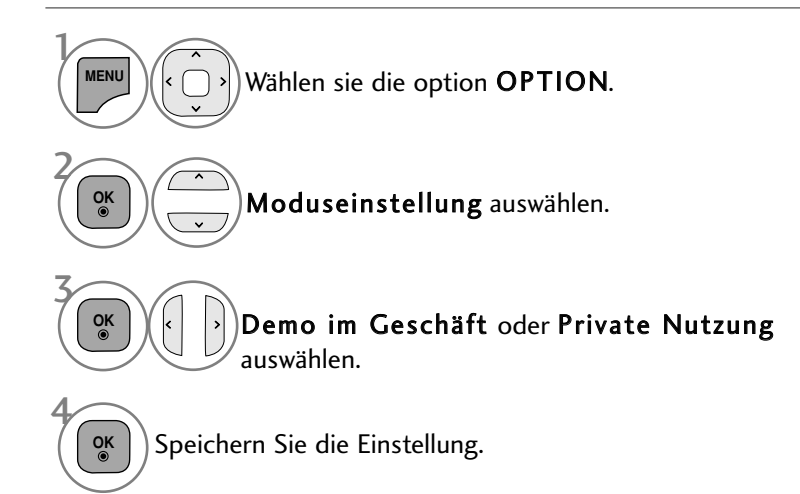

- Drücken Sie die Taste MENU/EXIT (Menü/Beenden), um zum normalen Fernsehbild zurückzukehren.
- Drücken Sie die Taste BACK (Zurück), um zum vorherigen Menübildschirm zurückzukehren.

# TON- & SPRACHSTEUERUNG

# AUTOMATISCHE LAUTSTÄRKEANPASSUNG

Über "Auto. Lautstärke" (Automatische Lautstärkeanpassung) wird automatisch eine gleichmäßige Lautstärke auch bei Programmwechsel eingestellt.

Da sich die Signale der einzelnen Sender unterscheiden, muss die Lautstärke u. U. bei jedem Umschalten des Programms angepasst werden. Diese Funktion ermöglicht es, automatisch eine gleichmäßige Lautstärke für alle Sender einzustellen.

Falls Tonqualität oder Lautstärke nicht ausreichend sind, sollte ein separates Heimkinosystem oder ein Verstärker eingesetzt werden.

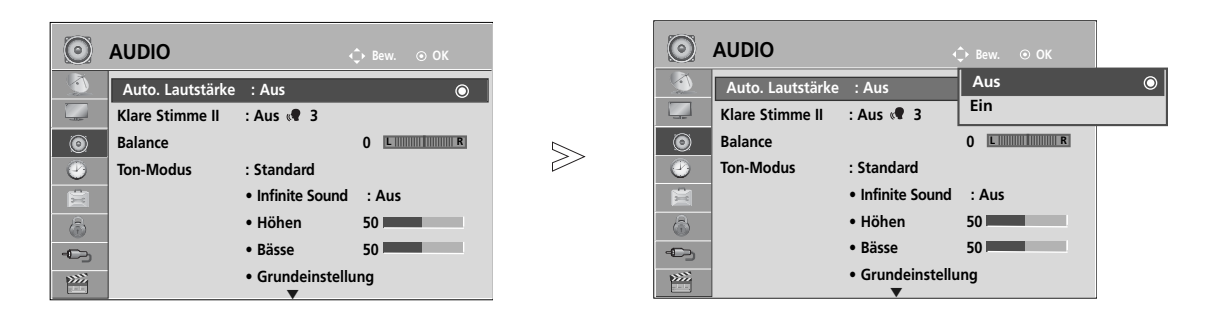

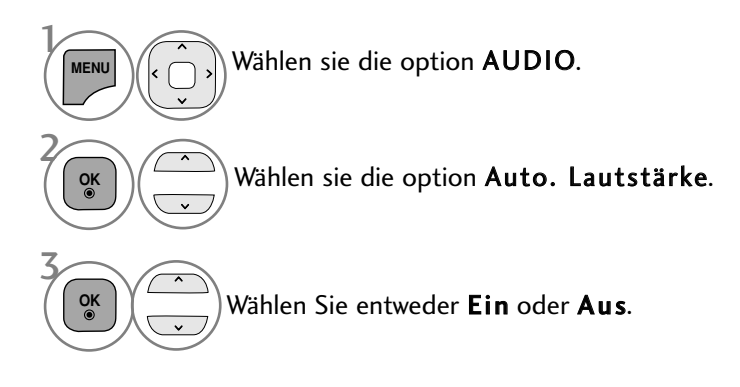

• Drücken Sie die Taste MENU/EXIT (Menü/Beenden), um zum normalen Fernsehbild zurückzukehren.

• Drücken Sie die Taste BACK (Zurück), um zum vorherigen Menübildschirm zurückzukehren.

# TON- & SPRACHSTEUERUNG

## KLARE STIMME II

Durch Filterung des menschlichen Klangbereichs aus den übrigen Klangbereichen sind menschliche Stimmen deutlicher zu hören.

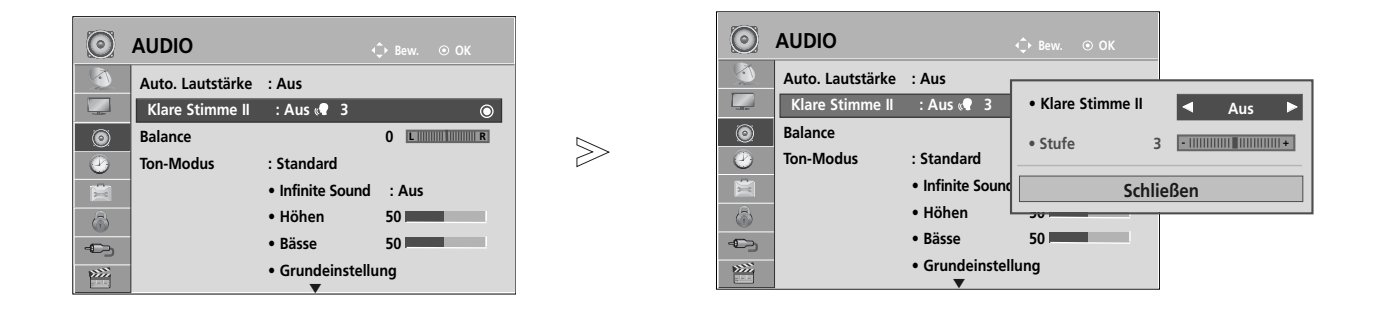

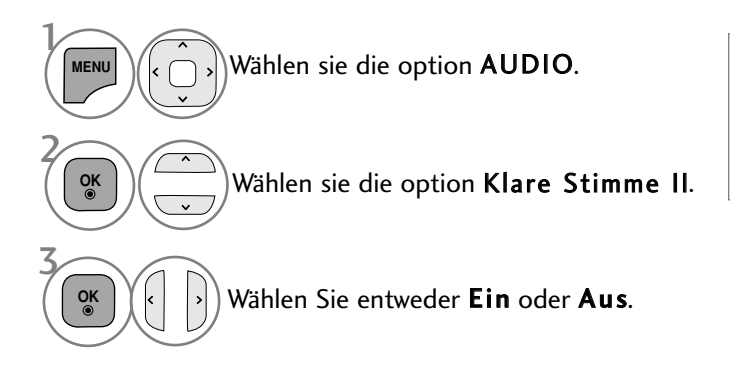

- Wenn die Option Klare Stimme II auf "Ein" eingestellt wurde, ist die Funktion Infinite Sound nicht möglich.
- Es kann eine Stufe von '-6' bis '+6' gewählt werden.

### Einstellen der Klare Stimme Stufe durch Auswahl von Ein

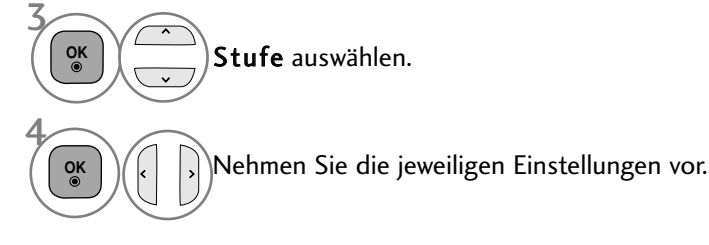

- Drücken Sie die Taste MENU/EXIT (Menü/Beenden), um zum normalen Fernsehbild zurückzukehren.
- Drücken Sie die Taste BACK (Zurück), um zum vorherigen Menübildschirm zurückzukehren.

## VORKONFIGURIERTE TONEINSTELLUNGEN - SOUND MODE (TON-MODUS)

In diesem Menü können die bevorzugten Klangeinstellungen eingestellt werden; Standard, Musik, Kino, Sport oder Spiele, sowie Höhen und Bässe.

Über die Option Ton-Modus erhalten Sie ohne spezielle Einstellungen den bestmöglichen Ton, da das Fernsehgerät die passenden Tonoptionen zu den jeweiligen Programminhalten einstellt.

Die Optionen Standard, Musik, Kino, Sport und Spiele sind werkseitig für eine optimale Tonqualität eingestellt.

- Standard Standard-Klangqualität.<br>Musik Klang zum Musik hören
- 
- Musik Klang zum Musik hören optimieren.<br>Kino Klang zum Anschauen von Spielfilm Kino Klang zum Anschauen von Spielfilmen optimieren.<br>Sport Klang zum Anschauen von Sportsendungen optimieren.
- Sport Klang zum Anschauen von Sportsendungen optimieren.<br>Spiel Klang für Videospiele optimieren.
- Klang für Videospiele optimieren.

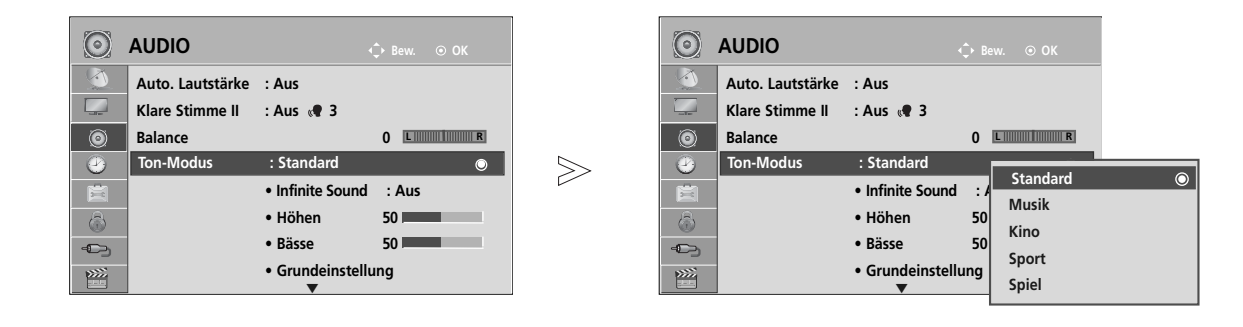

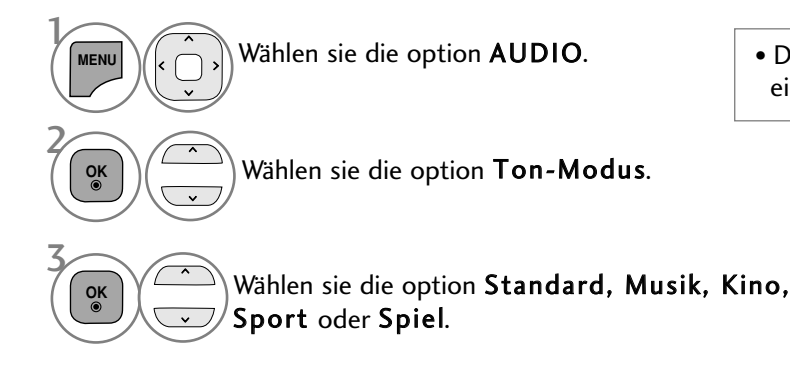

• Der Klangmodus kann ebenfalls im Q.Menu eingestellt werden.

- Drücken Sie die Taste MENU/EXIT (Menü/Beenden), um zum normalen Fernsehbild zurückzukehren.
- Drücken Sie die Taste BACK (Zurück), um zum vorherigen Menübildschirm zurückzukehren.

# TON- & SPRACHSTEUERUNG

# TONEINSTELLUNG - OPTION BENUTZER

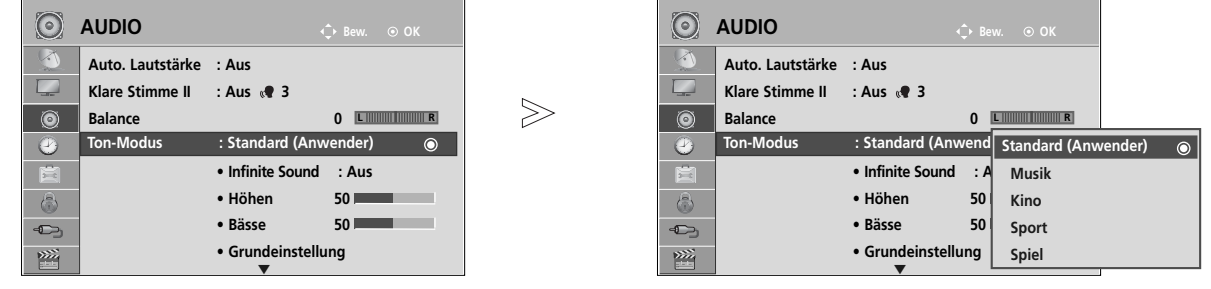

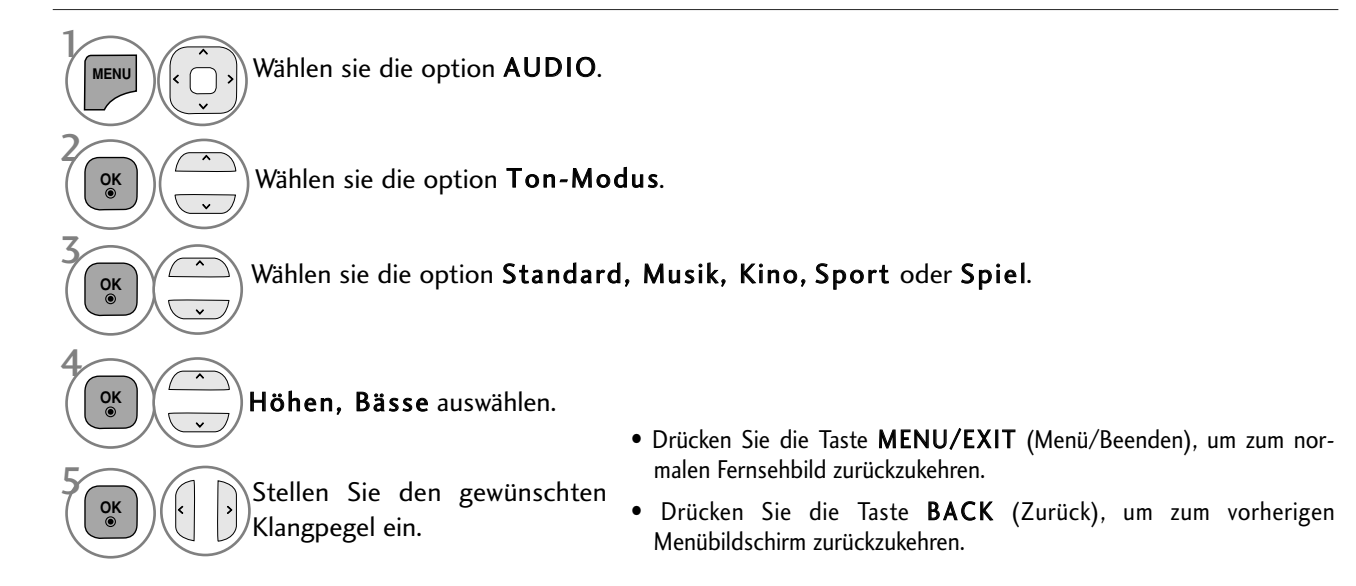

## INFINITE SOUND

Wählen Sie diese Option für einen realistischen Klang.

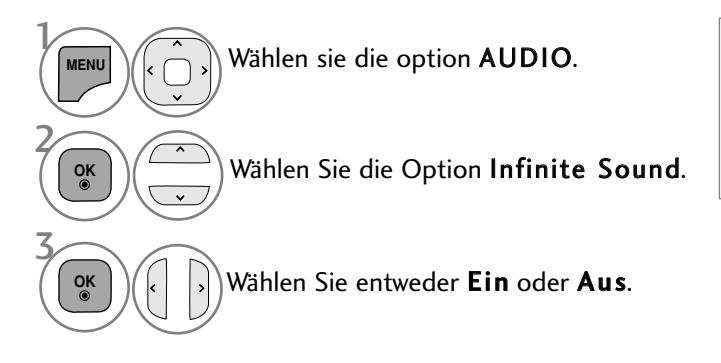

- Infinite Sound : Infinite Sound ist eine von LG patentierte Technologie zur Klangverarbeitung, mit dessen Hilfe ein beeindruckender 5.1- Surround-Sound über nur zwei Lautsprecher simuliert wird.
- Drücken Sie die Taste MENU/EXIT (Menü/Beenden), um zum normalen Fernsehbild zurückzukehren.
- Drücken Sie die Taste BACK (Zurück), um zum vorherigen Menübildschirm zurückzukehren.

## BALANCE

Sie können die Balance der Lautsprecher auf die von Ihnen bevorzugten Werte einstellen.

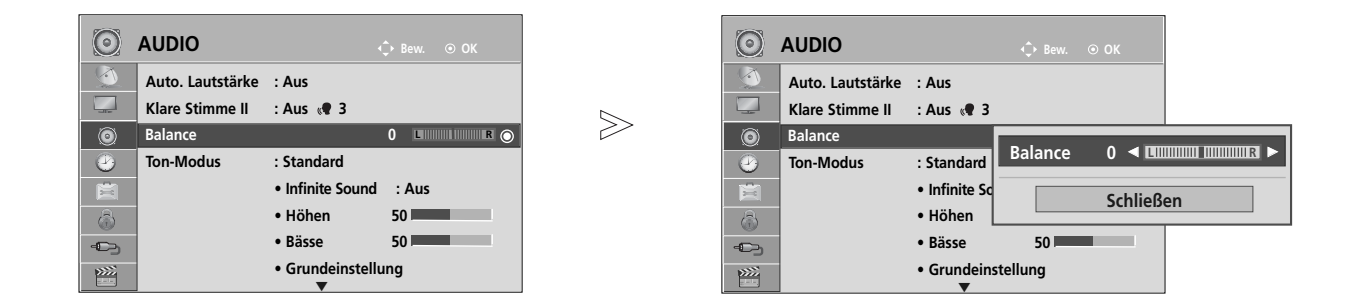

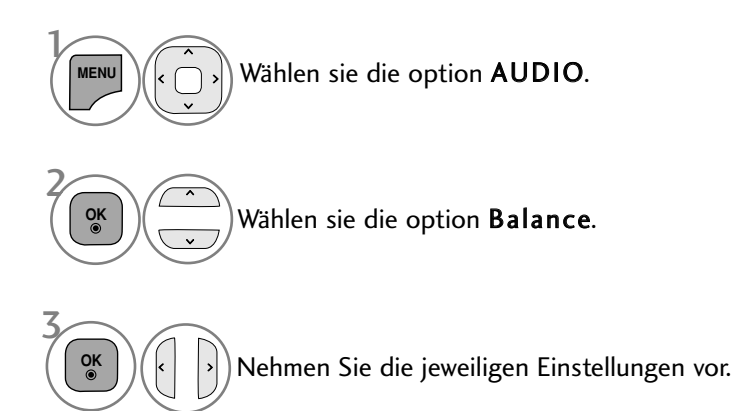

• Drücken Sie die Taste MENU/EXIT (Menü/Beenden), um zum normalen Fernsehbild zurückzukehren.

• Drücken Sie die Taste BACK (Zurück), um zum vorherigen Menübildschirm zurückzukehren.

# TON- & SPRACHSTEUERUNG

# LAUTSPRECHER FERNSEHGERÄT EIN/AUS

Sie können den Status der einge-bauten Lautsprecher einstellen.

In den Betriebsarten AV1, AV2, AV3 (außer Modelle 42/50PJ2\*\*, 50/60PK2\*\*), COMPONENT, RGB und HDMI1 bzw. bei Verwendung eines HDMI-nach-DVI-Kabels in der Betriebsart HDMI können die Fernsehlautsprecher genutzt werden, auch wenn kein Videosignal anliegt.

Wenn Sie eine externe Hifi-Stereoanlage verwenden möchten, stellen Sie die Lautsprecher des Geräts aus.

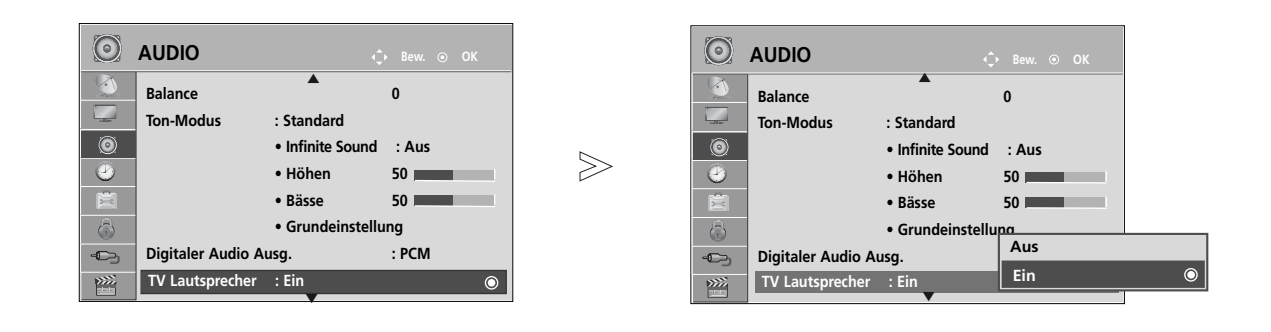

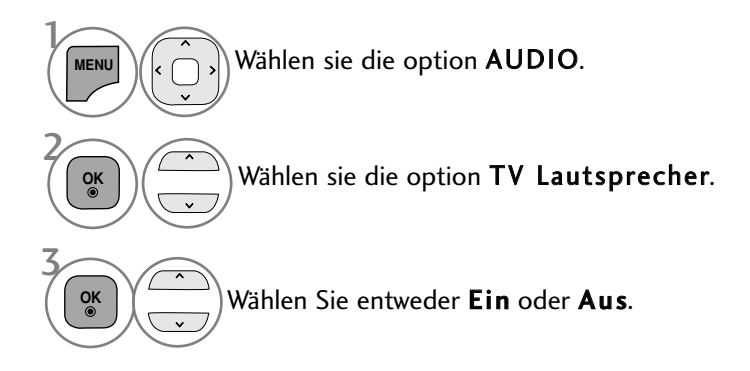

- Drücken Sie die Taste MENU/EXIT (Menü/Beenden), um zum normalen Fernsehbild zurückzukehren.
- Drücken Sie die Taste BACK (Zurück), um zum vorherigen Menübildschirm zurückzukehren.

#### **! HINWEIS**

- Bei ausgeschalteten Fernsehlautsprechern und eingeschaltetem Simplink-Heimkinosystem wird der Ton automatisch über die Lautsprecher des Heimkinosystems ausgegeben. Bei eingeschalteten Fernsehlautsprechern wird der Ton jedoch über die Fernsehlautsprecher ausgegeben.
- G Bestimmte AUDIO-Menüs werden deaktiviert, wenn die TV Speaker(Fernsehlautsprecher) auf Aus eingestallt wurden.
### DTV-AUDIOEINSTELLUNG **(NUR IM DIGITALMODUS)**

Wenn das Eingangssignal verschiedene Tonspuren besitzt, kann mit dieser Funktion die gewünschte Tonspur ausgewählt werden.

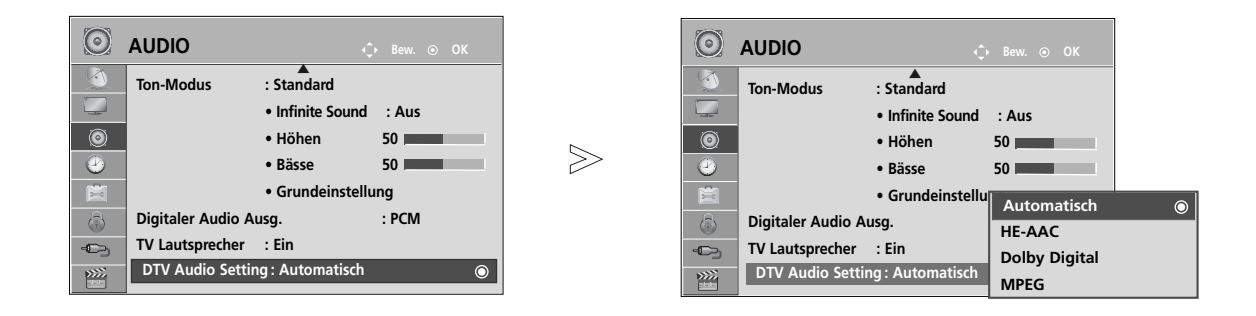

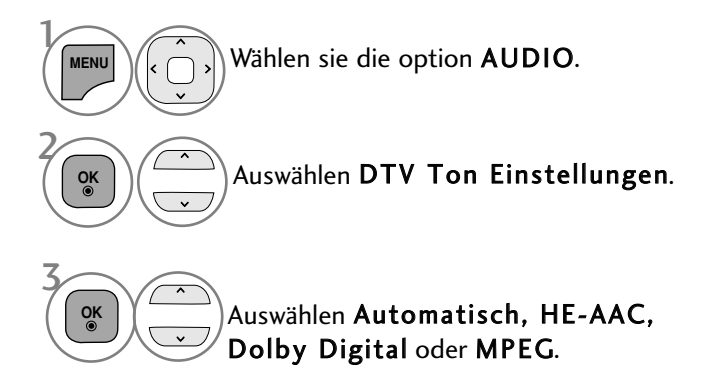

- Drücken Sie die Taste MENU/EXIT (Menü/Beenden), um zum normalen Fernsehbild zurückzukehren.
- Drücken Sie die Taste BACK (Zurück), um zum vorherigen Menübildschirm zurückzukehren.
- Automatisch: Automatische Auswahl der Audioquelle in der Reihenfolge HE-AAC > Dolby Digital > MPEG.
- HE-AAC, Dolby Digital, MPEG: Auswahl des gewünschten Audiotyps durch den Benutzer. Bei Auswahl von MPEG wird der Ton stets im MPEG-Format ausgegeben. Falls das Format MPEG nicht unterstützt wird, wird ein anderes Format in der Reihenfolge HE-AAC bzw. Dolby Digital gewählt.
- siehe S. 98 (Sprachauswahl)

# TON- & SPRACHSTEUERUNG

### AUSWAHL VON "DIGITAL AUDIO OUT"

Mit dieser Funktion können Sie Ihren bevorzugten Digital-Audio-Ausgabemodus wählen.

Das Fernsehgerät kann Dolby Digital nur für Kanäle ausgeben, die ein Dolby-Digital-Signal übertragen. Falls eine Sendung in Dolby Digital ausgestrahlt wird und Sie im Menü Digitaler Audioausgang die Einstellung Autom. auswählen, wird der SPDIF-Ausgang (Sony Philips Digital InterFace) auf Dolby Digital eingestellt. Falls eine Sendung nicht in Dolby Digital ausgestrahlt wird und im Menü Digitaler Audioausgang die Einstellung Autom. ausgewählt wurde, wird der SPDIF-Ausgang auf PCM (Pulscode-Modulation) eingestellt. Wenn Sie für einen Kanal, der ein Dolby-Digital-Signal ausstrahlt, "Dolby Digital" (Dolby Digital) und "Audiosprache" (Audio Sprache) auswählen, wird nur das Dolby-Digital-Signal wiedergegeben.

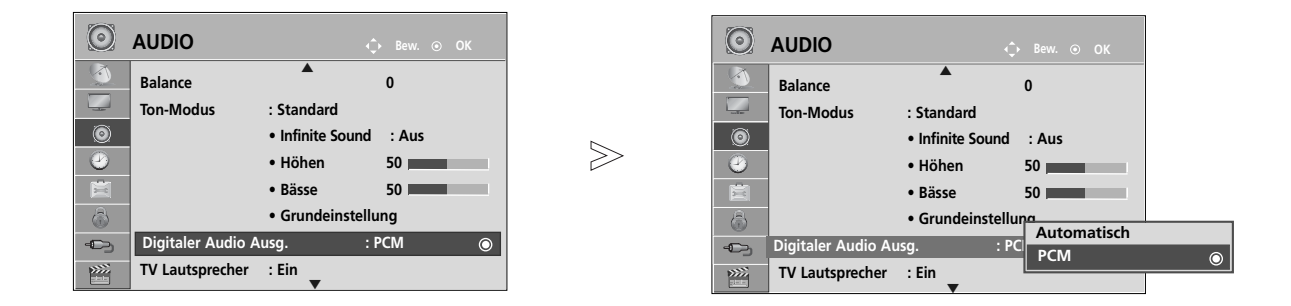

Wählen sie die option AUDIO. Wählen sie die option Digitaler Audio Ausg.. Wählen Sie die Option Automatisch oder PCM.  $\mathcal{V}$ **MENU** 3 2 **OK OK**

#### $\Box$  DOLBY. **DIGITAL PLUS**

Hergestellt unter Lizenz der Dolby Laboratories. "Dolby" und das Doppel-D-Symbol sind Marken der Dolby Laboratories.

• Im HDMI-Modus wird bei bestimmten DVD-Playern kein SPDIF-Ton ausgegeben. Stellen Sie in diesem Fall den Digital-Audioausgang des DVD-Players auf PCM ein. (Im HDMI-Modus wird Dolby Digital Plus nicht unterstützt).

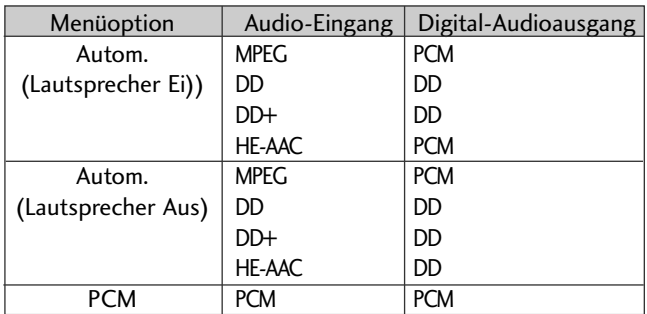

- Drücken Sie die Taste MENU/EXIT (Menü/Beenden), um zum normalen Fernsehbild zurückzukehren.
- Drücken Sie die Taste BACK (Zurück), um zum vorherigen Menübildschirm zurückzukehren.

## TONEINSTELLUNGEN ZURÜCKSETZEN

Sämtliche Einstellungen des Auswahl Klangmodus auf die Werkseinstellungen zurücksetzen.

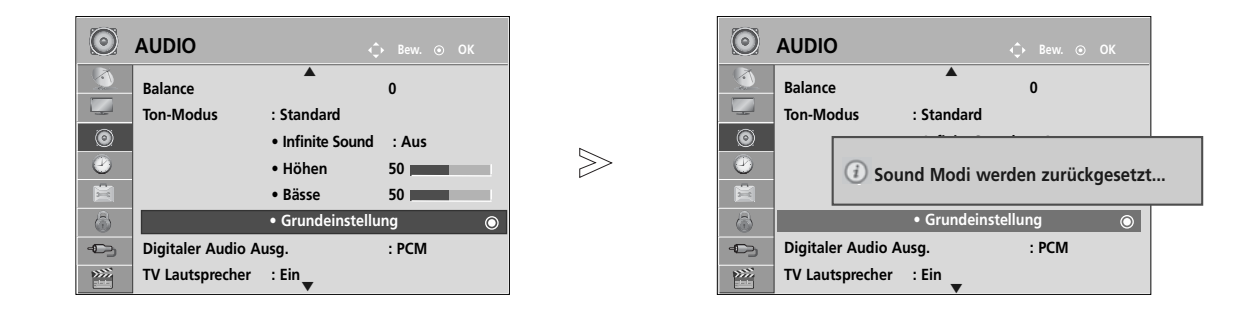

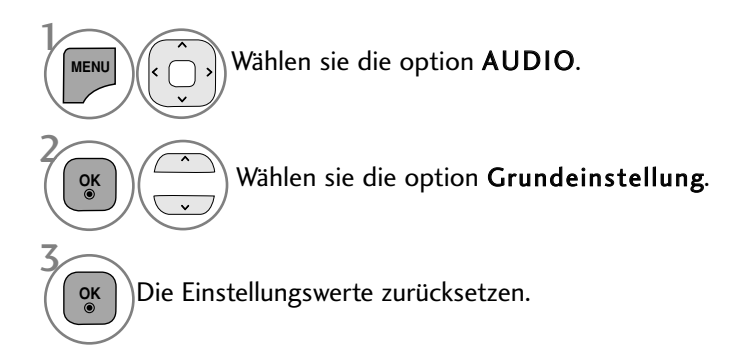

- Drücken Sie die Taste MENU/EXIT (Menü/Beenden), um zum normalen Fernsehbild zurückzukehren.
- Drücken Sie die Taste BACK (Zurück), um zum vorherigen Menübildschirm zurückzukehren.

# TON- & SPRACHSTEUERUNG

### AUDIO-BESCHREIBUNG **(NUR IM DIGITALMODUS)**

Mit Hilfe dieser Funktion für sehbehinderte Personen sind zusätzlich zum normalen Fernsehton weitere gesprochene Beschreibungen des aktuellen Fernsehprogramms zu hören.

Wenn die Funktion für gesprochene Beschreibungen aktiviert ist, sind diese nur dann zu hören, wenn der eingestellte Sender diese zusätzlich zum normalen Programmton ausstrahlt.

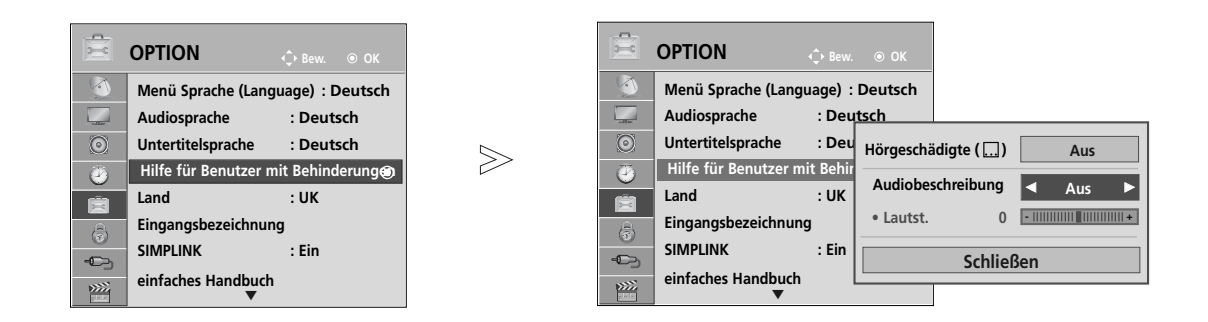

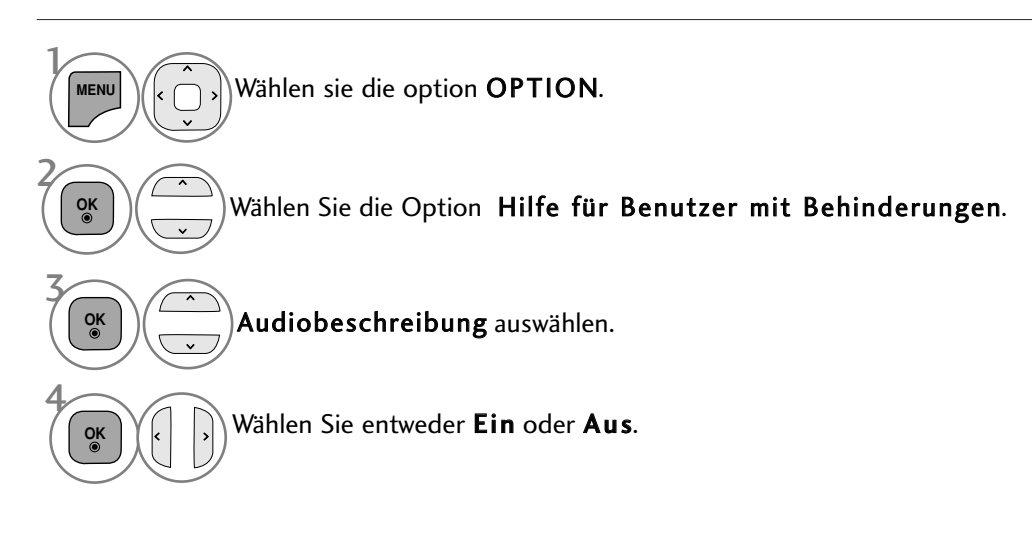

### Einstellung der gesprochenen Beschreibungen durch Auswahl von Ein

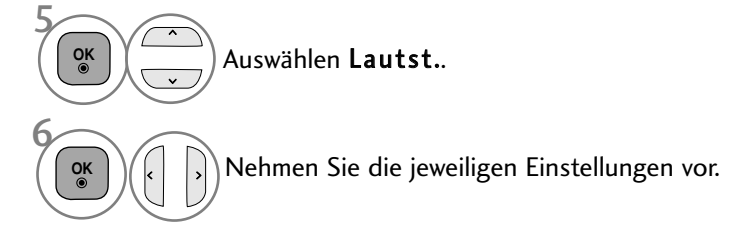

- Drücken Sie die Taste MENU/EXIT (Menü/Beenden), um zum normalen Fernsehbild zurückzukehren.
- Drücken Sie die Taste BACK (Zurück), um zum vorherigen Menübildschirm zurückzukehren.

### **Stereo / Zweikanalton (nur im Analogmodus)**

Wenn ein Programm ausgewählt wird, werden die Toninformationen des Senders zusammen mit der Programmnummer und dem Sendernamen angezeigt.

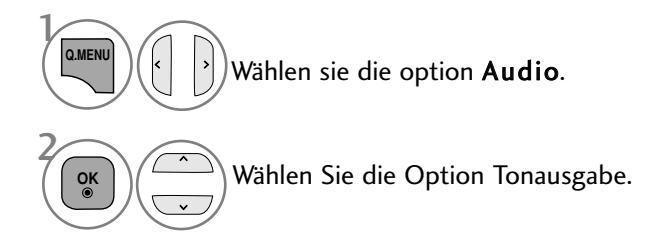

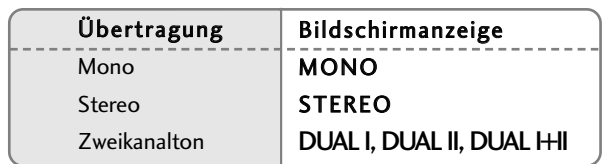

#### A Von Stereo auf Mono umschalten

Bei einem schlechtem Stereo-Empfang können Sie nach Mono umschalten. Beim Mono-Empfang wird der Tonempfang verbessert.

#### A Sprachauswahl bei Zweikanalton-Übertragungen

Falls eine Sendung zweisprachig ausgestrahlt wird (Zweikanalton) können Sie zwischen DUAL I, DUAL II und DUAL I+II wählen.

- DUAL I Die deutsche Sprachfassung ist über beide Lautsprecher zu hören.
- DUAL II Eine zweite (oft die Original-) Sprachfassung ist über beide Lautsprecher zu hören.
- DUAL I+II Beide Fassungen sind getrennt (links/rechts) zu hören.

# TON- & SPRACHSTEUERUNG

### **NICAM-Empfang (nur im Analogmodus)**

Wenn Ihr Gerät mit einem NICAM-Empfänger ausgestattet ist, können Sie den qualitativ hochwertigen digitalen NICAM-Klang (=Near Instantaneous Companding Audio Multiplex) empfangen.

Die Tonausgabe kann gemäß des ausgestrahlten Sendeformats ausgewählt werden.

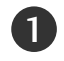

2

Beim Empfang von NICAM-Mono kann NICAM MONO oder MONO gewählt werden.

Beim Empfang von NICAM-Stereo kann NICAM STEREO oder MONO gewählt werden. Wenn das Stereo-Signal zu schwach ist, schalten Sie auf Mono um.

3

Beim Empfang von NICAM Dual (NICAM-Zweikanalton) kann NICAM DUAL I (NICAM-Zweikanalton I), NICAM DUAL II (NICAM-Zweikanalton II), NICAM DUAL I+II (NICAM-Zweikanalton I+II) oder MONO gewählt werden.

### **Tonwiedergabe einstellen**

Im AV, Komponente, RGB und HDMI Sie die Art der Tonwiedergabe für den rechten und linken Lautsprecher auswählen.

Auswahl der Tonausgabe.

- L+R: Sie hören den linken Kanal über den linken Lautsprecher, den rechten Kanal über den rechten Lautsprecher.
- L+L: Sie hören den linken Kanal über den linken und rechten Lautsprecher.
- R+R: Sie hören den rechten Kanal über den linken und rechten Lautsprecher.

# **ONSCREEN-MENÜ-SPRACH-/LÄNDERAUSWAHL**

Beim ersten Einschalten wird das Installationsmenü auf dem TV-Bildschirm angezeigt.

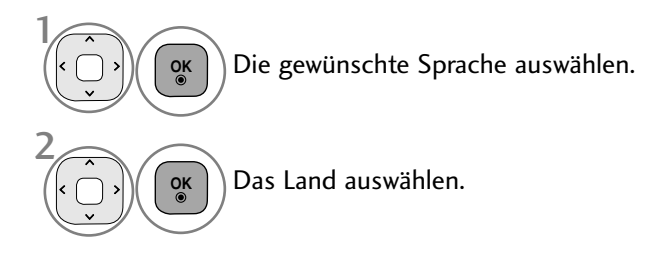

### \* Wenn Sie die Sprach-/Länderauswahl ändern wollen

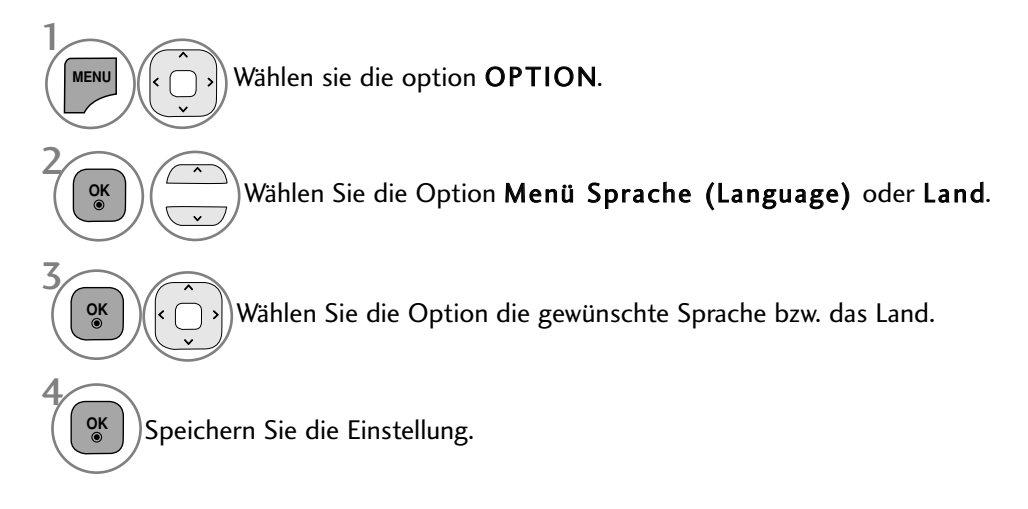

- Drücken Sie die Taste MENU/EXIT (Menü/Beenden), um zum normalen Fernsehbild zurückzukehren.
- Drücken Sie die Taste BACK (Zurück), um zum vorherigen Menübildschirm zurückzukehren.

### **! HINWEIS**

- Falls Sie die Installations Anweisung nicht über die Schaltfläche BACK speichern oder die OSD-Bildschirmanzeige automatisch ausgeblendet wird, erscheint der Einstellungsbildschirm bei jedem Einschalten des Gerätes automatisch erneut.
- <sup>G</sup> Falls Sie nicht das Land auswählen, in dem Sie sich gerade befinden, wird der Videotext u. U. nicht korrekt angezeigt und lässt sich nicht fehlerlos bedienen.
- Die CI-Funktion (CI-Modul) steht je nach den Sendern im jeweiligen Land u. U. nicht zur Verfügung.
- <sup>G</sup> In Ländern ohne festgelegte Standards für DTV-Sendungen können, je nach DTV-Sendungsumgebung, bestimmte DTV-Funktionen u. U. nicht genutzt werden.
- Die Ländereinstellung "UK" sollte nur in Großbritannien aktiviert werden.
- Falls die Ländereinstellung auf "--" eingestellt wurde, können europäische terrestrische/Kabel-Digitalprogramme empfangen werden, jedoch können bestimmte DTV-Funktionen u. U. nicht genutzt werden.

# TON- & SPRACHSTEUERUNG

### **SPRACHAUSWAHL (NUR IM DIGITALMODUS)**

Über die Audiofunktion können Sie Ihre bevorzugte Sprache für die Audioausgabe einstellen. Falls der Ton in der ausgewählten Sprache nicht zur Verfügung steht, wird die Standardsprache ausgegeben.

Verwenden Sie die Untertitelfunktion, wenn die Untertitel in zwei oder mehr Sprachen übertragen werden. Falls die Untertitel in der ausgewählten Sprache nicht zur Verfügung stehen, werden die Untertitel in der Standardsprache angezeigt.

Im Falle dass die gewählten Erstsprachen für den Ton und die Untertitel nicht unterstützt werden, können Sie eine Zweitsprache festlegen.

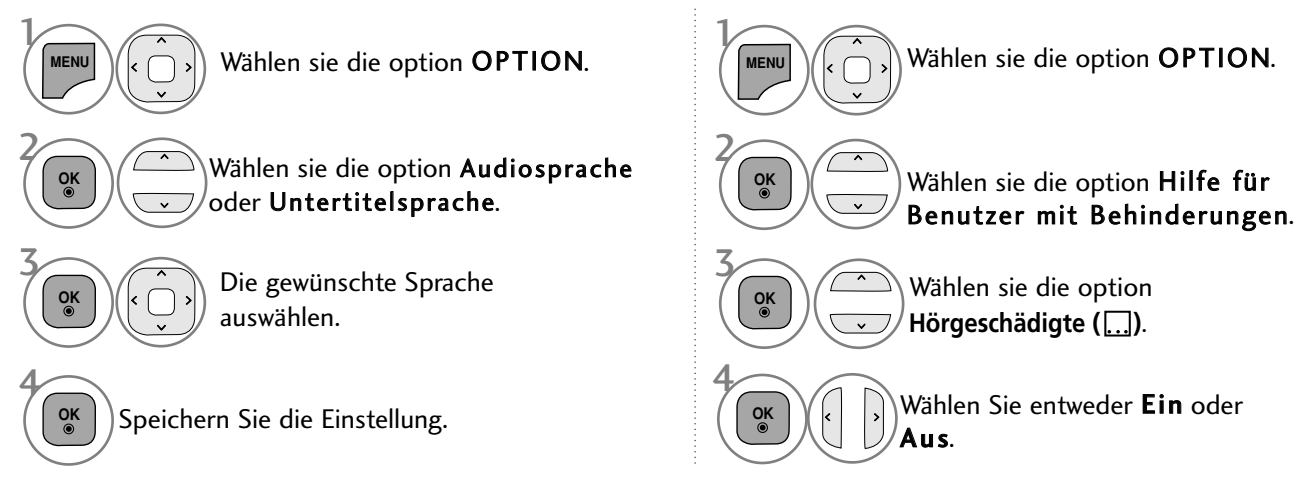

• Drücken Sie die Taste BACK (Zurück), um zum vorherigen Menübildschirm zurückzuke

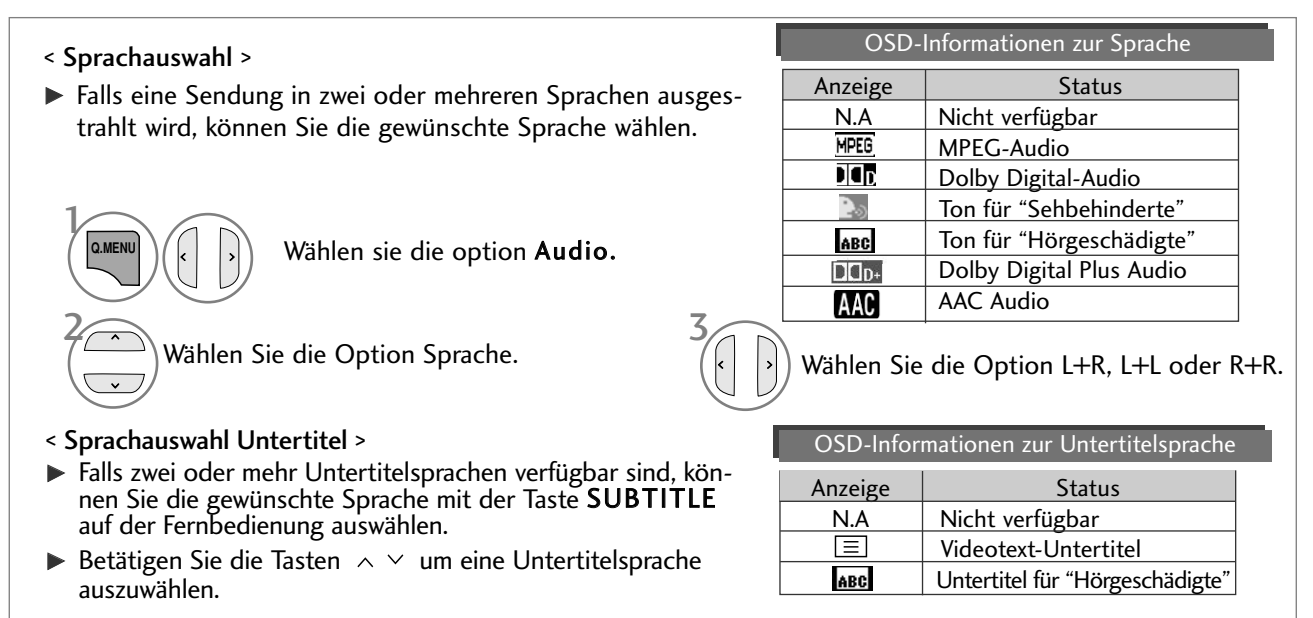

- Audiountertitel können auch vereinfacht mit 1 bis 3 Zeichen dargestellt werden, je nach Angebot des Senders.<br>- Wenn Sie den zusätzlichen Ton (Ton für "Sehbehinderte und Hörgeschädigte") ist der Hauptton teilweise eben

- Wenn Sie den zusätzlichen Ton (Ton für "Sehbehinderte und Hörgeschädigte") ist der Hauptton teilweise ebenfalls zu hören.

# ZEITEINSTELLUNG

# EINSTELLUNG FÜR ZEIT

Beim Empfang eines digitalen Signals wird die Uhr automatisch eingestellt. (Wenn kein DTV-Signal verfügbar ist, können Sie die Uhr manuell einstellen.)

Sie müssen die Uhrzeit korrekt einstellen, bevor Sie die Ein-/ Ausschalt-Zeit-Funktion aus-führen.

Wenn Sie einen Ort in einer Zeitzone auswählen, wird die TV-Zeit basierend auf der Zeitzone und GMT (Greenwich Mean Time) über ein Rundfunksignal berechnet. Die Zeit wird über ein digitales Signal eingestellt.

Die eingestellte Uhrzeit kann im DTV-Betrieb nicht geändert werden, die Uhrzeit kann jedoch durch Auswahl einer anderen Zeitzone um jeweils eine Stunde geändert werden.

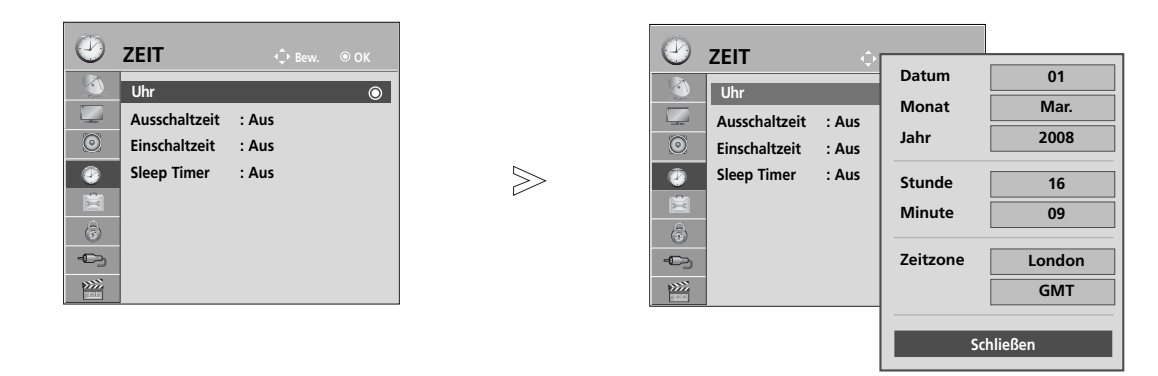

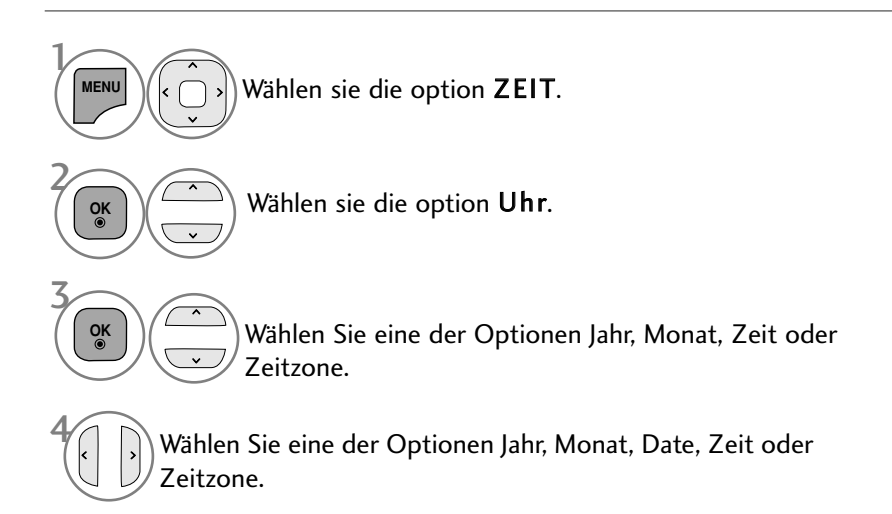

• Drücken Sie die Taste MENU/EXIT (Menü/Beenden), um zum normalen Fernsehbild zurückzukehren.

• Drücken Sie die Taste BACK (Zurück), um zum vorherigen Menübildschirm zurückzukehren.

# ZEITEINSTELLUNG

### AUTOMATISCHE TIMER-EINSTELLUNG EIN/AUS

Zwei Stunden nachdem das Gerät durch die Einschaltzeit-Funktion eingeschaltet wurde, schaltet sich dieses automatisch zurück in den Bereitschaftsmodus, sofern zwischenzeitlich keine Taste betätigt wurde. lst die Ein-/Ausschalt-Zeit-Funktion aktiviert, wird diese täglich zur angegebenen Zeit ausgeführt. Die Ausschaltfunktion hat gegenüber der Einschaltfunktion Vorrang, wenn beide auf die gleiche Uhrzeit eingestellt sind.

Für die Einschaltfunktion muss das Gerät auf Bereitschaft geschaltet sein.

Stellen Sie die Minute ein.

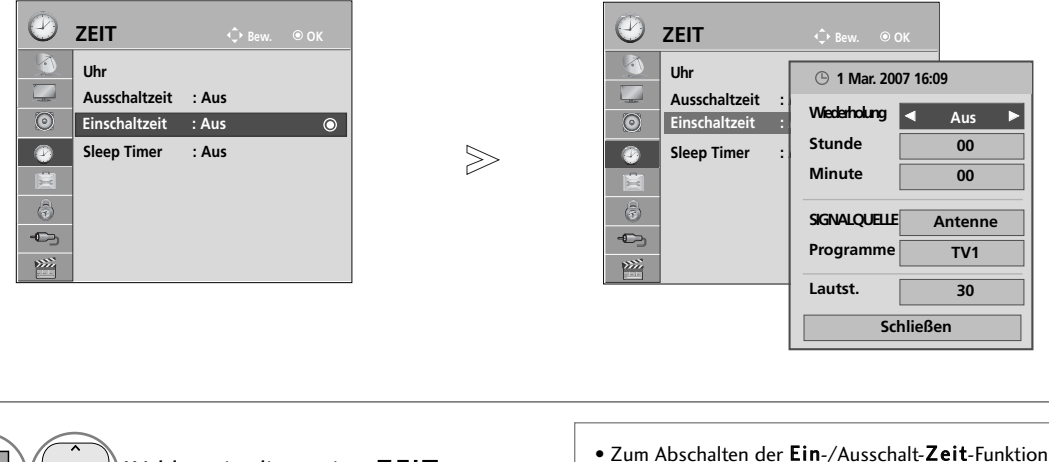

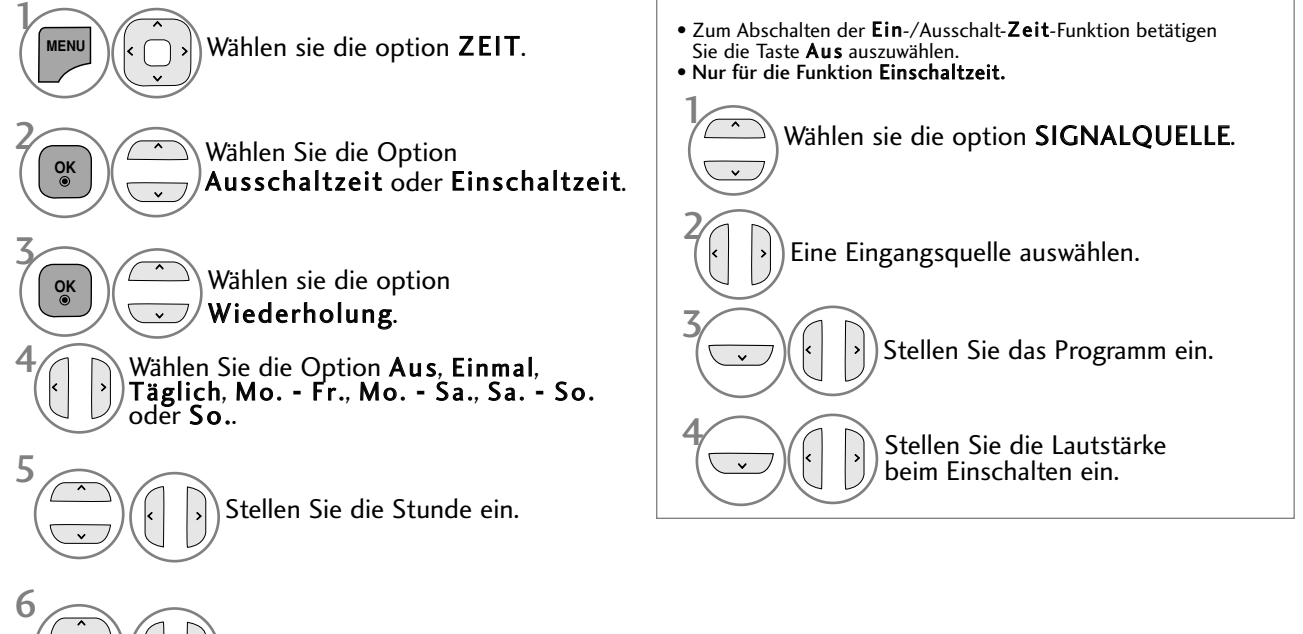

- Drücken Sie die Taste MENU/EXIT (Menü/Beenden), um zum normalen Fernsehbild zurückzukehren.
	- Drücken Sie die Taste BACK (Zurück), um zum vorherigen Menübildschirm zurückzukehren.

# TIMER FÜR AUSSCHALTFUNKTION EINSTELLEN

Sie müssen das Gerät nicht ausschalten, bevor Sie einschlafen.

Die Funktion Auto-Aus schaltet das Gerät automatisch nach einem bestimmten Zeitraum in den Standby-Modus.

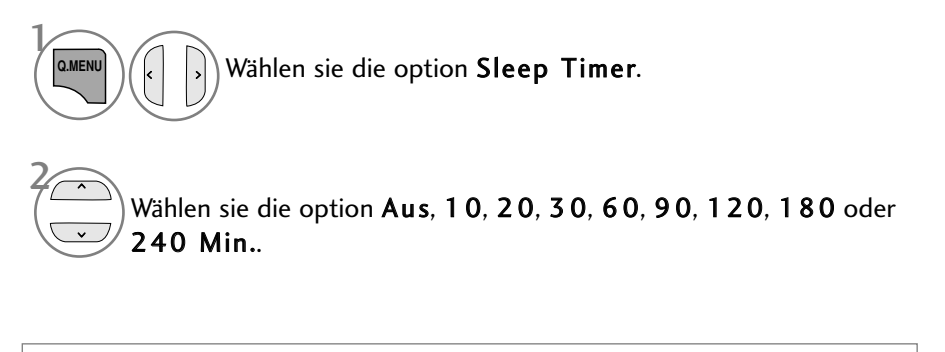

- Wenn Sie das Gerät ausschalten,wird die eingestellte Zaeit automatisch aufgehoben.
- Die Option Sleep Timer kann auch im Menü ZEIT eingestellt werden.

# KINDERSICHERUNG/EINSTUFUNG

### KENNWORT- UND SPERRSYSTEM EINSTELLEN

Wenn Sie Ihr Kennwort das erste Mal eingeben, drücken Sie "0", "0", "0", "0" auf der Fernbedienung. Falls z. B. Frankreich als Land ausgewählt wurde, lautet das Kennwort nicht '0', '0', '0', '0', sondern '1', '2', '3', '4'. Falls z. B. Frankreich als Land ausgewählt wurde, kann das Kennwort nicht auf '0', '0', '0', '0' festgelegt werden.

Falls ein Fernsehkanal gesperrt wurde, muss das Kennwort eingegeben werden, um diesen Kanal vorübergehend freizugeben.

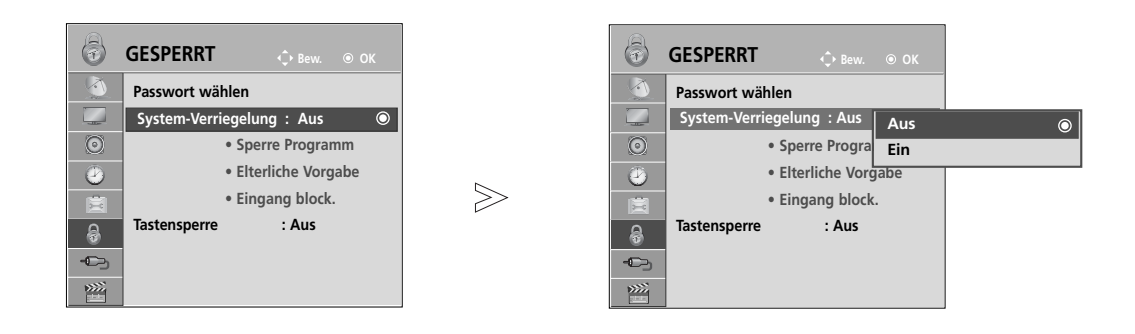

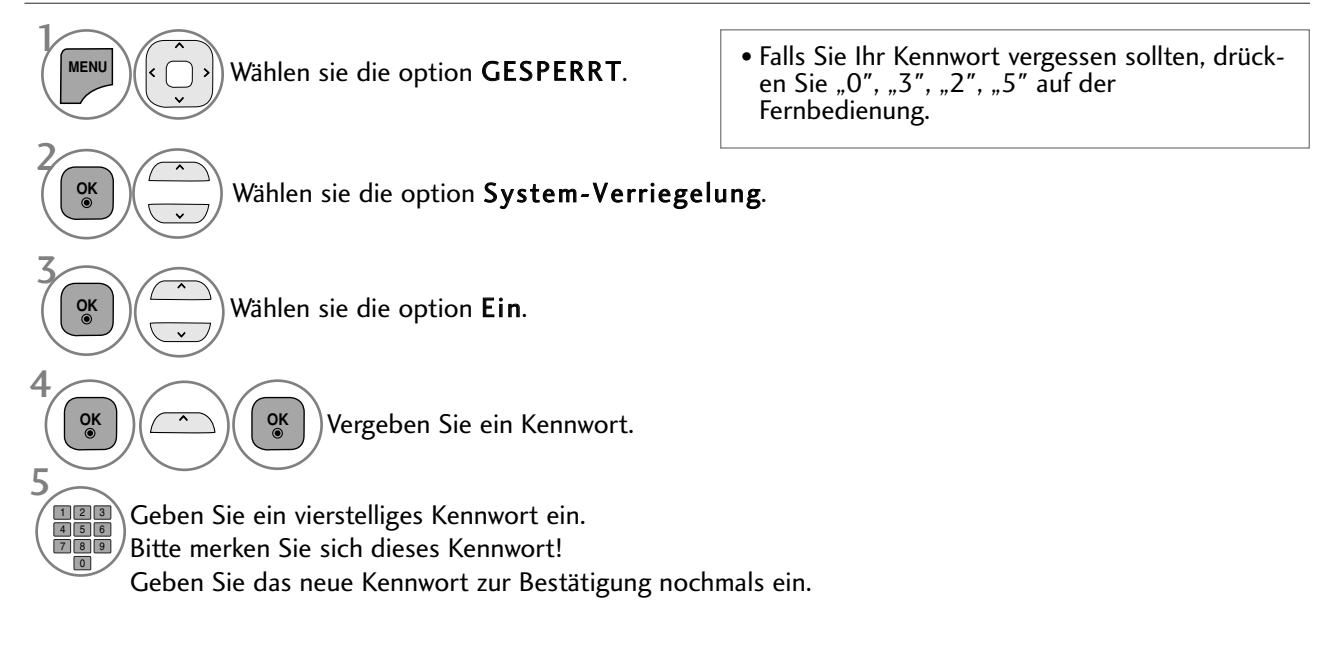

- Drücken Sie die Taste MENU/EXIT (Menü/Beenden), um zum normalen Fernsehbild zurückzukehren.
- Drücken Sie die Taste BACK (Zurück), um zum vorherigen Menübildschirm zurückzukehren.

KINDERSICHERUNG/EINSTUFUNG

### KANAL SPERREN

Sperren eines nicht gewünschten bzw. eines für Kinder nicht geeigneten.

Diese Funktion ist auch möglich, wenn die Systemsperre auf "Ein" eingestellt ist.

Geben Sie das Kennwort ein, um gesperrte Kanäle anzuschauen.

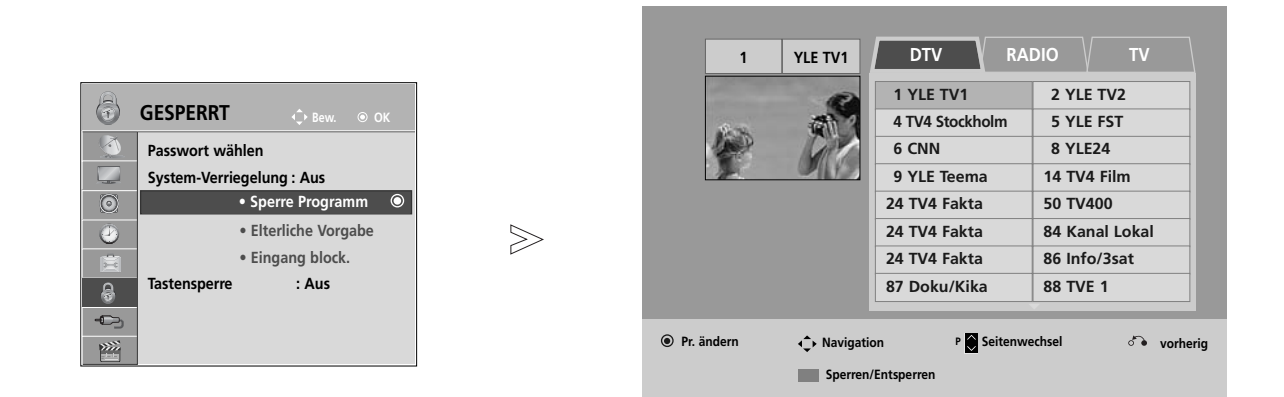

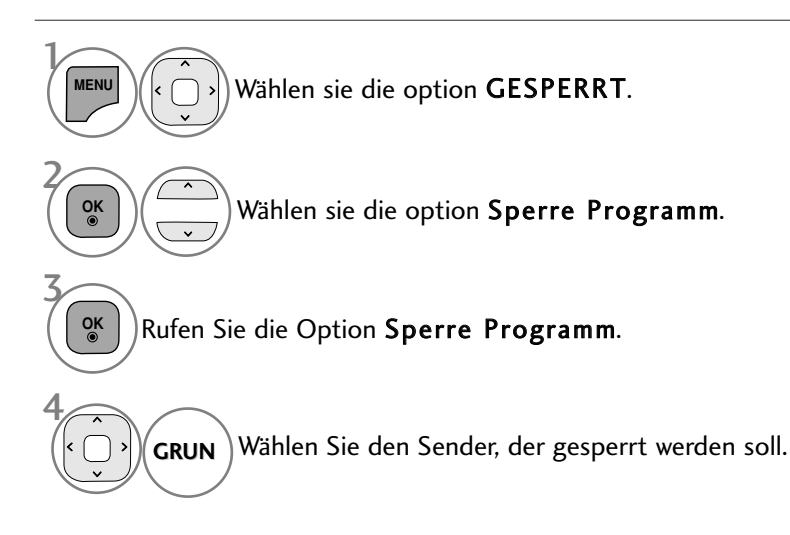

• Drücken Sie die Taste MENU/EXIT (Menü/Beenden), um zum normalen Fernsehbild zurückzukehren.

• Drücken Sie die Taste BACK (Zurück), um zum vorherigen Menübildschirm zurückzukehren.

# KINDERSICHERUNG/EINSTUFUNG

### KINDERSICHERUNG (NUR IM DIGITALMODUS)

Diese Funktion nutzt Daten, die vom Sender bereitgestellt werden. Wenn daher das Signal die falschen Informationen sendet, funktioniert diese Option nicht.

Für dieses Menü ist ein Kennwort erforderlich.

Das Gerät speichert automatisch die zuletzt verwendete Option, auch wenn das Gerät ausgeschaltet wird.

Verhindert, dass Kinder keine Fernsehprogramme anschauen können, die nicht der eingestellten Einstufung entsprechen.

Geben Sie das Kennwort ein, um gesperrte Kanäle anzuschauen.

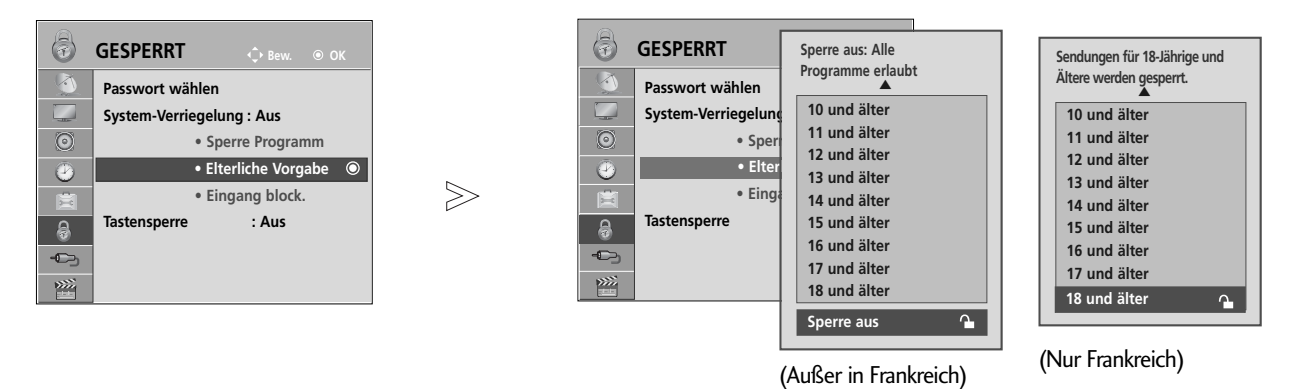

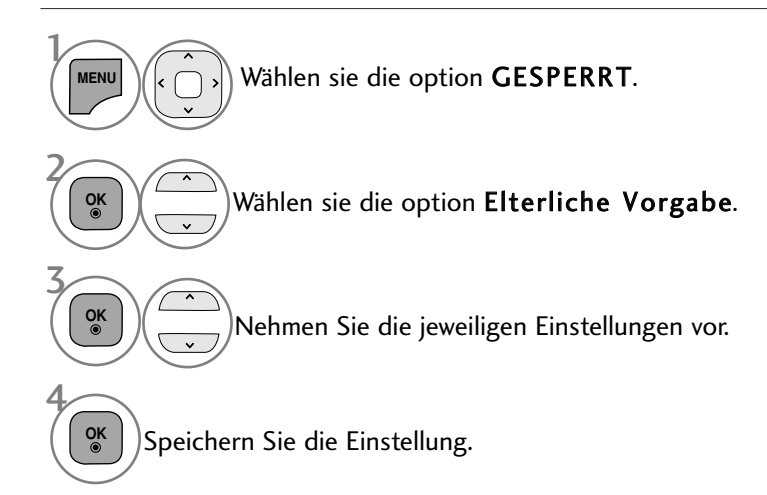

- Drücken Sie die Taste MENU/EXIT (Menü/Beenden), um zum normalen Fernsehbild zurückzukehren.
- Drücken Sie die Taste BACK (Zurück), um zum vorherigen Menübildschirm zurückzukehren.

# ZUSATZGERÄTE SPERREN

Sie können einen Eingang sperren.

Diese Funktion ist auch möglich, wenn die Systemsperre auf "Ein" eingestellt ist.

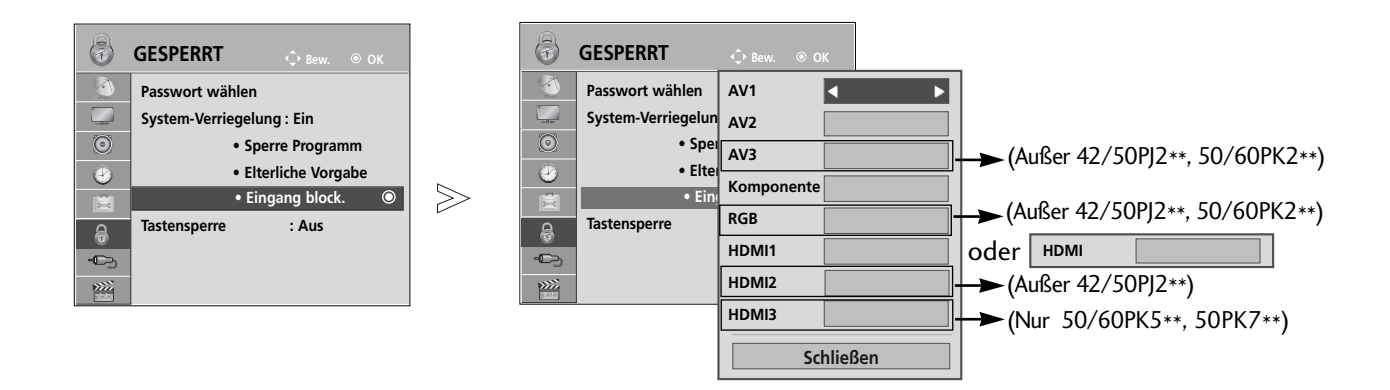

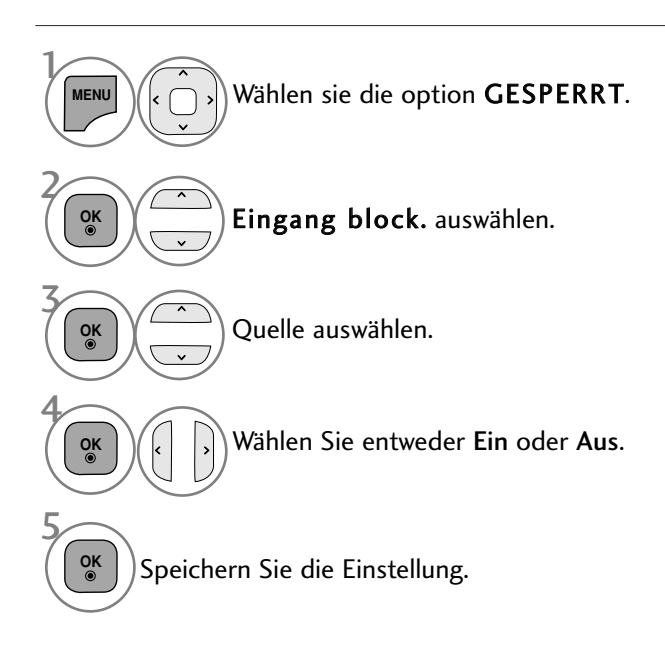

- Drücken Sie die Taste MENU/EXIT (Menü/Beenden), um zum normalen Fernsehbild zurückzukehren.
- Drücken Sie die Taste BACK (Zurück), um zum vorherigen Menübildschirm zurückzukehren.

# KINDERSICHERUNG/EINSTUFUNG

### **TASTENSPERRE**

Das Gerät kann so eingestellt werden, dass für seine Bedienung die Fernbedienung benötigt wird. Diese Funktion kann verwendet werden, um ein unbefugtes Fernsehen zu verhindern.

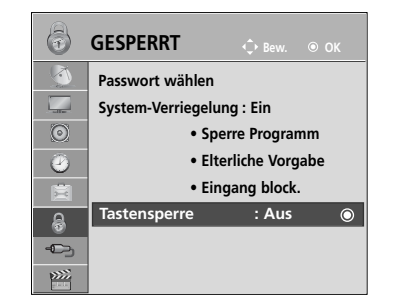

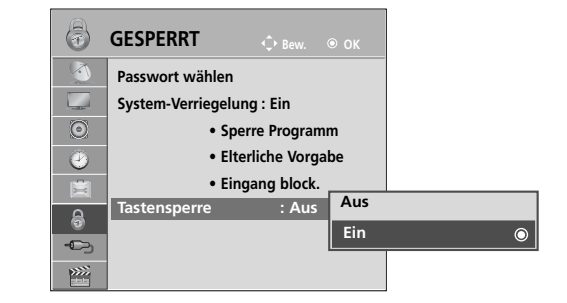

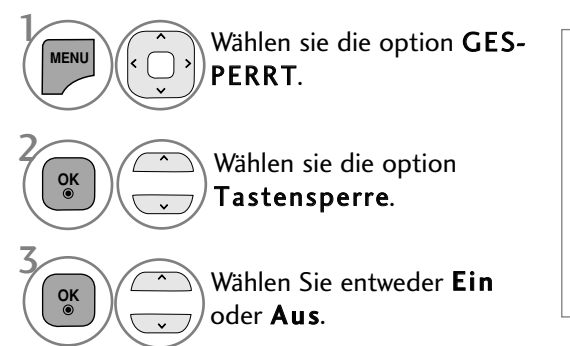

- Betätigen Sie im Modus Tastensperre 'Ein' die Tasten  $\Phi / I$ , INPUT, P  $\sim \vee$  am Gerät oder POWER INPUT, P  $\wedge \vee$  oder die ZAHLEN-Tasten auf der Fernbedienung, wenn das Gerät ausgeschaltet ist. • Wenn die Tastensperre eingeschaltet ist, wird auf dem
- Bildschirm der Text ' 5 "Tastensperre Ein" (Tastensperre eingeschaltet) angezeigt, wenn bei Betrieb eine Taste am Frontpanel gedrückt wird.

Speichern Sie die Einstellung.

- Drücken Sie die Taste MENU/EXIT (Menü/Beenden), um zum normalen Fernsehbild zurückzukehren.
- Drücken Sie die Taste BACK (Zurück), um zum vorherigen Menübildschirm zurückzukehren.

4 **OK**

# VIDEOTEXT

#### Dieses Teil ist bei keinem der Modelle im Lieferumfang enthalten.

Videotext ist ein kostenloser aktueller Informationsdienst vieler Fernsehanstalten. Über Videotext werden sog."Seiten" mit Nachrichten, Wetterdaten, Fernsehprogrammen, Aktienkursen und vielen anderen Themen zur Verfügung gestellt.

Der Videotext-Decoder dieses Gerätes unterstützt SIMPLE-, TOP-und FASTEXT-Systeme. SIMPLE-Text (Standard-Videotext) besteht aus einer Reihe von Seiten, die durch direkte Eingabe der entsprechenden Seitenzahlen aufgerufen werden. TOP- und FAS-TEXT sind neuere Funktionen, mit denen ein schnellerer Zugang zu Videotext-Informationen ermöglicht wird.

### **EIN- UND AUSSCHALTEN**

Betätigen Sie die Taste TEXT, um den Videotext-Modus einzuschalten. Nun wird die erste oder die letzte Seite auf dem Bildschirm angezeigt. In der Kopfzeile des Bildschirms werden zwei Seitennummern, der Name des Fernsehsenders, Datum und Uhrzeit

angezeigt. Die erste Seitennummer ist die gewählte Seitennummer, die zweite ist die Nummer der aktuell angezeigten Seite. Um den Videotext wieder auszuschalten, betätigen Sie die Taste TEXT. Das Gerät kehrt in den vorherigen Modus zurück.

### **SIMPLE-TEXT**

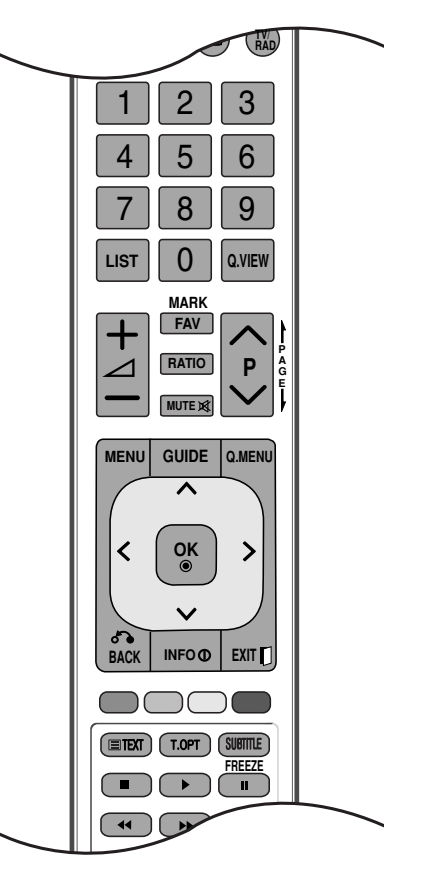

### Seite aufrufen

- Geben Sie mit den Zifferntasten die gewünschte dreistellige Seitennummer ein. Wenn Sie bei der Wahl eine 1 falsche Nummer eingeben, ergänzen Sie zunächst die dreistellige Zahl, und geben dann die korrekte Seitennummer erneut ein.
- Mit der Taste P  $\sim$   $\vee$  rufen Sie die vorherige bzw. die nächste Seite auf. 2

### **TOP-TEXT**

- Die Benutzerführung zeigt im unteren Bereich des Bildschirms vier Farbfelder (rot, grün, gelb und blau). Das gelbe Feld steht für die nächste Gruppe, das blaue Feld für den nächsten Themenblock.

#### A **Themenblock / Gruppe / Seite aufrufen**

- Mit der blauen Taste schalten Sie von Themenblock zu Themenblock. 1
- Mit der gelben Taste schalten Sie zur nächsten Gruppe mit automatischer Überleitung zum nächsten 2 Themenblock.
- Mit der grünen Taste schalten Sie zur nächsten vorhandenen Seite mit automatischer Überleitung zum nächsten Themenblock. Für diese Funktion kann auch die Taste P  $\land$  benutzt werden. 6
- Mit der roten Taste kehren Sie zu der vorherigen Auswahl zurück. Für diese Funktion kann auch die Taste P 4 benutzt wer-den.

#### A **Direkte Seitenanwahl**

Ebenso wie beim SIMPLE-Modus können Sie eine bestimmte Seite auch im TOP-Modus durch direkte Eingabe der dreistel-ligen Seitennummer über die Zifferntasten aufrufen.

# VIDEOTEXT

### **FASTEXT-MODUS**

Die Videotext-Seiten sind am unteren Bildschirmrand farbkodiert und werden mit den entsprechenden Farbtasten aufgerufen.

### Seite aufrufen

- $\blacksquare$  Sie die Taste <code>T.OPT</code> und wählen Sie mit den Tasten  $\,\sim\,\vee\,$  das Menü  $\,\overline{\boxplus\!}{}]$  aus, um die Startseite aufzurufen.
- Die am unteren Bildschirmrand farbkodierten Seiten werden mit den entsprechenden Farbtasten aufgerufen. 2
- Ebenso wie beim SIMPLE-Modus können Sie eine bestimmte Seite auch im FASTEXT-Modus durch direkte 3 Eingabe der dreistelligen Seitennummer über die Zifferntasten aufrufen.
- $\bullet$  Mit der Taste P  $\sim\,$   $\vee\,$  rufen Sie die vorherige bzw. die nächste Seite auf.

### **SPEZIELLE VIDEOTEXT-FUNKTIONEN**

**Betätigen Sie die Taste T.OPT und wählen Sie mit den Tasten**  $\land \lor$  **das Menü Textoptionen aus.** 

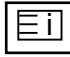

### I INDEX

Startseite aufrufen.

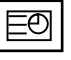

#### A ZEIT

Drücken Sie beim Fernsehen diese Taste, um die Uhrzeit in der oberen, rechten Ecke des Bildschirms anzuzeigen.

Im Videotext-Modus können Sie mit dieser Taste eine Folgeseite aufrufen. Die Nummer der Folgeseite wird unten am Bildschirm angezeigt. Wenn Sie die Folgeseite anhalten bzw. ändern möchten, Betätigen Sie die Taste ROT / GRÜN,  $\leq$  > oder die Zifferntasten.

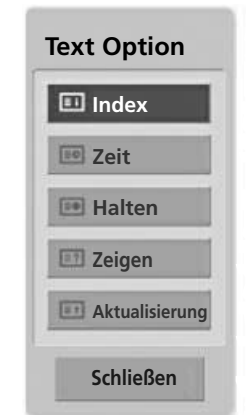

### EX A Halten

Videotext-Meldungen können auf mehrere Seiten verteilt sein, die dann automatisch weitergeblättert werden. Mit dieser Taste halten Sie die Seitenfortschaltung an. Beim Drücken dieser Taste erscheint das Stop-Symbol in der oberen, linken Ecke des Bildschirms und der automatische Seitenwechsel wird unterdrückt.

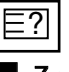

### ■ Zeigen

Betätigen Sie diese Taste, um verborgene Informationen anzuzeigen, wie z. B. Lösungen für Quizfragen oder Puzzles.

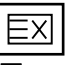

#### $\blacksquare$  Aktualisierung

Wenn Sie nach einer Seitenanwahl diese Taste drücken, wird auf das zuvor eingestellte Fernsehprogramm umgeschaltet, während Sie auf die neue Videotext-Seite warten. Das Symbol der Taste wird auf dem Bildschirm links oben einge-blendet. Sobald die Seite verfügbar ist, wird statt des Symbols die Seitennummer eingeblendet. Betätigen Sie nochmals diese Taste, um die Videotextseite zu aktualisieren.

# DIGITALER TELETEXT

#### \*Diese Funktion ist nur in Großbritannien und Irland möglich.

Das Gerät bietet Ihnen digitalen Teletext mit wesentlichen Verbesserungen in den Bereichen Text, Grafik usw. Spezielle Dienste und Sender stellen diesen digitalen Teletext bereit.

Um Teletext im digitalen Modus anzuzeigen, drücken Sie die Taste SUBTITLE (Untertitel). Die Untertitelsprache muss ausgeschaltet sein.

### **TELETEXT AUS DEM DIGITALEN DIENST HERAUS**

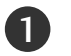

Drücken Sie die Zahlentasten oder  $P \wedge \vee$  um einen digitalen Dienst auszuwählen, der digitalen Teletext sendet.

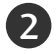

3

Folgen Sie den Hinweisen im digitalen Teletext und gehen Sie zum nächsten Schritt, indem Sie TEXT, OK,  $\land \lor \lt \gt$ , ROT, GRÜN, GELB, BLAU oder ZAHLEN tasten drücken.

Um den digitalen Teletextdienst zu wechseln, wählen Sie einfach einen anderen Dienst über die Taste  $P \sim V$ .

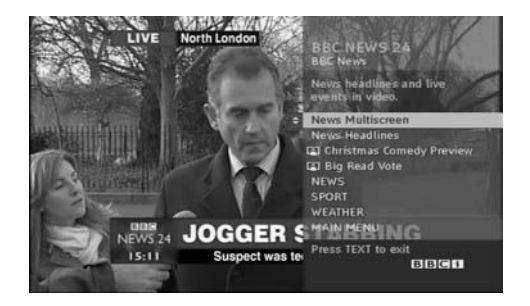

### **TELETEXT IM DIGITALEN DIENST**

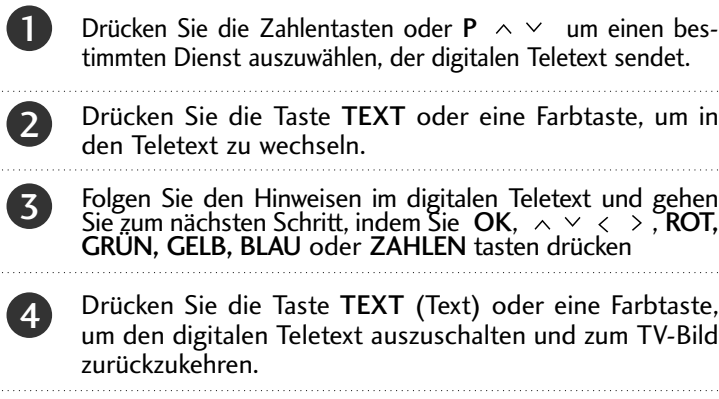

Bei einigen Diensten können Sie durch Drücken der ROTEN Taste auf Textdienste zugreifen.

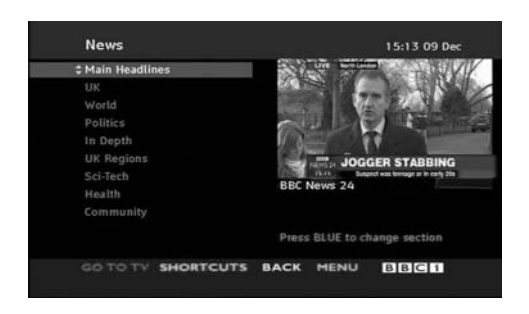

### FEHLERBEHEBUNG

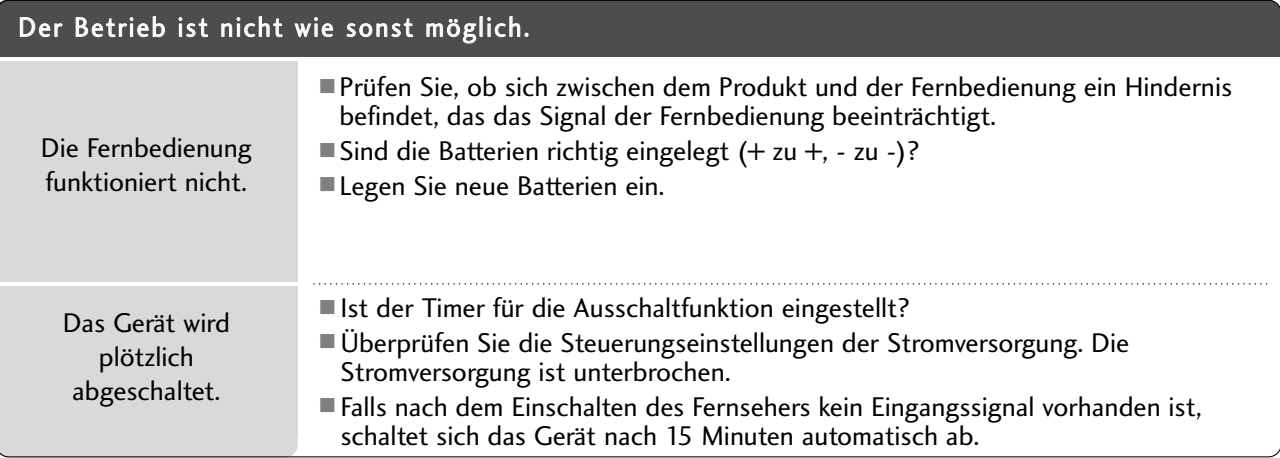

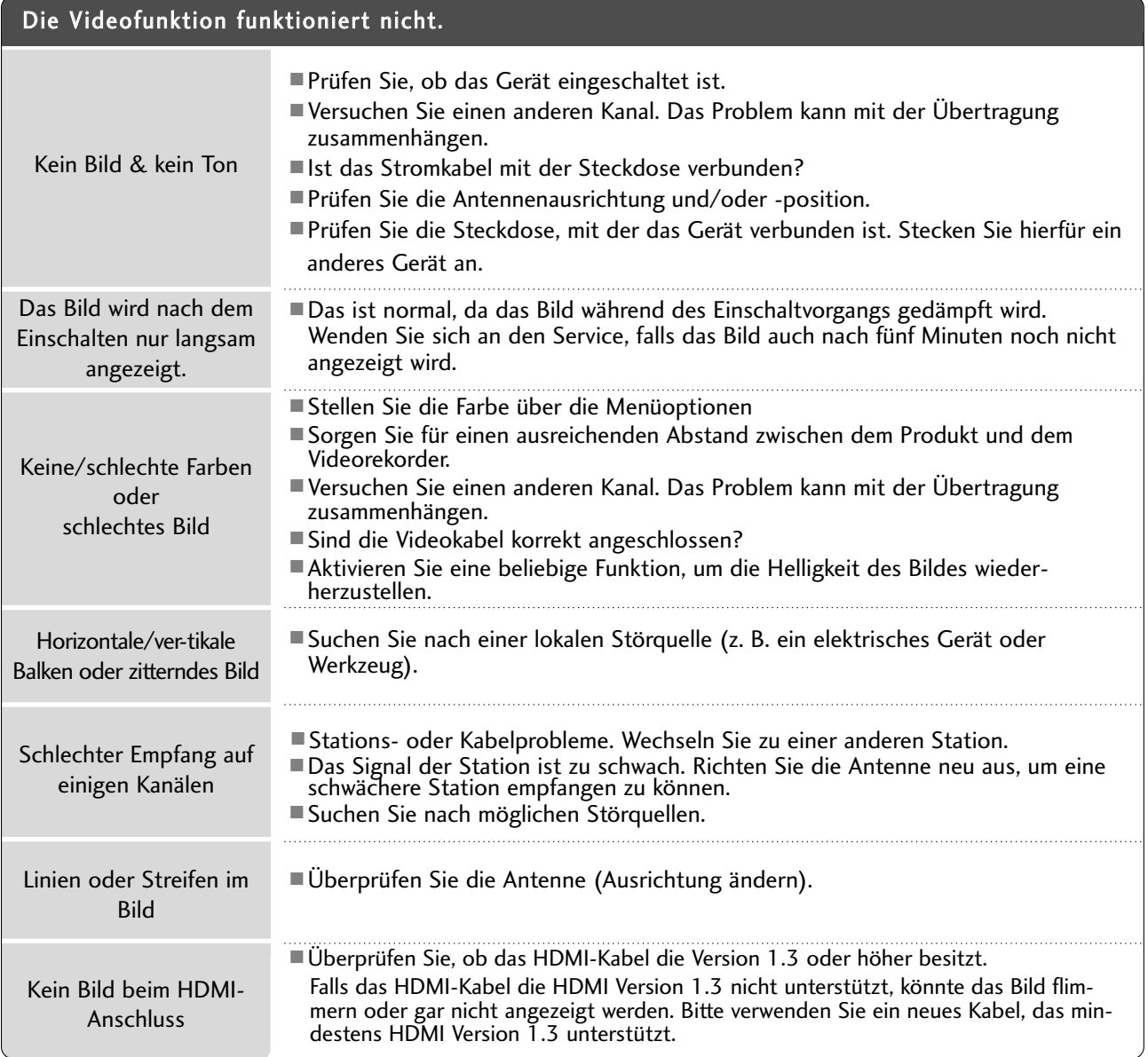

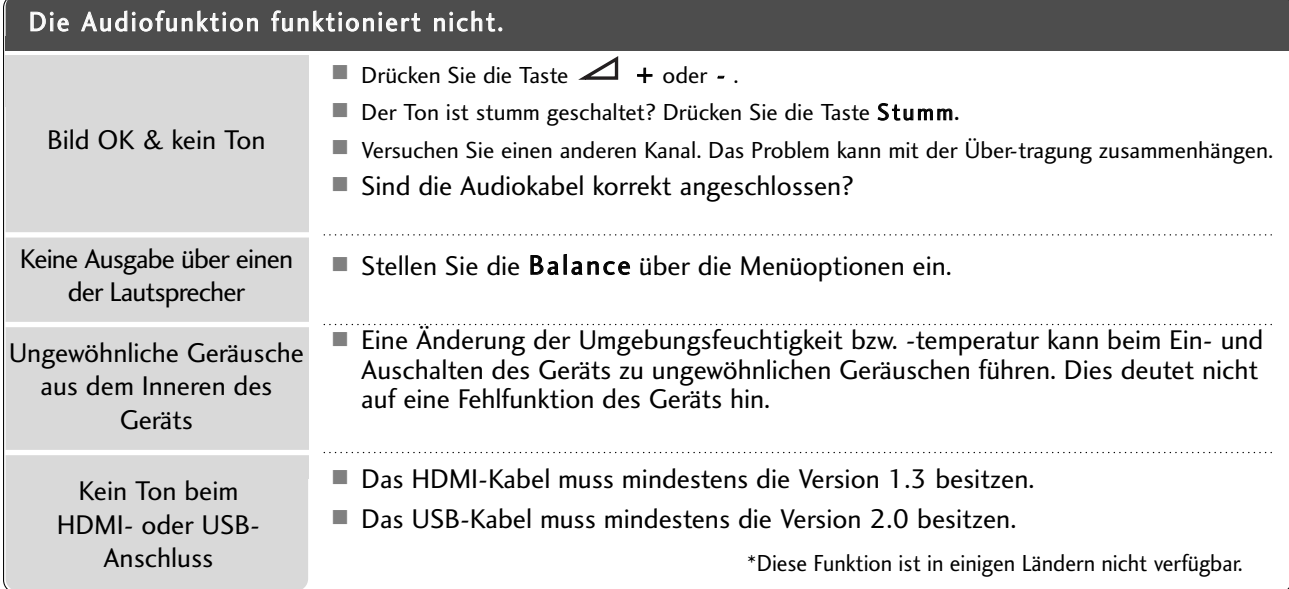

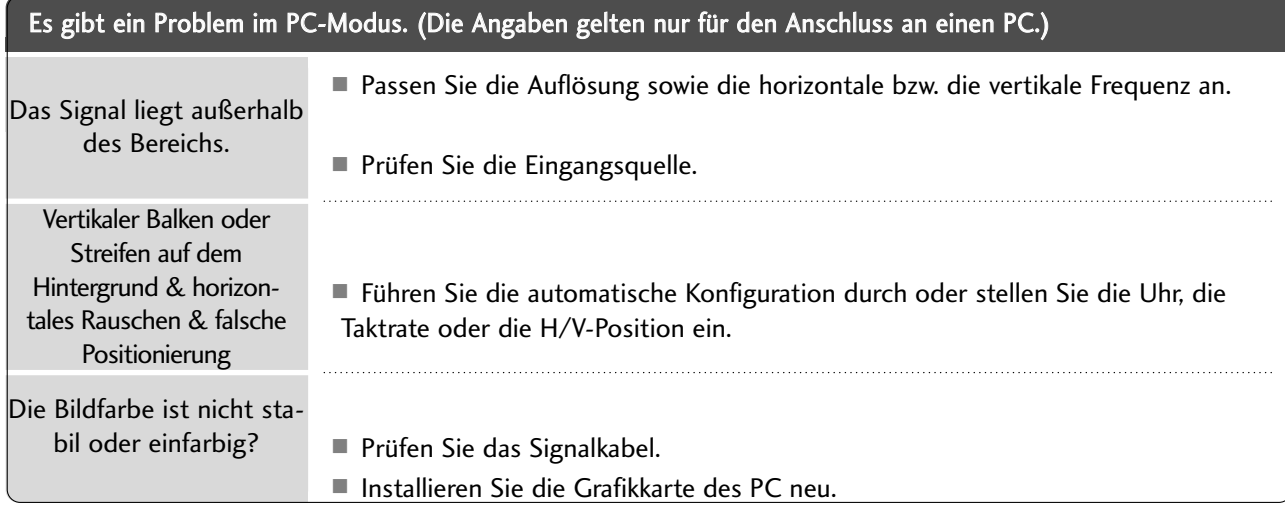

#### Es gibt ein Problem mit den BILD-Einstellungen.

Dies bedeutet, dass der Fernseher gerade auf die Betriebsart Demo im Geschäft eingestellt ist. Um den Fernseher in die Betriebsart Private Nutzung umzustellen, gehen Sie wie folgt vor: Wählen Sie im TV-Menü OPTION -> Wählen Sie die Moduseinstellung -> Wählen Sie Private Nutzung. Der Fernseher ist nun auf die Betriebsart Private Nutzung umgestellt. Wenn die Bildeinstellungen vom Benutzer geändert wurden, wird der Fernseher nach einer bestimmten Zeit automatisch auf die Werkseinstellungen zurückgesetzt.

### INSTANDHALTUNG

Frühzeitige Funktionsstörungen können verhindert werden. Durch die sorgfältige und regelmäßige Reinigung des Geräts kann die Lebensdauer Ihres neuen Fernsehgeräts verlängert werden.

VORSICHT: Schalten Sie das Gerät aus und ziehen Sie den Netzstecker, bevor Sie mit der Reinigung beginnen.

### **Reinigung des Bildschirms**

Auf folgende Art und Weise halten Sie Ihren Bildschirm eine Zeit lang staubfrei. Befeuchten Sie ein weiches 1Tuch mit einer Lösung aus lauwarmem Wasser und etwas Weichspüler oder Geschirrspülmittel. Wringen Sie das Tuch aus, bis es fast trocken ist, und wischen Sie dann damit den Bildschirm ab.

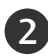

Vergewissern Sie sich, dass kein überschüssiges Wasser am Bildschirm ist, und lassen Sie ihn dann lufttrocknen, bevor Sie das Fernsehgerät wieder einschalten.

### **Reinigung des Gehäuses**

- Entfernen Sie Schmutz und Staub mit einem weichen, trockenen und flusenfreien Tuch vom Gehäuse.
- Verwenden Sie dafür kein nasses Tuch.

### **Längere Abwesenheit**

### **A VORSICHT**

G Wenn Sie das Fernsehgerät über einen längeren Zeitraum nicht verwenden (z. B. im Urlaub), ist es sin nvoll, den Netzstecker zu ziehen, um das Gerät vor der Beschädigung durch Blitzschlag oder vor Spannungsanstiegen zu schützen.

## PRODUKTSPEZIFIKATIONEN

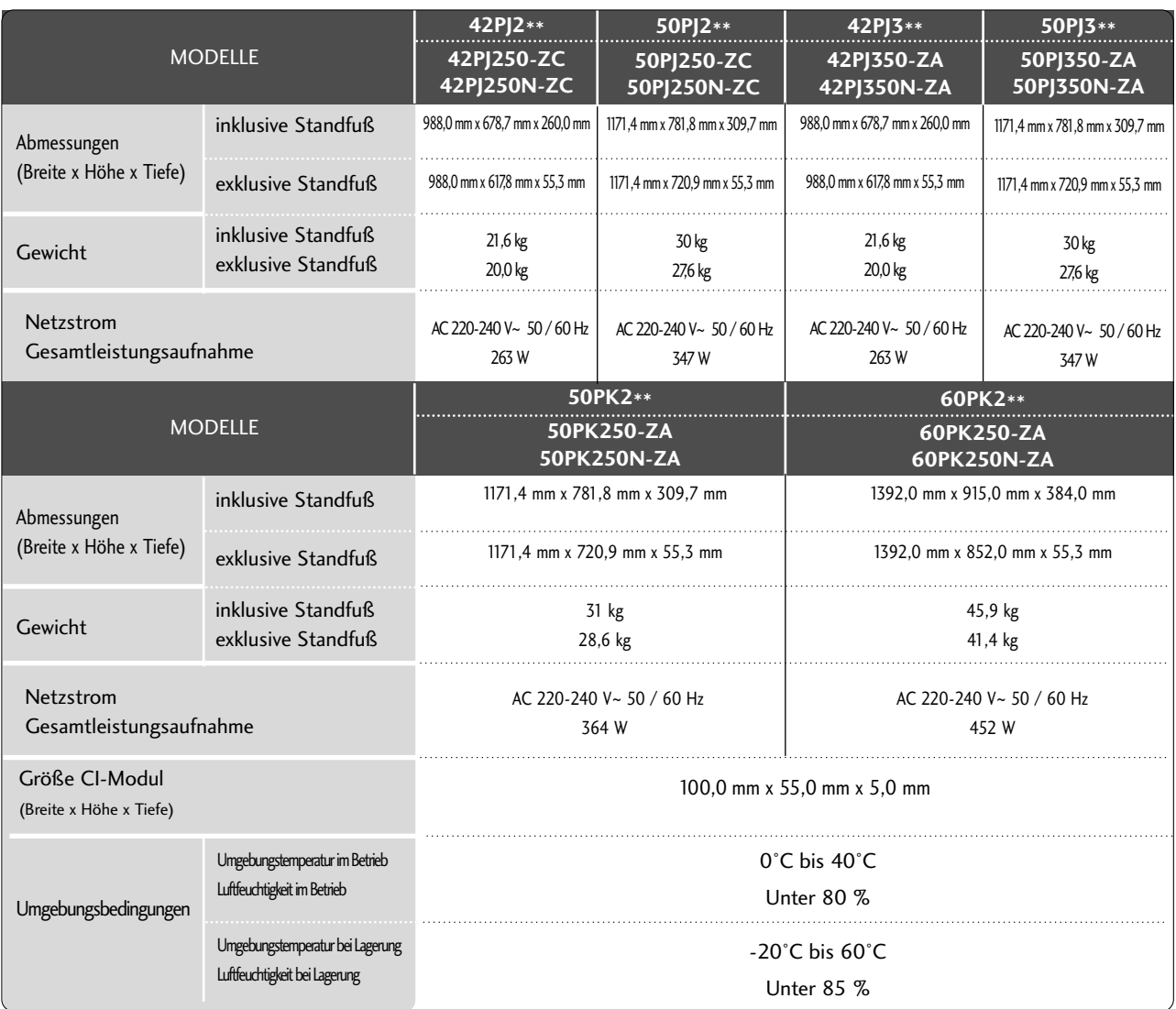

■ Diese Angaben können ohne Ankündigung bei Qualitätsverbesserungen geändert werden.

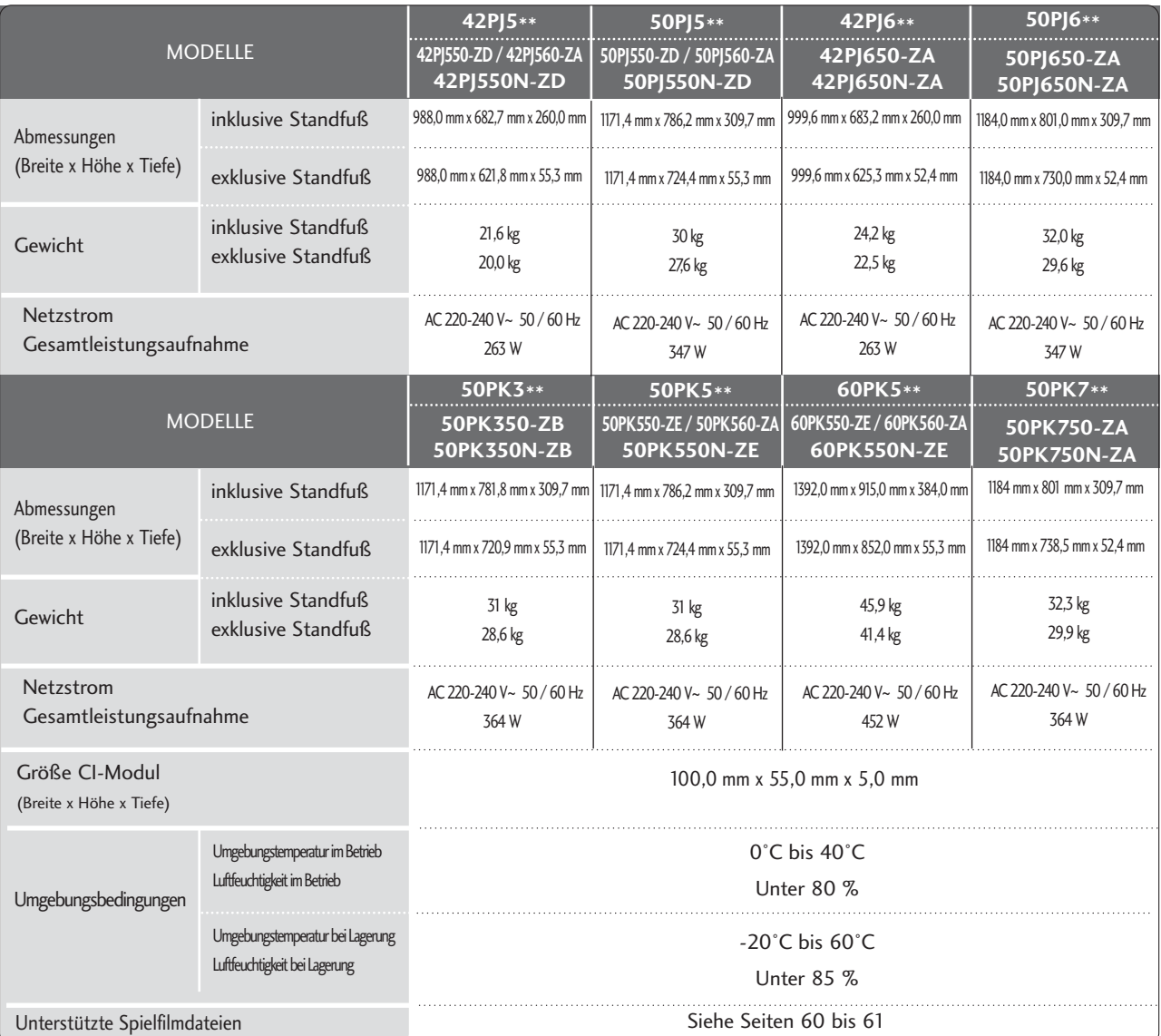

■ Diese Angaben können ohne Ankündigung bei Qualitätsverbesserungen geändert werden.

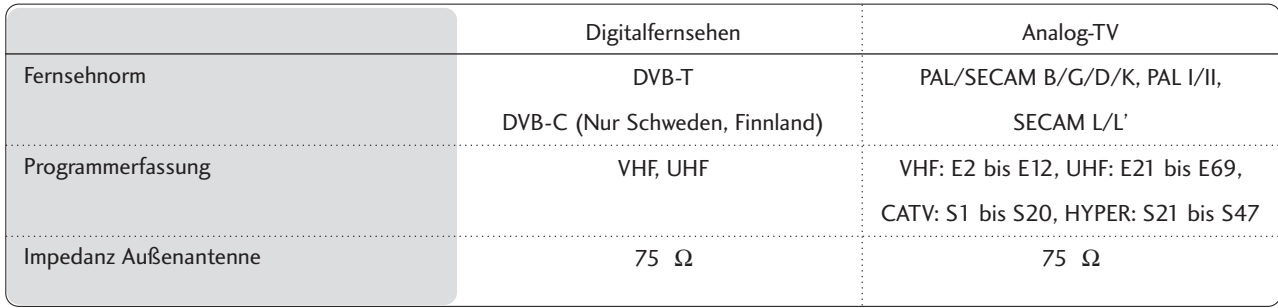

# IR CODES

### \*Diese Funktion ist in einigen Ländern nicht verfügbar.

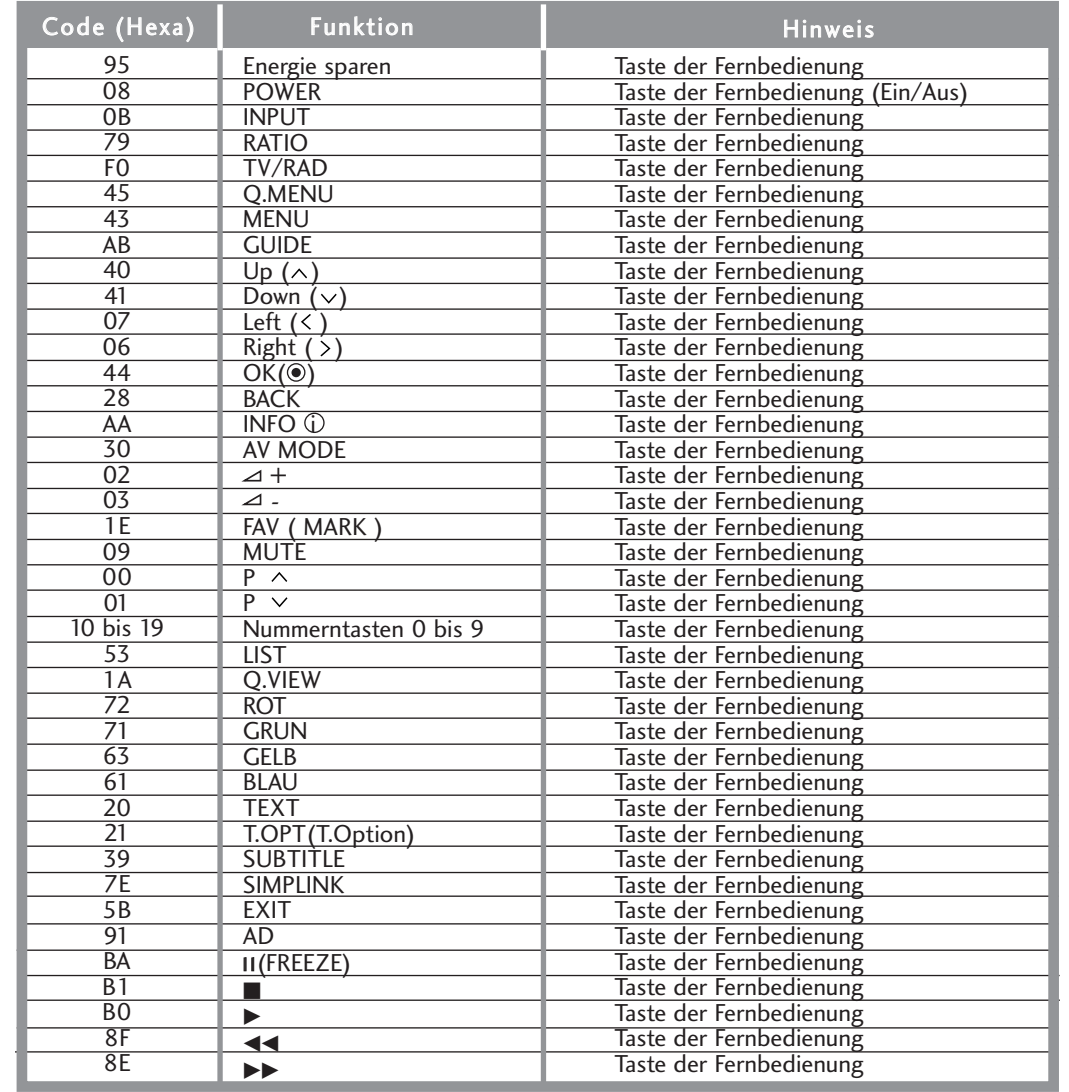

### ANSCHLUSS EINES EXTERNEN STEUERGERÄTS

### **RS-232C-Einrichtung**

Schließen Sie den RS-232C-Eingangsstecker an ein externes Steuergerät (z. B. einen Computer oder ein A/V-Steuersystem) an und steuern Sie die TV-Funktionen extern. Schließen Sie den seriellen Anschluss des Steuergeräts an den RS-232C-Stecker an der Rückseite des TV-Geräts an. HINWEIS: Das RS-232C-Anschlusskabel wird nicht mit

dem TV-Gerät mitgeliefert.

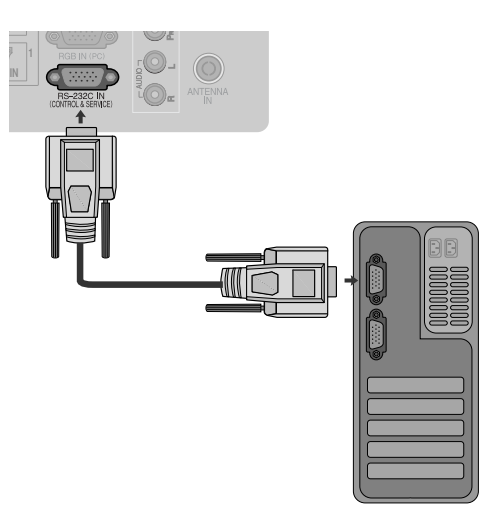

### **Anschlusstyp; D-Sub 9-Pin männlich**

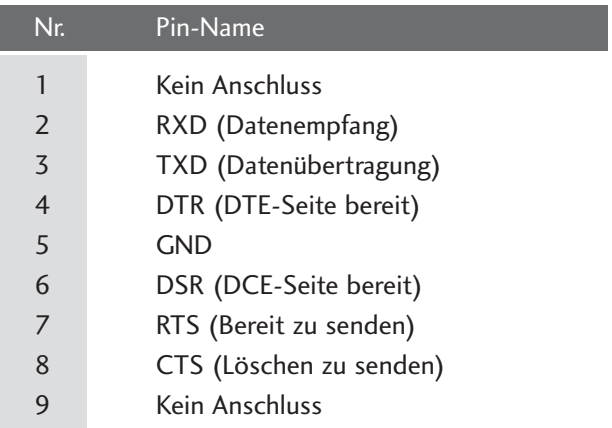

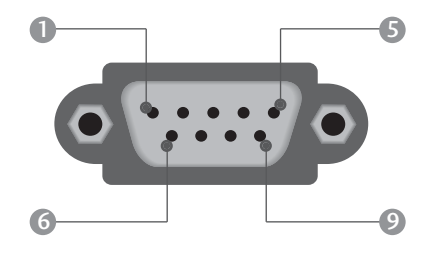

### **RS-232C-Konfigurationen**

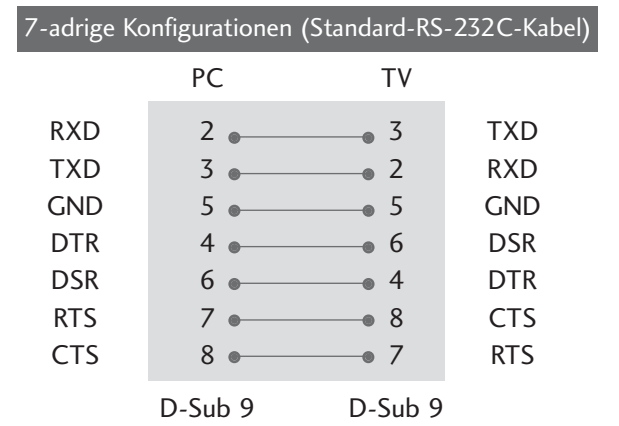

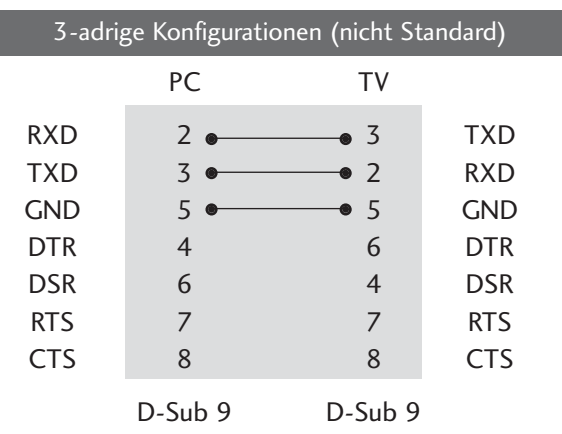

### **Set ID**

Verwenden Sie diese Funktion, um eine Monitor-ID-Nummer anzugeben. Siehe "Echtdatenzuordnung 1" auf Seite 121

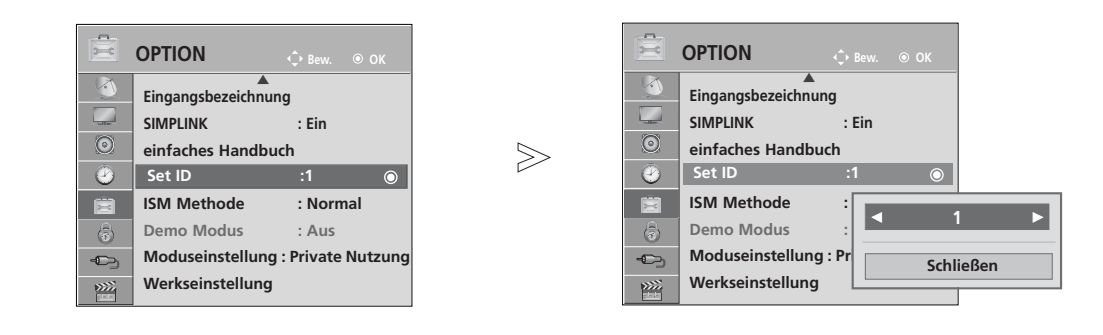

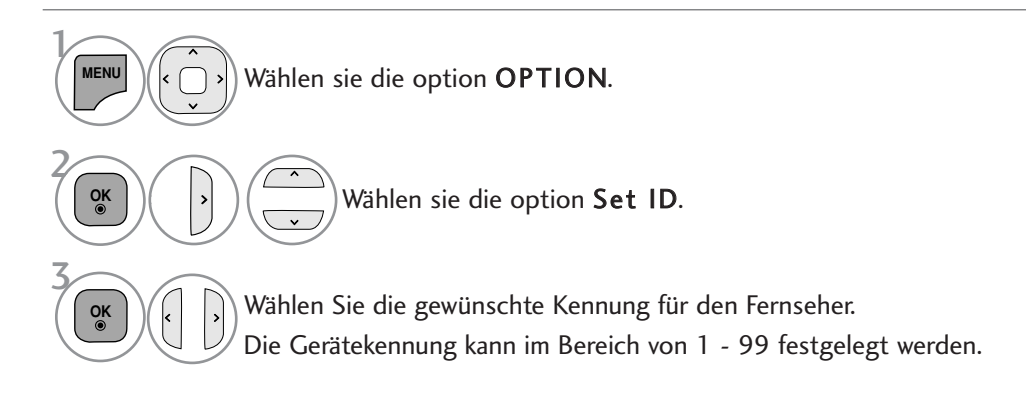

• Drücken Sie die Taste BACK (Zurück), um zum vorherigen Menübildschirm zurückzuke

### **Communication Parameters**

- Baudrate: 9600 bps (UART)
- Datenlänge: 8 Bits
- Parität: Ohne
- Stoppbit: 1 Bit
- Kommunikationscode: ASCII-Code
- Verwenden Sie ein Kreuzkabel
- (Cross/Reverse).

#### Befehlsreferenzliste

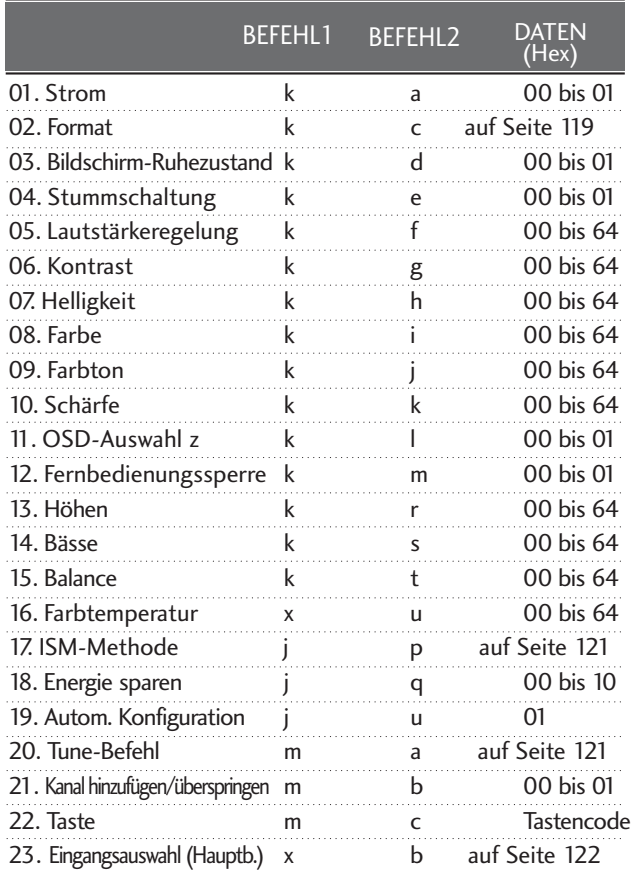

\* In der Einstellung 17 bis 23 wird kein Menü auf dem Bildschirm angezeigt

\* Hinweis: Während des USB-Betriebs, wie z. B. DivX oder EMF, können keine Befehle außer Power (ka) und Key (mc) ausgeführt werden und werden als NG behandelt.

#### Übertragung Übertragungs-/Empfangsprotokoll

[Command1][Command2][ ][Set ID][ ][Daten][Cr]

- \* [Command 1] : Erster Befehl.(j,k,m oder x)
- \* [Command 2] : Zweiter Befehl.

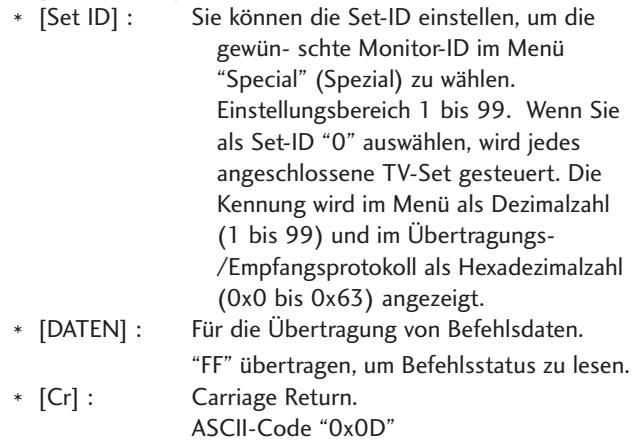

\* [ ] : ASCII-Code "Leerschritt (0x20)"

#### OK-Bestätigung

[Command2][ ][Set ID][ ][OK][Data][x]

\* Der TV überträgt ACK (Bestätigung) beim Empfang normaler Daten basierend auf diesem Format. Wenn sich zu diesem Zeitpunkt Daten im Datenlesemodus befinden, werden die aktuellen Statusdaten angezeigt. Wenn sich die Daten im Datenschreibmodus befinden, werden die Daten an den PC zurückgegeben.

#### Fehlerbestätigung

[Command2][ ][Set ID][ ][NG][Data][x]

\* Der TV überträgt ACK (Bestätigung) beim Empfang nicht normaler Daten von nicht brauchbaren Funktionen oder bei Kommunikationsfehlern basierend auf diesem Format.

Daten00: Ungültiger Code

#### 01. Strom (Befehl: k a)

G Für die Steuerung des Ein-/Ausschaltens des TV-Geräts. *Übertragung*

[k][a][ ][Set ID][ ][Daten][Cr]

Daten 00 : Ausschalten 01 : Einschalten

**Bestätigung** 

[a][ ][Set ID][ ][OK/NG][Daten][x]

G Für die Anzeige des Ein-/Ausschaltens.

#### **Ubertragung**

[k][a][ ][Set ID][ ][FF][Cr]

#### Bestätigung

[a][ ][Set ID][ ][OK/NG][Daten][x]

- \* Wenn andere Funktionen FF-Daten in diesem Format übertragen, wird der Status jeder Funktion in ähnlicher Weise angezeigt.
- \* Beim Einschalten des Fernsehers wird u. U. die Meldung OK Best., Fehler Best. oder andere Meldungen auf dem Bildschirm eingeblendet.

#### 02. Format (Befehl: k c) (Größe des Hauptbilds)

G Für die Einstellung des Bildformats. Das Bildschirmformat kann auch über die Option Bildformat im Q.MENU oder im Menü BILD festgelegt werden.

#### *Übertragung*

#### [k][c][ ][Set ID][ ][Daten][Cr]

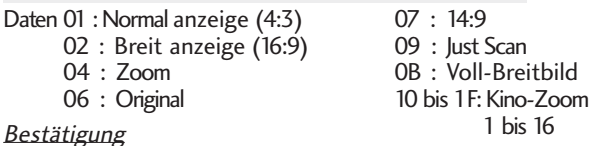

### [c][ ][Set ID][ ][OK/NG][Daten][x]

- \* Über die Eingabe RGB-PC oder Komponente wählen Sie das Seitenverhältnis 16:9 oder 4:3 aus.
- \* Im DTV/HDMI (1080i 50 Hz / 60 Hz, 720p 50 Hz / 60 Hz, 1080p 24 Hz / 30 Hz / 50 Hz / 60 Hz), Komponente( 720p, 1080i, 1080p 50 Hz / 60 Hz) -Modus,ist die Einstellung Nur suchen verfügbar.
- \* Voll-Breitblid iwird nur für ATV, AV1, 2 und 3(Außer 42/50PJ2\*\*, 50/60PK2\*\*) unterstützt.

#### 03. Bildschirm-Ruhezustand (Befehl: k d )

in die Aktivierung/Deaktivierung des Bildschirm-Ruhezustands. 08. Farbe (Befehl: k i) **Ubertragung** 

#### [k][d][ ][Set ID][ ][Daten][Cr]

Daten 00 : Bildschirm-Ruhezustand aus (Bild an)

- Video-Stummschaltung aus
	- 01 : Bildschirm-Ruhezustand ein (Bild aus)
	- 10 : Video-Stummschaltung ein

#### **Bestätigung**

#### [d][ ][Set ID][ ][OK/NG][Daten][x]

\* Beim Stummschalten eines Videos wird das Bildschirmmenü (OSD) eingeblendet. Beim Stummschalten des Bildschirms wird das OSD-Bildschirmmenü nicht eingeblendet.

#### 04. Stummschaltung (Befehl: k e )

 $\blacktriangleright$  Für die Aktivierung/Deaktivierung der Stummschaltung. Sie können die Stummschaltung auch über die Taste MUTE der TV-Fernbedienung einstellen.

#### **Ubertragung**

[k][e][ ][Set ID][ ][Daten][Cr]

Daten 00 : Stummschaltung ein (Lautstärke aus) 01 : Stummschaltung aus (Lautstärke ein)

Bestätigung

[e][ ][Set ID][ ][OK/NG][Daten][x]

#### 05. Lautstärkeregelung (Befehl: k f)

Für die Einstellung der Lautstärke. Sie können die Lautstärke auch über die Lautstärketasten der TV-Fernbedienung einstellen.

#### **Ubertragung**

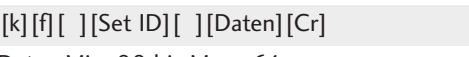

Daten Min: 00 bis Max : 64 \* Siehe 'Echtdatenzuordnung 1'. auf Seite 121.

#### Bestätigung

[f][ ][Set ID][ ][OK/NG][Daten][x]

#### 06. Kontrast (Befehl: k g )

G Für die Einstellung des Bildschirmkontrasts.

Sie können den Kontrast auch über das Menü Bild einstellen. **Ubertragung** 

[k][g][ ][Set ID][ ][Daten][Cr]

Daten Min: 00 bis Max : 64

\* Siehe 'Echtdatenzuordnung 1'. auf Seite 121.

Bestätigung

[g][ ][Set ID][ ][OK/NG][Daten][x]

#### 07. Helligkeit (Befehl: k h)

G Für die Einstellung der Bildschirmhelligkeit. Sie können die Helligkeit auch über das Menü Bild einstellen.

**Ubertragung** 

[k][h][ ][Set ID][ ][Daten][Cr]

Daten Min: 00 bis Max : 64

\* Siehe 'Echtdatenzuordnung 1'. auf Seite 121. Bestätigung

#### [h][ ][Set ID][ ][OK/NG][Daten][x]

G Für die Einstellung der Bildschirmfarbe. Sie können die Farbe auch über das Menü Bild einstellen.

#### **Ubertragung**

#### [k][i][ ][Set ID][ ][Daten][Cr]

Daten Min: 00 bis Max : 64

\* Siehe 'Echtdatenzuordnung 1'. auf Seite 121.

#### Bestätigung

[i][ ][Set ID][ ][OK/NG][Daten][x]

#### 09. Farbton (Befehl: k j)

G Für die Einstellung des Bildschirmfarbtons. Sie können den Farbton auch über das Menü Bild einstellen.

**Ubertragung** 

#### [k][j][ ][Set ID][ ][Daten][Cr]

DatenROT : 00 bis GRUN : 64 \* Siehe 'Echtdatenzuordnung 1'. auf Seite 121.

Bestätigung

[j][ ][Set ID][ ][OK/NG][Daten][x]

#### 10. Schärfe (Befehl: k k )

G Für die Einstellung der Bildschärfe. Sie können die Bildschärfe auch über das Menü Bild einstellen.

#### **Ubertragung**

[k][k][ ][Set ID][ ][Daten][Cr]

Daten Min: 00 bis Max : 64 \* Siehe 'Echtdatenzuordnung 1'. auf Seite 121.

#### Bestätigung

[k][ ][Set ID][ ][OK/NG][Daten][x]

#### 11. OSD-Auswahl (Befehl: k l)

Ein- und Ausschalten des OSD-Menüs (= auf dem Bildschirm angezeigtes Menü) mit der Fernbedienung

#### **Ubertragung**

[k][l][ ][Set ID][ ][Daten][Cr]

Daten 00 : OSD aus 01 : OSD ein

**Bestätigung** 

[l][ ][Set ID][ ][OK/NG][Daten][x]

#### 12. Fernbedienungssperre (Befehl: k m)

Für die Sperre der Tasten der Fernbedienung und der Frontkonsole am Gerät.

#### **Ubertragung**

[k][m][ ][Set ID][ ][Daten][Cr]

Daten 00 : Sperre aus 01 : Sperre ein

Bestätigung

#### [m][ ][Set ID][ ][OK/NG][Daten][x]

- \* Wenn Sie die Fernbedienung nicht verwenden, verwenden Sie diesen Modus. Wenn der Hauptstrom aus-/eingeschaltet wird, wird die Sperre für das externe Steuergerät aufgehoben.
- \* Der Netzschalter am Gerät kann bedient werden.
- \* Beim Aus- und wieder Einschalten der Hauptstromversorgung wird die Sperre der Fernbedienung aufgehoben.
- \* Bei aktivierter Tastensperre kann der Fernseher nicht über den Netzschalter der Fernbedienung bzw. am Gerät aus dem Bereitschaftsmodus eingeschaltet werden.

#### 13. Höhen (Befehl: k r)

Höhen einstellen. Die Höhen können ebenfalls im Menü AUDIO eingestellt werden .Ubertragung

#### [k][r][ ][Set ID][ ][Daten][Cr]

Daten Min: 00 bis Max : 64 \* Siehe 'Echtdatenzuordnung 1'. auf Seite 121.

#### Bestätigung

[r][ ][Set ID][ ][OK/NG][Daten][x]

#### 14. Bässe (Befehl: k s)

Bässe einstellen.

Die Bässe können ebenfalls im Menü AUDIO eingestellt werden. **Ubertragung** 

#### [k][s][ ][Set ID][ ][Daten][Cr]

Daten Min: 00 bis Max : 64 \* Siehe 'Echtdatenzuordnung 1'. auf Seite 121.

#### Bestätigung

[s][ ][Set ID][ ][OK/NG][Daten][x]

#### 15. Balance (Befehl: k t)

G Für die Einstellung der Balance. Sie können die Balance auch im Menü Ton einstellen.

#### **Ubertragung**

[k][t][ ][Set ID][ ][Daten][Cr]

Daten Min: 00 bis Max : 64 \* Siehe 'Echtdatenzuordnung 1'. auf Seite 121.

#### Bestätigung

[t][ ][Set ID][ ][OK/NG][Daten][x]

#### 16. Farbtemperatur (Befehl: x u )

G Für die Einstellung der Farbtemperatur. Sie können das CSM auch im Menü Bild einstellen.

**Ubertragung** 

[x][u][ ][Set ID][ ][Daten][Cr]

Daten Warm: 00 bis Kalt: 64

#### Bestätigung

[u][ ][Set ID][ ][OK/NG][Daten][x]

#### 17. ISM-Methode (Nur Plasma-Fernseher) (Befehl: j p)

G Zur Steuerung der ISM-Methode Die ISM-Methode kann auch im Menü OPTION eingestellt werden.

#### **Ubertragung**

[j][p][ ][Set ID][ ][Daten][Cr]

Daten 02: Orbiter 04: Weiss-gen. 08: Normal

20: Farb-gen.

#### Bestätigung

[p][ ][Set ID][ ][OK/NG][Daten][x]

#### 18. Energie sparen (Befehl: j q)

Stromverbrauch des Fernsehers verringern. Der Stromsparbetrieb kann ebenfalls im Menü OPTION eingestellt werden.

**Ubertragung** 

[j][q][ ][Set ID][ ][Data][Cr]

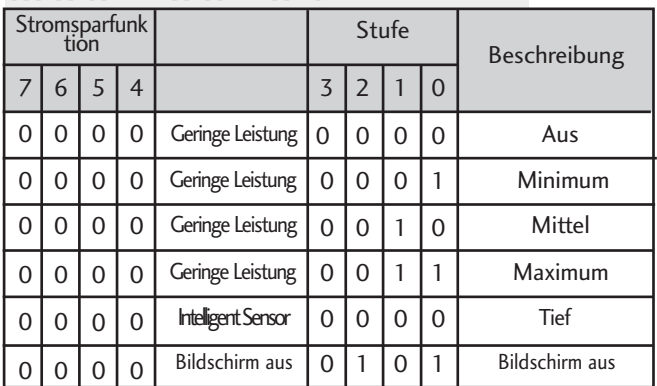

Bestätigung

[q][ ][Set ID][ ][OK/NG][Data][x]

#### 19. Autom. Konfiguration (Befehl: j u)

Für die automatische Einstellung der Bildposition und die automatische Minimierung des Bildwackelns. Nur in RGB (PC)-Modus.

#### **Ubertragung**

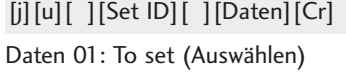

Bestätigung

[u][ ][Set ID][ ][OK/NG][Daten][x]

#### 20.Tune-Befehl (Befehl: m a)

 $\blacktriangleright$  Kanaleinstellung auf die folgende physische Nummer. **Ubertragung** 

[m][a][ ][Set ID][ ][Daten0][ ][Daten1][ ][Daten2][Cr]

Daten 00: Hochkanaldaten Daten01: Tiefkanaldaten<br>Bsp. Nr. 47 -> 00 2F (2FH) Nr. 394 -> 01 8A (18AH) DTV Nr. 0 -> Egal Daten02 0x00: ATV Main, 0x10: DTV Main 0x20 : Radio Kanaldatenbereich Analog - Min: 00 bis Max : 63 (0 bis 99) Digital - Min: 00 bis Max : 3E7 (0 bis 999) (Außer Schweden, Finnland, Norwegen, Dänemark, Irland) Digital - Min: 00 bis Max : 270F (0 bis 9999) (Nur Schweden, Finnland, Norwegen, Dänemark, Irland) Bestätigung

[a][ ][Set ID][ ][OK/NG][Daten][x]

Daten Min: 00 bis Max : 7DH

#### 21. Kanal hinzufügen/überspringen(Befehl: m b)

Status des aktuellen Programms überspringen.

**Ubertragung** 

Daten 00 : Überspr. 01 : hinzufügen [m][b][ ][Set ID][ ][Daten][Cr]

Bestätigung

[b][ ][Set ID][ ][OK/NG][Daten][x]

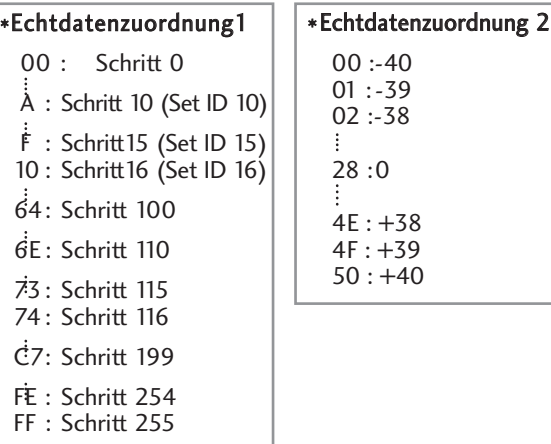

**2412 ANN ANN ANN AN ANN AN** 

#### 22. Taste (Befehl: m c)

G Für das Senden des IR-Fernbedienungs-Tastencodes. **Ubertragung** 

Daten: Tastencodes siehe Seite 115. [m][c][ ][Set ID][ ][Daten][Cr]

Bestätigung

[c][ ][Set ID][ ][OK/NG][Daten][x]

#### 23. Eingangsauswahl (Befehl: x b) (Signalquelle des Hauptbilds)

G Auswahl der Eingangsquelle des Hauptbilds

**Ubertragung** 

[x][b][ ][Set ID][ ][Daten][Cr]

Daten: Struktur

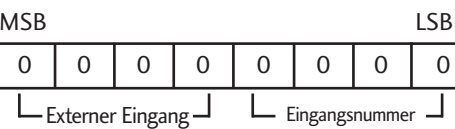

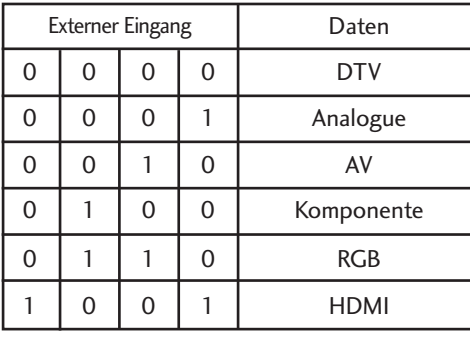

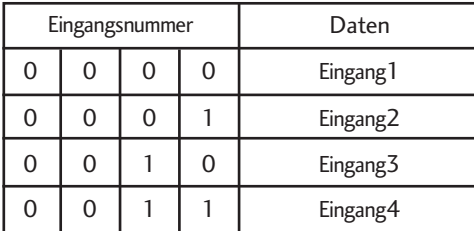

#### Bestätigung

[b][ ][Set ID][ ][OK/NG][Daten][x]

### Hinweise zu Open Source-Software

Die folgenden in diesem Produkt eingesetzten GPL-Anwendungen und LGPL/MPL-Bibliotheken unterliegen den folgenden GPL2.0-/LGPL2.1-/MPL1.1-Lizenzvereinbarungen:

#### GPL-ANWENDUNGEN:

- Linux kernel 2.6
- busybox
- $\bullet$  lzo
- U-Boot

#### LGPL-BIBLIOTHEKEN:

• uClibc

#### MPL-BIBLIOTHEKEN:

• Nanox

Auf Wunsch und gegen anfallende Gebühren (Versand, Datenträger, Lieferung und Arbeitsaufwand) liefert LG Electronics den Quellcode der Software auf CD-ROM. Richten Sie Ihre Bestellung an LG Electronics an folgende E-Mail-Adresse: opensource@lge.com

Dieses Angebot gilt drei (3) Jahre ab Lieferungsdatum dieses Produktes durch LG Electronics.

Eine Kopie der GPL-, LGPL- und MPL-Lizenzen finden Sie auf der dem Gerät beiliegenden CD-ROM. Eine Kopie der GPL- und LGPL-Lizenzen erhalten Sie auch unter http://www.gnu.org/licenses/old-licenses/gpl-2.0-translations.html und http://www.gnu.org/licenses/old-licenses/lgpl-2.1-translations.html.

Dieses Produkt beinhaltet

- jpeg: Independent JPEG Group, Copyright ®œ 1991 1998, Thomas G. Lane.
- libpng: Copyright ®œ 2004 Glenn Randers-Pehrson
- tinyxml: Copyright ®œ 2000-2006 Lee Thomason
- zlib: Copyright ®œ 1995-2002 Jean-loup Gailly und Mark Adler.

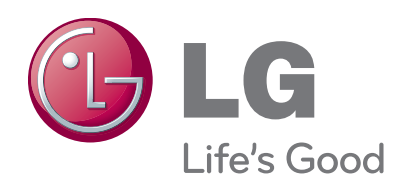

Tragen Sie Modell- und Seriennummer des Gerätes hier ein.

Sie finden die Angaben auf dem Typenschild an der Rückwand des Gerätes. Teilen Sie Ihrem Kundendienst die Nummern mit, wenn Sie Hilfe benötigen.

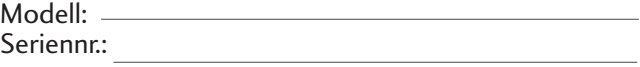